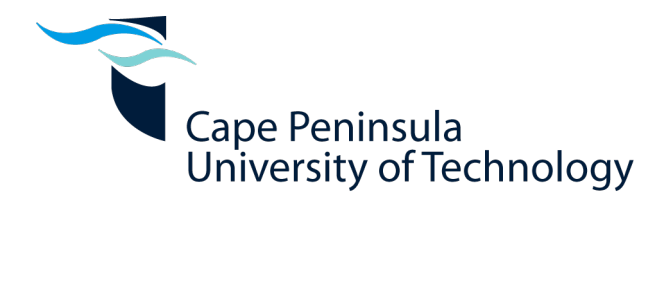

### Digital Control of a Class-D Audio Amplifier

by

Jason Quibell

Thesis submitted in fulfilment of the requirements for the degree Master of Technology: Electrical Engineering in the Faculty of Engineering at the Cape Peninsula University of Technology

> Supervisor: Prof. R.H. Wilkinson Co-supervisor: Prof. H. du T. Mouton

> > Cape Town, South Africa November 2011

## Declaration

<span id="page-1-0"></span>I, Jason Quibell, declare that the contents of this thesis represent my own unaided work, and that the thesis has not previously been submitted for academic examination towards any qualification. Furthermore, it represents my own opinions and not necessarily those of the Cape Peninsula University of Technology.

Signature: . . . . . . . . . . . . . . . . . . . . . . . . . . .

23 November 2011 Date: . . . . . . . . . . . . . . . . . . . . . . . . . . . . . . .

Copyright © 2012 Cape Peninsula University of Technology All rights reserved.

## <span id="page-2-0"></span>Abstract

Modern technologies have led to extensive digital music reproduction and distribution. It is fitting then that digital audio be amplified directly from its source rather than being converted to an analogue waveform before amplification. The benefits of using a digital controller for audio processing include being able to easily reconfigure the system and to add additional functions at a later stage.

Digital audio is primarily stored as Pulse Code Modulation (PCM) while Pulse Width Modulation (PWM) is the most popular scheme used to drive a class-D amplifier. The class-D amplifier is selected in many applications due to its very high energy efficiency. Conventional PCM to PWM conversion is inherently nonlinear. Various interpolation schemes are presented in this research project which help to address the nonlinearity.

Digitally generated PWM has a limited resolution which is constrained by the system clock. This thesis presents noise shaping techniques which increase the effective resolution of the PWM process without having to use an excessively high system clock. Noise shaping allows a low resolution modulator to be used to reproduce high resolution audio.

### <span id="page-3-0"></span>Acknowledgements

I would like to express my sincere gratitude to the following people and organisations:

National Research Foundation (NRF)

Cape Peninsula University of Technology (CPUT)

Centre for Instrumentation Research (CIR)

French South African Institute of Technology (F'SATI)

Professor Richardt Wilkinson for his guidance

Professor Toit Mouton for his generosity of knowledge

Mr Robert Neilson for his insightful suggestions

Professor Gerhart de Jager for his years of wisdom

Charl Jooste for his camaraderie

The financial assistance of the National Research Foundation and the Cape Peninsula University of Technology towards this research is acknowledged. Opinions expressed in this thesis and the conclusions arrived at, are those of the author, and are not necessarily to be attributed to the respective mentioned establishments.

# <span id="page-4-0"></span>Dedications

To Mom, Dad, Bonnie, Tyrus, Keegan, Oliver and Gaby for their unwavering support

# Contents

<span id="page-5-0"></span>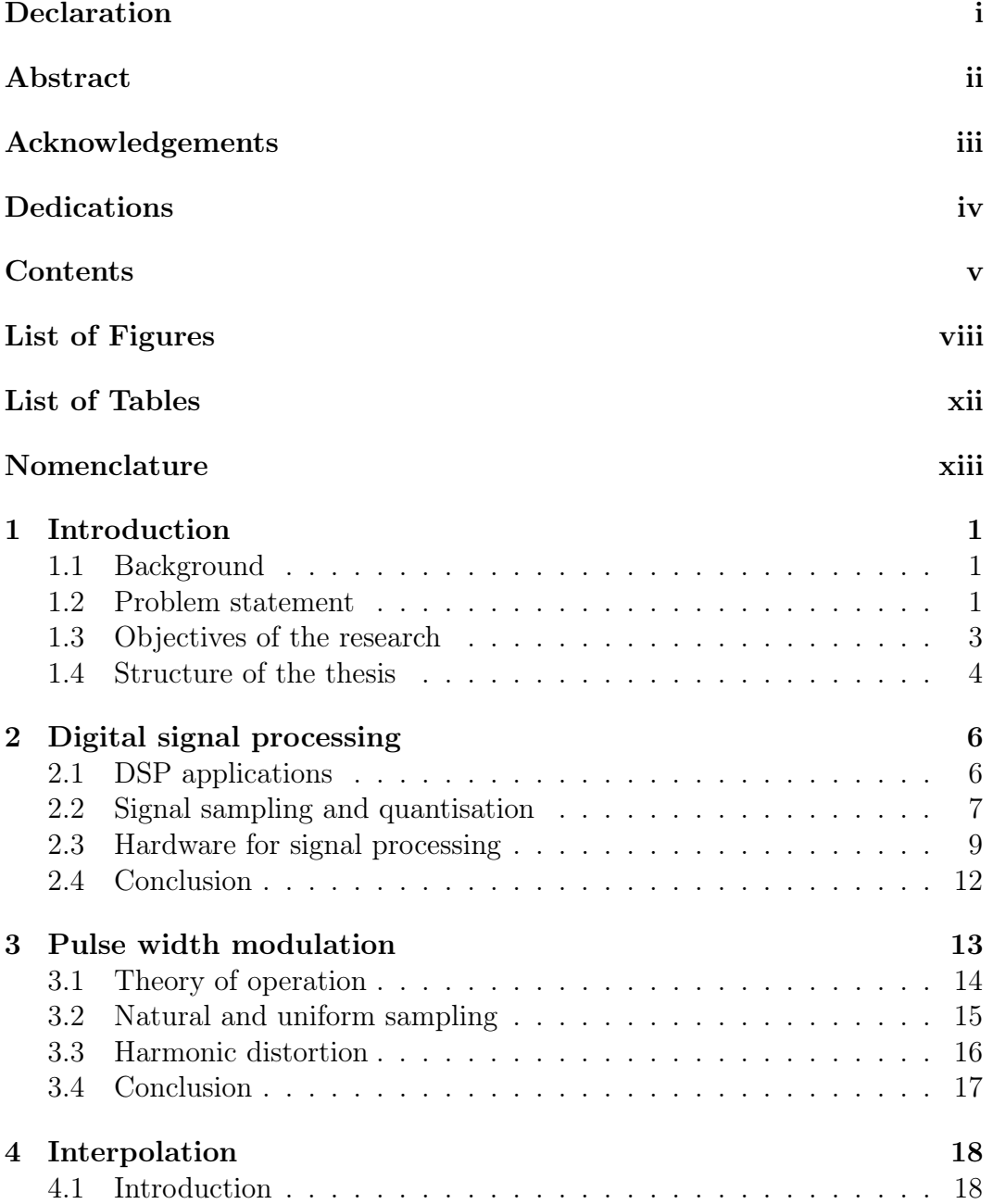

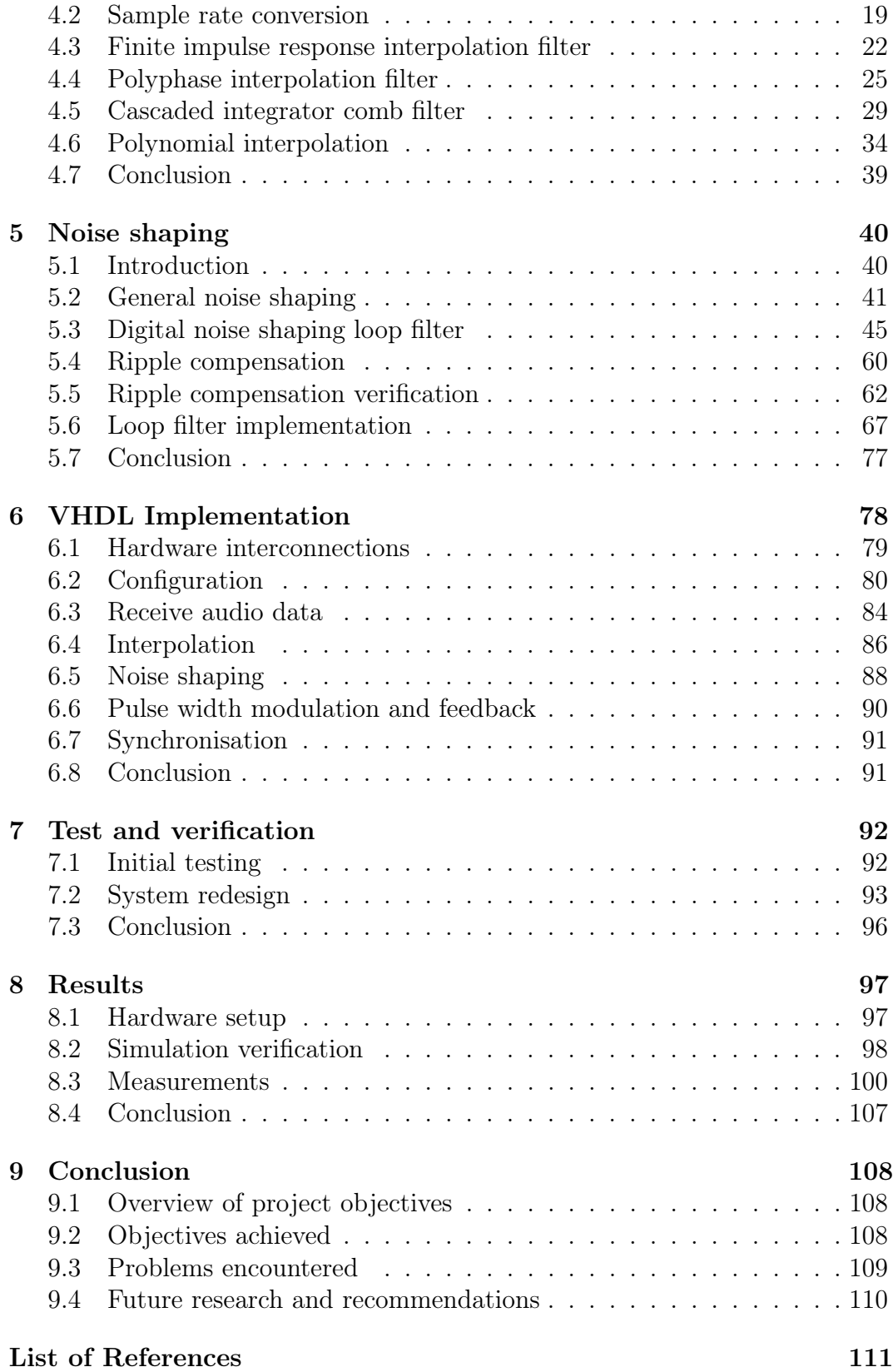

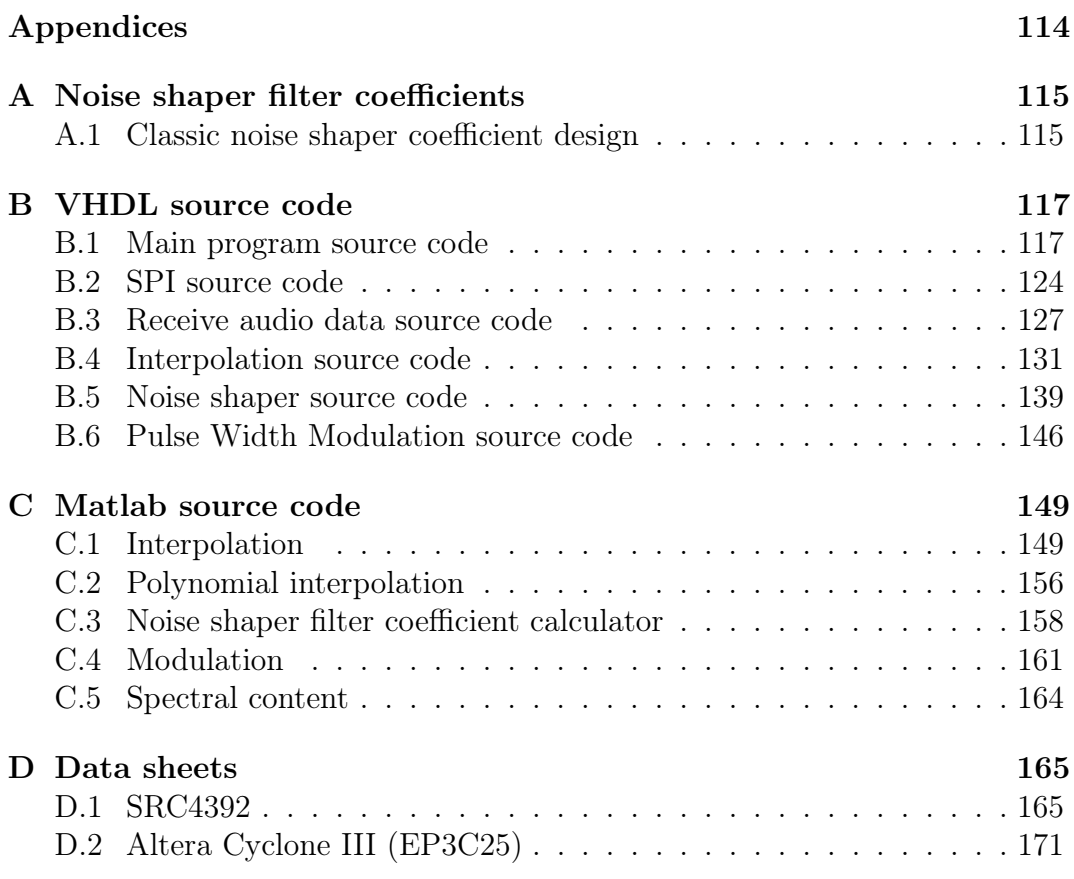

# List of Figures

<span id="page-8-0"></span>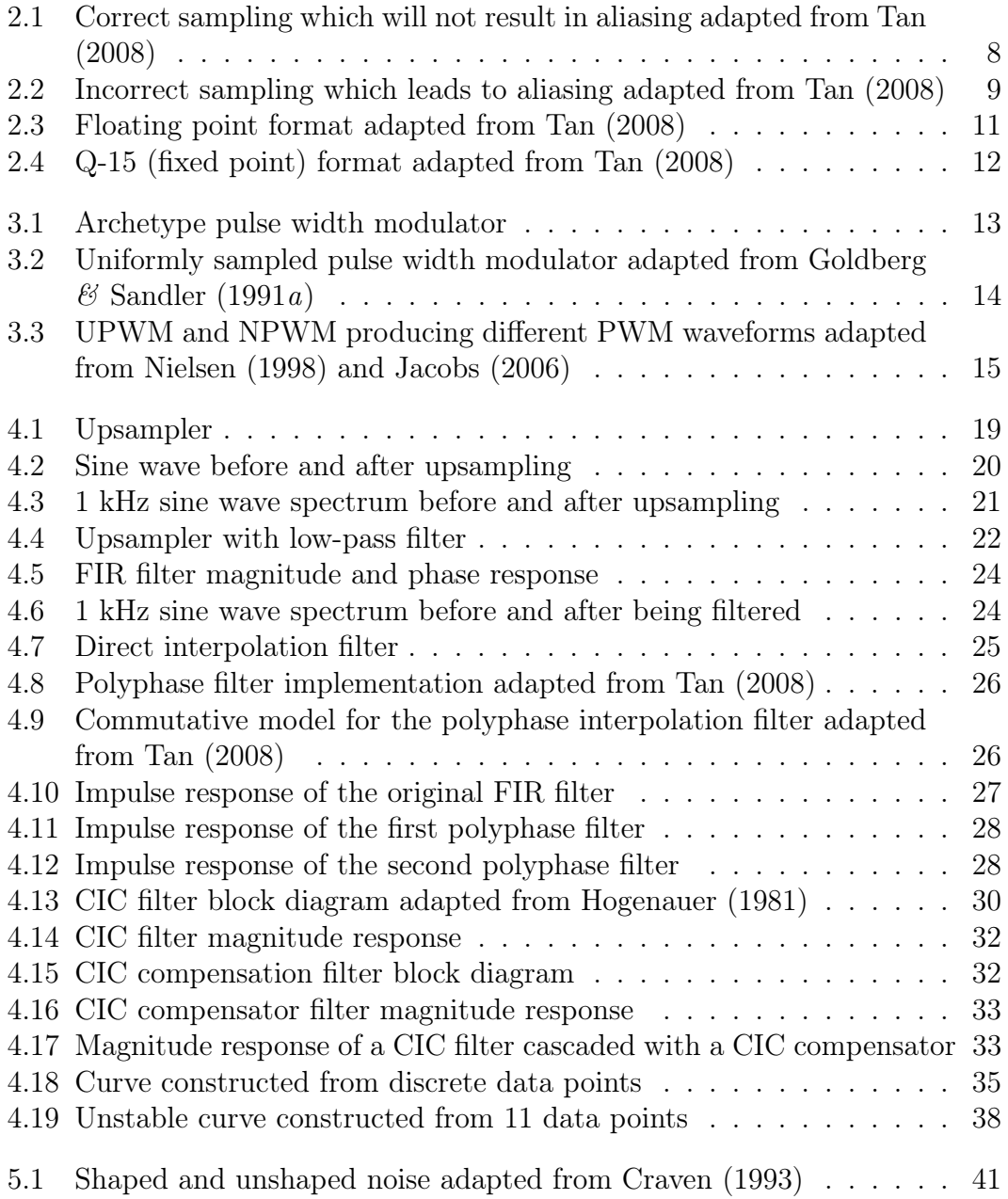

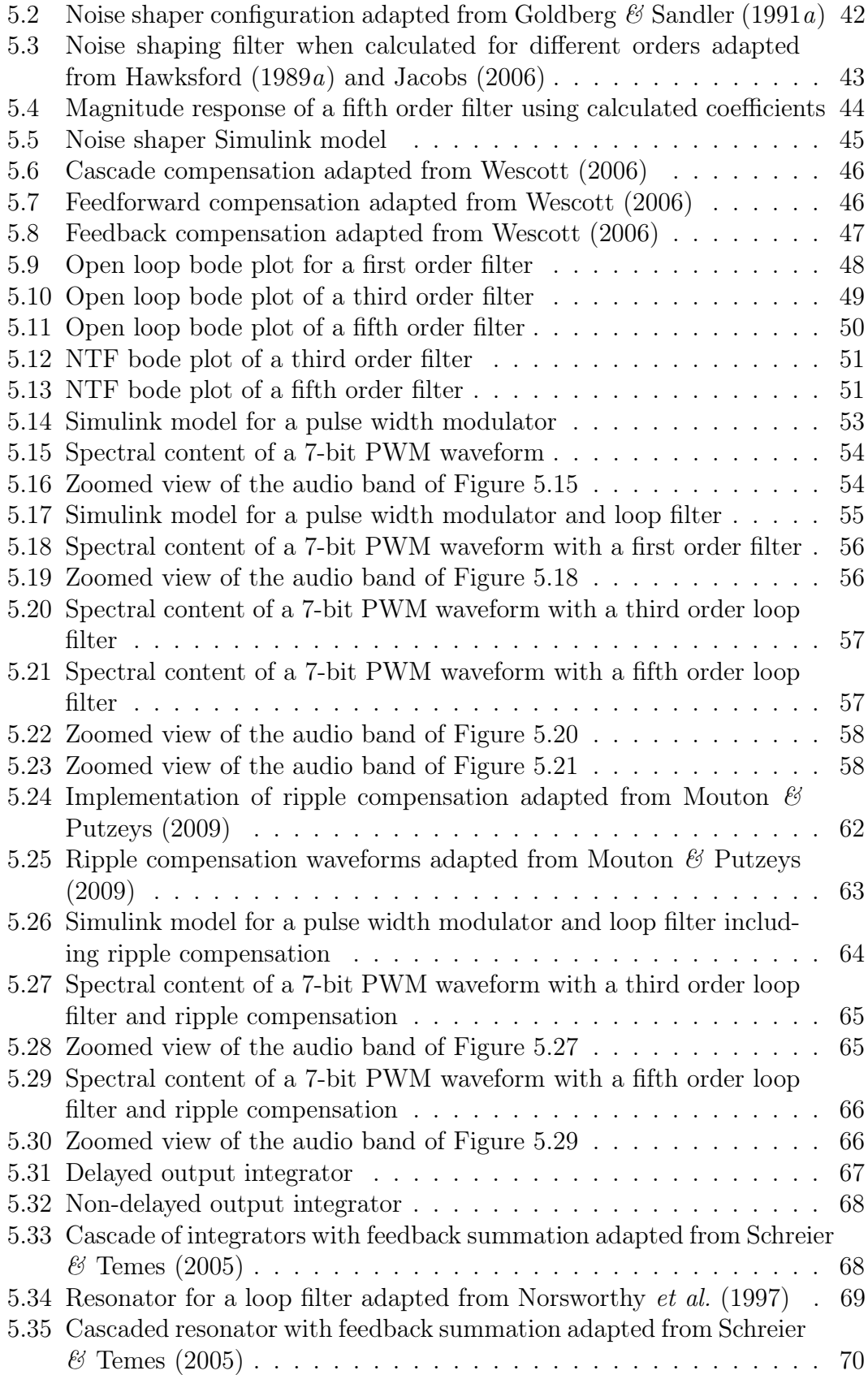

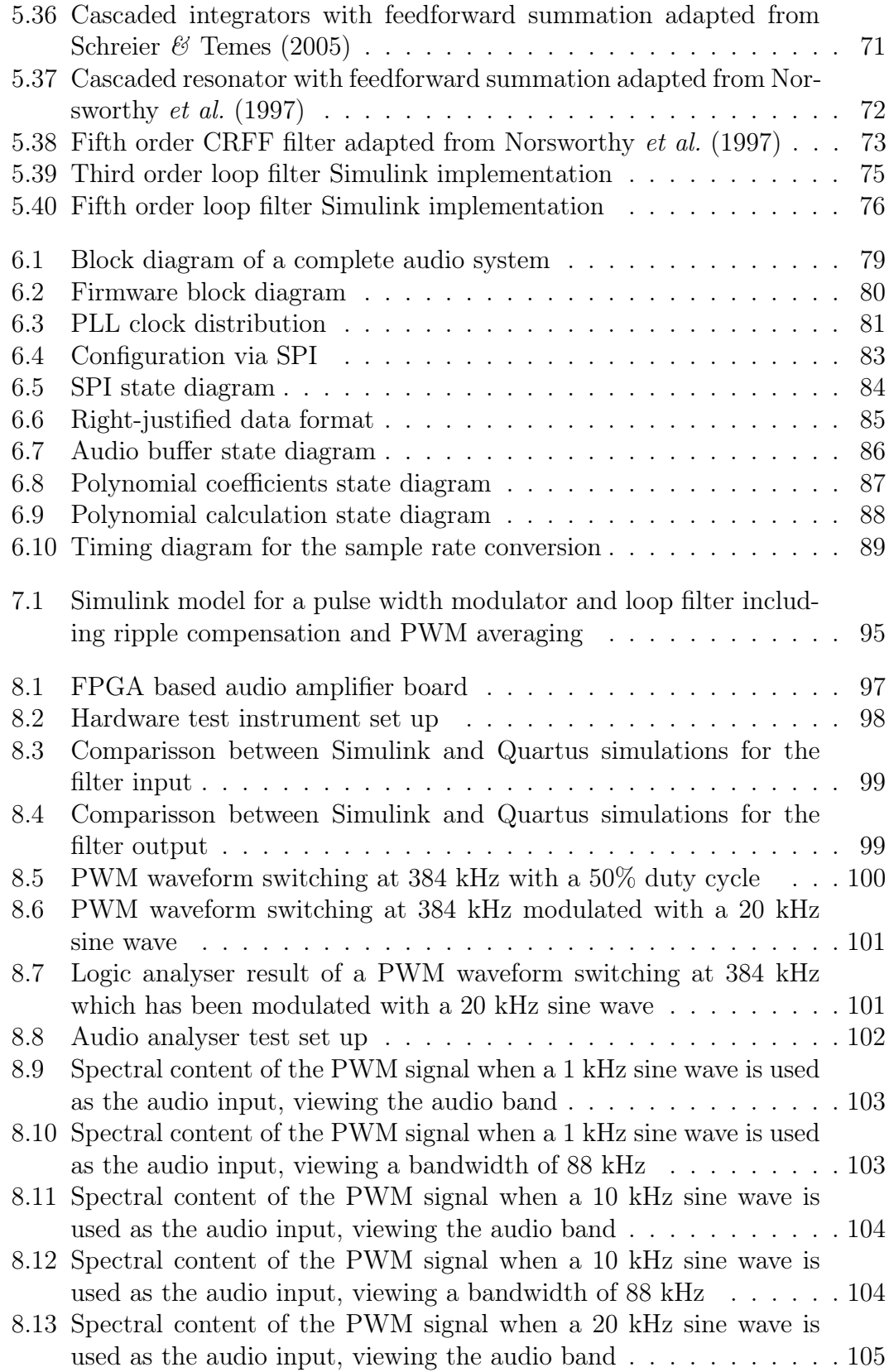

- [8.14 Spectral content of the PWM signal when a 20 kHz sine wave is](#page-119-1) [used as the audio input, viewing a bandwidth of 88 kHz](#page-119-1)  $\phantom{1}$  . . . . . . 105
- [8.15 Spectral content of the PWM signal when a two-tone input at 17](#page-120-0) [kHz and 18 kHz is used as the audio input, viewing the audio band](#page-120-0) 106

# List of Tables

<span id="page-12-0"></span>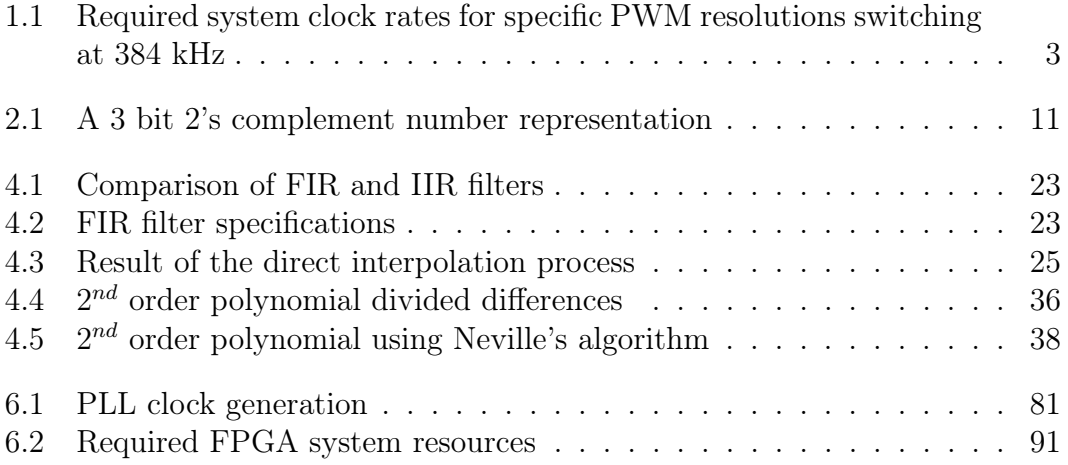

# <span id="page-13-0"></span>Nomenclature

#### Abbreviations

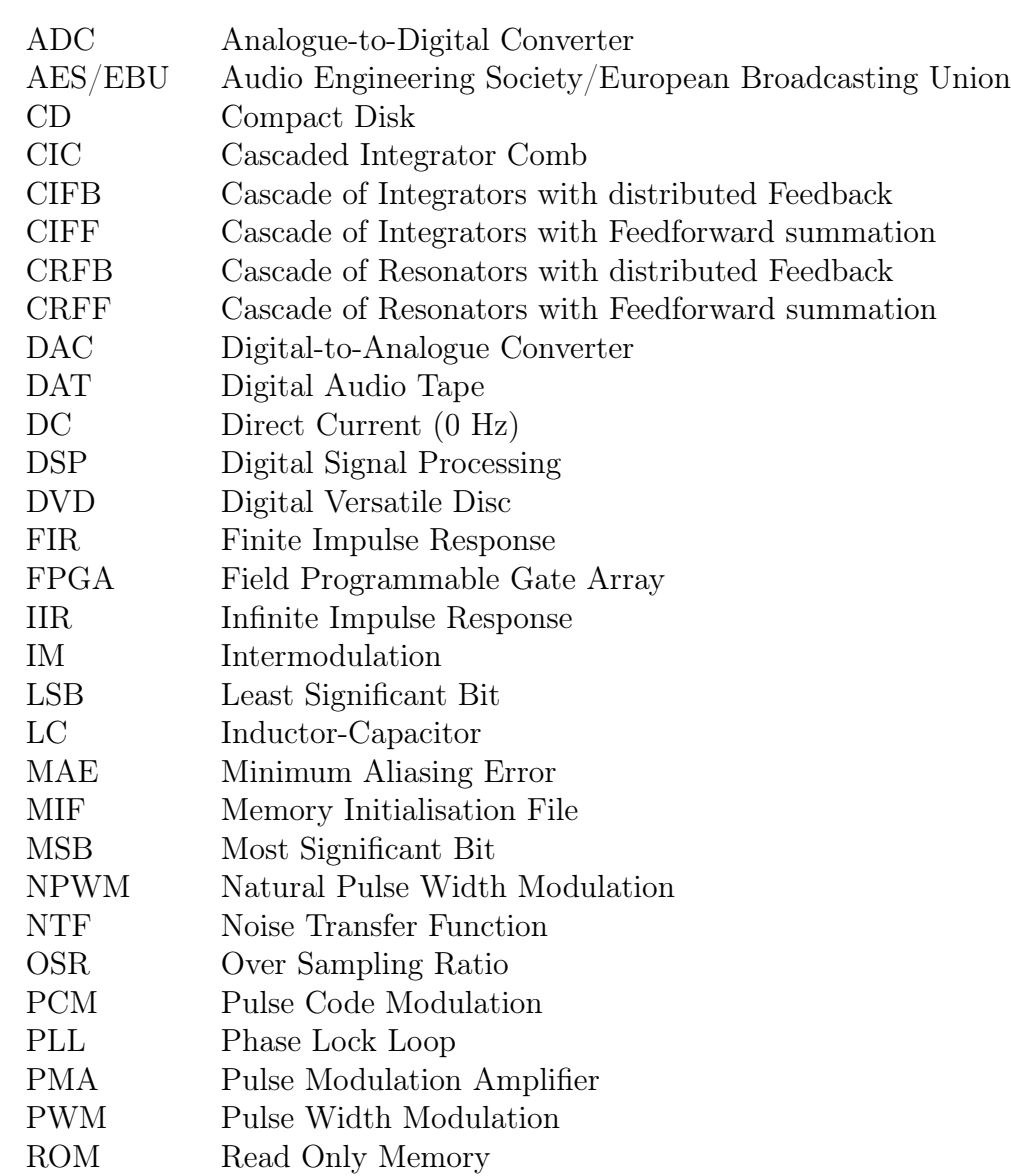

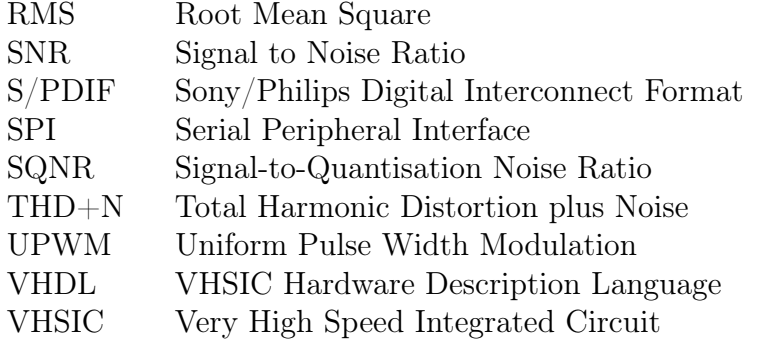

### <span id="page-15-0"></span>Chapter 1

## Introduction

### <span id="page-15-1"></span>1.1 Background

The prevalence of digital audio in our modern world suggests the need for an efficient and exceptional way in which it can be amplified. All audio amplifiers are in some way or another analogue devices, as the final result will always be that of an analogue waveform [\(Groenenberg](#page-126-3) et al., [2006\)](#page-126-3). Amplifying audio from a digital source therefore requires digital-to-analogue conversion.

Most amplifier classes are very inefficient. The class-D amplifier however has a theoretical operating efficiency of  $100\%$  [\(Self, 2006\)](#page-127-6). This class has the added advantage of switching between a fully on and fully off state, providing a straightforward means to drive it from digital circuitry. Being able to utilise these benefits offered by a class-D configuration when handling digital audio is therefore an important task.

#### <span id="page-15-2"></span>1.2 Problem statement

The efficiency of a typical analogue amplifier is characteristically less than 40% [\(Self, 2006\)](#page-127-6). The class-D amplifier is therefore a good substitute for a traditional amplifier when digital audio needs to be amplified due to its switching characteristic and good power efficiency. The class-D amplifier is not a digital system, yet can be better thought of as a Pulse Modulation Amplifier (PMA), where a stream of pulses are increased in amplitude [\(Nielsen, 1998\)](#page-127-1). The audio signal is modulated onto a carrier at a low power level which is then amplified by the power stage of the class-D amplifier. Its amplified pulse is subsequently reconstructed by a low-pass filter which then results in an analogue audio waveform.

Pulse Width Modulation (PWM) is a very popular method for modulating the audio signal [\(Koeslag, 2008\)](#page-126-4). The digital audio would typically be in a Pulse Code Modulation (PCM) format and would need to be converted to PWM. Analogue implementations of PWM are just as successful as digital ones, although using a digital controller for the signal processing allows many additional features to be added to the system's firmware, without adjusting the hardware configuration.

The process of PCM to PWM conversion is inherently nonlinear as well as resulting in low resolution audio due to system clock requirements of the PWM process [\(Goldberg](#page-125-3)  $\mathcal{B}$  Sandler, [1991](#page-125-3)b).

Compact Disk (CD) audio is encoded with 16-bits at 44.1 kHz while Digital Versatile Disk (DVD) audio is capable of audio encoded with 24-bits at a sampling rate of 192 kHz. These figures quintessentially define what is described as high resolution audio. The problem is how to obtain high resolution PWM which could reproduce such audio data. Very large system clock speeds are required to generate a PWM signal which has 2 <sup>16</sup> distinct pulse widths per a pulse period. Needless to say,  $2^{24}$  distinct pulses are even more difficult to achieve. Shown in Table [1.1](#page-17-1) is a list of system clock rates needed to achieve a desired bit resolution of PWM with a switching rate of 384 kHz. The reason that 384 kHz was chosen as the switching frequency is due to it being a multiple of 48 kHz which is a sample rate used by many professional audio systems, such as Digital Audio Tape (DAT). The value of the switching frequency is selected as being multiple integer times higher than the audio sampling rate so that the switching fundamental and its harmonics would not intrude on the audio band.

<span id="page-17-1"></span>

| PWM bit resolution | System clock (GHz) |
|--------------------|--------------------|
|                    | 0.049152           |
| 8                  | 0.098304           |
| 10                 | 0.393216           |
| 12                 | 1.572864           |
| 16                 | 25.165824          |
| 18                 | 100.663296         |
| 20                 | 402.653184         |
| 24                 | 6442.450944        |

Table 1.1: Required system clock rates for specific PWM resolutions switching at 384 kHz

#### <span id="page-17-0"></span>1.3 Objectives of the research

The primary objective of this research is to convert PCM to PWM while achieving outstanding audio performance. The various mechanisms which cause the audio signal to deteriorate during the conversion process need to be addressed.

The following research questions became significant:

- Can methods be introduced into the PCM to PWM conversion process which will allow for a high resolution audio output?
- Will these methods effectively linearise the conversion and allow for a realisable system clock?
- Can these methods be implemented in a real-time system on embedded hardware?

Increasing the sampling rate has been shown to improve the linearity [\(Gold](#page-125-1)berg  $\mathscr{C}$  [Sandler, 1991](#page-125-1)a). Sample rate conversion will still not make it possible to achieve high resolution audio, due to the excessively high clock rates required by the pulse width modulator. Clock rates above 200 MHz are considered to be excessively high for this project.

In order to address the problem of a very fast system clock speed, a technique called noise shaping can be employed. It is a process by which the noise floor in the audio band is reduced while still using a low resolution modulator. This would enable a slower clock speed to be used while still obtaining a high resolution audio output.

This thesis will discuss:

- Increasing the linearity of the PCM to PWM conversion process through the use of sample rate conversion,
- reducing the system clock requirements needed to duplicate a high resolution audio signal through the use of noise shaping,
- minimising the system resources required for implementation,
- simulating the various methods presented,
- developing these methods into a control algorithm with VHDL based firmware and
- evaluating the developed firmware on a tangible system.

This thesis will not discuss:

- Design or construction of a class-D power stage and
- analysis of the imperfections introduced by a class-D power stage.

#### <span id="page-18-0"></span>1.4 Structure of the thesis

This thesis is divided into three parts. Firstly an overview of digital signal processing and pulse width modulation is presented. The primary focus of this research is then exhibited with chapters on interpolation and noise shaping. The final part of the thesis is the implementation of the firmware and the results obtained.

Chapter 2 introduces digital signal processing and its use in the modern world. Basic signal theory is highlighted to show the importance of sampling in a digital system and the effect it has on performance. The topic of digital signal processing hardware is broached and popular manufacturers are mentioned.

Chapter 3 concerns pulse width modulation and explains its operation. The difference between generating a pulse width modulated signal in the digital and analogue domains is explained. The harmonic distortion of both methods is presented.

Chapter 4 describes the process of interpolation which is used for sample rate conversion. This forms a significant part of the research. Interpolation helps to linearise the PCM to PWM process. It also increases the bandwidth, which is important for when noise shaping is utilised. Various methods are presented with their advantages and disadvantages discussed.

Chapter 5 introduces noise shaping which is the key to obtaining a high resolution audio output while using a low resolution modulator. Two distinct methods are introduced with an emphasis placed on the second, which is the use of a digital loop filter. Through the use of simulations, this technique is shown to significantly reduce the noise floor in the audio band.

Chapter 6 takes the methodology presented in the previous chapters and describes the formulation of the firmware for an embedded system. The various sections are divided into subsystem blocks.

Chapter 7 discusses problems which were discovered when moving from a simulated system to a physical implementation, and how it led to a redesign of certain subsystems.

Chapter 8 presents the results of the project. Comparisons between Matlab<sup>®</sup> and VHDL simulations are made. The test set up of the embedded real-time system is shown and its results are discussed.

Chapter 9 concludes the thesis by giving an outline of what was discussed and achieved. The possibilities for future research are also mentioned.

### <span id="page-20-0"></span>Chapter 2

## Digital signal processing

This chapter introduces elementary digital signal processing (DSP) theory and presents an overview of its applications. Examples are used to illustrate its usefulness in modern electronic engineering.

### <span id="page-20-1"></span>2.1 DSP applications

The application of DSP systems in contemporary life has become invaluable. Without the ability to manipulate and transfer data in a precise and functional manner, many modern marvels would cease to exist. [Tan](#page-127-0) [\(2008:](#page-127-0)pg. 11) mentioned just a few of the many applications which are possible with DSP systems, they include:

- Voice recognition,
- speech synthesis systems,
- image and video editing systems,
- digital electrocardiography analysers,
- digital cameras,
- digital recording,
- cellular telephones and
- wireless networks.

DSP provides engineers and scientists with many powerful tools which can be used to visualise and analyse their designs. Applications of DSP are increasing in many areas where analogue electronics are being replaced by a more effective digital counterpart.

#### <span id="page-21-0"></span>2.2 Signal sampling and quantisation

It is not possible to digitise all points along a continuous time signal as it contains an infinite number of points. Digital processing hardware could not possibly store an infinite amount of data. Sampling solves this problem by taking samples at discrete time intervals.

The process of transforming an analogue signal into a digital sequence is known as analogue-to-digital conversion. While digital-to-analogue conversion is the reverse process. The end result of this research project is to essentially develop a high powered Digital-to-Analogue Converter (DAC).

#### 2.2.1 Nyquist-Shannon sampling theorem

For a DSP system using uniform sampling , an analogue signal can be perfectly recovered as long as the sampling rate is at least greater than twice the bandwidth of the analogue signal to be sampled [\(Shannon, 1949\)](#page-127-7). The Nyquist frequency is referred to as  $f_{max}$ , and the minimum sampling frequency  $f_s$ , is called the Nyquist rate.

For a given sampling interval  $T$ , which is the time between two sample points, the sampling rate is given by

$$
f_s = \frac{1}{T}
$$
 samples per second (Hz). (2.2.1)

In order to satisfy the criteria of the sampling theorem

<span id="page-21-1"></span>
$$
f_s - f_{max} > f_{max}.\tag{2.2.2}
$$

Solving equation [\(2.2.2\)](#page-21-1) gives

$$
f_s > 2f_{max}.\tag{2.2.3}
$$

As an example, sampling an audio signal which possesses frequencies up to 20 kHz,  $f_s$  would need to be at least 40 kHz [\(Tan, 2008\)](#page-127-0). If the Nyquist criteria have been adhered to, then the sampled signal could be reconstructed to its original band limited continuous time form [\(Stranneby](#page-127-8)  $\mathscr{C}$  Walker, [2004\)](#page-127-8).

#### 2.2.2 Aliasing

When sampling a signal which contains frequencies higher than  $f_{max}$ , aliasing occurs. The samples will represent information incorrectly from what is actually present in the original. Once aliasing occurs, it is impossible to reconstruct the original data from the sampled data (Proakis  $\mathcal{B}$  [Manolakis, 1996:](#page-127-9)pg. 27).

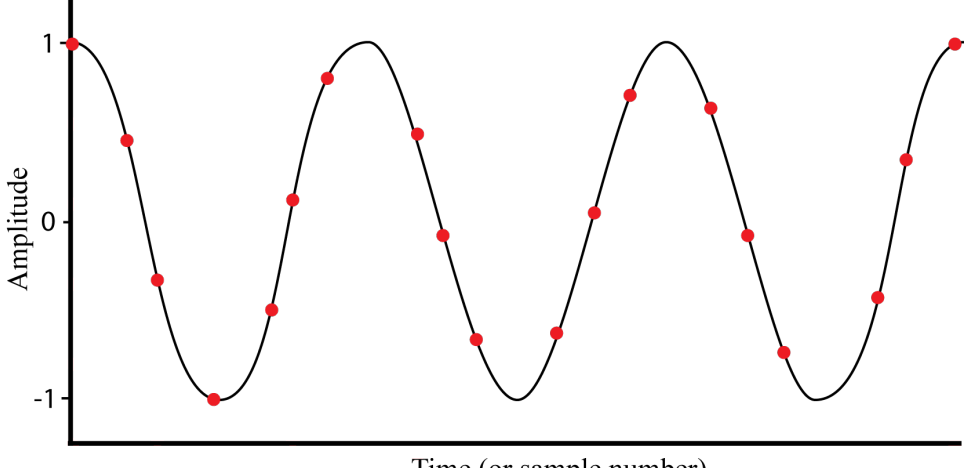

Time (or sample number)

<span id="page-22-0"></span>Figure 2.1: Correct sampling which will not result in aliasing adapted from [Tan](#page-127-0) [\(2008\)](#page-127-0)

Figure [2.1](#page-22-0) illustrates correct sampling, while Figure [2.2](#page-23-1) does not. The frequency of the sine wave in Figure [2.2](#page-23-1) is greater than the Nyquist frequency. This results in aliasing, where the frequency of the sampled signal differs from that of the continuous signal. Aliasing corrupts the data and the original signal cannot be reconstructed from the samples.

In practice, the analogue signal may contain high-frequency noise. In order to satisfy the sampling theorem, a low-pass anti-aliasing filter is applied to limit the input analogue signal, so that all the frequency components are less than  $f_{max}$  [\(Tan, 2008\)](#page-127-0).

#### 2.2.3 Quantisation

A quantiser is a nonlinear system that transforms a continuous input signal  $x(t)$  into a discrete sequence  $x[n]$  for which each value assumes a finite number

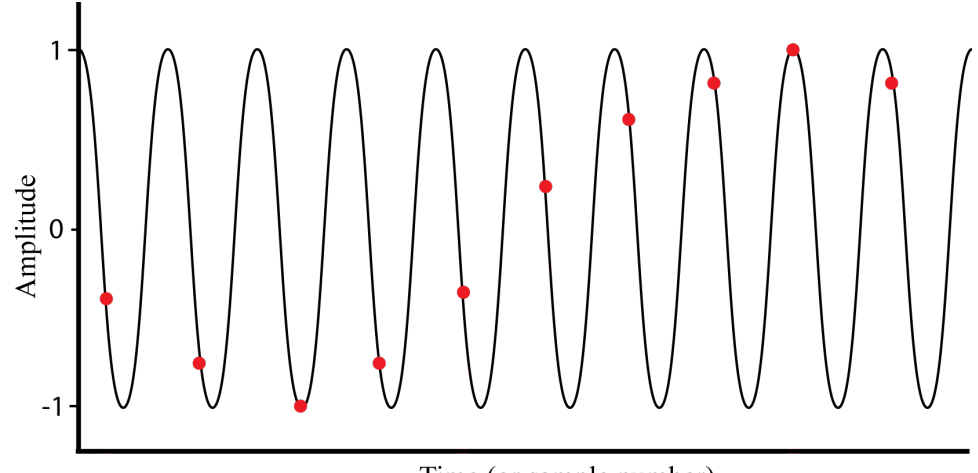

Time (or sample number)

<span id="page-23-1"></span>Figure 2.2: Incorrect sampling which leads to aliasing adapted from [Tan](#page-127-0) [\(2008\)](#page-127-0)

of possible values [\(Hayes, 1999\)](#page-126-5). This operation is represented by

$$
x[n] = Q[x(t)].\tag{2.2.4}
$$

Assigning a numerical value to a signal which is analogue and naturally has an infinite number of values, introduces error. The error being the difference between the rounded sample value and the actual value. With rounding, the quantiser error is

$$
e[n] = Q[x(t)] - x(t). \tag{2.2.5}
$$

With each additional bit added to the quantiser, the error decreases. According to [Hayes](#page-126-5) [\(1999\)](#page-126-5), the Signal-to-Quantisation Noise Ratio (SQNR) increases by approximately 6 dB for each bit added. The resulting SQNR yielded from the available bits follows from the equation

$$
SQNR \approx 6 \, dB \times bit \, length. \tag{2.2.6}
$$

#### <span id="page-23-0"></span>2.3 Hardware for signal processing

Many devices are currently available. The leading manufacturers of DSP chips include Analog Devices®, Motorola® and Texas Instruments®. Their products are dedicated to signal processing.

An alternative to using a DSP chip is to use a Field Programmable Gate Array (FPGA) device. Their versatility has recently led to them being used for many different applications, including signal processing. The primary manufacturers used today are Actel<sup>®</sup>, Altera<sup>®</sup> and Xilinx<sup>®</sup>.

The execution speed of most DSP algorithms is limited almost completely by the number of multiplications and additions required. Yet the computational performance must be known and have a predictable execution time. For an application where processing is continuous, or real-time, there is no definite start or end. All processing needs to be completed in an allotted time-frame. An example would be a DSP system for a hearing aid. The designer would need to make sure that if the digital signal processor is receiving 20 kilo-samples per second, it will be able to maintain that throughput of information constantly.

#### 2.3.1 Fixed point and floating point formats

The arithmetic performed on digital hardware can be divided up into two separate categories, fixed point and floating point. They refer to the format used to store and manipulate data within the device. In particular, the formats are used to represent a negative number using binary [\(Antoniou, 2006:](#page-125-4)pg. 620).

Fixed point processors represent the data using integer arithmetic. Floating point on the other hand, represents a number using a mantissa and an exponent in addition to the integer format.

[Tan](#page-127-0) [\(2008:](#page-127-0)pg. 420) states that since the fixed point digital signal processor operates using an integer format, overflow of data may occur. This leads to much more time spent on coding an error free fixed point based system. Floating point processors offer a much wider dynamic range of data, leading to overflows occurring much less frequently. However, the floating point processor contains more hardware to manipulate the arithmetic, hence is more expensive and slower than a fixed point processor in terms of instruction cycles.

The general format in which a floating point number is given by  $x = M \cdot 2^E$ , where  $M$  is the mantissa, or fractional part and  $E$  is the exponent. The exponent and mantissa are both signed numbers. Using a word length of 16 bits, a representation is shown in Figure [2.3.](#page-25-0) 12 bits are assigned to the mantissa and 4 bits to the exponent, where the normalised range is between  $-1$ and 1. The larger the number of bits assigned to the mantissa, the smaller the

interval between values in the normalised range. The larger that the exponent is, the larger the dynamic range becomes.

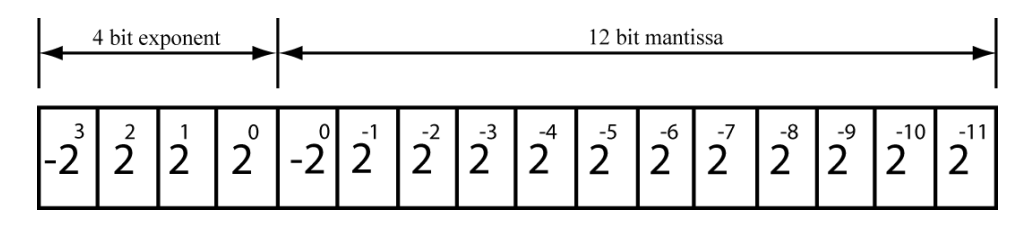

<span id="page-25-0"></span>Figure 2.3: Floating point format adapted from [Tan](#page-127-0) [\(2008\)](#page-127-0)

It is possible to represent negative values using a fixed point processor using the aforementioned 2's complement concept. The most significant bit (MSB) of the word is used to represent the sign of the integer. Considering a 3 bit 2's complement, all the decimal numbers that can be represented are shown in Table [2.1.](#page-25-1)

Table 2.1: A 3 bit 2's complement number representation

<span id="page-25-1"></span>

| Decimal number 2's complement |     |
|-------------------------------|-----|
| 3                             | 011 |
| $\overline{2}$                | 010 |
| 1                             | 001 |
| $\Omega$                      | 000 |
| $-1$                          | 111 |
| $-2$                          | 110 |
| $-3$                          | 101 |
|                               | 100 |
|                               |     |

A 16 bit unsigned integer can take on any integer value between 0 and 65535. When 2's complement is employed, the range of integers for a 16 bit word is from −32768 to 32767.

It is also possible to have a fractional binary 2's complement system. [Tan](#page-127-0) [\(2008\)](#page-127-0) states that the Q-format number representation is the most commonly used fractional implementation in fixed point DSP. Illustrated in Figure [2.4](#page-26-1) is a Q-15 representation, Q-15 means that the data is in a signed magnitude form where there are 15 bits for magnitude and one bit for the sign. The number is normalised to the fractional range of  $-1$  to 1. The range is divided into  $2^{16}$ 

intervals. The most negative number is  $-1$ , while the most positive number is  $1-2^{-15}$ .

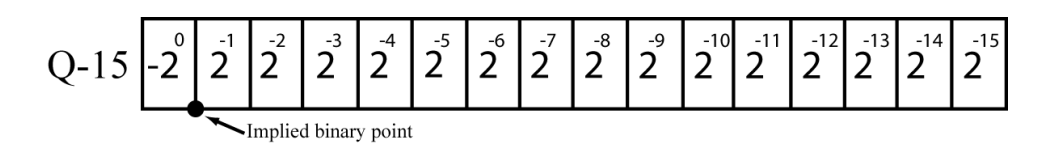

<span id="page-26-1"></span>Figure 2.4: Q-15 (fixed point) format adapted from [Tan](#page-127-0) [\(2008\)](#page-127-0)

### <span id="page-26-0"></span>2.4 Conclusion

This chapter introduced three elementary signal theory concepts which were sampling, aliasing and quantisation. These ideas are important to note when digital signal processing is to be employed. The audio information presented to the system will be in the digital domain and therefore digital signal processing becomes pertinent in order to achieve the goals set forth in the first chapter.

Hardware devices which could be used for signal processing were introduced as well as fixed point and floating point number systems.

### <span id="page-27-0"></span>Chapter 3

## Pulse width modulation

This chapter describes the concept of Pulse Width Modulation (PWM), presenting a variety of schemes available. Their performance is determined by detailing the harmonic distortion present in the audio band.

Any modulation scheme used for a class-D amplifier aims to create a train of pulses, which when averaged, contains the original reference data [\(Holmes](#page-126-6)  $\mathscr E$  [Lipo, 2003\)](#page-126-6). One of the problems which face designers is that the pulses also contain unwanted harmonics which should be minimised as much as possible.

PWM is a convenient choice when driving a class-D amplifier, due to the switching characteristics of both.

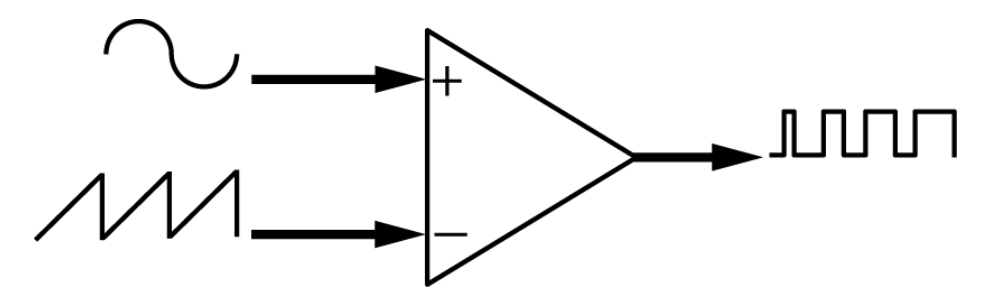

<span id="page-27-1"></span>Figure 3.1: Archetype pulse width modulator

### <span id="page-28-0"></span>3.1 Theory of operation

The PWM signal is generated when two waveforms are compared against each other. The one being a low-frequency reference waveform, audio information in this case, and the other a high-frequency carrier waveform. Figure [3.1](#page-27-1) is a diagram of this process. The carrier frequency is usually chosen as being at least ten times the highest frequency in the band of interest [\(Bresch](#page-125-5)  $\mathscr C$ [Padgett, 1999\)](#page-125-5) .

$$
f_{sw} \ge 10 \times f_{max} \tag{3.1.1}
$$

When the amplitude of the reference is larger than that of the carrier, the output of the comparator is designated a high value, and a low value when the carrier is larger. The carrier can be either a trailing, leading or a double edged waveform. The resulting PWM waveform differs depending on the carrier used and whether natural sampling, shown in Figure [3.1,](#page-27-1) or uniform sampling, shown in Figure [3.2,](#page-28-1) is involved.

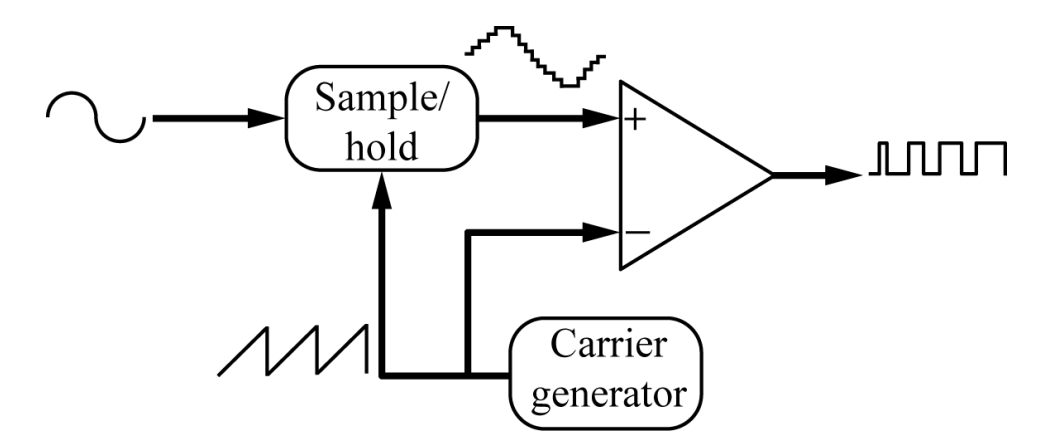

<span id="page-28-1"></span>Figure 3.2: Uniformly sampled pulse width modulator adapted from [Goldberg](#page-125-1)  $\mathcal C$ [Sandler](#page-125-1)  $(1991a)$  $(1991a)$ 

### <span id="page-29-0"></span>3.2 Natural and uniform sampling

Natural sampling differs from uniform sampling in that it continuously samples the reference and carrier waveforms. Uniform sampling is employed in discrete time systems and is illustrated in Figure [3.2.](#page-28-1) The difference which results when using either of these two methods is shown in Figure [3.3.](#page-29-1) The natural reference is an exaggerated version of what it would be in reality, yet it illustrates that the difference between a continuous and sampled signal can cause an error in the resulting PWM waveform. The error in the time difference between the PWM waveforms results in distortion.

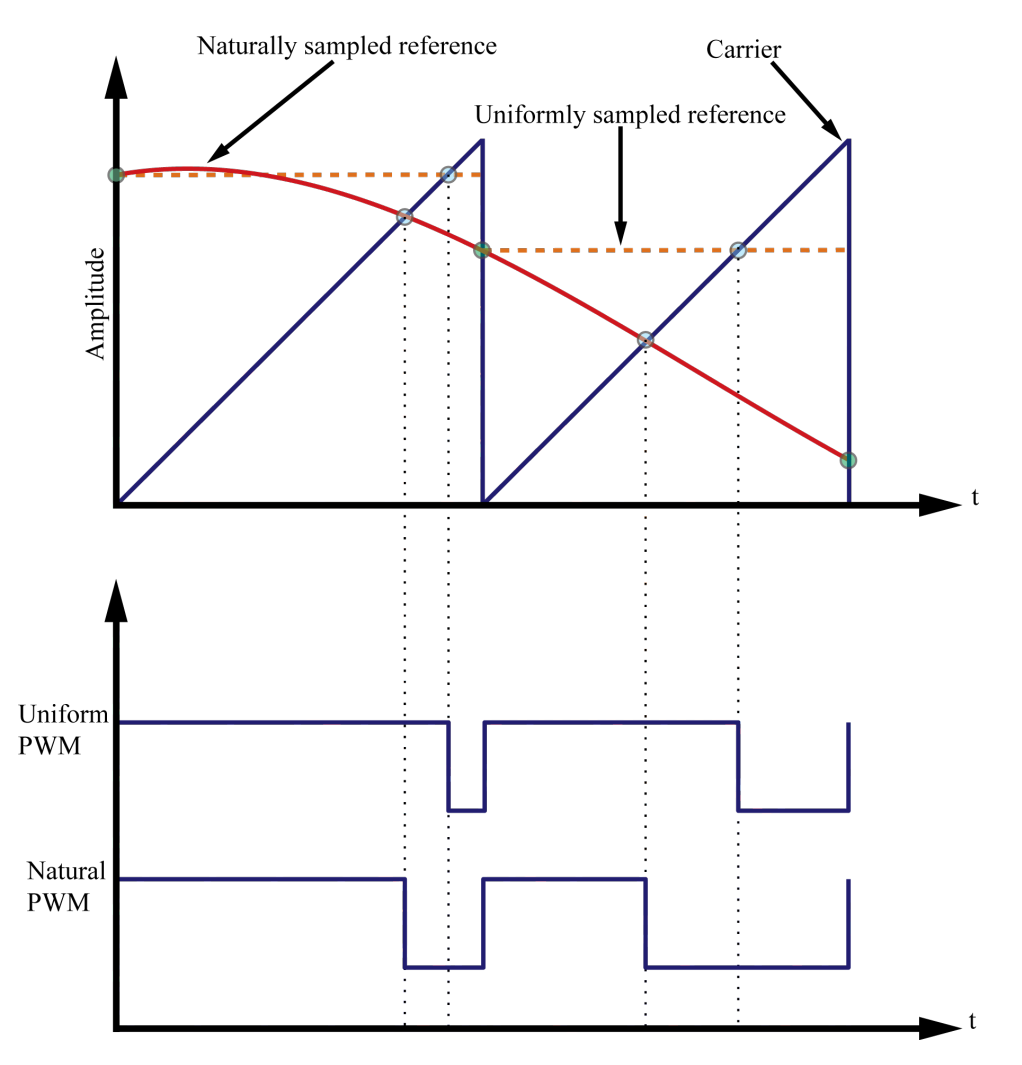

<span id="page-29-1"></span>Figure 3.3: UPWM and NPWM producing different PWM waveforms adapted from [Nielsen](#page-127-1) [\(1998\)](#page-127-1) and [Jacobs](#page-126-0) [\(2006\)](#page-126-0)

### <span id="page-30-0"></span>3.3 Harmonic distortion

The spectral contents of a PWM signal with a single frequency sinusoidal input have been determined using a two dimensional Fourier series. The contents of a unity-amplitude trailing edge NPWM for modulation by  $M \cos \omega_{\nu} t$  into sinusoidal parts yields (Bresch  $\mathcal{C}$  [Padgett, 1999\)](#page-125-5):

<span id="page-30-1"></span>
$$
F(t) = k + \frac{M}{2}\cos\omega_v t + \sum_{m=1}^{\infty} \frac{\sin m\omega_c t}{m\pi}
$$
  

$$
-\sum_{m=1}^{\infty} \frac{J_0(m\pi M)}{m\pi} \sin(m\omega_c t - 2m\pi k)
$$
  

$$
-\sum_{m=1}^{\infty} \sum_{n=\pm 1}^{n=\pm \infty} \frac{J_n(m\pi M)}{m\pi} \sin(m\omega_c t + n\omega_v t - 2m\pi k - \frac{n\pi}{2}),
$$
 (3.3.1)

where  $\omega_c$  is the angular fundamental frequency of the PWM carrier,  $\omega_v$  the angular input signal frequency,  $k$  the mean amplitude of the unmodulated carrier and  $J_n$  denotes a Bessel function of the first kind. M is the modulation index.

The spectral content includes the input frequency, the sums and differences of the input signal and the carrier and its multiples. There are modulation products of the carrier and input signal which move towards the input signal frequency with decreasing amplitudes. These are referred to as sideband harmonics of the carrier.

The spectral content of a trailing edge UPWM signal yields a rather different result. For the same unity amplitude stimulus as used in Equation [3.3.1](#page-30-1) the uniformly sampled PWM spectral content is

<span id="page-30-2"></span>
$$
F(t) = k - \sum_{n=1}^{\infty} \frac{J_n \left(\frac{n\pi M \omega_v}{\omega_c}\right)}{\frac{n\pi \omega_v}{\omega_c}} \sin\left(m\omega_v t - \frac{2n\pi k \omega_v}{\omega_c} - \frac{n\pi}{2}\right)
$$
  
+ 
$$
\sum_{m=1}^{\infty} \frac{1 - J_0(m\pi M)}{m\pi} \sin m\omega_c t
$$
  
- 
$$
\sum_{m=1}^{\infty} \sum_{n=\pm 1}^{n=\pm \infty} \frac{J_n \left[(m\omega_c + n\omega_v)\right] \frac{\pi M}{\omega_c}}{(m\omega_c + n\omega_v) \frac{\pi}{\omega_c}} \sin\left((m\omega_c + n\omega_v)\left(t - \frac{2\pi k}{\omega_c}\right) - \frac{n\pi}{2}\right).
$$
(3.3.2)

The first sum in Equation [3.3.2](#page-30-2) shows that the spectral content includes harmonics of the modulating frequency. The amplitudes of the harmonics increase with an increase of modulation index. It also contains sums and differences of the carrier and modulating signal frequency and multiples of the carrier.

#### <span id="page-31-0"></span>3.4 Conclusion

What is understood is that natural pulse width modulation would be preferred over uniform pulse width modulation. This is due to the harmonic content which is present in the baseband of the uniformly sampled PWM. There is however no way to implement NPWM with a digital controller.

The first solution to this problem is to oversample the audio waveform. When more samples are available for a time period the resulting UPWM will be a closer match to NPWM. Unfortunately the audio data has already been sampled at a rate which is much lower than that which would affect linearity. The only solution is to reconstruct a representation of an analogue version of the waveform and extract new data from it. This is accomplished through the use of interpolation, which is presented in Chapter [4.](#page-32-0) The usefulness of DSP when used with an audio amplifier becomes more apparent.

### <span id="page-32-0"></span>Chapter 4

## Interpolation

#### <span id="page-32-1"></span>4.1 Introduction

The word interpolation has its origins in the Latin word interpolare. Which is a combination of inter, meaning between and polare which means to polish [\(Meijering, 2002\)](#page-126-7). It is the process of smoothing between the data samples.

Constructing a continuous function becomes a problem when using discrete data which does not contain all of the original information. With so much of the world's data being stored, processed and analysed digitally this is a recurring concern. The easiest and most widely used method for solving this problem is through the use of interpolation. New data is constructed which agrees with the unknown original function [\(Meijering, 2002\)](#page-126-7).

When a data set is available, interpolation is the method of finding missing data within the confines of the available data. Extrapolation is used when the value of a function outside of the given range is required [\(Goyal, 2007\)](#page-125-6).

The primary reason for using interpolation in this project is to increase the sample rate of the system. Increasing the sample rate expands the system's frequency bandwidth which then makes it possible to employ certain noise shaping techniques which will be explained in Chapter [5.](#page-54-0)

This chapter introduces sample rate conversion and its value within the scope of this project. Interpolation is presented as a method of generating new data samples from pre-existing information, which makes sample rate conversion possible. Simulated examples are given to explain the interpolation process.

#### <span id="page-33-0"></span>4.2 Sample rate conversion

Increasing or decreasing the sample rate of a digital system is often required in DSP applications. [Crochiere](#page-125-7)  $\mathscr{U}$  Rabiner [\(1981\)](#page-125-7) and [Tan](#page-127-0) [\(2008:](#page-127-0)pg. 557) gave such examples as antenna systems, communications, radar systems, audio and speech processing as being multi-rate digital systems.

Downsampling or decimation are terms used when referring to the reduction of the sample rate. While upsampling refers to the increase. The focus of this project is to achieve a higher sampling rate, therefore downsampling will be overlooked. If a fractional sample rate change is required, then a combination of both is necessary.

[Crochiere](#page-125-7)  $\mathscr$  Rabiner [\(1981\)](#page-125-7) showed that increasing the sample rate  $(T_s)$ by an integer factor of L, would result in a new sampling period of  $T_s'$ , which is

$$
\frac{T_s'}{T_s} = \frac{1}{L}.\tag{4.2.1}
$$

This would result in a new sample rate being expressed as  $f'_{s} = Lf_{s}$ .

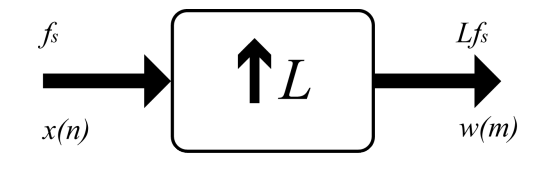

<span id="page-33-1"></span>Figure 4.1: Upsampler

Upsampling by a factor L can be achieved by adding  $L - 1$  new sample values between each pair of samples.  $L-1$  number of zeros are placed between the data samples which allows for the data to be sampled at a higher rate, as there are now more samples available. Figure [4.1](#page-33-1) is a basic block diagram of the process of increasing the sample rate. The input signal  $x(n)$  is padded with zeros and then becomes

$$
w(m) = \begin{cases} x(m/L), & m = 0, \pm L, \pm 2L, \cdots \\ 0, & otherwise \end{cases}
$$
 (4.2.2)

The output of the sample rate converter  $w(n)$  is described in the z-domain by [Crochiere](#page-125-7)  $\mathcal{B}$  Rabiner [\(1981\)](#page-125-7) as being

$$
W(z) = \sum_{m=-\infty}^{\infty} w(m) z^{-m}
$$
  
= 
$$
\sum_{m=-\infty}^{\infty} x(m) z^{-mL}
$$
  
= 
$$
X(z^L).
$$
 (4.2.3)

The upper portion, (a), of Figure [4.2](#page-34-0) shows a sine wave which was sampled at 48 kHz. The upsampled version where zeros have been place between subsequent samples is shown in the lower portion, (b), of Figure [4.2.](#page-34-0) By placing three zero valued samples between each original sample, the sample rate is effectively quadrupled.

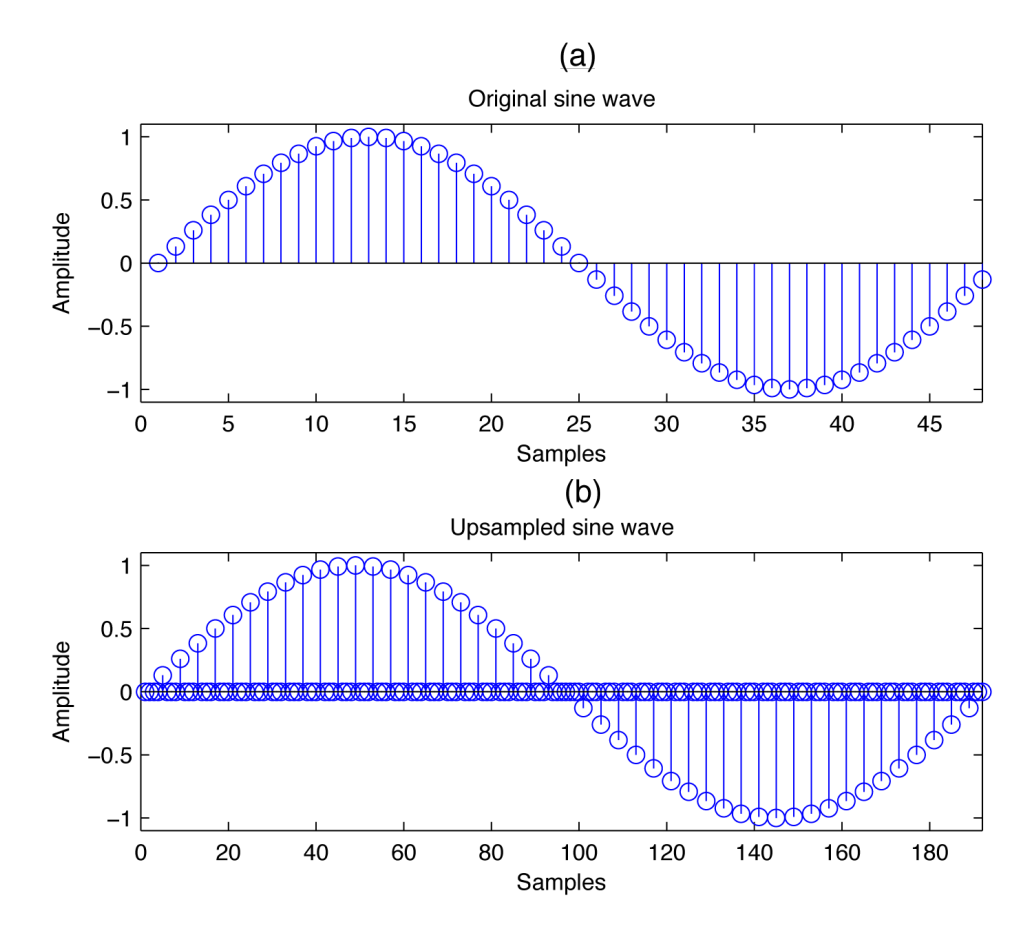

<span id="page-34-0"></span>Figure 4.2: Sine wave before and after upsampling

This may seem as though it is the ideal method for achieving any sample rate required. The problem however is evident when viewing the spectral content of the newly upsampled waveform. Figure [4.3](#page-35-0) shows the frequency components of Figure [4.2.](#page-34-0) Aliasing becomes apparent due to the spectral replicas which were originally centred at the sampling frequency,  $f_s$ , and its multiples [\(Tan, 2008\)](#page-127-0). Due to upsampling, the replicas now sit within the newly increased bandwidth.

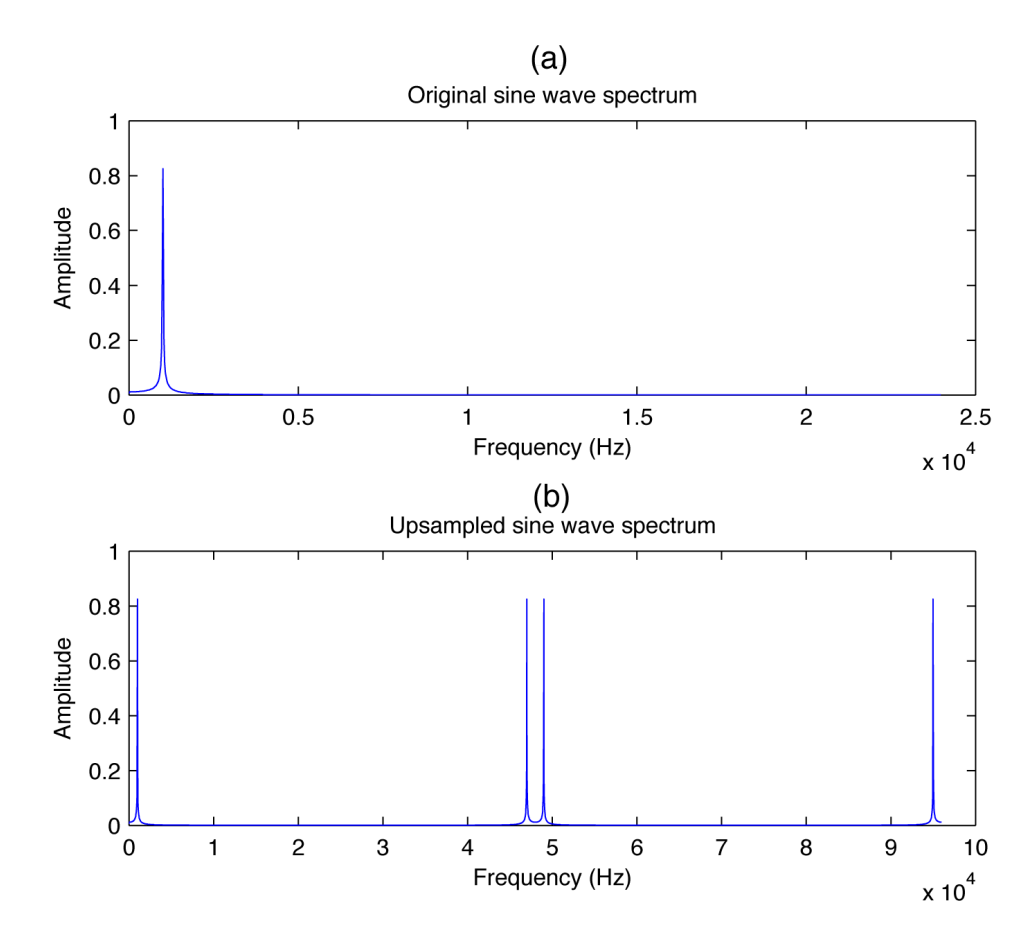

<span id="page-35-0"></span>Figure 4.3: 1 kHz sine wave spectrum before and after upsampling

[Crochiere](#page-125-7)  $\mathcal{B}$  Rabiner [\(1981\)](#page-125-7) further showed that in order to recover the baseband signal and terminate the unwanted replicas it becomes necessary to filter the signal  $w(m)$  with a low-pass filter. Placing the filter in series with the upsampler as shown in Figure [4.4](#page-36-1) is necessary. The filter needs to be as
close as it can be to the ideal characteristic of

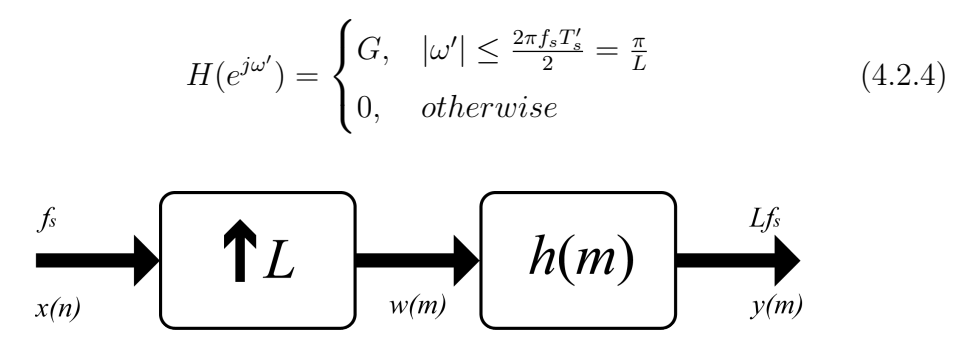

Figure 4.4: Upsampler with low-pass filter

In order for the amplitudes of  $x(n)$  and  $y(m)$  to match, the gain of the filter G needs to be L in the audio band [\(Crochiere](#page-125-0)  $\mathcal{B}$  Rabiner, [1981\)](#page-125-0). The low-pass filter should have a stop frequency edge of  $f_s/2$  [\(Tan, 2008\)](#page-127-0).

## <span id="page-36-0"></span>4.3 Finite impulse response interpolation filter

Finite Impulse Response (FIR) as well as Infinite Impulse Response (IIR) filters are the two main categories of filters used for most DSP applications. FIR filters use convolution while IIR filters utilise recursion in their operation. Filters which use convolution outperform those that use recursion, yet they execute at a much slower rate [\(Antoniou, 2006\)](#page-125-1).

The differences between FIR and IIR filters which were highlighted by [Chitode](#page-125-2) [\(2009\)](#page-125-2) are detailed in Table [4.1.](#page-37-0) The FIR filter has an important advantage over the IIR filter, that being a linear phase response in the passband [\(Jacobs, 2006\)](#page-126-0). It is due to this characteristic that it was the filter type chosen.

Certain specifications need to be determined when filtering an upsampled signal. The passband and stopband need to be chosen so that they agree with the limits of the audio band. The ripple of the filter needs to be specified for how flat the frequency response is in the audio band. Other important considerations are that of the final sampling frequency and the aliasing attenuation. The filter specifications chosen are shown in Table [4.2.](#page-37-1) The original sampling frequency was 48 kHz which was then upsampled to 192 kHz.

Matlab<sup>®</sup> was used to design the filter. When the design specifications were placed into Matlab® 's Filter Design and Analysis Tool, a filter length of 334

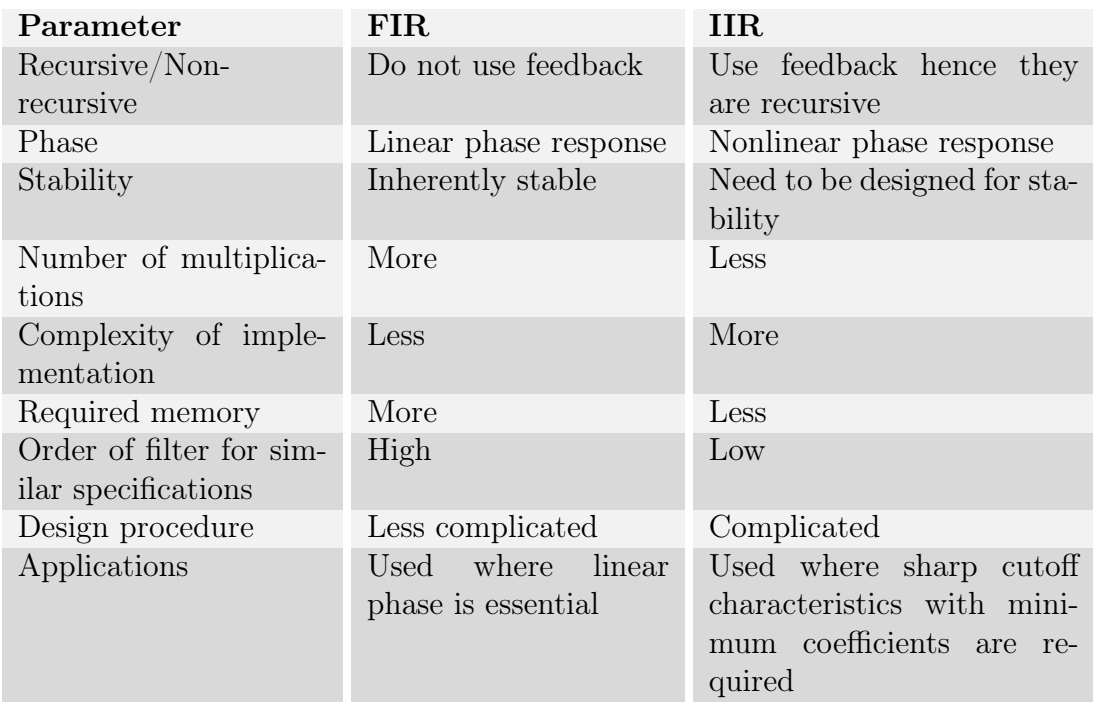

<span id="page-37-0"></span>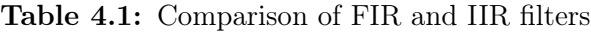

<span id="page-37-1"></span>Table 4.2: FIR filter specifications

| Passband                  | $20 \text{ kHz}$ |
|---------------------------|------------------|
| Stopband                  | $24 \text{ kHz}$ |
| Passband ripple           | $0.001$ dB       |
| Stopband attenuation      | $144$ dB         |
| Filter sampling frequency | $192$ kHz        |

points was generated. The magnitude response of the FIR filter is shown in Figure [4.5.](#page-38-0) It can be clearly seen that the images above 24 kHz have been attenuated.

Viewing the phase response of the FIR shown in Figure [4.5](#page-38-0) confirms the linear nature which it should have. Note that the phase response is only linear in the passband. The upsampled waveform shown in Figure [4.2](#page-34-0) was then applied to the filter. The resulting spectral contents are shown in Figure [4.6.](#page-38-1)

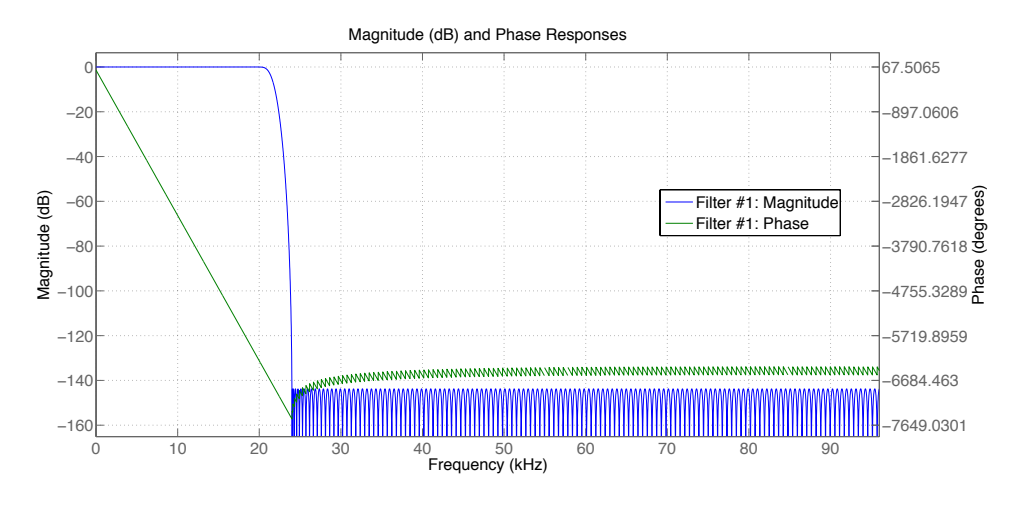

<span id="page-38-0"></span>Figure 4.5: FIR filter magnitude and phase response

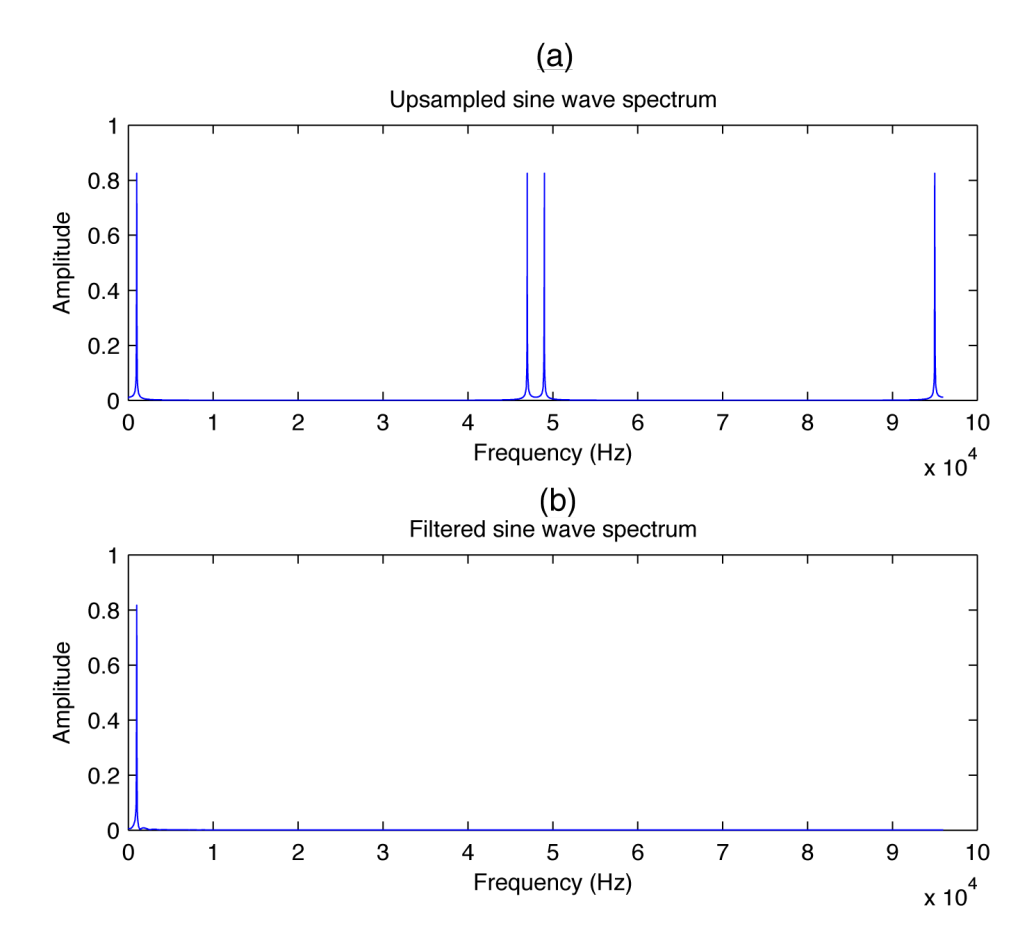

<span id="page-38-1"></span>Figure 4.6: 1 kHz sine wave spectrum before and after being filtered

## 4.4 Polyphase interpolation filter

Due to the characteristics of the interpolation process, the polyphase filter structure can be used to efficiently implement the interpolation filter. It uses fewer multiplications and additions to complete the same task as that of a regular FIR described in Section [4.3](#page-36-0) [\(Tan, 2008\)](#page-127-0).

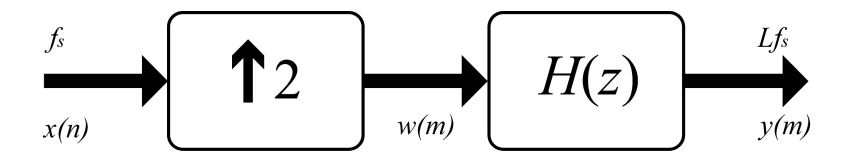

<span id="page-39-0"></span>Figure 4.7: Direct interpolation filter

It is an all pass filter with different phase shifts, hence the name polyphase filter. Figure [4.7](#page-39-0) shows an interpolation process where  $L = 2$ . Assuming that the FIR filter has four filter coefficients, shown as

$$
H(z) = h(0) + h(1)z^{-1} + h(2)z^{-2} + h(3)z^{-3}.
$$
 (4.4.1)

The output of the filter would then be

$$
y(m) = h(0)w(m) + h(1)w(m-1) + h(2)w(m-2) + h(3)w(m-3). \quad (4.4.2)
$$

[Tan](#page-127-0) [\(2008\)](#page-127-0) showed that with the configuration in Figure [4.7](#page-39-0) that eight multiplications and six additions would be required. Table [4.3](#page-39-1) shows the results of the direct interpolation of Figure [4.7,](#page-39-0) where  $w(m)$  is the upsampled signal and  $y(m)$  is the interpolated output.

<span id="page-39-1"></span>Table 4.3: Result of the direct interpolation process

| $n -$               | x(n)                | m                   | w(m)                | y(m)                         |
|---------------------|---------------------|---------------------|---------------------|------------------------------|
| $n = 0$             | x(0)                | $m=0$               | $w(0) = x(0)$       | $y(0) = h(0)x(0)$            |
|                     |                     | $m=1$               | $w(1)=0$            | $y(1) = h(1)x(0)$            |
| $n=1$               | x(1)                | $m=2$               | $w(2) = x(0)$       | $y(0) = h(0)x(1) + h(2)x(0)$ |
|                     |                     | $m = 3$             | $w(3) = 0$          | $y(0) = h(1)x(1) + h(3)x(0)$ |
| $n = 2$             | x(2)                | $m=4$               | $w(4) = x(0)$       | $y(0) = h(0)x(2) + h(2)x(1)$ |
|                     |                     | $m=5$               | $w(5) = 0$          | $y(5) = h(1)x(2) + h(3)x(1)$ |
| $\cdot \cdot \cdot$ | $\cdot \cdot \cdot$ | $\cdot \cdot \cdot$ | $\cdot \cdot \cdot$ | $\cdot \cdot \cdot$          |

The same results shown in Table [4.3](#page-39-1) can be calculated using a polyphase structure. The benefit would be that only four multiplications and four additions are required. The polyphase structure for this example is shown in Figure [4.8.](#page-40-0)

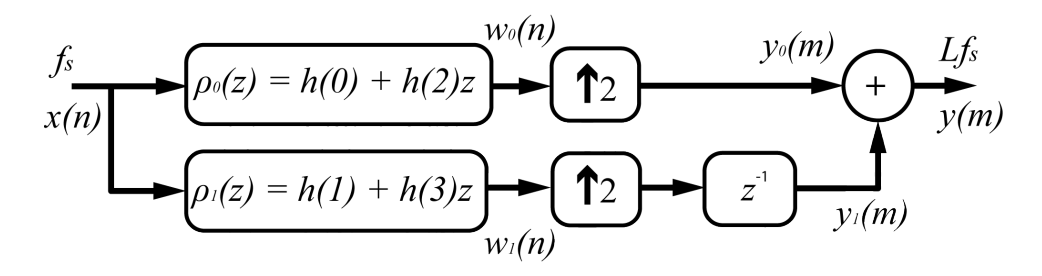

<span id="page-40-0"></span>Figure 4.8: Polyphase filter implementation adapted from [Tan](#page-127-0) [\(2008\)](#page-127-0)

The original FIR filter is split up into L polyphase filters. This characteristic eliminates the need to add zeros between samples [\(Jacobs, 2006\)](#page-126-0). Once the original filter has been designed containing N coefficients, [Tan](#page-127-0) [\(2008:](#page-127-0)pg. 584) showed that the coefficients for the sub filters can be determined according to

$$
\rho_k(n) = h(k + nL) \text{ for } k = 0, 1, ..., L - 1 \text{ and } n = 0, 1, ..., \frac{N}{L} - 1. \tag{4.4.3}
$$

The computational cost can be reduced by a factor of L when compared against the direct interpolation method shown previously. Figure [4.9](#page-40-1) shows the commutative model for the polyphase filter. The sample rate increase and delays are replaced by a commutator which alternates between the different branches at a rate of  $Lf_s$ .

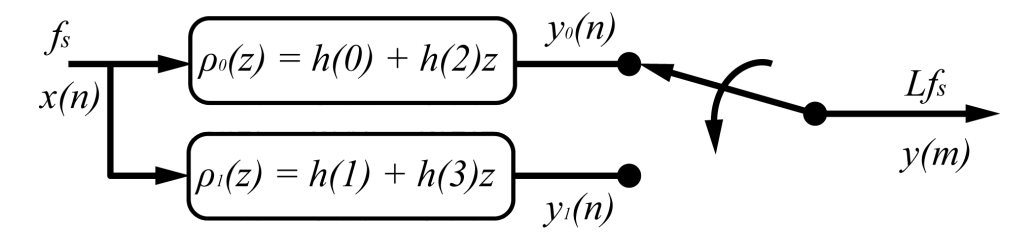

<span id="page-40-1"></span>Figure 4.9: Commutative model for the polyphase interpolation filter adapted from [Tan](#page-127-0) [\(2008\)](#page-127-0)

This is where the efficiency of the polyphase filter becomes apparent. The filtering is performed at the original sampling rate of  $f_s$  which is much lower than  $Lf_s$  [\(Jacobs, 2006\)](#page-126-0). Direct FIR interpolation requires the sample rate of the filtering to be at the higher sample rate of  $Lf_s$ .

The impulse response of the original FIR filter is shown in Figure [4.10](#page-41-0) while the impulse responses of the two polyphase filters is shown in Figure [4.11](#page-42-0) and Figure [4.12.](#page-42-1)

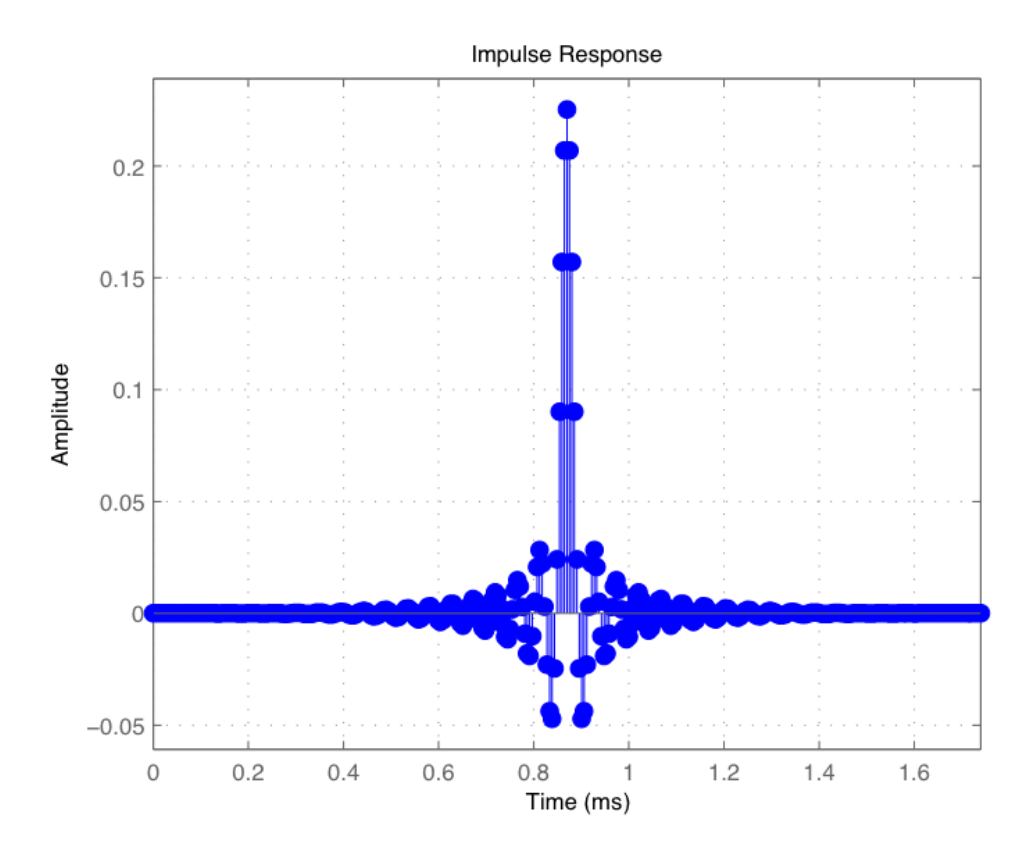

<span id="page-41-0"></span>Figure 4.10: Impulse response of the original FIR filter

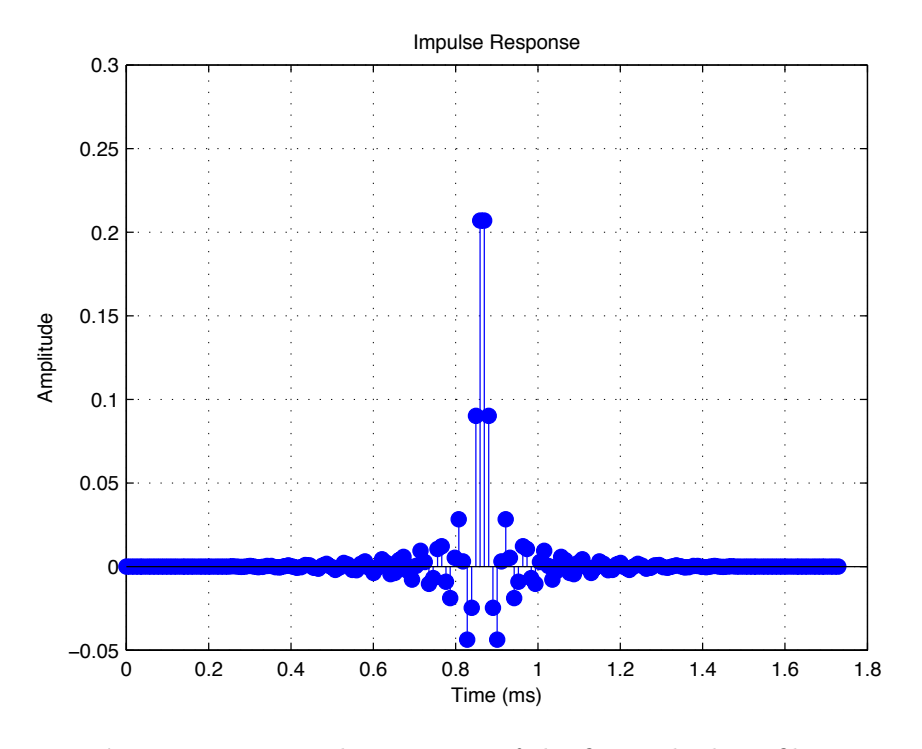

<span id="page-42-0"></span>Figure 4.11: Impulse response of the first polyphase filter

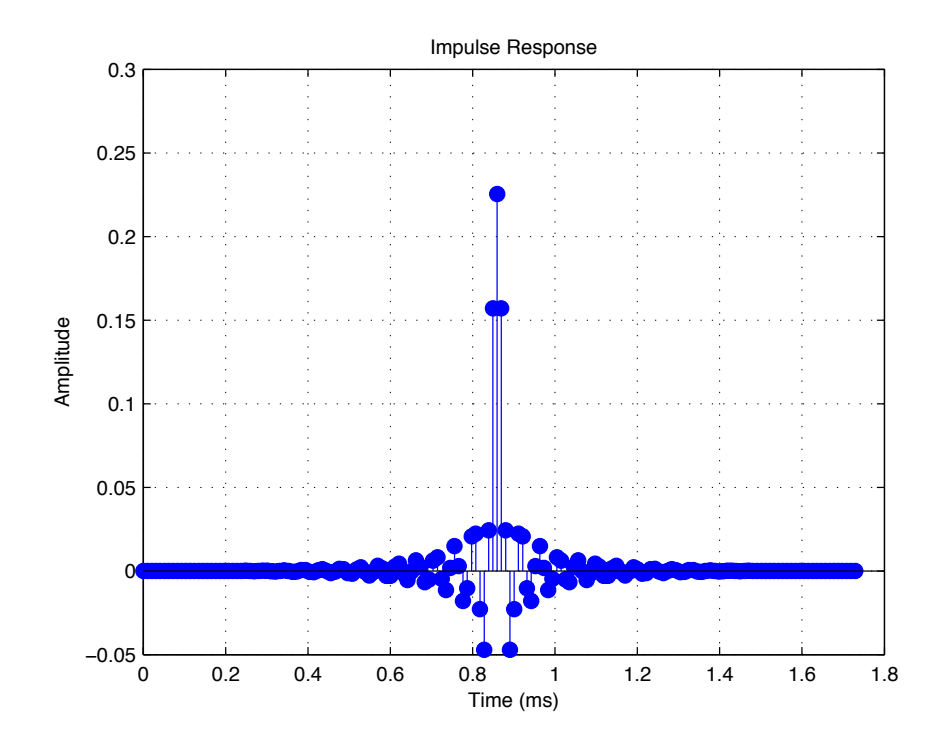

<span id="page-42-1"></span>Figure 4.12: Impulse response of the second polyphase filter

## 4.5 Cascaded integrator comb filter

[Hogenauer](#page-126-1) [\(1981\)](#page-126-1) developed the Cascaded Integrator Comb (CIC) filter for multi-rate processing. It is a digital linear phase FIR filter specifically aimed at decimation and interpolation as it has a low-pass characteristic. The primary benefits of using this filter type are:

- No multipliers are required,
- no filter coefficients need to be stored in memory,
- the structure is very consistent and made up of only two building blocks,
- no complicated timing is required and
- the same filter can be used for many different sample rate change ratios with minimal adjustments required.

There are however limiting factors when using this filter type, they include:

- Register word lengths can become large for large sample rate changes. The register word length increases exponentially for each additional stage added to the filter.
- The filter's characteristics and frequency response is limited due to being influenced by only three parameters, the sample rate change ratio,  $L$ , the differential delay, M, and the number of integrator-comb pairs, N.

The advantages and disadvantages make this filter ideal for systems requiring large rate changes while utilising minimal resources.

The filter consists of integrator-comb pairs which produce a consistent FIR. When interpolation is required, the integrators operate at the new desired sample rate, while the comb section operates at the slower original sample rate. This is another benefit of the filter as half the processing is conducted using a slower clock. The number of integrator-comb pairs is chosen in accordance with the requirements for image attenuation.

The interpolating CIC filter structure is shown in Figure [4.13.](#page-44-0)

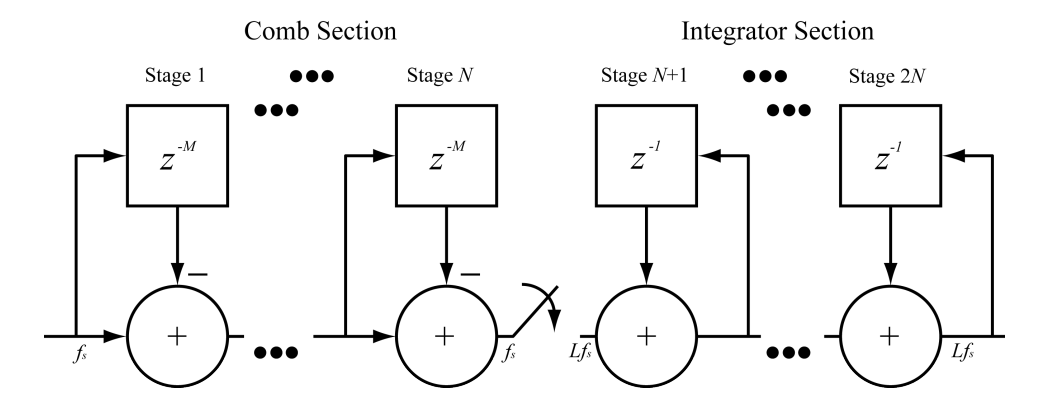

<span id="page-44-0"></span>Figure 4.13: CIC filter block diagram adapted from [Hogenauer](#page-126-1) [\(1981\)](#page-126-1)

<span id="page-44-1"></span>The transfer function for each integrator which operates at a sampling rate of  $Lf_s$ , where L is the oversampling ratio, is

$$
H_I(z) = \frac{1}{1 - z^{-1}}.\tag{4.5.1}
$$

<span id="page-44-2"></span>The comb section operates at the original sampling rate of  $f_s$ . The differential delay, M, is a design parameter used to control the frequency response of the filter. The transfer function for each comb section is

$$
H_C(z) = 1 - z^{-LM}.
$$
\n(4.5.2)

The rate change occurs by placing  $L - 1$  zero value samples between the original data samples coming out of the comb section. Combining Equations [4.5.1](#page-44-1) and [4.5.2](#page-44-2) yields a transfer function for the CIC filter of

$$
H(z) = H_I^N(z)H_C^N(z) = \frac{(1 - z^{-LM})^N}{(1 - z^{-1})^N} = \left[\sum_{k=0}^{LM-1} z^{-k}\right]^N.
$$
 (4.5.3)

When designing a CIC interpolator, attention needs to be paid to the bit growth of the filter sections. The introduction of a small error into the integrator stages, resulting from rounding, would cause the error difference to increase until the filter becomes unstable. Therefore the maximum word length for each stage needs to be known and accommodated for. Both [Frerking](#page-125-3) [\(1994\)](#page-125-3) and [Hogenauer](#page-126-1) [\(1981\)](#page-126-1) mentioned the importance of not truncating the word lengths within the integrator stages.

The maximum word length increase up to the  $j<sup>th</sup>$  stage can be shown to be

$$
G_j = \begin{cases} 2^j & j = 1, 2, \cdots, N \\ \frac{2^{2N-j}(LM)^{j-N}}{L} & j = N+1, \cdots, 2N \end{cases}
$$
 (4.5.4)

The minimum word length required, based on the growth  $G_j$ , where  $B_{in}$  is the input word length, is

$$
W_j = B_{in} + log_2 G_j. \tag{4.5.5}
$$

Truncation can only be employed after the last integrator stage. This becomes the only error introduced. The number of LSBs which can be discarded, where  $B_{out}$  is the output word length, is

$$
B_T = W_{2N} - B_{out}.\t\t(4.5.6)
$$

Matlab<sup>®</sup> provides a filter design tool to help with creating a CIC filter. Even though the basic building blocks will always remain the same, the amount of stages required is easily determined when using the filter design tool. As an example, the following characteristics can be specified and designed in Matlab®:

- Differential delay  $= 1$ ,
- interpolation ratio  $= 16$ ,
- pass band frequency  $= 22 \text{ kHz}$ ,
- desired sampling rate = 3.072 MHz and
- the aliasing attenuation  $= 60$  dB.

The resulting filter has four sections with a magnitude response shown in Figure [4.14.](#page-46-0) This filter will upsample a 192 kHz waveform to 3.072 MHz using only a minimal amount of resources. It is evident from Figure [4.14](#page-46-0) that truncation of the output is necessary as the gain of the filter is very large.

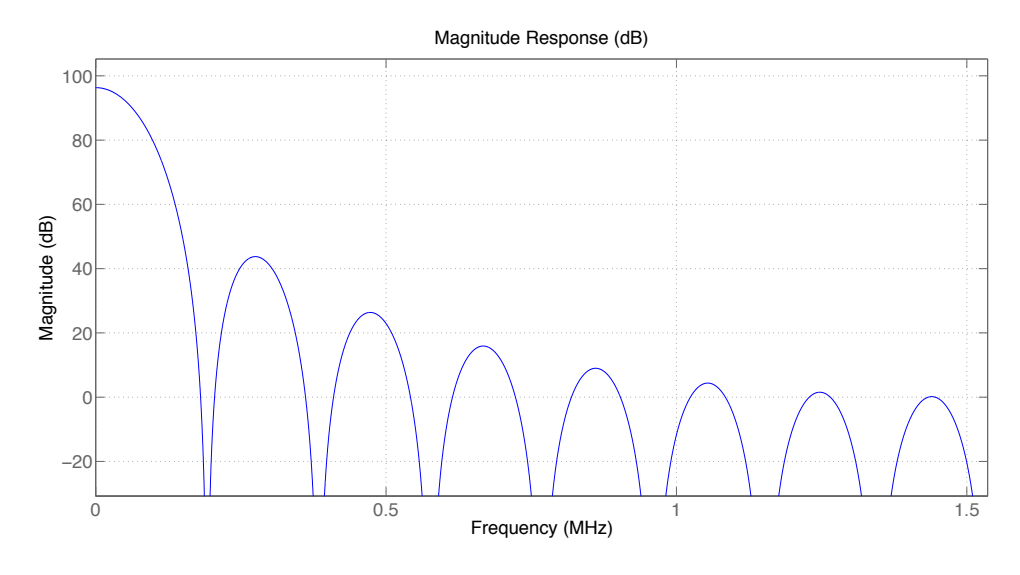

<span id="page-46-0"></span>Figure 4.14: CIC filter magnitude response

## 4.5.1 CIC compensation filter

An unfortunate characteristic of the CIC filter is its non-flat frequency response. There is a way to obtain the benefits gained from using a CIC filter while still maintaining a good frequency response. Cascading a conventional FIR filter in conjunction with the CIC filter allows for the frequency response to be modified to compensate for imperfections. Figure [4.15](#page-46-1) shows the configuration which would achieve this.

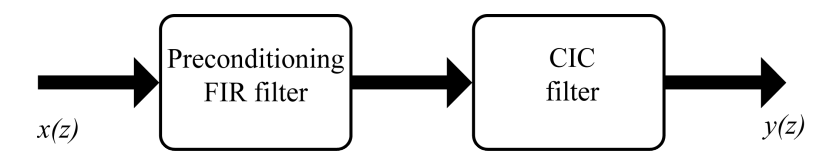

<span id="page-46-1"></span>Figure 4.15: CIC compensation filter block diagram

Matlab<sup>®</sup> can again be used to design the compensation filter as it has specific functionality for this purpose. By entering the number of stages which the CIC filter requires, the filter design tool will generate an FIR filter to help counteract the habitual CIC shape. Figure [4.16](#page-47-0) shows the magnitude response of such a filter.

When both filters are cascaded, as shown in Figure [4.15,](#page-46-1) the magnitude response becomes that shown in Figure [4.17.](#page-47-1) The cutoff is now much sharper.

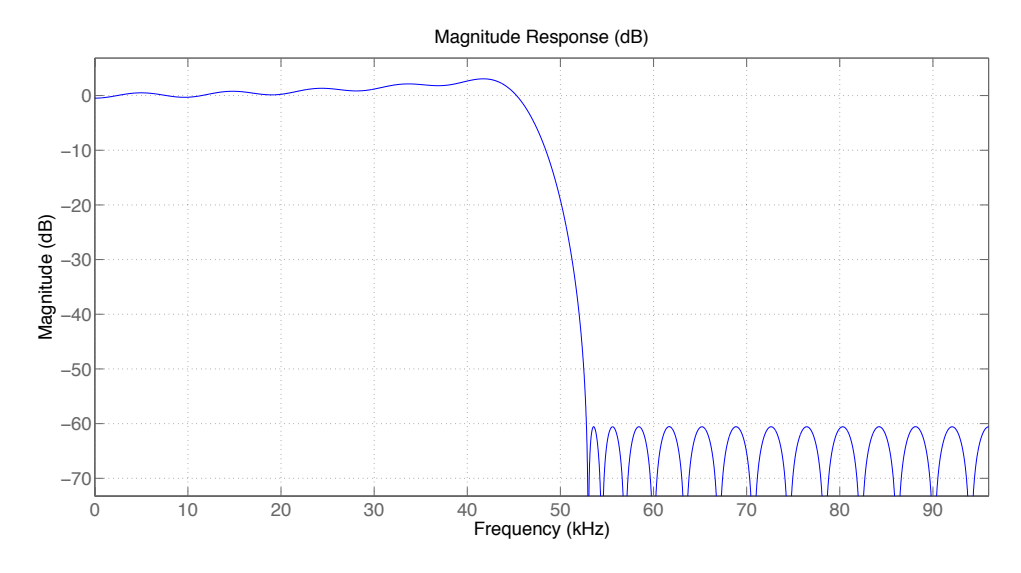

<span id="page-47-0"></span>Figure 4.16: CIC compensator filter magnitude response

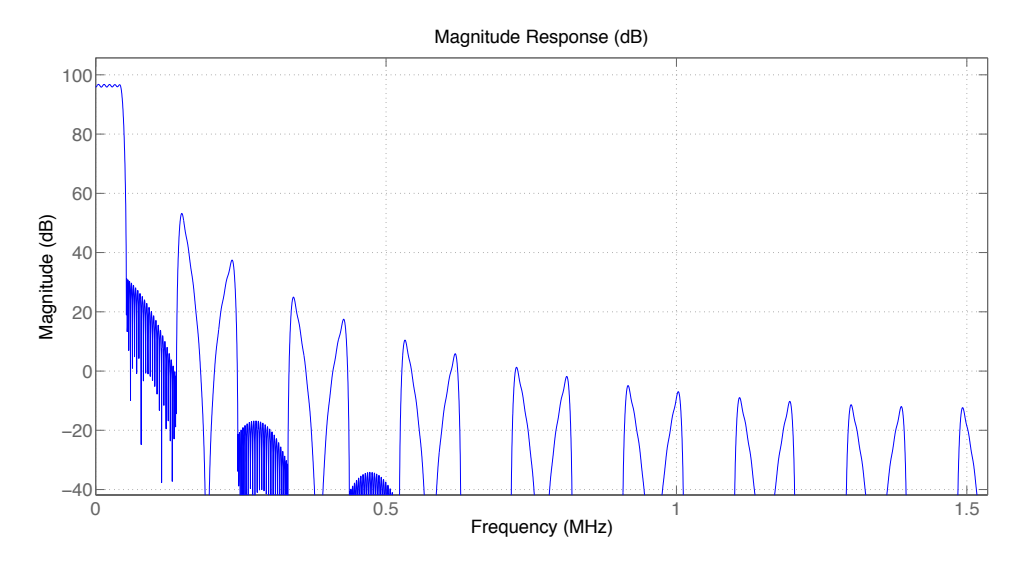

<span id="page-47-1"></span>Figure 4.17: Magnitude response of a CIC filter cascaded with a CIC compensator

Depending on the FIR filter used, a better response could be achieved. If resources are vital, which would be the reason for not using a FIR filter in the first place, a half-band FIR filter could be employed. Half-band filters have every second coefficient reduced to zero, making them computationally inexpensive [\(Lutovac](#page-126-2) et al., [2001\)](#page-126-2). The performance of a normal FIR filter is achieved while only paying the computational price of half the multiplications.

[Lutovac](#page-126-2) et al. [\(2001\)](#page-126-2) further mentioned that a limiting factor when using the half-band filter is that the frequency symmetry condition must be met, which is

$$
f_{stopband} = \frac{1}{2} - f_{passband}.\tag{4.5.7}
$$

This means that the design boundaries are constrained. The transition region is centred at a quarter of the sampling rate.

## 4.6 Polynomial interpolation

This method of interpolation involves constructing a curve through a specific set of data points. [Trefethen](#page-127-1) [\(2000\)](#page-127-1), [Cohen](#page-125-4) et al. [\(2001\)](#page-125-4), [Stetter](#page-127-2) [\(2004\)](#page-127-2), [Kiusalaas](#page-126-3) [\(2005\)](#page-126-3), [Goyal](#page-125-5) [\(2007\)](#page-125-5), [Lyons](#page-126-4) [\(2007\)](#page-126-4) and [Butt](#page-125-6) [\(2008\)](#page-125-6) have presented polynomial interpolation using many different methods.

Constructing a polynomial of degree  $n-1$  which will pass through n distinct data points is always possible [\(Kiusalaas, 2005\)](#page-126-3). The concept is that the polynomial would follow the natural path that a continuous signal would follow through the data points.

If constructed correctly, any new data point could be found along the polynomial, thereby generating as much new data as is required. This idea is illustrated in Figure [4.18](#page-49-0) where a fifth order polynomial is constructed passing through six data points. The methods for approximating the polynomial and generating new data from it vary. The Lagrange method as well as Neville's formula and Newton's interpolation formula are presented in the following sections.

### 4.6.1 Lagrange interpolation

Given the data points  $x_0, x_1...x_n$  where  $f(x_0), f(x_1)...f(x_n)$  are their corresponding magnitudes, the point located at  $x$  can be found through an uncomplicated calculation. [Goyal](#page-125-5) [\(2007\)](#page-125-5) derived Lagrange's interpolation formula to

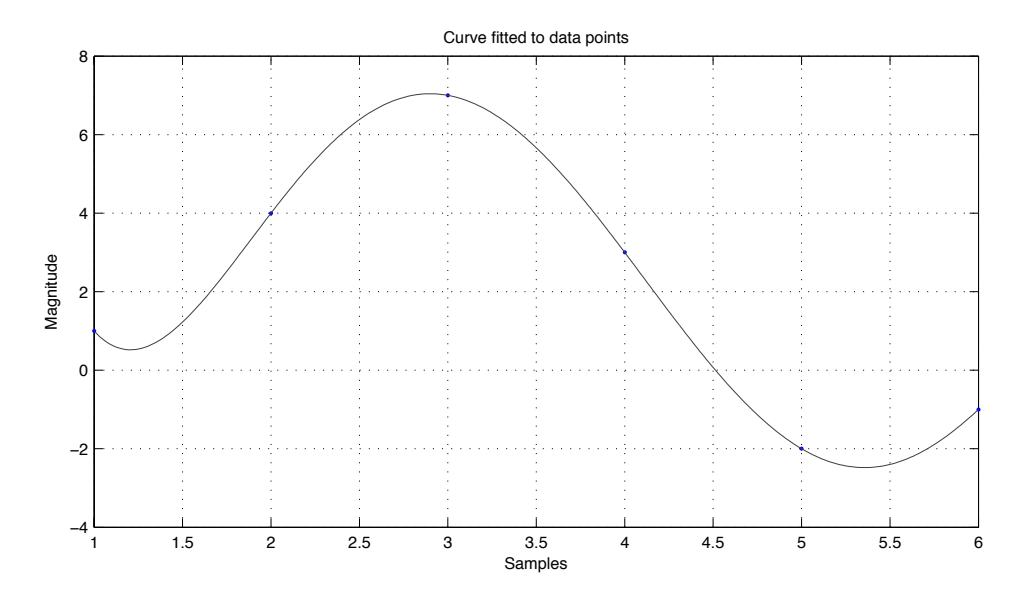

<span id="page-49-0"></span>Figure 4.18: Curve constructed from discrete data points

be

$$
f(x) = \frac{(x - x_1)(x - x_2)...(x - x_n)}{(x_0 - x_1)(x_0 - x_2)...(x_0 - x_n)} f(x_0)
$$
  
+ 
$$
\frac{(x - x_0)(x - x_2)...(x - x_n)}{(x_1 - x_0)(x_1 - x_2)} f(x_1)
$$
  
+ 
$$
\frac{(x - x_0)(x - x_1)...(x - x_{n-1})}{(x_n - x_0)(x_n - x_1)...(x_n - x_{n-1})} f(x_n).
$$
 (4.6.1)

[Lyons](#page-126-4) [\(2007\)](#page-126-4) showed that the Lagrange formula could also be represented as

$$
f(x) = \sum_{i=0}^{n} f(x_i) \prod_{j=0, j \neq i}^{n} \frac{x - x_j}{x_i - x_j}.
$$
 (4.6.2)

Lagrange's method is simple in theory, yet it is not an efficient algorithm. For each new data point required, a substantial amount of calculation is required. When implemented on embedded hardware the amount of multipliers and time required would be unacceptable. This method is accurate and would be a good choice if only one new data sample was needed.

### 4.6.2 Newton's interpolation formula

This method of interpolation gains efficiency by calculating the polynomial coefficients and new data values in two separate calculation steps. This means that once the coefficients have been calculated, there can be any number of new data points generated without recalculating the coefficients.

In order to calculate the coefficients for the polynomial, a divided differences method can be employed. Determining the values of a divided differences table can be completed by using the formula

$$
\Delta^n f_i = f_{i+n} - n f_{i+n-1} + \frac{n(n-1)}{2!} f_{i+n-2} - \frac{n(n-1)(n-2)}{3!} f_{i+n-3}
$$
  
+ ... +  $(-1)^n f_i$ . (4.6.3)

Creating a divided differences table helps to calculate and collate the coefficients. Table [4.4](#page-50-0) shows how to set out a divided differences table when calculating a  $2^{nd}$  order polynomial.

Table 4.4:  $2^{nd}$  order polynomial divided differences

<span id="page-50-0"></span>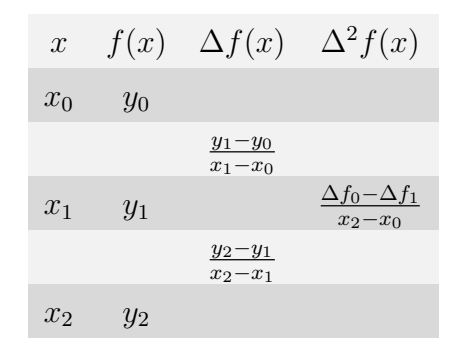

From Table [4.4](#page-50-0) the coefficients are taken as the top value of each row, except the first row which contains the data position. Therefore the coefficients for a  $2^{nd}$  order polynomial would become

$$
a_0 = y_0
$$
  
\n
$$
a_1 = y_1 - y_0
$$
  
\n
$$
a_3 = \frac{\Delta f_0 - \Delta f_1}{x_2 - x_0}
$$

<span id="page-51-0"></span>Once the coefficients have been calculated then any new data point can be generated. When *n*-data points are used, an  $n-1$  order polynomial is possible. The equation used to determine a desired value at point  $x$  is

$$
f(x) = a_0 + (x - x_0)a_1 + (x - x_0)(x - x_1)a_2
$$
  
+ ... +  $(x - x_0)(x - x_1)...(x - x_{n-1})a_n.$  (4.6.4)

This equation may appear to be just as computationally expensive as the Lagrange method, yet it is possible to pre-calculate most of the equation offline and store it in a lookup table. If the same amount of new data values at the same points need to be generated each time the coefficients are updated then Equation [4.6.4](#page-51-0) can be simplified to

$$
f(x) = a_0 + v_1 a_1 + v_2 a_2 + \dots + v_n a_n.
$$
 (4.6.5)

<span id="page-51-1"></span>Equation [4.6.5](#page-51-1) drastically reduces the amount of multipliers required for each iteration. The values of  $v_1...v_n$  would be the information stored in a lookup table.

### 4.6.3 Neville's formula

Neville's formula is based on a similar principle to Newton's interpolation formula [\(Kiusalaas, 2005\)](#page-126-3). It forms a triangular shaped set of results, appearing similar to that of a divided differences table. The formula is recursive and each iteration fits a polynomial of a degree higher than the previous iteration. The number of iterations relates to the order of the polynomial required.

If  $P_k[x_j, x_{j+1},..., x_{j+k}]$  represents a polynomial of degree k that passes through  $k+1$  data points. Then the general recursive formula as presented by [Kiusalaas](#page-126-3) [\(2005\)](#page-126-3) is

$$
P_k[x_i, x_{i+1}, ..., x_{i+k}]
$$
  
= 
$$
\frac{(x - x_{i+k})P_{k-1}[x_i, x_{i+1}, ..., x_{i+k-1}] + (x_i - x)P_{k-1}[x_{i+1}, x_{i+2}, ..., x_{i+k}]}{x_i - x_{i+k}}
$$
. (4.6.6)

When searching for the value of  $x$ , the calculations can be conducted using a table as shown in Table [4.5.](#page-52-0)

<span id="page-52-0"></span>

| $k=0$                  | $k=1$          | $k=2$              |
|------------------------|----------------|--------------------|
| $x_0$ $P_0[x_0] = y_0$ |                |                    |
|                        | $P_1[x_0,x_1]$ |                    |
| $x_1$ $P_0[x_1] = y_1$ |                | $P_2[x_0,x_1,x_2]$ |
|                        | $P_1[x_1,x_2]$ |                    |
| $x_2$ $P_0[x_2] = y_2$ |                |                    |

**Table 4.5:**  $2^{nd}$  order polynomial using Neville's algorithm

This process results in generating  $P_2[x_0, x_1, x_2]$ , which is the desired value at point x.

## 4.6.4 Polynomial interpolation limitations

It is best to carry out the polynomial calculation using the least amount of data points possible. There do however need to be enough points used in order to achieve an accurate representation. Three to six data points provide the most stable result [\(Kiusalaas, 2005\)](#page-126-3). The instability which can result from too many data points being employed is shown in Figure [4.19.](#page-52-1) The error occurred at the beginning and at the end of the polynomial calculation.

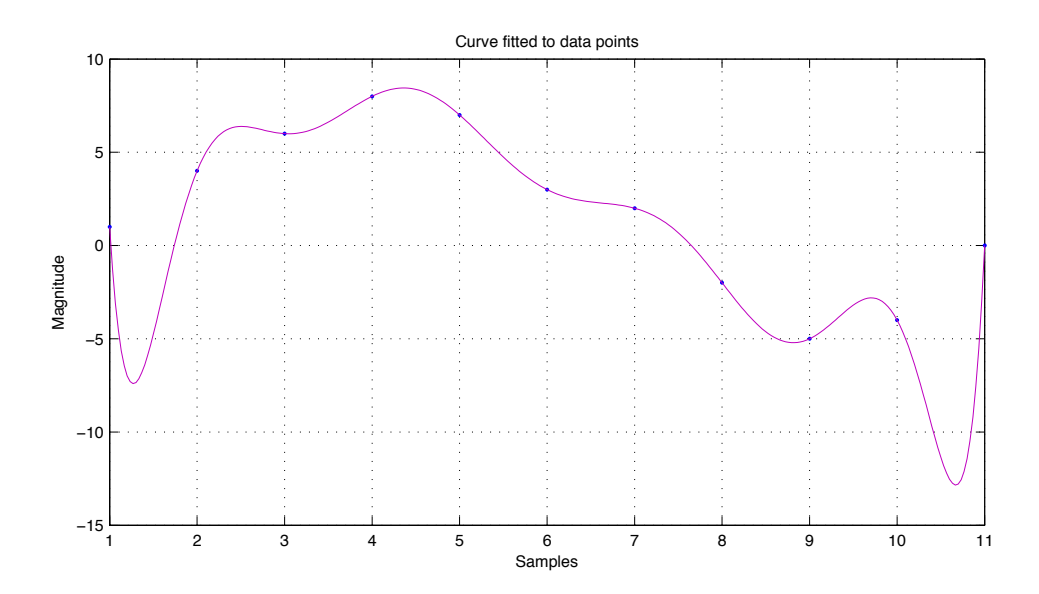

<span id="page-52-1"></span>Figure 4.19: Unstable curve constructed from 11 data points

# 4.7 Conclusion

Directly upsampling a signal to a higher rate was shown to be possible. The resulting waveform was however unacceptable as aliasing occurred in the baseband spectrum. Adding an anti-imaging filter in conjunction with the upsampler proved to be an effective solution. The FIR filter is however resource hungry and once higher oversampling ratios are required, its applicability becomes questionable.

The polyphase structure did help with reducing the required resources necessary for implementation and would be the only practical choice when implementing a large FIR filter on embedded hardware.

When minimal resources are available, the CIC filter proved to be a very valuable method for increasing the sample rate, especially by large amounts. There are undesirable characteristics of the CIC filter which need to be accepted, it has a very gentle roll-off and the gain is very large. Incorporating an additional FIR filter to compensate for the edgeless cutoff was shown to be possible.

Many different methods for polynomial interpolation are available. The Lagrange method, while easier to implement, is not very useful when many new data samples need to be generated successively. The method which showed itself to offer the most benefit for this particular project was Newton's interpolation formula. The calculation of the coefficients is not very complicated and once the coefficients are available, any number of data points can be quickly generated using only a few multiplications and additions.

Interpolation is a useful tool which can be used to increase the amount of samples available. The increase in samples allows for an increase in the sample rate which then leads to a larger frequency bandwidth. With a larger bandwidth there is more freedom to utilise the available frequencies above the audio band. Noise shaping, which is presented in Chapter [5,](#page-54-0) utilises the unused bandwidth which the interpolation scheme makes available.

# <span id="page-54-0"></span>Chapter 5

# Noise shaping

This chapter presents the concept of noise shaping and its use in signal processing. The benefits gained from using it in combination with a PWM amplifier are explained. Examples are given showing how it improves the performance of a pulse width modulator.

## 5.1 Introduction

Chapter [4](#page-32-0) introduced oversampling and interpolation which can be used to increase the bandwidth from the original smaller audio band. This allows for the use of techniques which reduce the in-band quantisation noise by moving it out of the audio band and up to higher frequencies. It is possible to do this as there are no useful frequency components outside of the audio band [\(Hawksford, 1989](#page-126-5) $b$ ). This technique is referred to as noise shaping.

By reducing the noise power present in the audio band, it is possible to achieve high-resolution audio while still utilising a modest bit rate for the modulator. The resolution of each data sample is reduced and the objective is to locate the extra quantisation noise in the superfluous space created by oversampling, yet at the same time maintaining a minimal amount of distortion in the baseband [\(Hawksford, 1989](#page-126-5)b). The noise shaping characteristic is that of a high-pass filter. The difference between using noise shaping and not is shown in Figure [5.1.](#page-55-0) The solid line clearly illustrates the high-pass shape, while the dashed line shows the noise power without noise shaping.

Noise shaping does not eliminate noise from the system, it merely moves it around. It actually increases the overall noise power at higher frequencies

when used in an audio application [\(Kozak](#page-126-6)  $\mathscr B$  Kale, [2003\)](#page-126-6). The final result is always beneficial as the low pass filter of a class-D power stage attenuates the high frequency components.

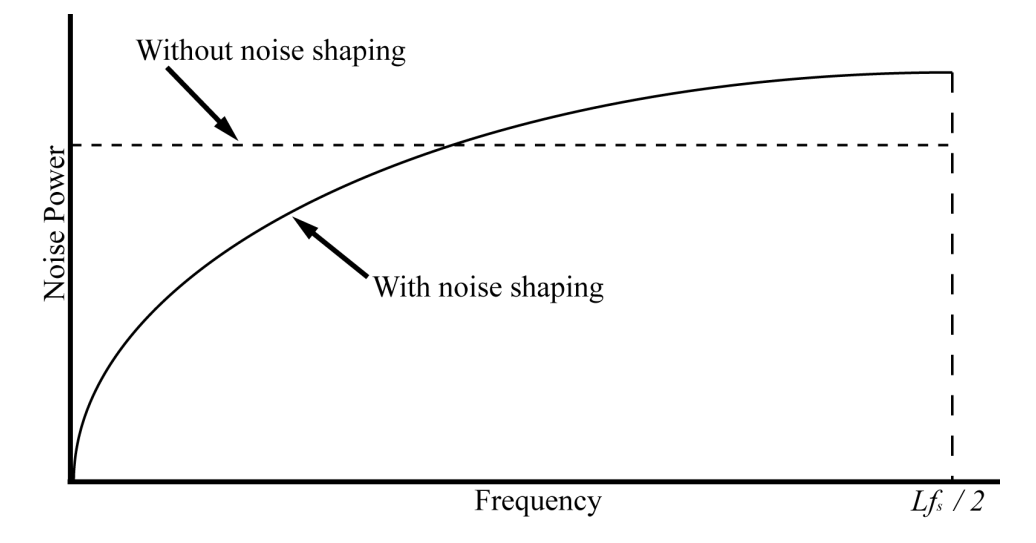

<span id="page-55-0"></span>Figure 5.1: Shaped and unshaped noise adapted from [Craven](#page-125-7) [\(1993\)](#page-125-7)

It was shown by [Hawksford](#page-126-5) [\(1989](#page-126-5)b) and Logan  $\mathcal C$  [Hawksford](#page-126-7) [\(1994\)](#page-126-7) that the usual method for obtaining noise shaping is to enclose the pulse width modulator within a local recursive loop. Negative feedback has a distortion shaping characteristic which is then used. Therefore it is possible to use a low resolution signal instead of a high resolution one if the design can operate effectively once oversampled. There can be a trade off between sampling rate and resolution. The higher the sample rate, the lower the resolution. The quantiser can be reduced down to 1-bit, as is the case for delta-sigma ( $\Delta\Sigma$ ) data converters, which use very high sample rates.

## <span id="page-55-1"></span>5.2 General noise shaping

Shown in Figure [5.2](#page-56-0) is a typical noise shaper configuration. It is an entirely digital system where a high resolution input of  $b$ -bits is truncated to  $b'$ -bits. The quantisation error is added when the least significant bits are removed [\(Goldberg](#page-125-8)  $\mathcal{C}$  Sandler, [1991](#page-125-8)a). The number of bits removed relates to the resolution of the PWM process. The quantisation error is filtered by  $H(z)$  and through negative feedback is subtracted from the input.

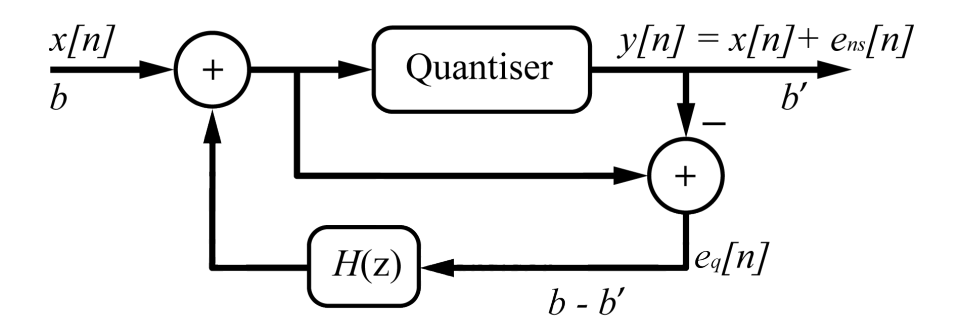

<span id="page-56-0"></span>**Figure 5.2:** Noise shaper configuration adapted from [Goldberg](#page-125-8)  $\mathcal{C}$  Sandler [\(1991](#page-125-8)a)

[Goldberg](#page-125-8)  $\mathcal C$  Sandler [\(1991](#page-125-8)*a*) provided an analysis of the noise shaper con-figuration shown in Figure [5.2.](#page-56-0)  $x[n]$  is the high resolution input and  $y[n]$  is the coarsely quantised output. The error at the output is represented as  $e_{ns}[n]$ which is the noise shaped error. The error which is generated by the quantisation is represented as  $e_q[n]$ . The z-transforms for these components are  $X(z)$ ,  $Y(z)$ ,  $E_{ns}(z)$  and  $E_q(z)$  respectively.

If the quantiser is modelled as an additive noise source the output then becomes

$$
y[n] = x[n] + e_{ns}[n].
$$
\n(5.2.1)

The quantisation error can be represented in the z-domain as

$$
E_q(z) = X(z) + E_q(z)H(z) - [X(z) + E_{ns}(z)].
$$
\n(5.2.2)

The noise transfer function (NTF) can then be constructed as being

$$
NTF(z) = \frac{E_{ns}(z)}{E_q(z)} = H(z) - 1.
$$
\n(5.2.3)

<span id="page-56-1"></span>[Tewksbury](#page-127-3)  $\mathscr{C}$  Hallock [\(1978\)](#page-127-3) found that the optimum form for an oversampled noise shaping filter is

$$
H(z) = (1 - z^{-1})^N, \tag{5.2.4}
$$

where  $N$  is the order of the filter.

Shown in Figure [5.3](#page-57-0) are the magnitude responses when different orders of Equation [5.2.4](#page-56-1) are used. The filter is sampled at 384 kHz,  $f_s$ , which is the same as the PWM switching frequency. [Jacobs](#page-126-0) [\(2006\)](#page-126-0) explained that the magnitude of the transfer function shown in Figure [5.3](#page-57-0) will always cut the

0 dB point at  $f_s/6$ . Therefore a reduction of the quantisation error is only achieved at frequencies less than  $f_s/6$ .

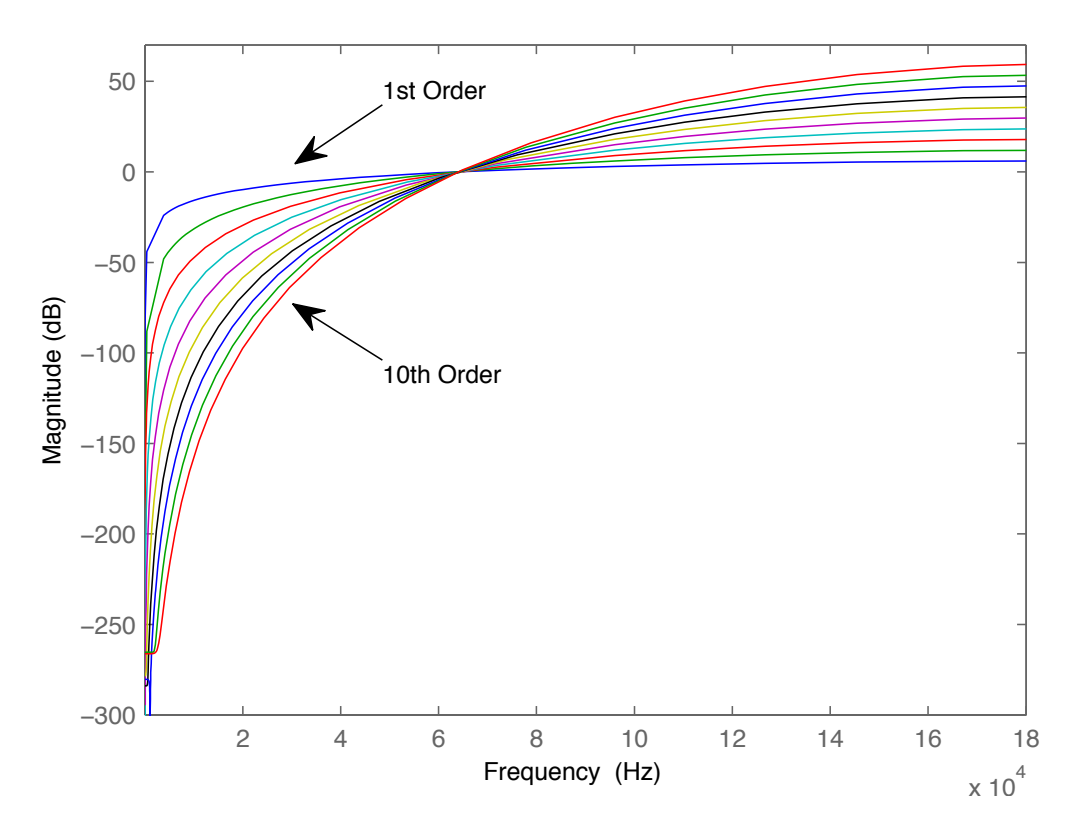

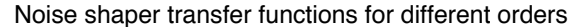

<span id="page-57-0"></span>Figure 5.3: Noise shaping filter when calculated for different orders adapted from [Hawksford](#page-126-8) [\(1989](#page-126-8)a) and [Jacobs](#page-126-0) [\(2006\)](#page-126-0)

In order to evaluate the noise shaping function of the configuration first shown in Figure [5.2,](#page-56-0) filter coefficients need to be determined. Equation [5.2.4](#page-56-1) is used as the basis for this procedure. Section [A.1](#page-129-0) in the Appendices details the calculations needed to find the coefficients for the filter. The coefficients were calculated for filter orders of one to five.

The resulting coefficients for a fifth order filter are

$$
a_0 = -1
$$
  
\n
$$
a_1 = 5
$$
  
\n
$$
a_3 = -10
$$
  
\n
$$
a_4 = 10
$$
  
\n
$$
a_5 = -5
$$
  
\n
$$
a_6 = 1
$$
  
\n(5.2.5)

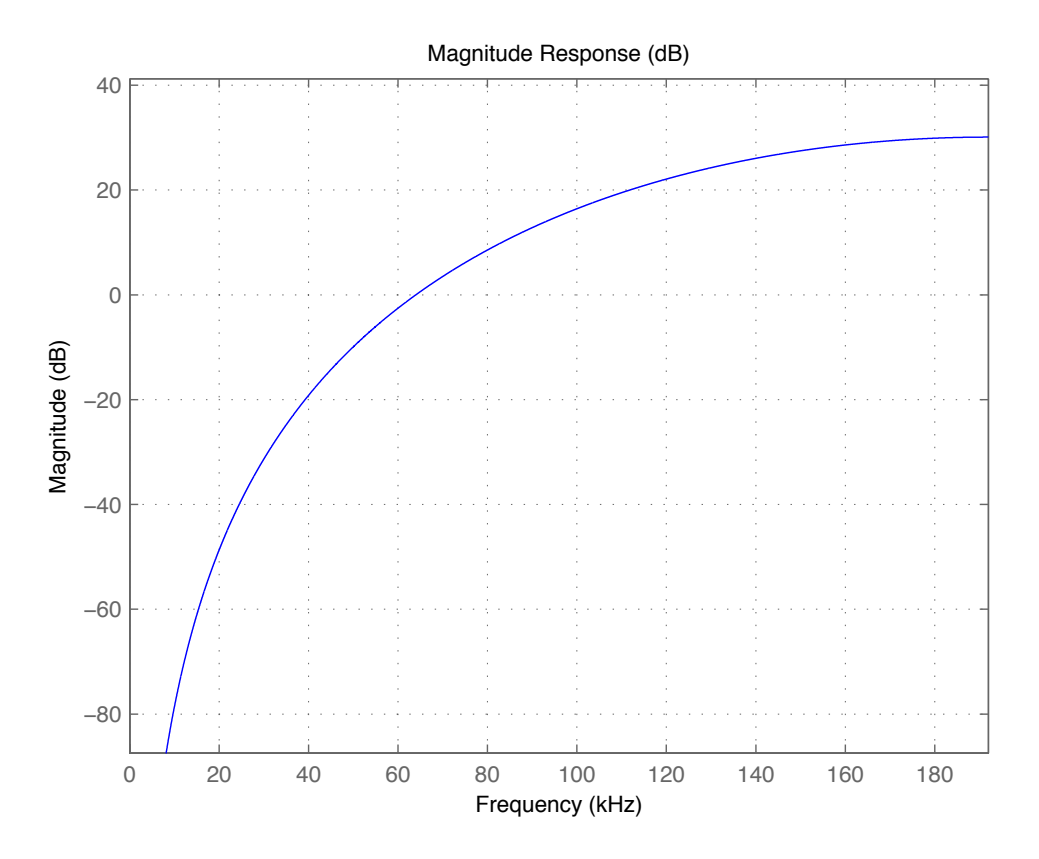

Figure 5.4: Magnitude response of a fifth order filter using calculated coefficients

Once the coefficients have been determined then the system can be simu-lated using Matlab<sup>®</sup>'s Simulink tool. Figure [5.5](#page-59-0) shows the Simulink configuration for testing the noise shaper.

[Putzeys](#page-127-4) [\(2006\)](#page-127-4) explained that this method of noise shaping would not be flawless. The output sampling is signal dependent while the input is sampled at consistent intervals. This results in phase-modulating a signal with itself,

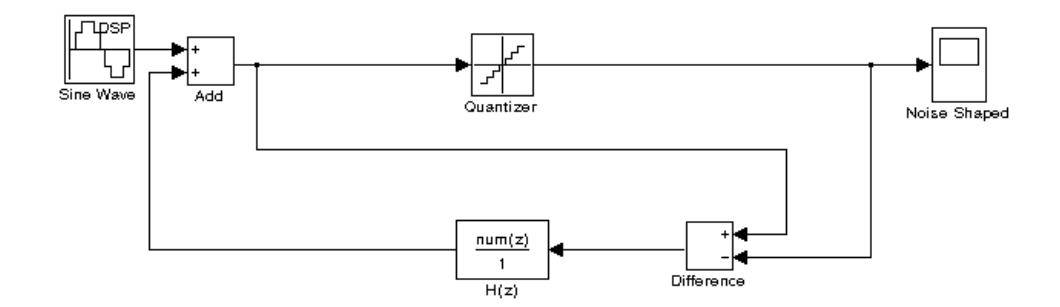

<span id="page-59-0"></span>Figure 5.5: Noise shaper Simulink model

which results in distortion in the audio band due to noise folding back into the audio band. High order noise shaping with this configuration can actually increase distortion more than reduce it in the baseband.

### 5.2.1 Improvement through preprocessing

[Goldberg](#page-125-9)  $\mathcal{C}$  Sandler [\(1991](#page-125-9)b) presented a pre-modulation technique which could eliminate all audio-band distortion. The technique was dubbed pseudo natural pulse width modulation (PNPWM). The concept is to achieve the performance attained when using natural PWM while still using a sampled UPWM. The low-frequency distortion is corrected for by estimating how a continuous time equivalent would respond in the same situation [\(Putzeys, 2006\)](#page-127-4)

The cross-point where a naturally sampled carrier waveform would intersect with a reference waveform is calculated. Evenly spaced samples are taken and then an *n*-th order polynomial is fitted through the points. The comparison is made between the  $n$ -th order polynomial and a first order linear equation which represents a sawtooth waveform [\(Jacobs, 2006\)](#page-126-0). [Goldberg](#page-125-9)  $\mathcal C$  Sandler [\(1991](#page-125-9)b) used the Newton-Raphson method for the approximation.

Stability can become an issue as the demodulation of shaped noise is not corrected for by this scheme [\(Putzeys, 2006\)](#page-127-4). This results in the design of the noise transfer function to be a very intricate process to avoid instability.

## 5.3 Digital noise shaping loop filter

The loop filter, sometimes referred to as a compensator, is a useful tool when high performance is required from a low resolution modulator. This is the trademark of a noise shaper and is therefore fitting for this application.

#### 5.3.1 Compensator

The term compensator is often used in control theory [\(Wescott, 2006:](#page-127-5)pg. 125). It refers to an element of the control system that corrects an element of the plant's behaviour, in the case of this project the plant would be the pulse width modulator.

Cascade compensation is a very common control system topology. Figure [5.6](#page-60-0) shows cascade compensation where the error signal is found and the control signal is created entirely from the error signal.  $H$  is the compensator and  $G$ is the plant.

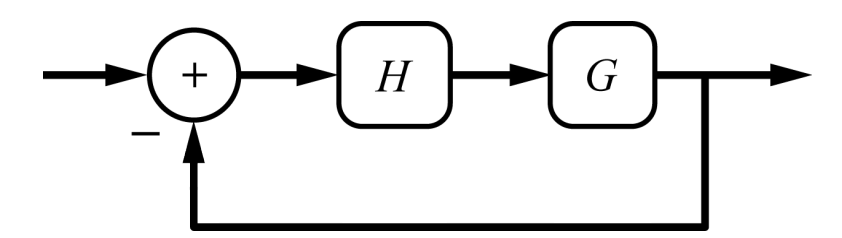

<span id="page-60-0"></span>Figure 5.6: Cascade compensation adapted from [Wescott](#page-127-5) [\(2006\)](#page-127-5)

The system transfer function for this configuration is

$$
H_s = \frac{HG}{1 + HG} \tag{5.3.1}
$$

Feedforward compensation operates slightly different to cascade compensation. The reference signal is combined through a filter with the control signal without being affected by the feedback. This can increase a system's transient response without affecting its stability. Figure [5.7](#page-60-1) shows the feedforward configuration.

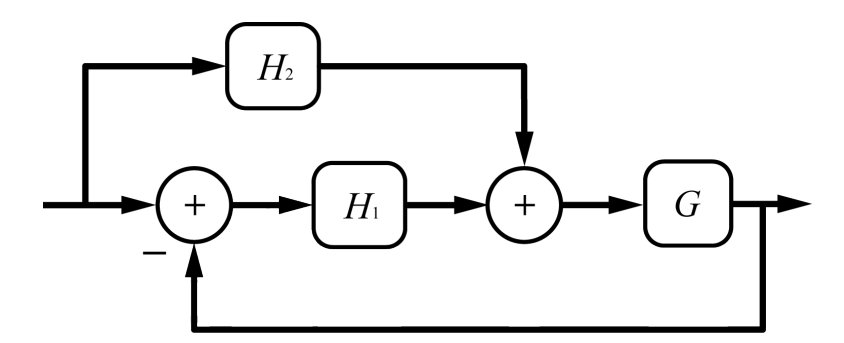

<span id="page-60-1"></span>Figure 5.7: Feedforward compensation adapted from [Wescott](#page-127-5) [\(2006\)](#page-127-5)

The system transfer function for this configuration is

$$
H_s = \frac{(H_1 + H_2)G}{1 + H_1 G} \,. \tag{5.3.2}
$$

Feedback compensation modifies the plant output before it is compared to the control signal. Figure [5.8](#page-61-0) shows this design. This reason why this topology would be implemented is to modify a property of the system which is not actually being measured directly. [Wescott](#page-127-5) [\(2006\)](#page-127-5) gave an example of measuring the position of a system and then controlling velocity.

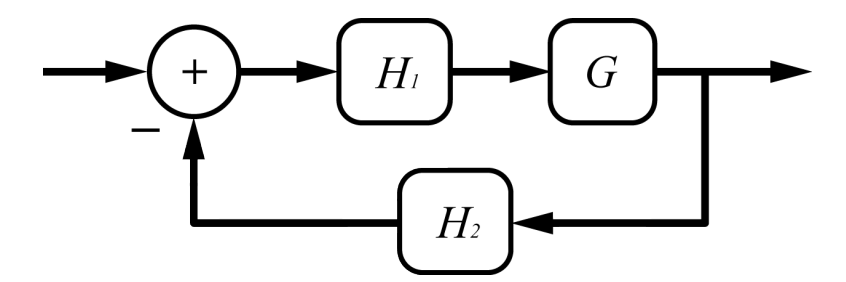

<span id="page-61-0"></span>Figure 5.8: Feedback compensation adapted from [Wescott](#page-127-5) [\(2006\)](#page-127-5)

The transfer function of this system configuration is

$$
H_s = \frac{H_1 G}{1 + H_1 H_2 G} \,. \tag{5.3.3}
$$

### 5.3.2 Loop filter

Making use of a digital loop filter helps to combat the problems associated with a classically configured noise shaper. The performance which can be obtained when using a loop filter is agreeable when trying to reproduce high resolution audio.

In order to suppress noise and distortion, the elementary pulse width modulator can be embedded into a feedback loop with a loop filter which provides high loop gain in the audio-band. The high gain in the audio-band results in high error suppression [\(Risbo, 2005\)](#page-127-6). It also typically has a less than unity gain at the switching frequency (Mouton  $\mathscr C$  [Putzeys, 2009\)](#page-127-7).

The implementation of this filter configuration is easily realisable as long as the design of the filter coefficients is effectuated with care. Stability is however much easier to achieve than when designing a classic noise shaper as discussed in Section [5.2.](#page-55-1)

### 5.3.3 Loop filter design

The loop filter can be designed using Matlab®'s SISOTOOL component. SISOTOOL stands for single-in single-out tool and is part of the control systems toolbox of Matlab<sup> $\circledR$ </sup>. It enables the user to design a filter with the understanding that the filter will be used in some kind of a loop, such as a negative feedback loop. The SISOTOOL filter designer verifies whether a particular filter design will be stable or not.

The first part of the design is to achieve the large gain required throughout the audio band. This can be fulfilled by placing a pole at zero Hz (DC). The gain can then be adjusted within SISOTOOL to the desired level. Choosing a value of 100 dB at DC was shown to provide the necessary amount of gain [\(Mouton](#page-127-7)  $\mathscr$  Putzeys, [2009\)](#page-127-7). Shown in Figure [5.9](#page-62-0) is the bode plot of a single pole placed at DC.

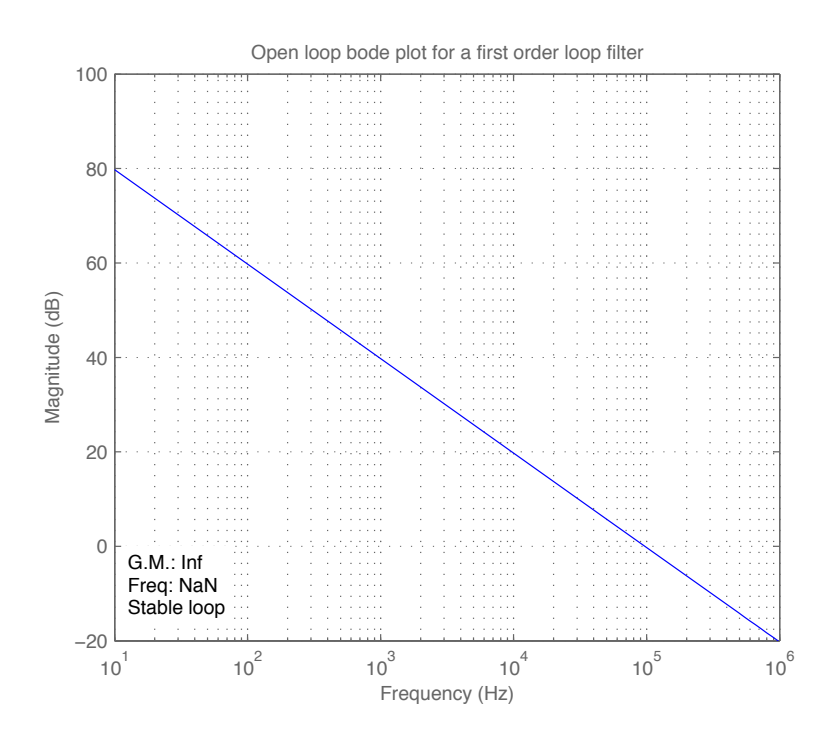

<span id="page-62-0"></span>Figure 5.9: Open loop bode plot for a first order filter

The pole causes a downward sloping function which crosses the 0 dB point at 100 kHz. This ensures stability as it is sufficiently lower than the PWM switching frequency which is chosen as 384 kHz. The sampling frequency was chosen as 49.152 MHz which is a multiple of 384 kHz. In order for the function

to cross the 0 dB point at the correct frequency, the gain had to be adjusted from 100 dB to 80 dB. This configuration is not ideal as the gain in the audio band drops off very quickly.

Mouton  $\mathscr$  [Putzeys](#page-127-7) [\(2009\)](#page-127-7) and [Schreier](#page-127-8)  $\mathscr C$  Temes [\(2005:](#page-127-8)pg. 101) showed that the sharp slope which is shown in Figure [5.9](#page-62-0) can be flattened out in the audio band by placing a complex pole pair at a higher frequency. An associated zero pair is required to stabilise the system once the pole pair is introduced. Figure [5.10](#page-63-0) shows the bode plot of such a system. This is referred to as a third order system due to the single pole at DC and then the complex pole pair which have been placed on the unit circle at 6.3 kHz. The accompanying complex zero pair was placed at 54.818 kHz with a damping ratio of 0.993.

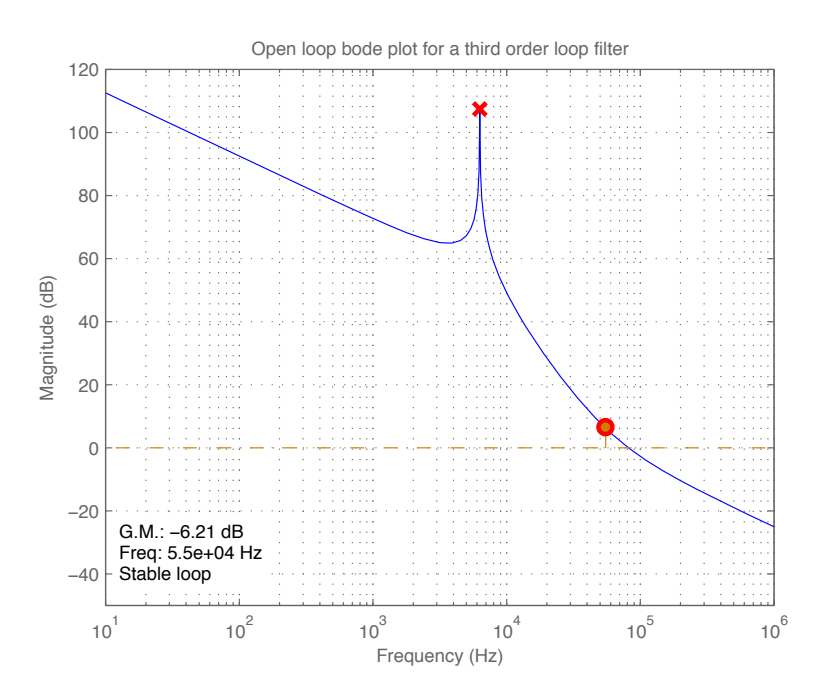

<span id="page-63-0"></span>Figure 5.10: Open loop bode plot of a third order filter

The shape of the filter can be further improved by adding another pole pair and their corresponding zeros. This would then make the system a fifth order loop filter. Figure [5.11](#page-64-0) shows the resulting bode plot when pole pairs are placed at 7.5 kHz and 16 kHz. Their corresponding zeros were placed at 30 kHz and 40 kHz, both with a damping ratio of 0.707. As can be seen in Figure [5.10](#page-63-0) and Figure [5.11](#page-64-0) the gain can be further increased as the order of the filter increases, there is however a limit of how much gain can be applied before saturation of the modulator occurs.

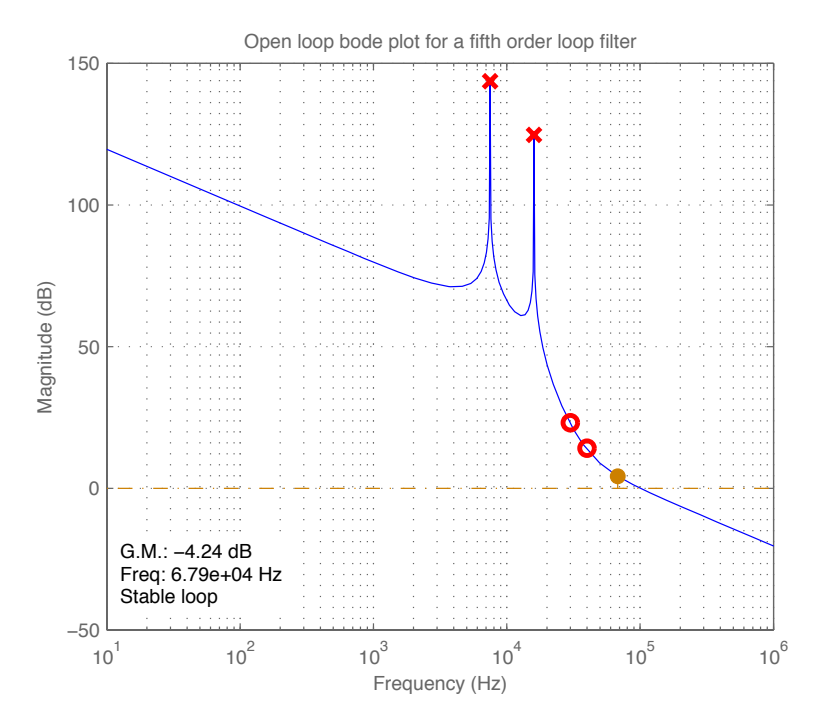

<span id="page-64-0"></span>Figure 5.11: Open loop bode plot of a fifth order filter

In order to view what effect the filter has on noise in the system, the Noise Transfer Function (NTF) of the filter can be plotted. In this case it is defined as

$$
NTF = \frac{1}{1 + H(z)} \,. \tag{5.3.4}
$$

Quantisation noise in the audio band is suppressed due to the high gain in the audio band which was specified in the design of the filter.

Figure [5.12](#page-65-0) and Figure [5.13](#page-65-1) show bode plots for the NTF of the loop filters previously depicted in Figure [5.10](#page-63-0) and Figure [5.11](#page-64-0) respectively.

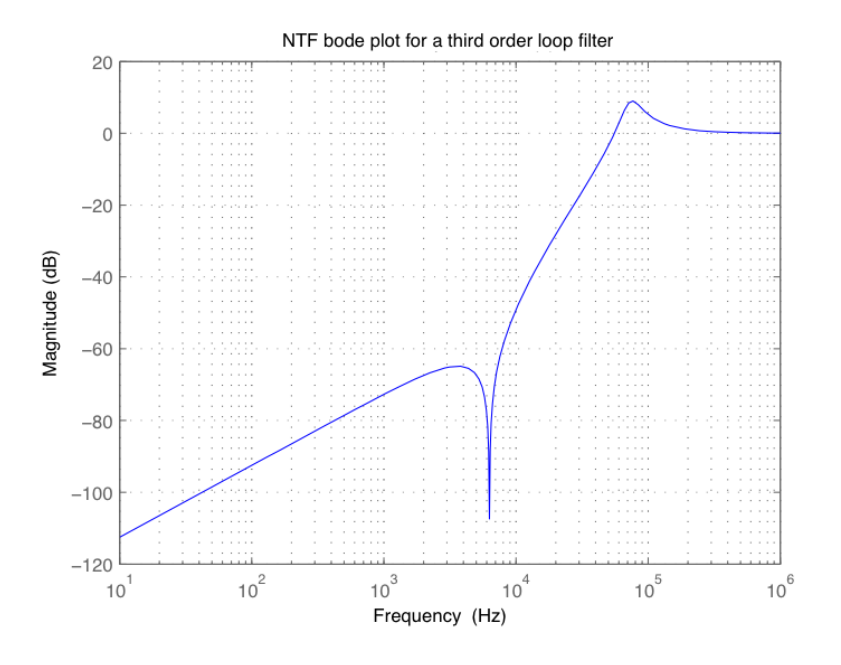

<span id="page-65-0"></span>Figure 5.12: NTF bode plot of a third order filter

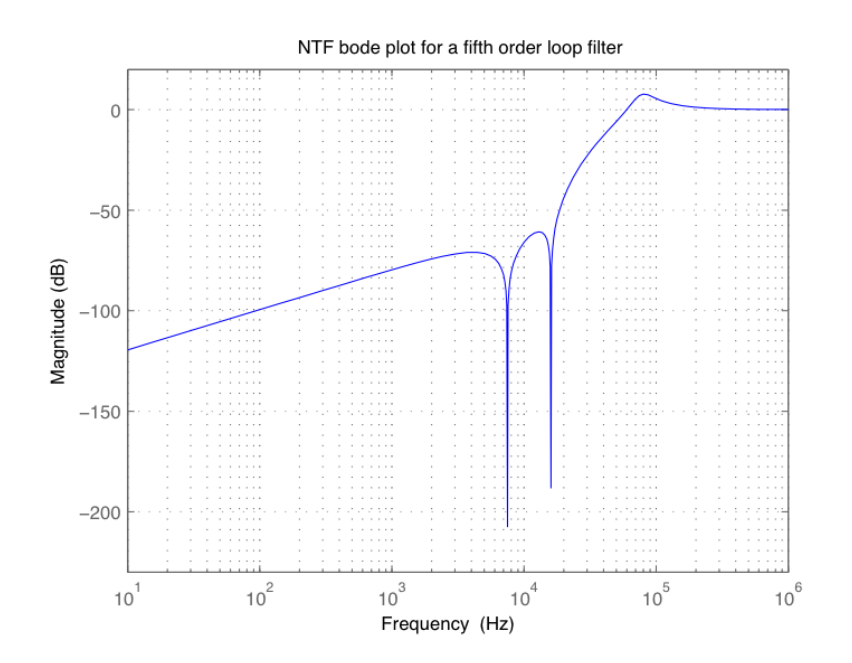

<span id="page-65-1"></span>Figure 5.13: NTF bode plot of a fifth order filter

### 5.3.4 Loop filter verification

Matlab<sup>®</sup>'s Simulink tool provides a good platform for testing the loop filter. The entire system with pulse width modulation and feedback can be implemented. The evaluation was performed using an upsampled sine wave input at 10 kHz. The sine wave was selected to have a sample rate of 12.288 MHz as the interpolation is assumed to have been performed by the time the input signal reaches the noise shaping section. The amplitude of the sine wave was chosen as 0.9 of full scale.

In order for a comparison to be made, the results of using a pulse width modulator without feedback and a loop filter need to be known. Figure [5.14](#page-67-0) shows the Simulink model for a basic pulse width modulator.

The sawtooth carrier is generated by using a 7-bit counter which is scaled so that its output goes from  $-1$  to  $+1$ . The output of the pulse width modulator is also scaled to give  $a -1$  and  $+1$  output amplitude, which is relevant when feedback is employed. The scaling is important to keep all the signals within the same operating boundaries. Figure [5.15](#page-68-0) shows the spectral content of the resulting PWM waveform from Figure [5.14.](#page-67-0) The switching frequency can be clearly seen at 384 kHz, along with its sideband harmonics spaced at 10 kHz apart, due to the fundamental 10 kHz input signal. Figure [5.16](#page-68-1) shows a zoomed view of Figure [5.15,](#page-68-0) focus is towards the audio band.

The first order loop filter can now be added with negative feedback to evaluate the system's performance. Figure [5.17](#page-69-0) shows the Simulink model for the pulse width modulator with a first order loop filter. The spectral content of the resulting PWM waveform is shown in Figure [5.18.](#page-70-0) The zoomed view of Figure [5.18](#page-70-0) is shown in Figure [5.19.](#page-70-1) There is still a large amount of harmonics in the audio band due to the filter's sharp roll-off which does not provide enough gain throughout the audio band.

When testing the higher order filters, the same Simulink configuration can be used as with the first order filter. Figures [5.20](#page-71-0) and [5.21](#page-71-1) show the spectral contents of the PWM output when a third and fifth order loop filter is used, respectively while Figures [5.22](#page-72-0) and [5.23](#page-72-1) show their zoomed versions.

<span id="page-67-0"></span>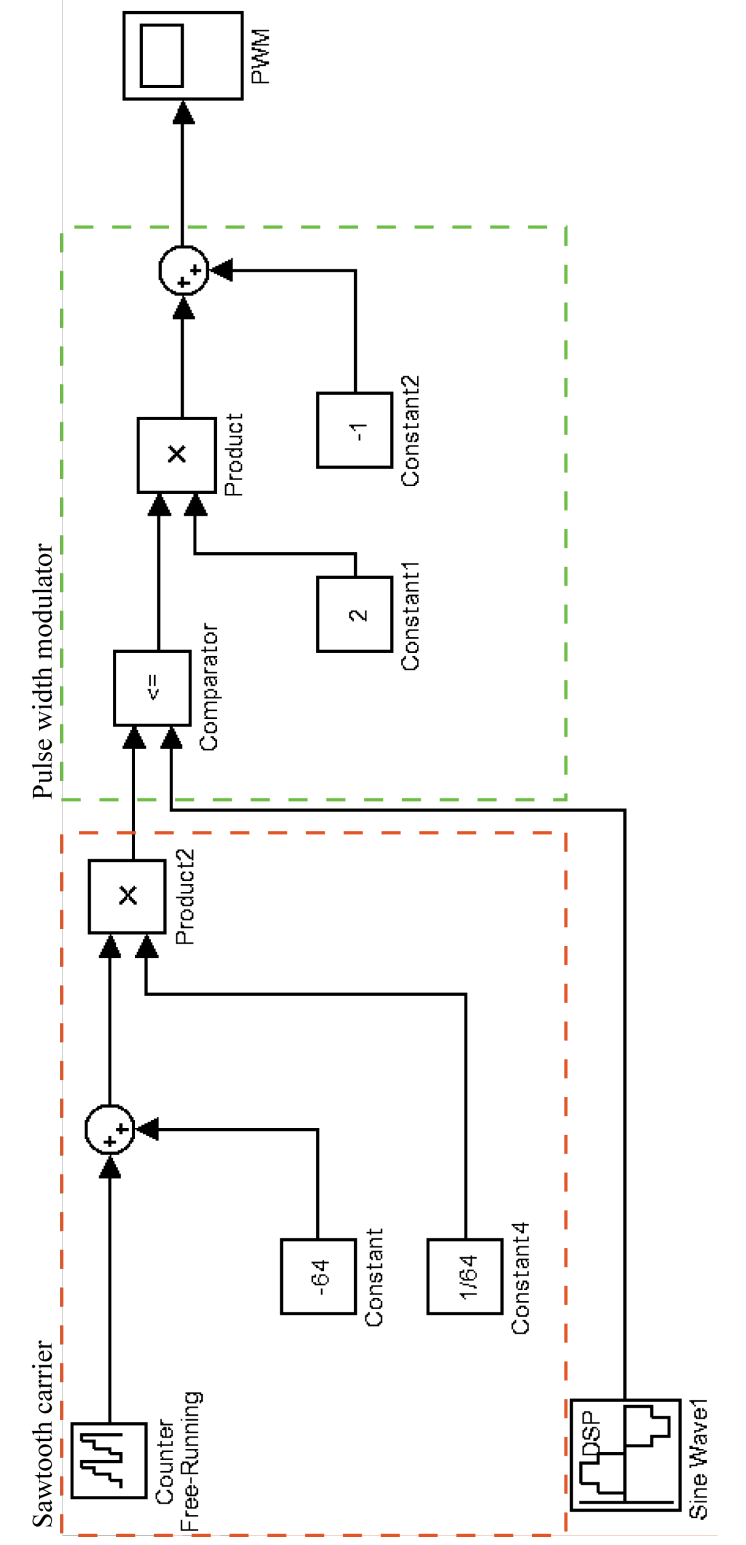

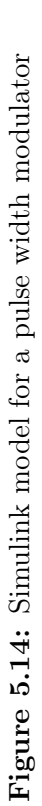

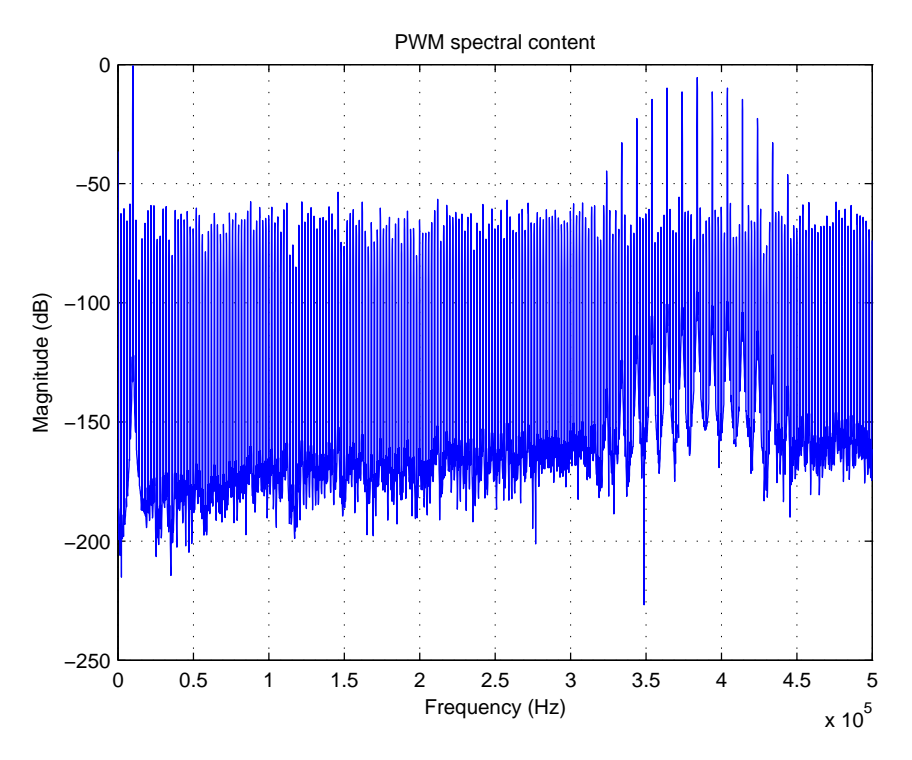

<span id="page-68-0"></span>Figure 5.15: Spectral content of a 7-bit PWM waveform

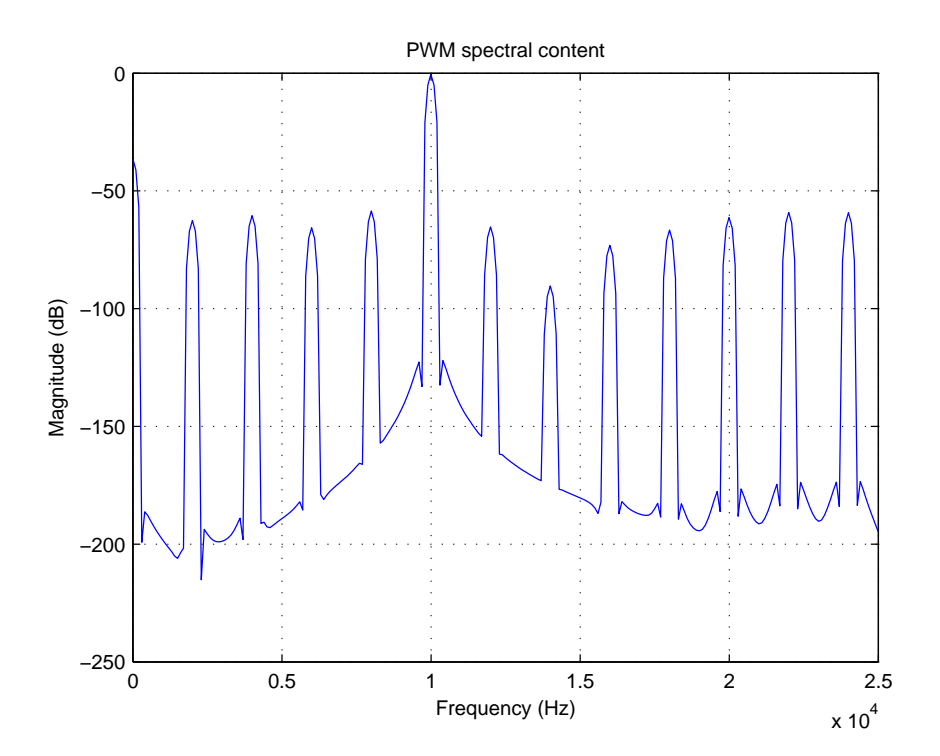

<span id="page-68-1"></span>Figure 5.16: Zoomed view of the audio band of Figure [5.15](#page-68-0)

<span id="page-69-0"></span>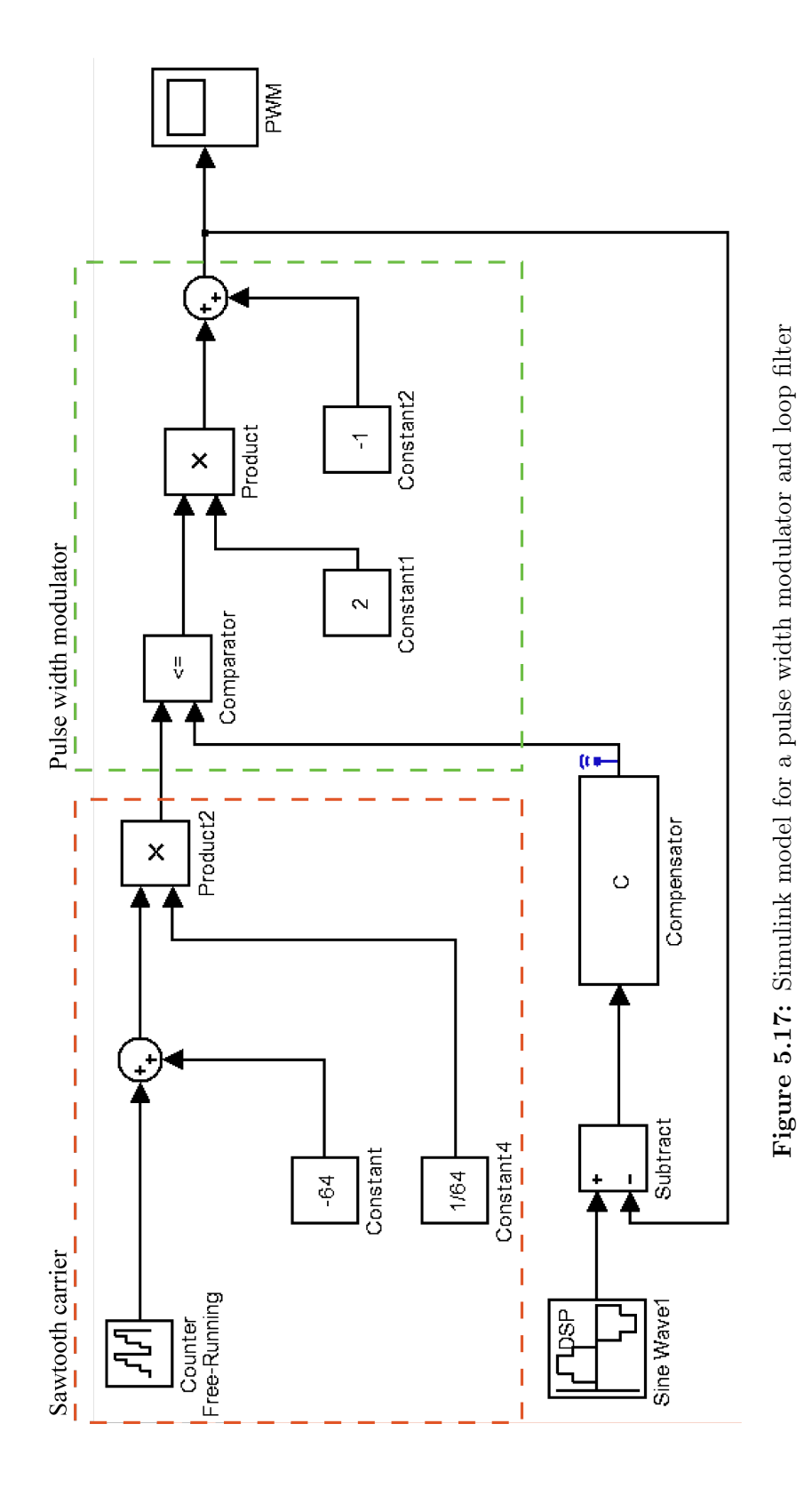

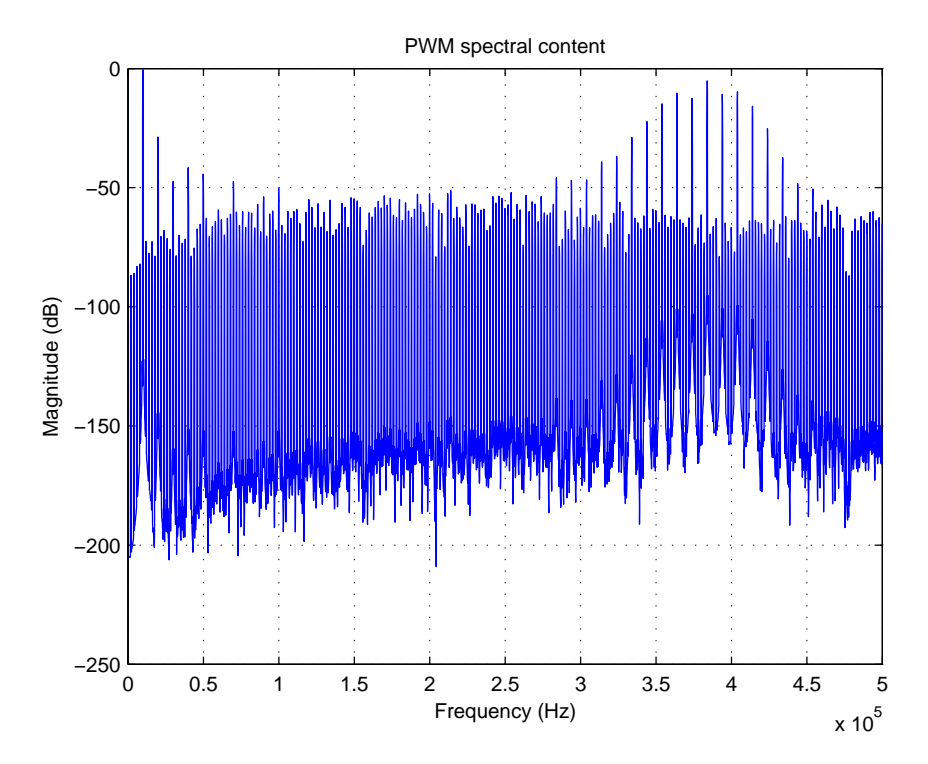

Figure 5.18: Spectral content of a 7-bit PWM waveform with a first order filter

<span id="page-70-0"></span>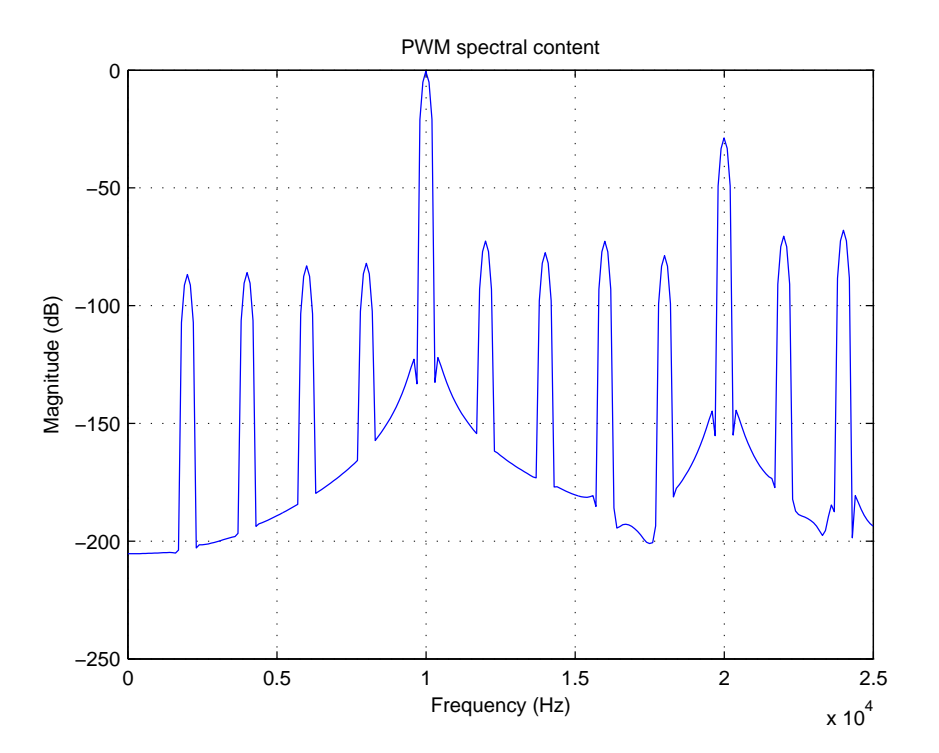

<span id="page-70-1"></span>Figure 5.19: Zoomed view of the audio band of Figure [5.18](#page-70-0)

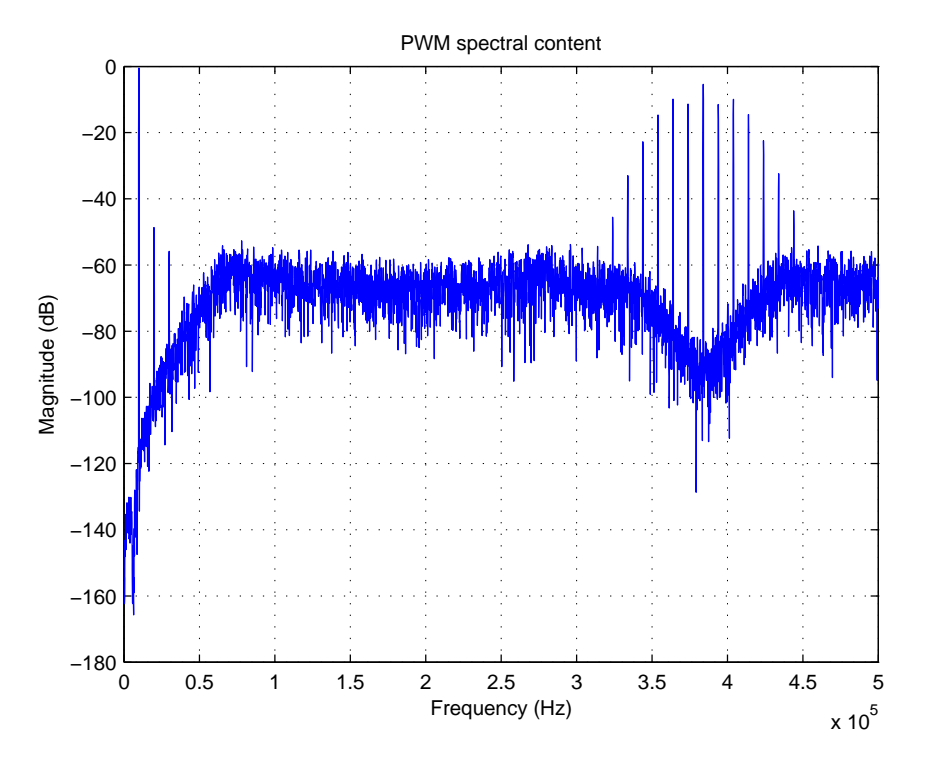

Figure 5.20: Spectral content of a 7-bit PWM waveform with a third order loop filter

<span id="page-71-0"></span>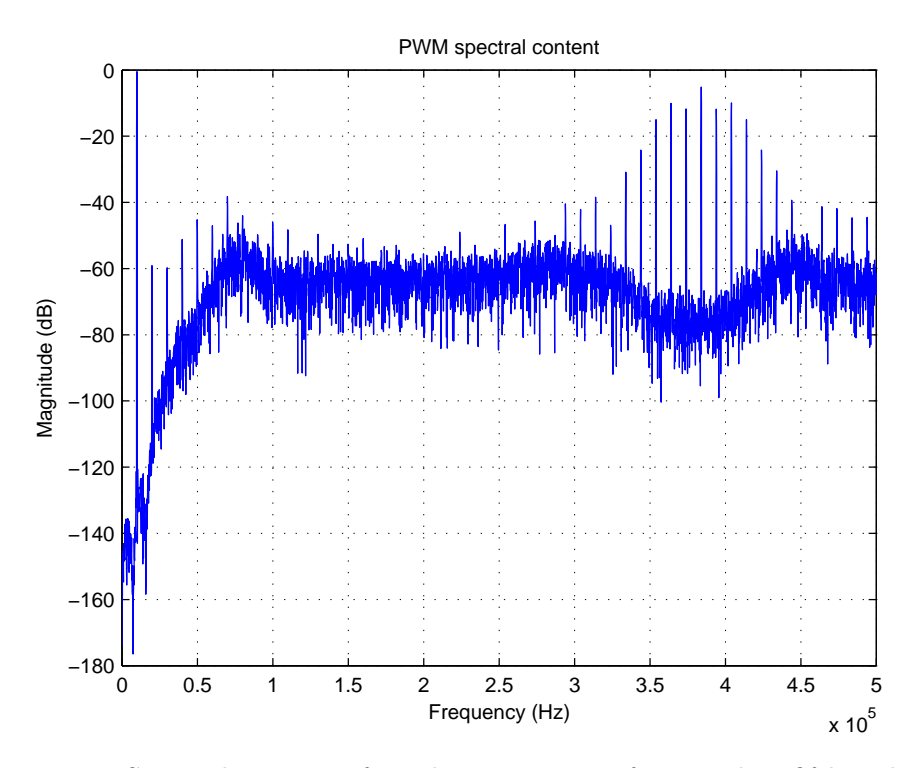

<span id="page-71-1"></span>Figure 5.21: Spectral content of a 7-bit PWM waveform with a fifth order loop filter
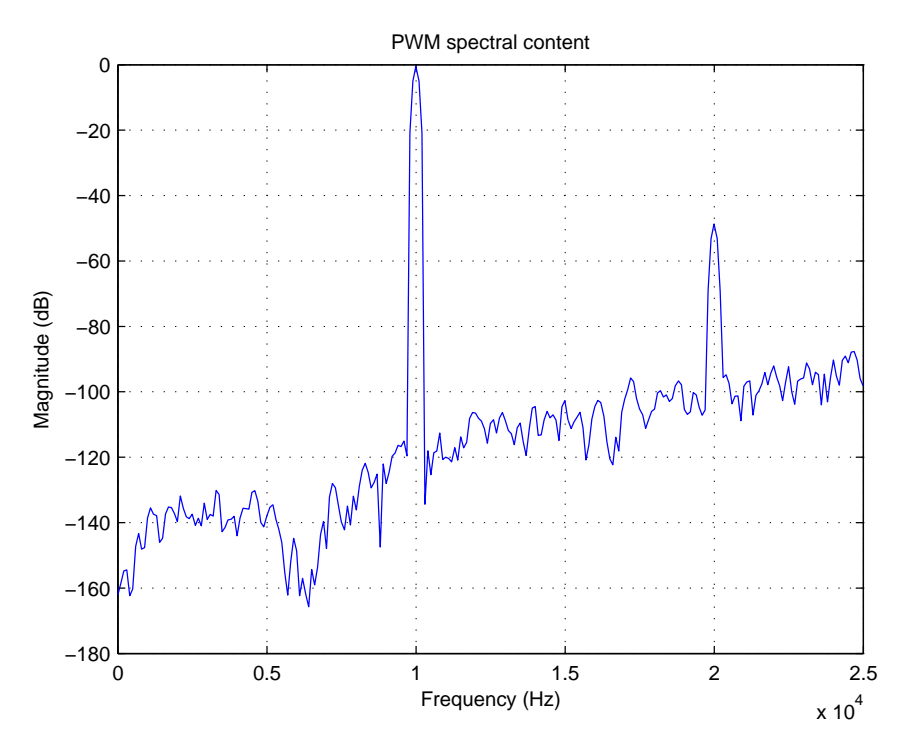

<span id="page-72-0"></span>Figure 5.22: Zoomed view of the audio band of Figure [5.20](#page-71-0)

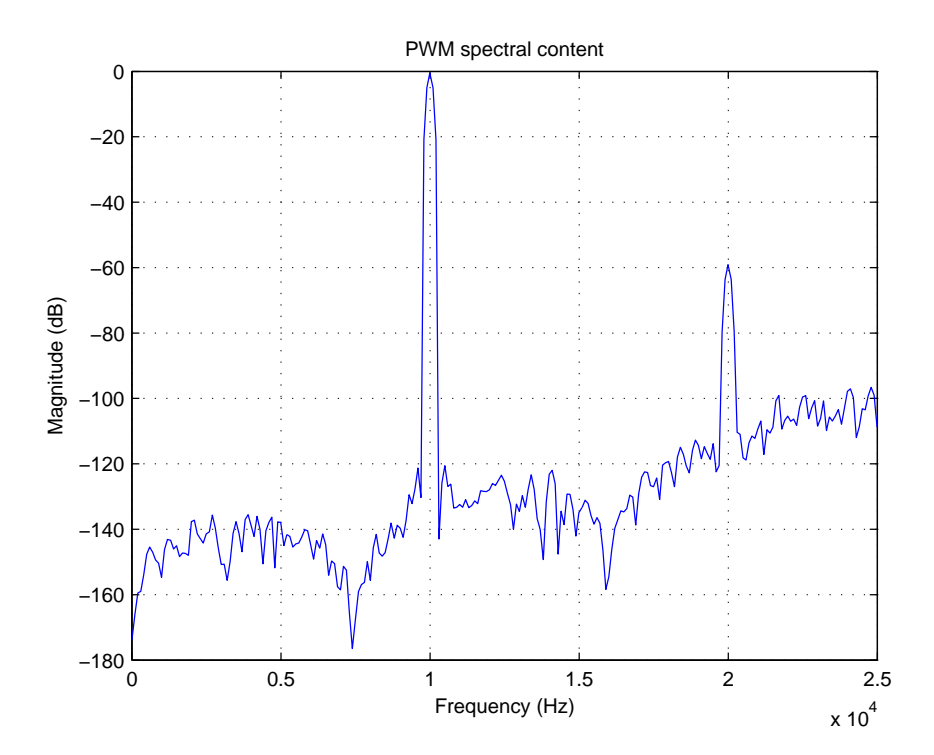

<span id="page-72-1"></span>Figure 5.23: Zoomed view of the audio band of Figure [5.21](#page-71-1)

When viewing the spectral content in the audio band, it is clear that increasing the order of the loop filter decreases the noise floor. The trend of the noise floor dropping as the filter order is increased cannot continue indefinitely. The noise rejection did not improve significantly more when a seventh order filter was utilised. Employing a higher order filter would not be as beneficial due to the amount of system resources required to do so.

The use of a loop filter is however not perfect as there is noise being folded back into the audio band. This can be observed in Figure [5.22](#page-72-0) and Figure [5.23](#page-72-1) where there is an anomalous spike at 20 kHz. It had been previously thought that such results are to be expected as the result in a real life situation is never perfect and numerical errors in simulations can be the cause [\(Neesgaard](#page-127-0)  $\mathscr$  [Risbo, 2006\)](#page-127-0). There is however distortion present and it can be attributed to the high frequency components of the PWM signal being fed back to the comparator of the pulse width modulator, this is the ripple signal.

This undesirable situation can be remedied by including a ripple compensation scheme. [Risbo](#page-127-1) [\(2005\)](#page-127-1) explained that ripple instability occurs when a race-around condition becomes active in the system. The comparator of the pulse width modulator prematurely reverts to its previous state due to the ripple feedback pulling the input of the comparator past the zero point. The feedback causes a non linearity of the PWM operation due to the high frequency carrier components being aliased (Mouton  $\mathcal{B}$  [Putzeys, 2009\)](#page-127-2). This eventually leads to distortion of the output signal. The system uses negative feedback to reduce the distortion, yet intrinsically produces its own distortion in the process [\(Candy](#page-125-0)  $\mathcal{B}$  Cox, [2004\)](#page-125-0).

It could be thought that the quick solution would be to increase the loop gain to counteract the aliasing distortion. This would however be void as the increased closed-loop error suppression would be cancelled in the audio band due to the proportionally scaled open-loop distortion [\(Neesgaard](#page-127-0)  $\mathscr{C}$  Risbo, [2006\)](#page-127-0).

The next solution could be to add additional high frequency poles or zeros to the loop filter design. This would commonly just result in more distortion or an unstable system [\(Neesgaard](#page-127-0)  $\mathscr{C}$  Risbo, [2006\)](#page-127-0).

#### 5.4 Ripple compensation

[Neesgaard](#page-127-0)  $\mathcal{B}$  Risbo [\(2006\)](#page-127-0) presented a thorough investigation of the distortion which is caused by ripple feedback. There were two parts of the distortion which were identified. The first is that the PWM signal gets phase modulated by a nonlinear function of the signal itself. The harmonic distortion caused by phase modulation will be caused by odd harmonics only, due to the time delay being an even function multiplied by the signal itself, which results in odd harmonics [\(Neesgaard](#page-127-0)  $\mathscr{C}$  Risbo, [2006\)](#page-127-0). The second mechanism consisted of distortion of the pulse width which results in a DC non linearity [\(Mouton](#page-127-2) & [Putzeys, 2009\)](#page-127-2).

[Candy](#page-125-0)  $\mathcal C$  Cox [\(2004\)](#page-125-0), [Hawksford](#page-126-0) [\(2005\)](#page-126-0), [Neesgaard](#page-127-0)  $\mathcal C$  Risbo [\(2006\)](#page-127-0) and [Putzeys](#page-127-3) [\(2006\)](#page-127-3) have presented methods for counteracting the effect of ripple feedback.

[Candy](#page-125-0)  $\mathscr{C}$  Cox [\(2004\)](#page-125-0) presented a solution where the carrier is modulated by a small amplitude signal which is proportional to the derivative of the input signal. The period of the carrier wave is increased by the modulating signal. This is by an amount which is proportional to the square of the input signal. This approach effectively eliminates the third harmonic intrinsic distortion [\(Candy](#page-125-0)  $\mathcal C$  Cox, [2004\)](#page-125-0).

[Hawksford](#page-126-0) [\(2005\)](#page-126-0) introduced the nodal transition filter. When the method is viewed in the time domain, stability can be achieved by introducing a set of constant voltage crossover filters. When implemented correctly it can change the node, where feedback is acquired, in a frequency selective manner [\(Hawks](#page-126-0)[ford, 2005\)](#page-126-0). The concept is that the loop filter would receive the same low frequency components that it would have before using a nodal transition filter, yet the high frequency ripple is attenuated by a low pass filter which forms part of the configuration. [Neesgaard](#page-127-0)  $\mathscr{C}$  Risbo [\(2006\)](#page-127-0) showed that this approach is not very effective in practice and better results could be achieved by just using a first order integrator modulator instead of the complicated filter configuration.

[Neesgaard](#page-127-0)  $\mathcal{B}$  Risbo [\(2006\)](#page-127-0) introduced the Minimum Aliasing Error (MAE) loop filter. Through analysis, it was found that a first order loop filter behaved in a desirable manner, with regards to distortion, yet its performance was less than adequate. The concept of an MAE filter is to reduce the real part of the loop transfer function above the switching frequency. The reasoning behind this is that the real part manages the DC error.

The MAE loop filter was developed by looking at low order filters. An asymptotic cancellation effect was achieved by summing a low-pass filter with a second order integrator. This results in a first order high frequency roll off of the amplitude characteristic which ensures closed-loop stability. The high frequency amplitude is that of a first order, yet the real part has a fourth order shape for the MAE filter. [Neesgaard](#page-127-0)  $\mathscr{C}$  Risbo [\(2006\)](#page-127-0) also explained that the dominant contributor of the DC error are the frequency components from the switching frequency fundamental. The open-loop THD, which is the DC error, of the MAE filter is reduced by a factor of

$$
L \cong \left(\frac{2\pi f_{sw}}{p}\right)^2\tag{5.4.1}
$$

where  $p$  is the pole frequency.

The pole frequency would typically be chosen as  $3 - 10$  times below the switching frequency for closed-loop stability. This would result in a reduction of the open-loop distortion of a factor of 10−100 while still achieving the same low frequency loop gain [\(Neesgaard](#page-127-0)  $\mathcal{B}$  Risbo, [2006\)](#page-127-0).

The method offered by [Putzeys](#page-127-3) [\(2006\)](#page-127-3) is a very simple approach which cancels the unmodulated edge of a single sided modulator. Implementation is much easier than that of the techniques presented by [Candy](#page-125-0)  $\mathcal{B}'$  Cox [\(2004\)](#page-125-0) or [Neesgaard](#page-127-0)  $\mathscr{C}$  Risbo [\(2006\)](#page-127-0). Being able to ignore the unmodulated edge in a single sided modulator is the solution to keeping the ripple constant and in phase.

Figure [5.24](#page-76-0) shows the implementation of the scheme presented by [Putzeys](#page-127-3) [\(2006\)](#page-127-3). The resulting waveforms are shown in Figure [5.25.](#page-77-0) The method was explained fully by [Mouton](#page-127-2)  $\mathcal{B}$  Putzeys [\(2009\)](#page-127-2). The feedback signal is comprised of the modulator output  $p(t)$  which is added to the sawtooth carrier  $s(t)$ . This cancels the unmodulated edge of  $p(t)$ . The signal which results is a pseudo sawtooth waveform  $y(t)$ . The time average of  $y(t)$  is equal to that of the modulator output  $p(t)$ . The advantage of this scheme is that the shape of the ripple component of  $y(t)$  is independent of the amplitude of the mean modulator input signal  $x(t)$ . The pseudo sawtooth waveform  $y(t)$  is then subtracted from the input i(t) and then passed through the loop filter  $G(s)$ . The control loop tracks the pulse width modulator input signal  $x(t)$ . The comparison of  $x(t)$  and the carrier  $s(t)$  coincide with those of  $i(t)$  and  $s(t)$ (Mouton  $\mathcal{B}$  [Putzeys, 2009\)](#page-127-2).

What is important to note is that the shape of the ripple component  $x(t)$ is independent of the average value of  $x(t)$ . This reduces the nonlinearity resulting from the ripple component of the PWM input signal and the pulse width modulation process interacting [\(Mouton](#page-127-2)  $\mathcal{B}$  Putzeys, [2009\)](#page-127-2).

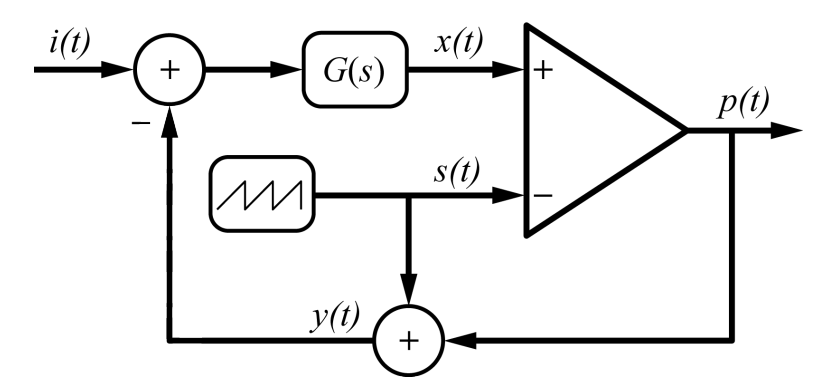

<span id="page-76-0"></span>Figure 5.24: Implementation of ripple compensation adapted from [Mouton](#page-127-2)  $\mathcal C$ [Putzeys](#page-127-2) [\(2009\)](#page-127-2)

#### 5.5 Ripple compensation verification

The ripple compensation scheme presented by [Putzeys](#page-127-3) [\(2006\)](#page-127-3) was chosen for implementation due to its simplicity. Figure [5.26](#page-78-0) shows the Simulink model for the pulse width modulator, loop filter and ripple compensator.

Analysing the spectral content of the PWM signal is the true verification of whether the ripple compensation is an effective treatment for the unwanted distortion in the audio band. Figure [5.27](#page-79-0) shows the spectral content of the output PWM signal of Figure [5.26](#page-78-0) when a third order loop filter is used. Figure [5.28](#page-79-1) shows a zoomed view of Figure [5.27,](#page-79-0) with an emphasis on the audio band. Figure [5.29](#page-80-0) shows the spectral content when a fifth order filter is used and Figure [5.30](#page-80-1) shows a zoomed view of Figure [5.29.](#page-80-0)

<span id="page-77-0"></span>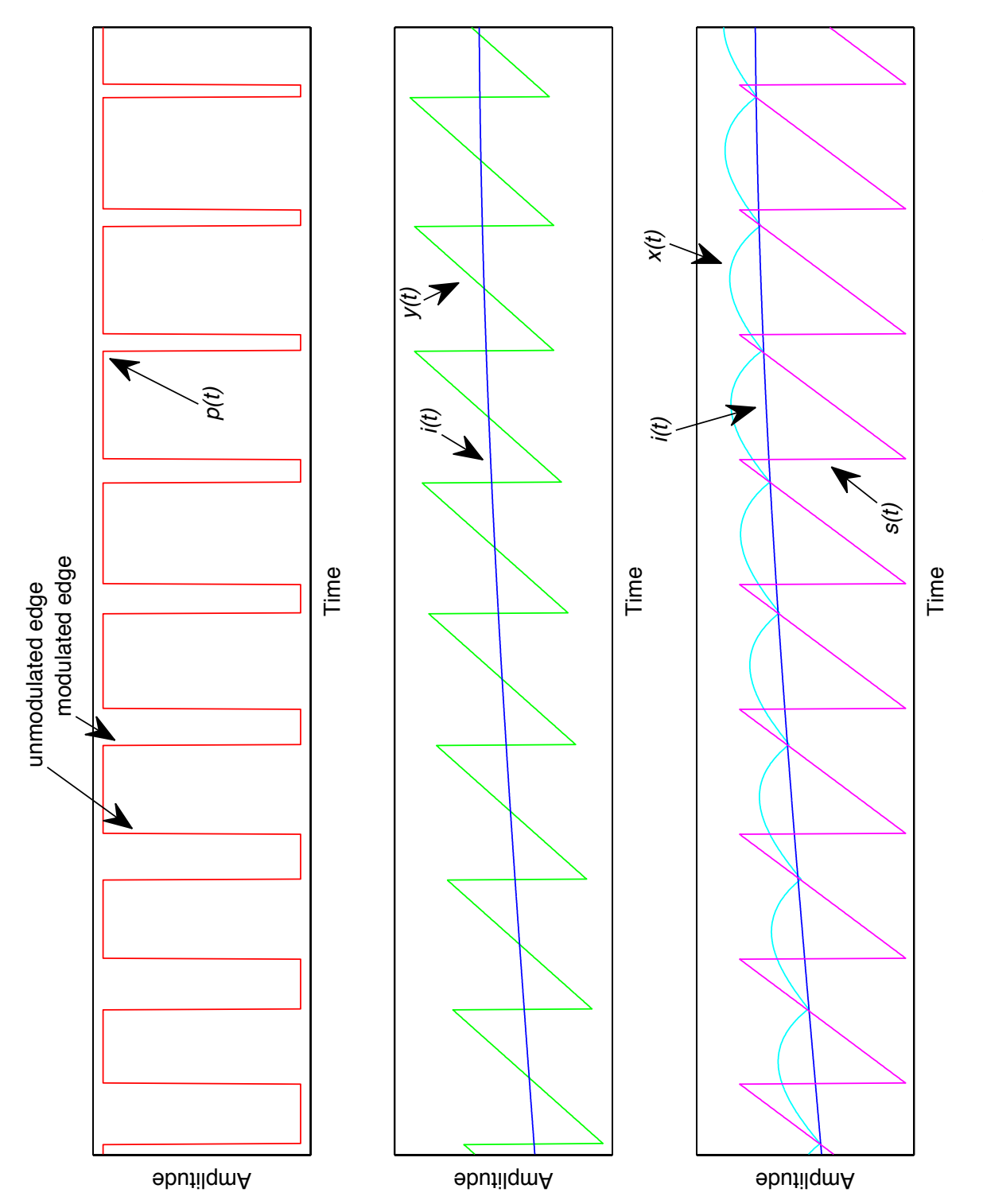

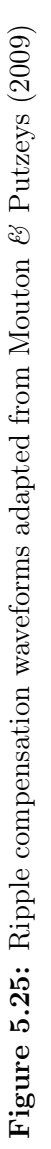

<span id="page-78-0"></span>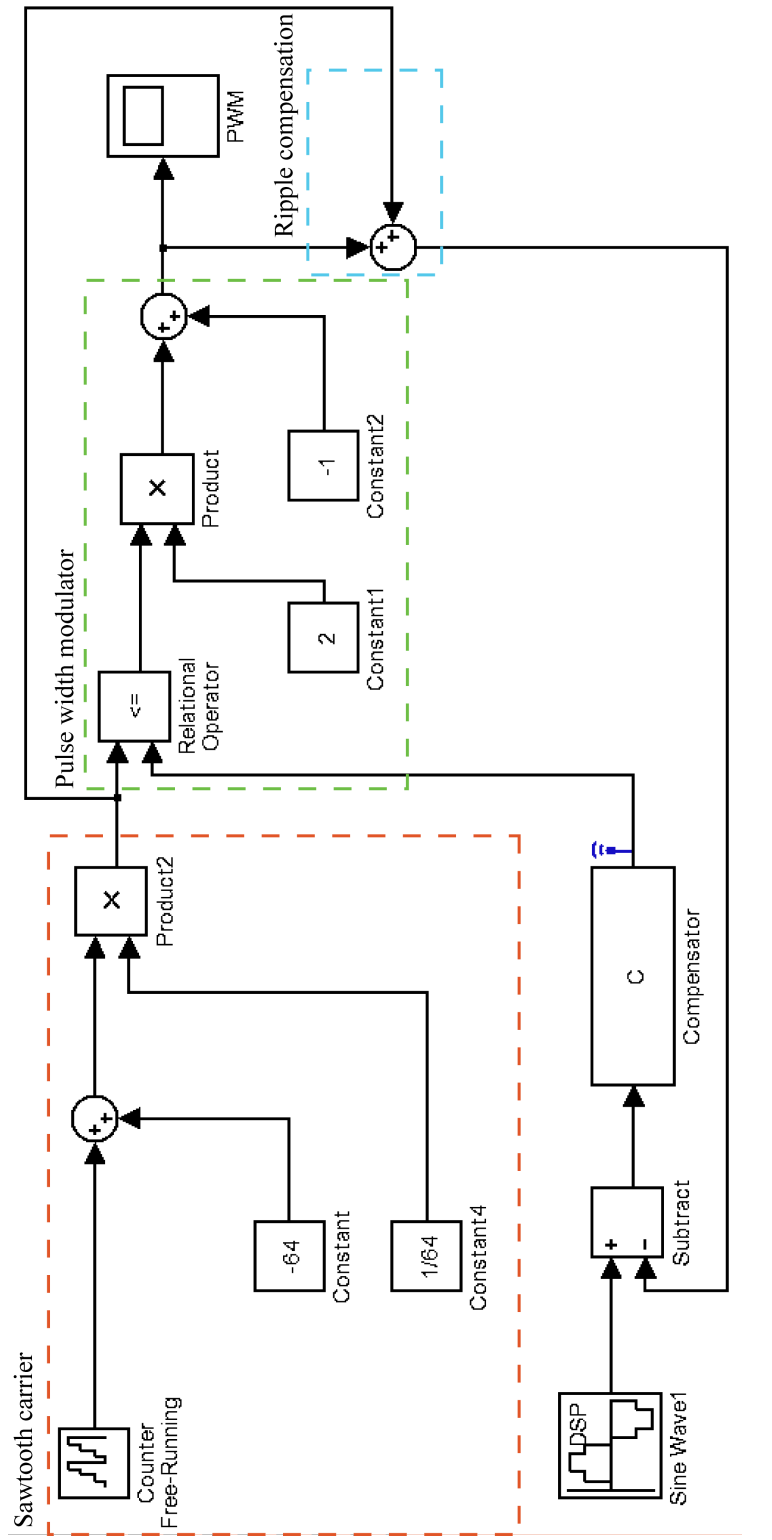

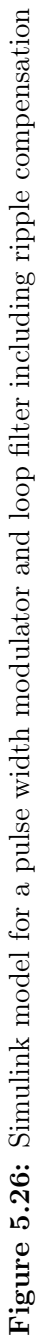

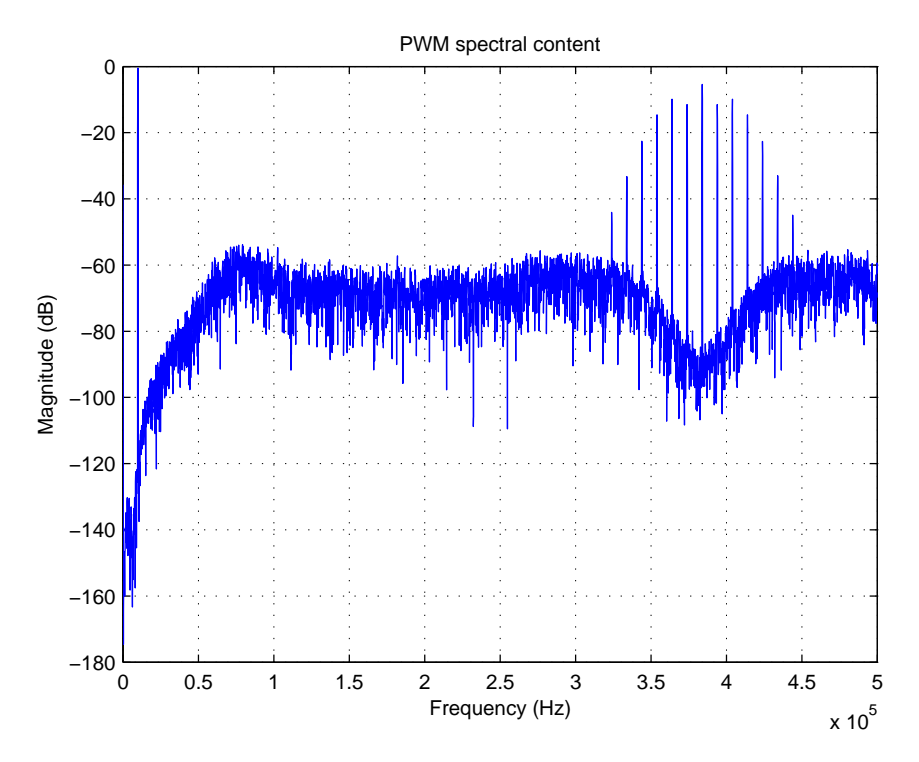

Figure 5.27: Spectral content of a 7-bit PWM waveform with a third order loop filter and ripple compensation

<span id="page-79-0"></span>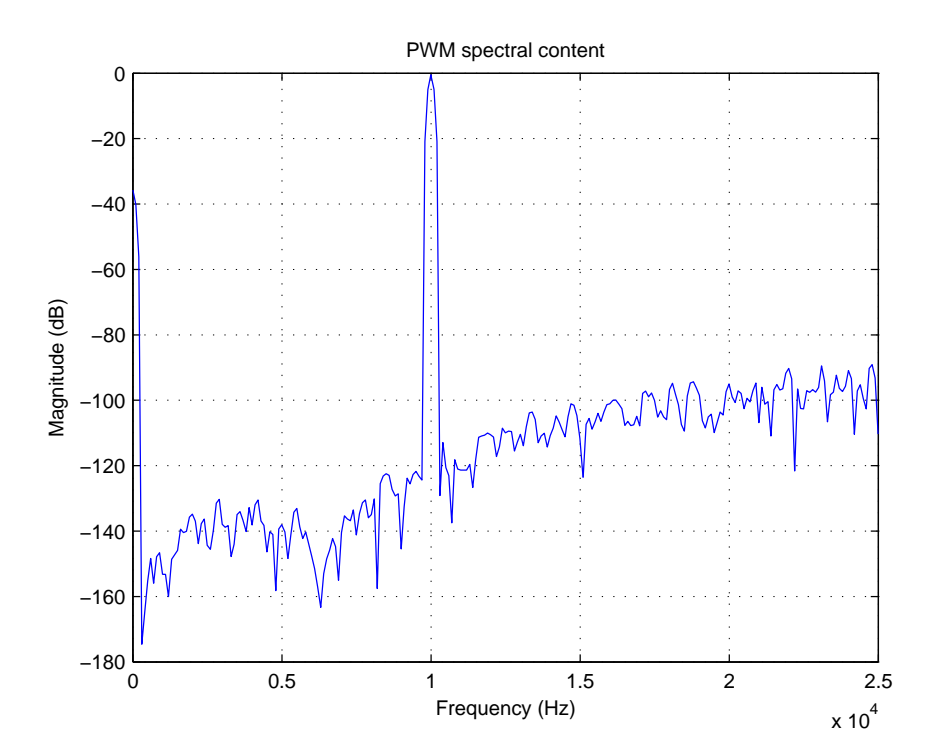

<span id="page-79-1"></span>Figure 5.28: Zoomed view of the audio band of Figure [5.27](#page-79-0)

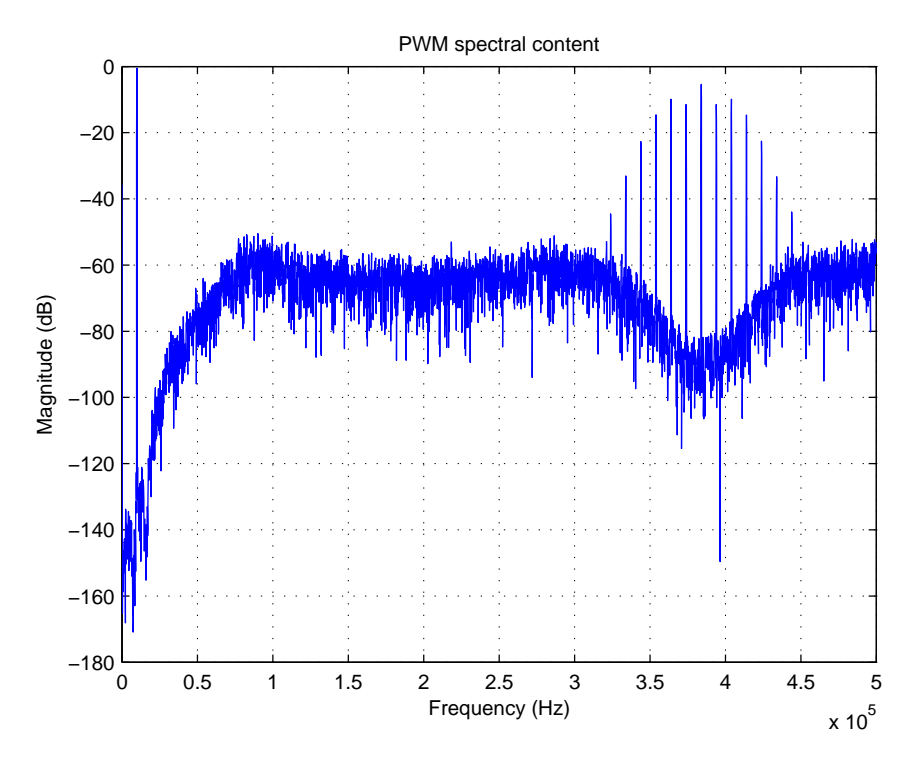

Figure 5.29: Spectral content of a 7-bit PWM waveform with a fifth order loop filter and ripple compensation

<span id="page-80-0"></span>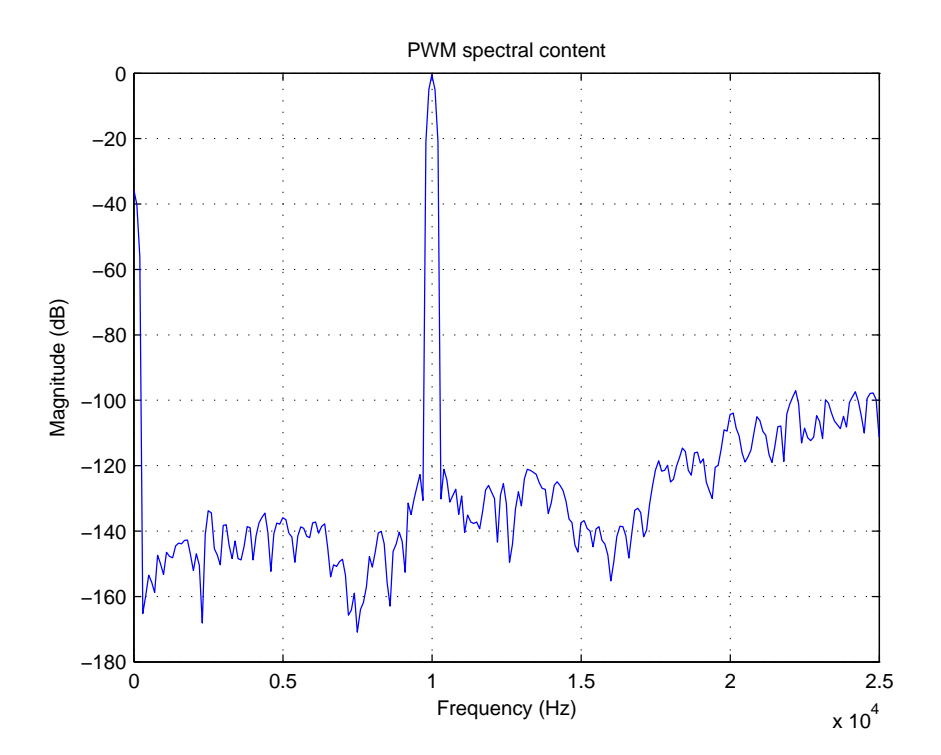

<span id="page-80-1"></span>Figure 5.30: Zoomed view of the audio band of Figure [5.29](#page-80-0)

#### 5.6 Loop filter implementation

The transfer functions of the various order loop filters can be exported from SISOTOOL and viewed in Matlab<sup>®</sup>. The transfer function would have to be implemented in a filter structure for it to be realisable. When exported from SISOTOOL the transfer function is of the form

$$
H(z) = \frac{b_m z^m + b_{m-1} z^{m-1} + \dots + b_1 z + b_0}{a_n z^n + a_{n-1} z^{n-1} + \dots + a_1 z + a_0}
$$
(5.6.1)

from which specific filter coefficients need to be determined, depending on the filter structure.

Many loop filter configurations have been presented by [Norsworthy](#page-127-4) *et al.* [\(1997\)](#page-127-4), [Kozak](#page-126-1) & Kale [\(2003\)](#page-126-1), [Schreier](#page-127-5) & Temes [\(2005\)](#page-127-5) and [Maloberti](#page-126-2) [\(2007\)](#page-126-2). The various structures which they present have been used very successfully when implementing delta-sigma modulators which use loop filters as the heart of their operation.

<span id="page-81-0"></span>The transfer function for the first order loop filter when exported from SISOTOOL is

$$
H(z) = \frac{0.012784}{z - 1} \tag{5.6.2}
$$

Equation [5.6.2](#page-81-0) is simply an integrator with a scaling factor of 0.012784. An integrator can be configured either as shown in Figure [5.31](#page-81-1) or as shown in Figure [5.32.](#page-82-0) The difference between the two configurations is a delay being placed either in the feedforward or feedback path. Figure [5.31](#page-81-1) will feed a delayed version of its output onwards, while Figure [5.32](#page-82-0) will have a non-delayed version available.

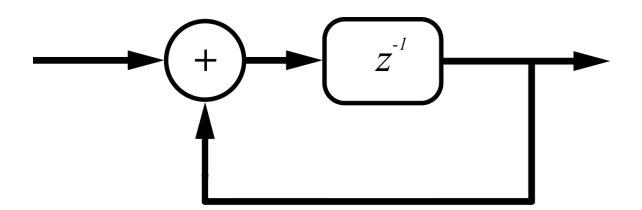

<span id="page-81-1"></span>Figure 5.31: Delayed output integrator

The transfer function for the integrator shown in Figure [5.31](#page-81-1) is

$$
H(z) = \frac{1}{z - 1} = \frac{z^{-1}}{1 - z^{-1}}.
$$
\n(5.6.3)

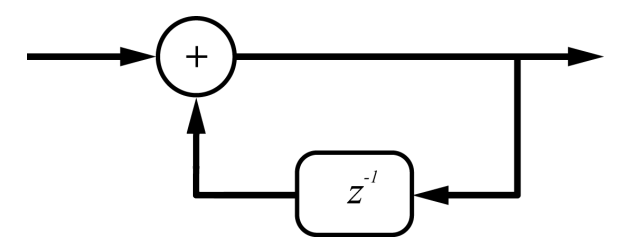

<span id="page-82-0"></span>Figure 5.32: Non-delayed output integrator

The transfer function for the integrator shown in Figure [5.32](#page-82-0) is

$$
H(z) = \frac{z}{z - 1} = \frac{1}{1 - z^{-1}}.
$$
\n(5.6.4)

[Schreier](#page-127-5)  $\mathcal C$  Temes [\(2005\)](#page-127-5) listed the most commonly used loop filter structures as being:

- Cascade of integrators with feedback summation (CIFB),
- cascade of resonators with feedback summation (CRFB),
- cascade of integrators with feedforward summation (CIFF) and
- cascade of resonators with feedforward summation (CRFF).

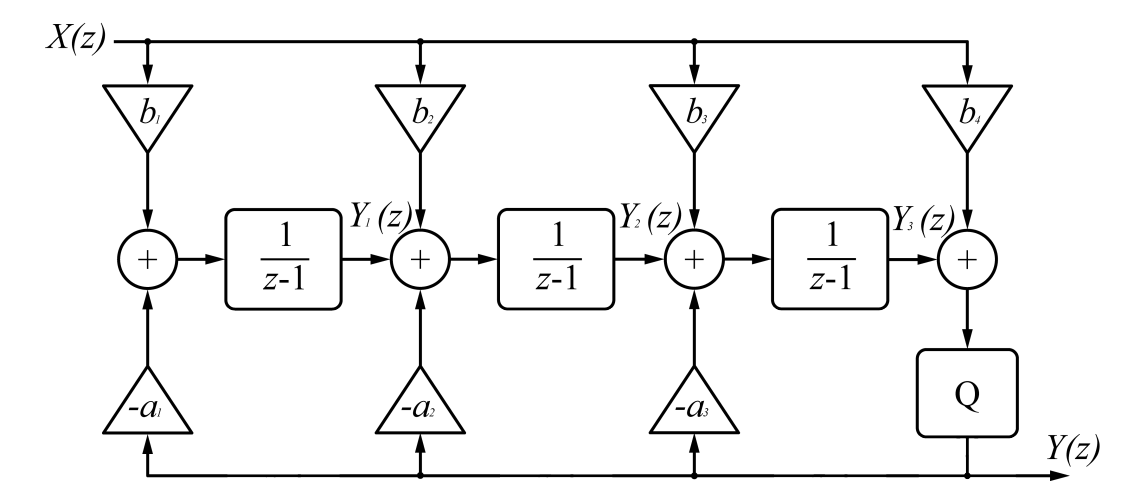

<span id="page-82-1"></span>Figure 5.33: Cascade of integrators with feedback summation adapted from [Schreier](#page-127-5)  $\mathcal{B}$  Temes [\(2005\)](#page-127-5)

The CIFB structure contains a chain of N delaying integrators. The feedback and input signal are fed to each integrator input port with different scaling factors  $a_i$  and  $b_i$ . This structure is shown in Figure [5.33](#page-82-1) for when  $N = 3$ .

<span id="page-83-0"></span>The Noise Transfer Function (NTF) of the CIFB configuration is of the form

$$
H(z) = \frac{(z-1)^N}{a_1 + a_2(z-1) + \dots + a_N(z-1)^{N-1} + (z-1)^N}.
$$
 (5.6.5)

Thus all the zeros of the NTF for this structure must lie at  $z = 1$ , which is DC. The scaling factors  $a_i$  are used to introduce finite nonzero poles into the NTF. The Signal Transfer Function (STF) is

$$
G(z) = \frac{b_1 + b_2(z - 1) + \dots + b_{N+1}(z - 1)^N}{a_1 + a_2(z - 1) + \dots + a_N(z - 1)^{N-1} + (z - 1)^N}.
$$
 (5.6.6)

This denotes that the zeros of the STF are determined by  $b_i$  and its poles by  $a_i$ . If a STF of 1 is required, then  $b_i = a_i$  can be chosen for all  $i \leq N$  and  $b_{N+1} = 1.$ 

As indicated by Equation [5.6.5,](#page-83-0) the CIFB structure can have the NTF zeros only at DC  $(z = 1)$ . It was shown in Section [5.3.4](#page-66-0) that performance is improved if these zeros are located at nonzero frequencies on the unit circle. By modifying the CIFB structure to include a resonator, it is then capable of realising NTF zeros as complex conjugate pairs on the unit circle.

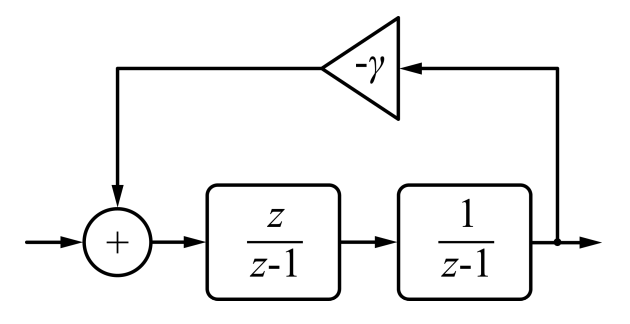

<span id="page-83-1"></span>**Figure 5.34:** Resonator for a loop filter adapted from [Norsworthy](#page-127-4) *et al.* [\(1997\)](#page-127-4)

[Norsworthy](#page-127-4) *et al.* [\(1997\)](#page-127-4) explained that adding a small amount of negativefeedback around the integrator pairs of the loop filter can be very beneficial. This resonator configuration is shown in Figure [5.34.](#page-83-1) In order to ensure that the poles stay on the unit circle, one of the integrators in each resonator needs to be delay free [\(Schreier](#page-127-5)  $\mathcal{B}$  Temes, [2005:](#page-127-5)pg. 119). It then becomes possible to move the open-loop poles up from DC. The open-loop poles become the NTF zeros when the loop is closed. This causes the frequencies where there is high loop gain, which becomes high noise attenuation, to be shifted away from DC to positive frequencies. The transfer function for a pair of integrators with feedback is

$$
R(z) = \frac{\frac{z}{z-1} \cdot \frac{1}{z-1}}{1 + \gamma \cdot \frac{z}{z-1} \cdot \frac{1}{z-1}}
$$
  
= 
$$
\frac{z}{(z-1)^2 + \gamma z}
$$
(5.6.7)  
= 
$$
\frac{z}{z^2 + (-2 + \gamma)z + 1}
$$

The CRFB structure is shown in Figure [5.35](#page-84-0) where the second and third integrators, combined with the feedback path  $-\gamma_1$  form the resonator. It contains a complex pole which is the zero of  $z^2 + (-2 + \gamma_1)z + 1$ . It is conventional to have a plain integrator as the input stage in order to minimise the input-referred contribution of noise sources from ensuing stages [\(Schreier](#page-127-5)  $\mathcal{B}$  Temes, [2005\)](#page-127-5). The resonators are inherently unstable, as inferred by the fact that their poles are located on the unit circle. Local oscillations are prevented by placing them into a stable feedback system.

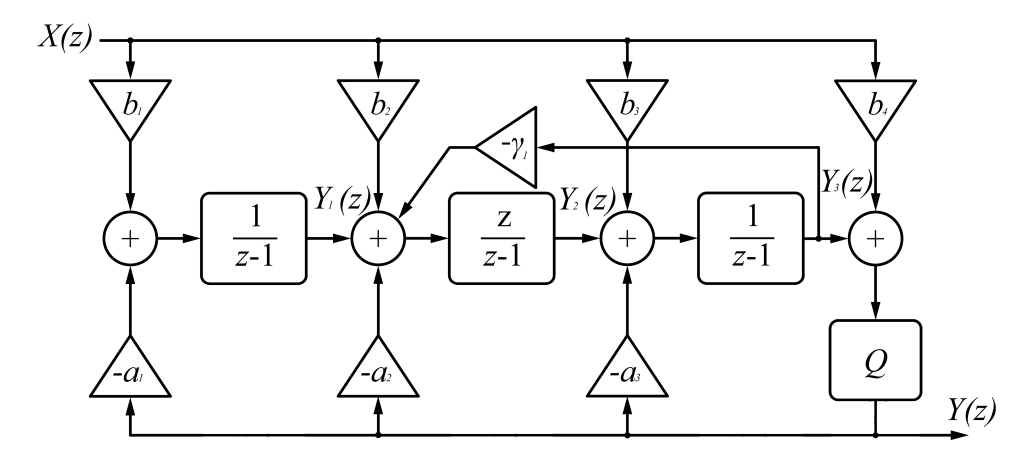

<span id="page-84-0"></span>Figure 5.35: Cascaded resonator with feedback summation adapted from [Schreier](#page-127-5) & [Temes](#page-127-5) [\(2005\)](#page-127-5)

The signal paths which are required to create the zeros of the NTF can also be realised by using feedforward rather than feedback. Shown in Figure [5.36](#page-85-0)

is a configuration of cascaded integrators with feedforward branches, CIFF. As was the functioning of the CIFB structure, the CIFF's NTF contains its zeros at DC [\(Schreier](#page-127-5)  $\mathscr{U}$  Temes, [2005\)](#page-127-5). This leads to the implementation of resonators if optimised zeros are required.

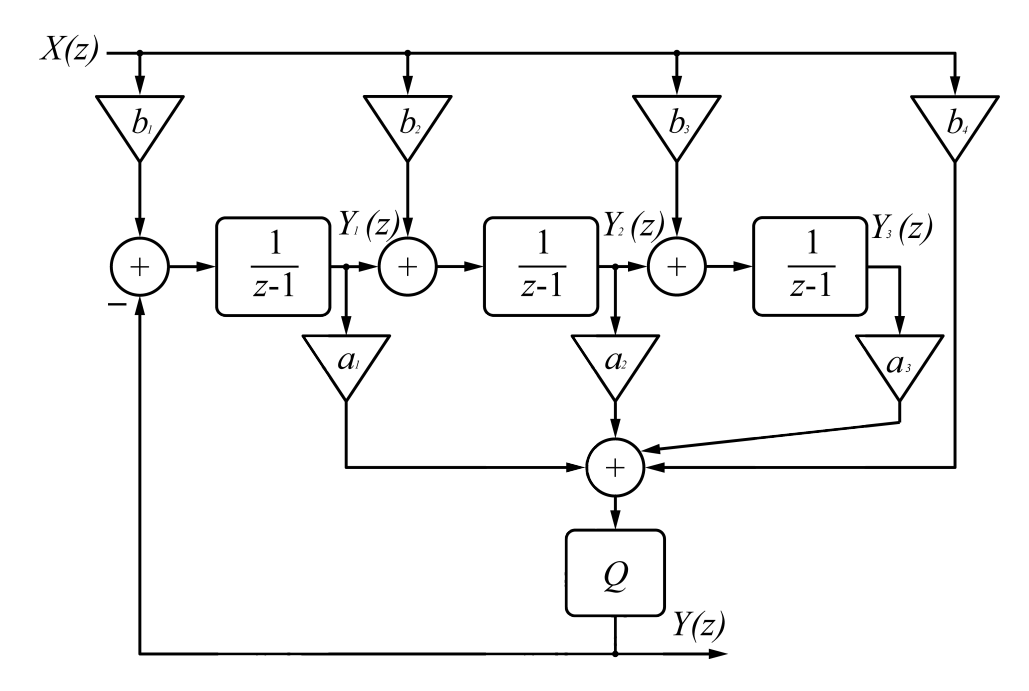

<span id="page-85-0"></span>Figure 5.36: Cascaded integrators with feedforward summation adapted from [Schreier](#page-127-5)  $\mathcal C$  Temes [\(2005\)](#page-127-5)

Figure [5.37](#page-86-0) shows a chain of integrators with feedforward summation and local resonator feedbacks. What is important to note is that there are no  $b_i$ scaling coefficients. When implementing this structure in a real-world situation, the complexity and amount of multipliers is reduced.

In order to determine the coefficients  $a_i$  and  $\gamma_i$  for the CRFF filter structure, the transfer function of the filter needs to be compared to that of the filter designed in Matlab®.

The transfer function for the individual sections of the CRFF third order loop filter shown in Figure [5.37](#page-86-0) is

$$
\frac{Y(z)}{X(z)} = \frac{a_1}{z-1} + \frac{a_2 z}{z^2(-2+\gamma_1)z+1} + \frac{1}{z-1} \cdot \frac{a_3 z}{z^2(-2+\gamma_1)z+1}
$$
(5.6.8)

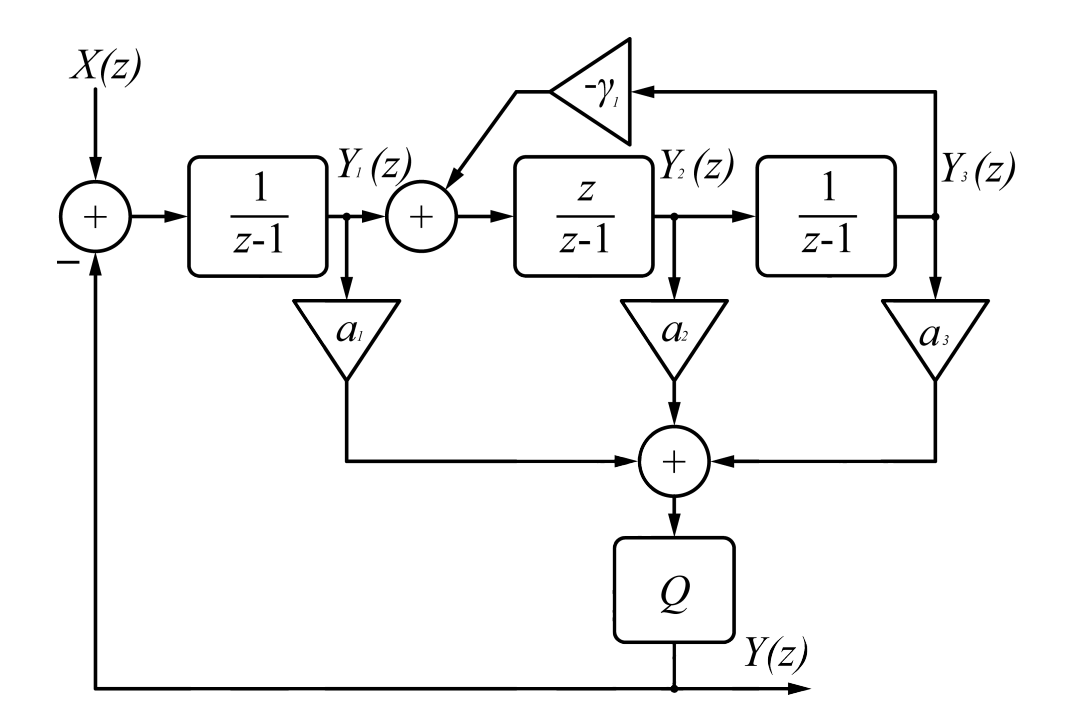

<span id="page-86-0"></span>Figure 5.37: Cascaded resonator with feedforward summation adapted from [Nor](#page-127-4)[sworthy](#page-127-4) et al. [\(1997\)](#page-127-4)

When the individual sections are combined, they form the transfer function

$$
\frac{Y(z)}{X(z)} = \frac{a_1 z^2 - 2a_1 z + a_1 \gamma_1 z + a_2 z^2 - a_2 z + a_3 z + a_1}{z^3 - 3z^2 + \gamma_1 z^2 + 3z - \gamma_1 z - 1} \,. \tag{5.6.9}
$$

<span id="page-86-1"></span>In order to make the comparison between the  $\mathit{Matlab}^{\circledR}$  generated transfer function and that of the filter much easier, the filter structure is combined in terms of z which yields

$$
\frac{(a_1 + a_2)z^2 + (-2a_1 + a_1\gamma_1 - a_2 + a_3)z + a_1}{z^3 + (-3 + \gamma_1)z^2 + (3 - \gamma_1)z - 1}.
$$
\n(5.6.10)

<span id="page-86-2"></span>The loop filter transfer function which was exported from  $\text{Matlab}^{\circledR}$  is

$$
\frac{b(z)}{a(z)} = \frac{0.0074761z^2 - 0.014844z + 0.00736884}{z^3 - 2.9999958z^2 + 2.9999958z - 1}
$$
\n(5.6.11)

If Equation [5.6.10](#page-86-1) and Equation [5.6.11](#page-86-2) are equated the result yields the filter coefficients

> $\mathbf{a}_1 = 0.007368840280018$  $a_2 = 0.000107296127841998$  $a_3 = 3.569351756209371 \times 10^{-7}$  $\gamma_1 = 0.00000418328220019859$

The same process which was followed for a third order implementation can be done for a fifth order. Figure [5.38](#page-87-0) shows the filter structure for a fifth order CRFF.

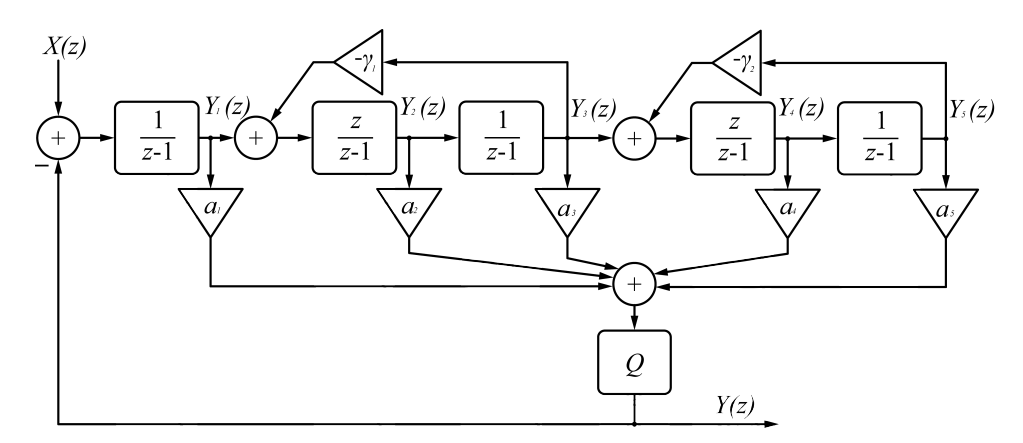

<span id="page-87-0"></span>Figure 5.38: Fifth order CRFF filter adapted from [Norsworthy](#page-127-4) et al. [\(1997\)](#page-127-4)

The transfer function for the individual sections of the fifth order filter structure shown in Figure [5.38](#page-87-0) is

$$
\frac{Y(z)}{X(z)} = \frac{a_1}{z-1} + \frac{a_2 z}{z^2(-2+\gamma_1)z+1} + \frac{1}{z-1} \cdot \frac{a_3 z}{z^2(-2+\gamma_1)z+1} + \frac{a_4 z}{z^2(-2+\gamma_2)z+1} \cdot \frac{z}{z^2(-2+\gamma_1)z+1} + \frac{1}{z-1} \cdot \frac{z}{z^2(-2+\gamma_1)z+1} \cdot \frac{a_5 z}{z^2(-2+\gamma_2)z+1}
$$
\n(5.6.12)

When the individual sections are combined, they form the transfer function

$$
\frac{Y(z)}{X(z)} = \frac{a_1 - 4a_1z - a_2z + a_3z + 6a_1z^2 - 4a_1z^3 + a_1z^4 + 3a_2z^2 - 3a_2z^3 + a_2z^4 - 2a_3z^2}{5z - \gamma_1z - \gamma_2z + 3\gamma_1z^2 - 3\gamma_1z^3 + \gamma_1z^4 + 3\gamma_2z^2}.
$$
  

$$
\frac{a_1 + a_3z^3 - a_4z^2 + a_4z^3 + a_5z^2 - 2a_1\gamma_1z^2 + a_1\gamma_1z^3 - 2a_1\gamma_2z^2 + a_1\gamma_2z^3 - a_2\gamma_2z^2}{-3\gamma_2z^3 + \gamma_2z^4 - 10z^2 + 10z^3 - 5z^4 + z^5} \dots
$$
  

$$
\frac{a_1 + a_2\gamma_2z^3 + a_3\gamma_2z^2 + a_1\gamma_1z + a_1\gamma_2z + a_1\gamma_1\gamma_2z^2}{-\gamma_1\gamma_2z^2 + \gamma_1\gamma_2z^3 - 1}.
$$
  
(5.6.13)

<span id="page-88-0"></span>Combining the transfer function of the filter structure in terms of  $z$  yields

$$
\frac{Y(z)}{X(z)} = \frac{(a_1 + a_2)z^4 + (a_3 - 3a_2 - 4a_1 + a_4 + a_1\gamma_1 + a_1\gamma_2 + a_2\gamma_2)z^3}{z^5 + (\gamma_1 + \gamma_2 - 5)z^4 + (\gamma_1\gamma_2 - 3\gamma_2 - 3\gamma_1 + 10)z^3} \cdots
$$
  
+ 
$$
\frac{+(6a_1 + 3a_2 - 2a_3 - a_4 + a_5 - 2a_1\gamma_1 - 2a_1\gamma_2 - a_2\gamma_2 + a_3\gamma_2 + a_1\gamma_1\gamma_2)z^2}{+(3\gamma_1 + 3\gamma_2 - \gamma_1\gamma_2 - 10)z^2} \cdots
$$
  
+ 
$$
\frac{(a_3 - a_2 - 4a_1 + a_1\gamma_1 + a_1\gamma_2)z + a_1}{+(5 - \gamma_2 - \gamma_1)z - 1}.
$$
 (5.6.14)

<span id="page-88-1"></span>The loop filter transfer function which was exported from Matlab<sup>®</sup> is

$$
\frac{b(z)}{a(z)} = \frac{0.012097794834141z^4 - 0.048238085270980z^3 + 0.072128453864227z^2}{z^5 - 4.999994897539333z^4 + 9.999984692621844z^3} \dots
$$
  
-0.047933828259711z + 0.011945664836945  
-9.999984692621844z^2 + 4.999994897539333z - 1 (5.6.15)

Equating Equation [5.6.14](#page-88-0) with Equation [5.6.15](#page-88-1) yields the coefficients for

. . .

the fifth order filter as being

$$
\mathbf{a_1} = 0.011945664836945
$$
\n
$$
\mathbf{a_2} = 1.521299971961772 \times 10^{-4}
$$
\n
$$
\mathbf{a_3} = 9.001329807155925 \times 10^{-7}
$$
\n
$$
\mathbf{a_4} = 2.843253341138510 \times 10^{-9}
$$
\n
$$
\mathbf{a_5} = 3.748943391513047 \times 10^{-12}
$$
\n
$$
\gamma_1 = 4.183047168858502 \times 10^{-6}
$$
\n
$$
\gamma_2 = 9.194134984581749 \times 10^{-7}
$$

The filter coefficients can then be simulated by forming a filter model in Simulink which would replace the transfer function which was previously being used. This would approximate the real world implementation of the noise shaper. Figure [5.39](#page-89-0) shows the Simulink model for a third order loop filter while Figure [5.40](#page-90-0) shows the fifth order equivalent.

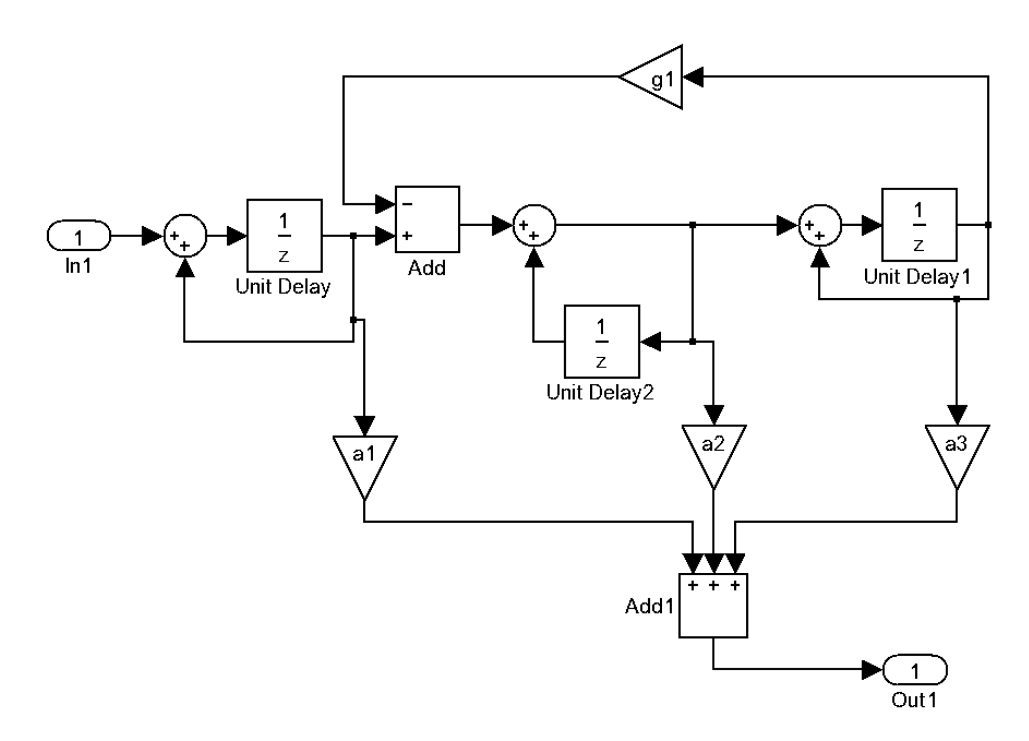

<span id="page-89-0"></span>Figure 5.39: Third order loop filter Simulink implementation

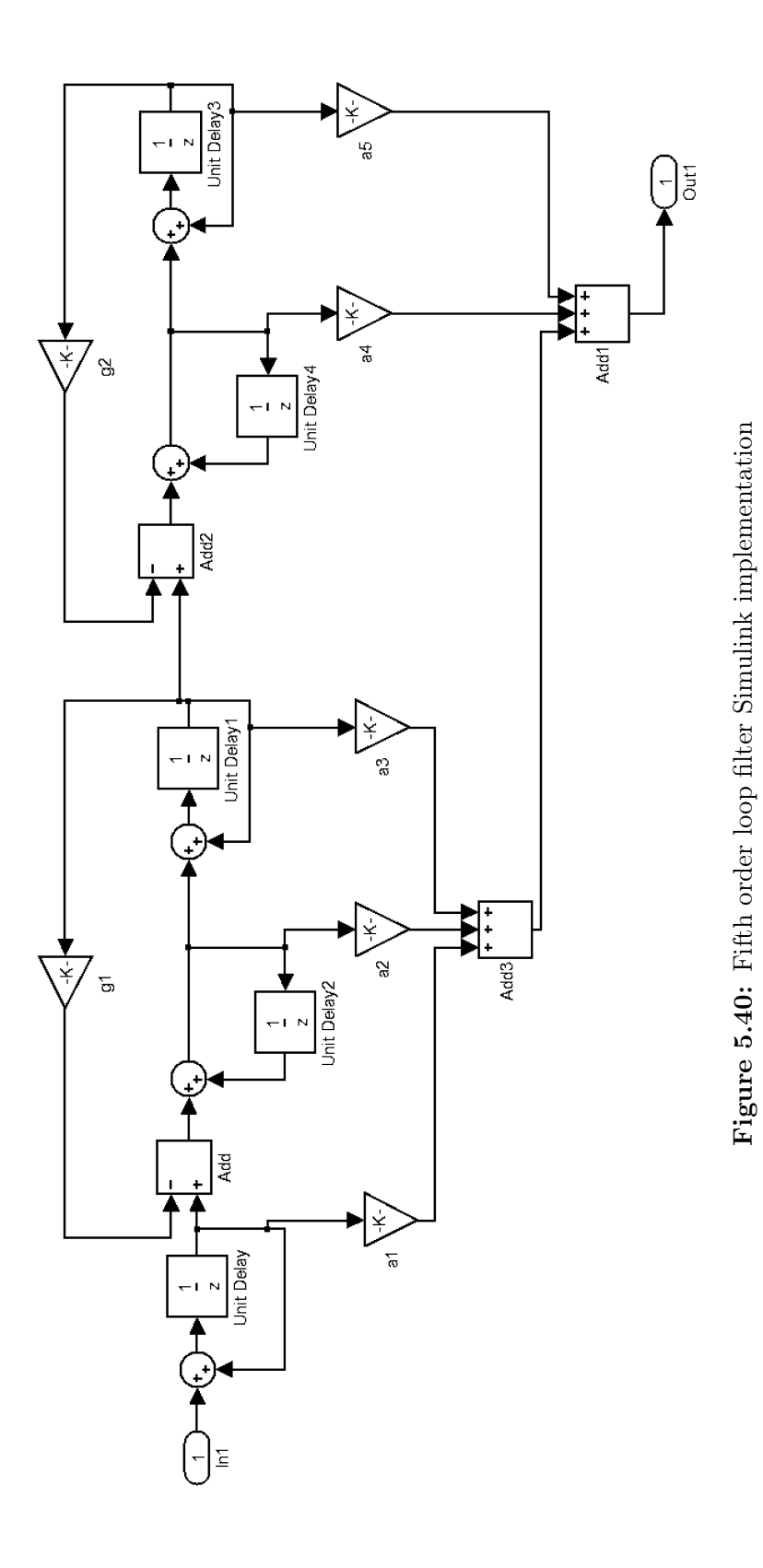

<span id="page-90-0"></span>

The results obtained when using the calculated filter coefficients and when using the transfer function exported from SISOTOOL were equivalent. This verifies that the coefficients are viable.

# 5.7 Conclusion

Noise shaping presented an effective way of achieving high resolution audio with a low resolution modulator. There were two categories which were investigated. The most obvious difference between them was the placement of their primary noise shaping filter.

The loop filter approach proved to be far more effective than the general noise shaper technique discussed in Section [5.2.](#page-55-0) This is especially true when ripple compensation was coupled with the loop filter.

When viewing the various loop filter configurations, the one which stood out for practical implementation was the CRFF structure. It made it possible to place poles above DC and it would not require a large amount of system resources when implemented on programmable logic.

# Chapter 6

# VHDL Implementation

Very high speed integrated circuits (V) Hardware Design Language (HDL), VHDL, was the chosen format for developing this project's firmware. The theory behind the various blocks required for an effective PCM to PWM conversion were detailed in previous chapters. This chapter will outline their implementation in a system which could be used in practice.

The first consideration for implementation was that the data needs to be processed in real-time as new audio data would be constantly presented to the audio processor. The various firmware blocks presented is this chapter are the device configuration, audio receiver, interpolation, feedback, noise shaper and the pulse width modulator. VHDL allows for subprograms to be created and then linked together. This feature allows for an easier programming environment where pipelined data processing becomes simplified [\(Ashenden, 2008\)](#page-125-1).

An overview of a complete audio system will be shown which illustrates how the FPGA would fit into a real life situation. Continuing from the overview, a more detailed block diagram of the various subsections within the FPGA will be shown which illustrates their interconnectivity.

This chapter will conclude with a detailing of the resources required to implement such a system on an FPGA and how the various sub systems are synchronised with each other.

#### 6.1 Hardware interconnections

The block diagram in Figure [6.1](#page-93-0) shows a complete audio amplifier system with a digital audio input and an amplified analogue waveform driving a loudspeaker.

The first block is the digital audio source, which will transmit data using either the AES/EBU or S/PDIF standard. The audio data is received from the audio source by the sample rate converter with integrated digital audio receiver device, in this case the SRC4392 from Texas Instruments. Digital audio data with either 16, 18, 20 or 24 bits of resolution with a sample rate from 20 kHz to 216 kHz is acceptable. The SRC4392 device then up-samples the audio data to a user defined sample rate, below 216 kHz, and passes this new information to the FPGA in PCM format. The FPGA chosen was the Cyclone III (EP3C25) from Altera®.

The FPGA performs the PCM to PWM conversion while taking into account the nonlinearities and low resolution audio normally associated with such a conversion. The pulse width modulated signal then drives the class-D switching amplifier's input with a switching frequency of 384 kHz.

The class-D power stage effectively amplifies the waveform which comes from the FPGA. The amplified pulses are then filtered by the amplifier's passive low-pass filter which attenuates the carrier. This filtered waveform is akin to the original audio only as an analogue version. The loudspeaker is then driven by the analogue waveform which finally reproduces the original program material which is typically recorded from an analogue source, as most music is. This system can therefore be thought of as a high powered digital to analogue converter.

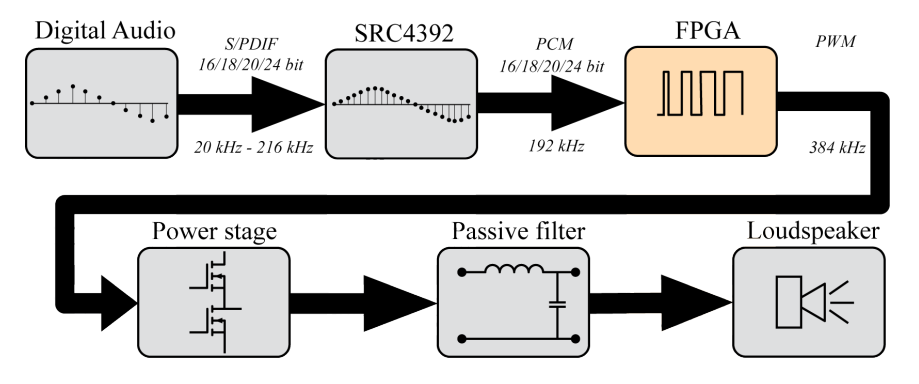

<span id="page-93-0"></span>Figure 6.1: Block diagram of a complete audio system

Shown in Figure [6.2](#page-94-0) is a block diagram of the interconnections between the firmware modules within the FPGA. When the FPGA is powered on, configuration of the internal Phase Lock Loop (PLL) takes place. Once this is complete, the SRC4392 device is configured via the Serial Peripheral Interface (SPI) bus.

Audio data is then received by the FPGA in a serial data stream and stored as data words which are used for processing. The received audio is used to generate new data samples by the interpolation block.

Negative feedback and a loop filter are used for the noise shaping section which then feeds a reference to the PWM block.

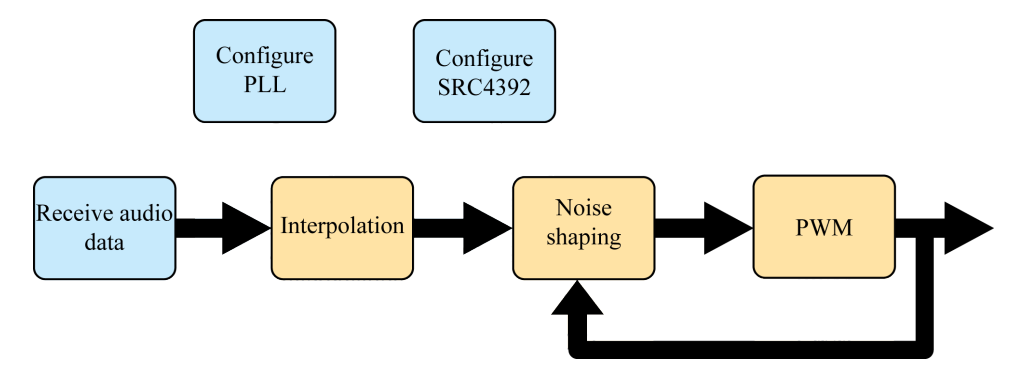

<span id="page-94-0"></span>Figure 6.2: Firmware block diagram

#### 6.2 Configuration

Each of the various subsystems shown in Figure [6.2](#page-94-0) requires a specific clock frequency for operation within the whole system. Certain blocks run at faster or slower speeds than others depending on their function. The desire is that they are synchronised with each other and complete their operations at the same time.

The main system clock is provided by an external oscillator which emits a 24.576 MHz clock pulse. The internal PLL of the Cyclone III is then used to generate the remaining clock frequencies required from this main system clock. The megafunction wizard of Altera<sup>®</sup>'s Quartus II software was utilised to configure the PLL. Table [6.1](#page-95-0) lists the different clocks which were generated by the PLL. It is interesting to note that they are all multiples of 48 kHz.

| Clock speed       | Description                                |
|-------------------|--------------------------------------------|
| 24.576 MHz        | Master system clock used as PLL input      |
| 49.152 MHz        | Faster clock used for most system blocks   |
| 12.288 MHz        | Audio data bit clock, connected to SRC4392 |
| $192 \text{ kHz}$ | Audio word clock, connected to SRC4392     |

<span id="page-95-0"></span>Table 6.1: PLL clock generation

The specific distribution of the clock signals is shown in Figure [6.3.](#page-95-1) The 49.152 MHz is used predominately for what could be deemed the calculation blocks, and the slower 24.576 MHz clock is used for the blocks where information is updated less often.

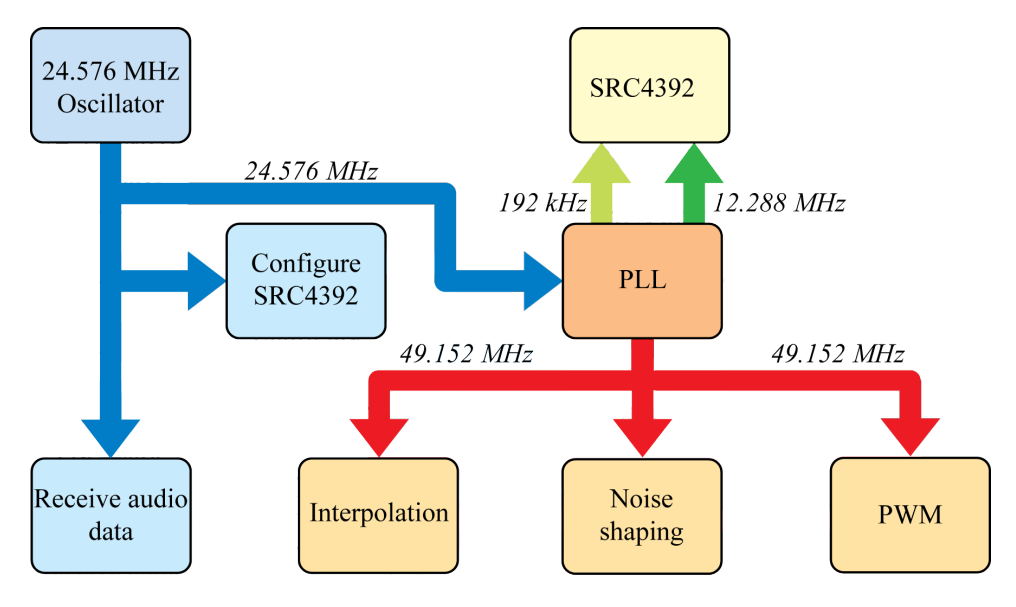

<span id="page-95-1"></span>Figure 6.3: PLL clock distribution

The next step was to configure the SRC4392 device via an SPI interface. Specific data values needed to be sent to the SRC4392's registers as there are many different configuration options available. The audio receiver's data registers were configured for the following internal functions to take place:

- Enable sample rate converter function block,
- enable receiver function block,
- enable serial port A,
- configure port A for 24-bit right justified data,
- put SRC4392 into slave mode,
- output data source of port A is the internal SRC block,
- receive audio data from control register RX3,
- automatically mute output if a loss of lock is detected,
- configure the internal PLL for a 24.576 MHz clock,
- SRC input data source is the internal Digital Interface Receiver,
- enable output attenuation tracking,
- SRC output word length set to 24 bits and
- set output attenuation to  $-2$  dB.

The SPI interface required the use of five of the FPGA's I/O pins . These were for the:

- Reset (active low), RST,
- chip select (active low), CS,
- master clock, MCLK,
- serial data clock, CCLK, and
- data in, which is clocked on the rising edge of CCLK, CDIN.

Three bytes of data were required to program each register. The first byte contained the register address and whether is was being read from or written to. The second byte is comprised of zeros, as it is just there for when 16 bit addressing is used. The third byte of information contains the register data. Data being written to the device is clocked in on the rising edge of the serial data clock.

The option of reading back information from the registers was not established in this instance, yet it is possible. Material being read from the SRC4392 is clocked out on the falling edge of the serial data clock.

Figure [6.4](#page-97-0) shows the SPI interface with regards to clock timing. The CS pin goes low, which informs the SRC4392 device that the SPI is active. The CCLK pin clocks in data from the CDIN pin, which streams the information in serially. The zoomed view of the first byte of CDIN shows that the most significant bit lets the slave device know if the master device is reading or writing to a particular register address.

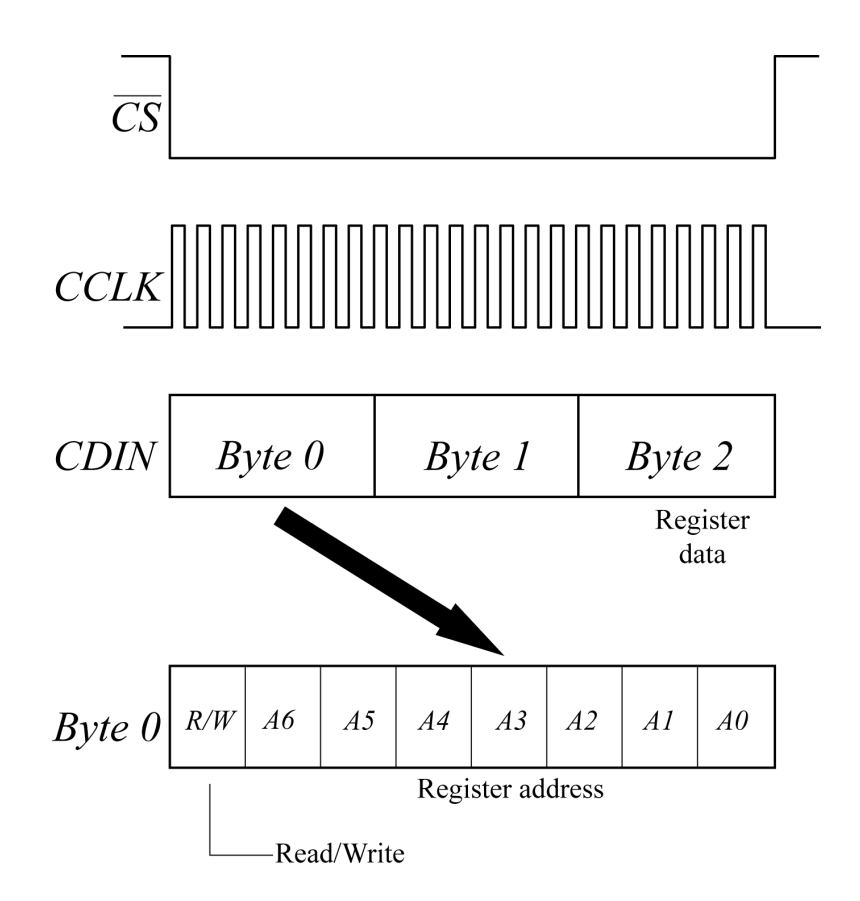

<span id="page-97-0"></span>Figure 6.4: Configuration via SPI

The state diagram shown in Figure [6.5](#page-98-0) illustrates the process by which data is sent to the SRC4392 via SPI.

The natural resting position for the SPI process is to be in idle mode. At this point, the CS pin is held high, the CCLK pin is held low and the CDIN pin is held low. The data which will be transmitted is held in an array, which is called through an address system activated by a counter.

The program then moves to the load data state. The CS pin, which selects the slave device, goes low. The bit which corresponds to a running counter

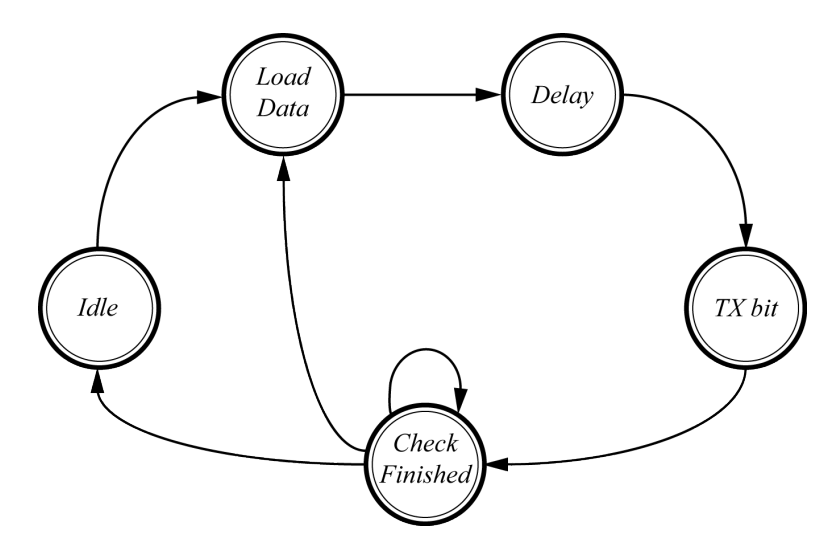

<span id="page-98-0"></span>Figure 6.5: SPI state diagram

value, which acts as the index, is directed to the CDIN pin. The CCLK is again forced to a low position, which becomes relevant when the program loops back.

The next state delays the process by one clock cycle. This ensures enough time between sending serial data out to maintain a reliable transmission baud rate. The TX bit state is then activated. The only function which is carried out is to change the CCLK pin to a high, which then forms the clocking characteristic of this pin.

The check finished state verifies whether all the bits of a word have been transmitted, if they have, then the program moves onto a new word to be transmitted. If all the words have been sent, then the program remains in the idle mode. Section [B.2](#page-138-0) in the Appendix lists the VHDL code for this process.

#### 6.3 Receive audio data

The conversion of serial data to parallel is carried out as new audio material is presented to the FPGA by the SRC4392 device. Information is clocked into a register of the FPGA and when a complete word is received, the data is carried forward for further processing.

Two loops are used for the sample collection. When the left/right clock goes high, it signifies that left channel data is being sent. The first loop activates on the left channel transmission. The second loop checks for the bit clock to pulse, whenever it goes high, a single bit of data is clocked into a buffer. The buffer shifts its data through until the left/right clock switches to the right channel, signifying the completion of the left channel data.

Another flag which is activated when there is a switch between left and right channels, is to signify the completion of receiving the audio word so that the next VHDL block can begin running.

Figure [6.6](#page-99-0) shows right-justified data being synchronised with the bit clock and left/right clock.

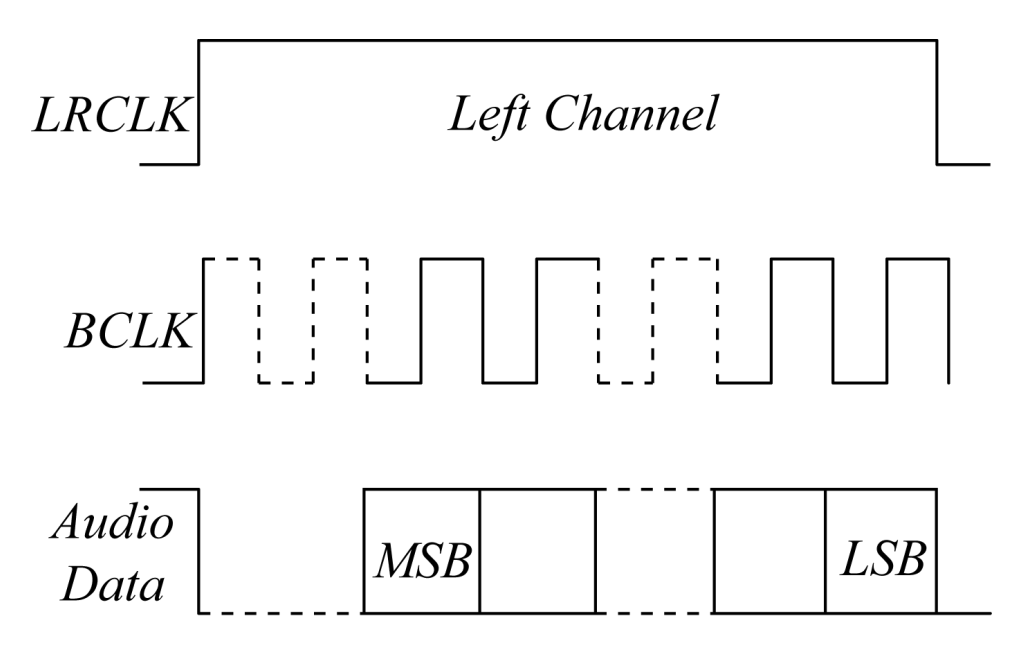

<span id="page-99-0"></span>Figure 6.6: Right-justified data format

The next processing block waits for the completion of the audio receiver, then stores the received data in a buffer. The buffer contains six pieces of data. They are required for fifth order polynomial interpolation. The state diagram for the audio buffer is shown in Figure [6.7.](#page-100-0)

When in idle mode, the program waits until a flag from the previous VHDL block has been activated. This signifies that a new audio sample has been received.

The accept data state shifts the buffer data within an array, where the oldest data word is discarded. The next state moves the newest information into the array before going to the succeeding state. The data out state activates the following VHDL program block, which is part of the interpolation section. This signifies that the new data has been placed into the array and is ready

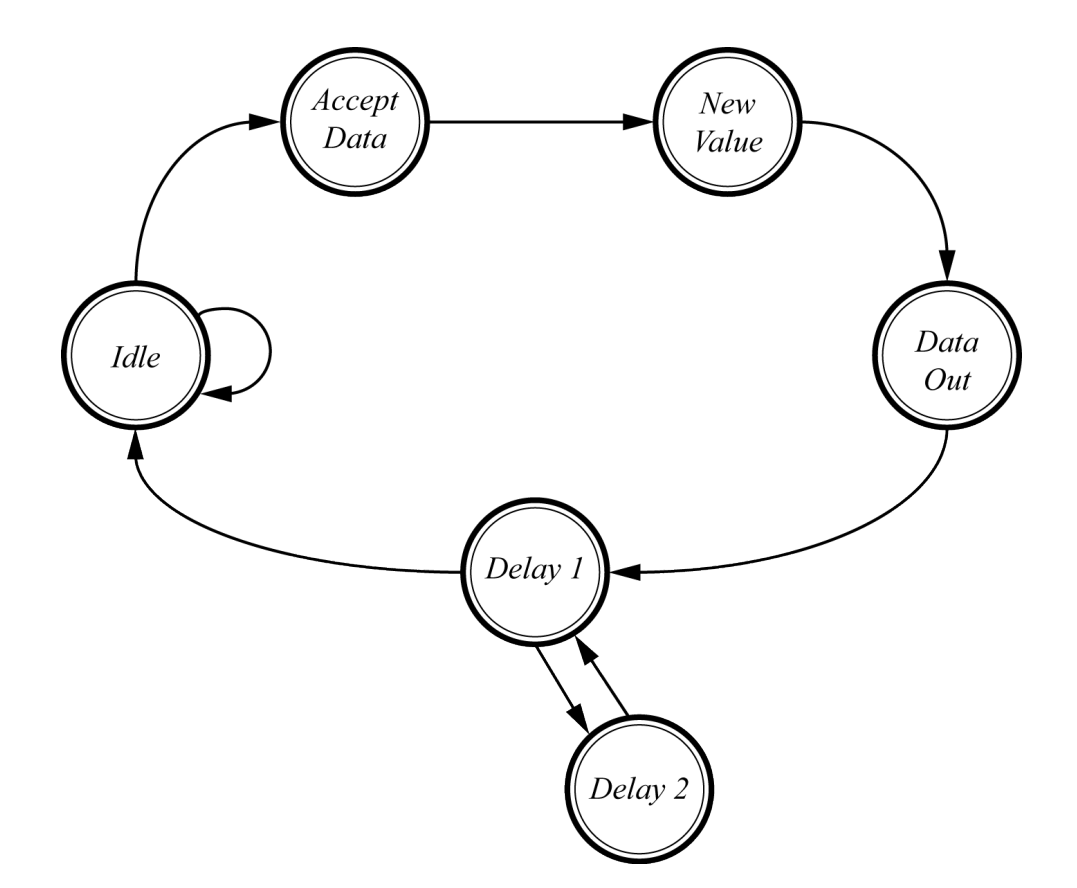

<span id="page-100-0"></span>Figure 6.7: Audio buffer state diagram

to be used. The six buffered values are made available globally to the other processing blocks of the system.

The delay states are there to ensure that the interpolation block is not constantly activated. This state waits until the complete receive flag of the previous block is disabled before it allows the state to move into the idle mode.

#### 6.4 Interpolation

The interpolation section was divided into two VHDL subsystems. The first generates polynomial coefficients using the six data values stored in the audio buffer. The second calculates new data points based on the coefficients.

The polynomial coefficients are determined by using the same method presented in section [4.6.2,](#page-50-0) Newton's interpolation formula. Figure [6.8](#page-101-0) shows the state diagram for the coefficient calculations. Each state forms part of the divided differences table, with the next state requiring the calculated values of

the last. The VHDL source code which describes this process is available in section [B.4](#page-145-0) of the Appendix.

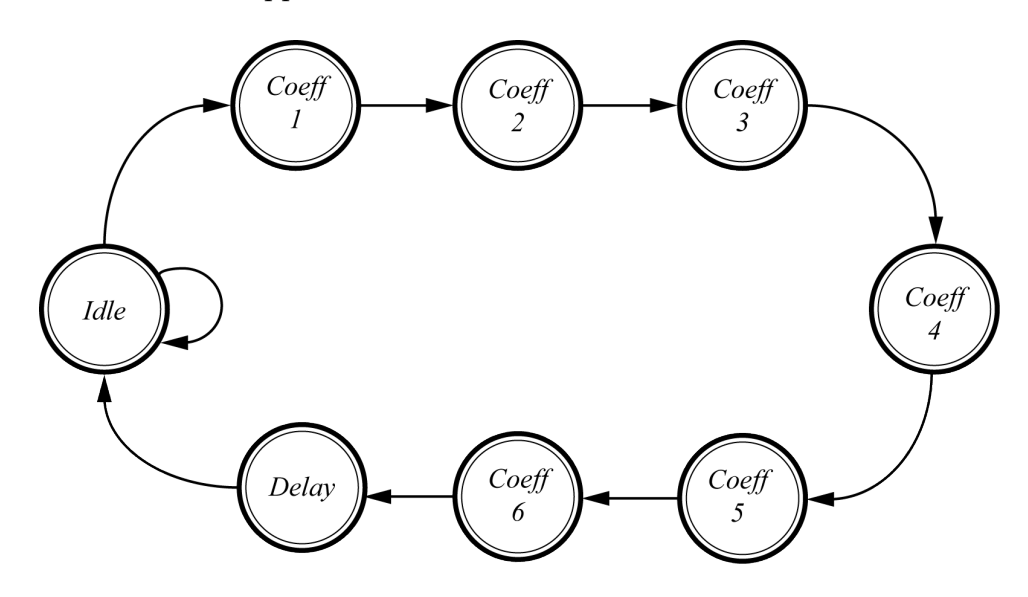

<span id="page-101-0"></span>Figure 6.8: Polynomial coefficients state diagram

Once the coefficients have been determined, the polynomial calculation block is activated. In order to economise FPGA resources, part of the calculation is performed offline using Matlab®. The results are stored in five Read Only Memory (ROM) blocks. There are 64 memory locations in each of the five ROM blocks, this relates to there being 64 new data samples being generated for every single audio word being received from the SRC4392. The format chosen for the memory storage was that of a Memory Initialisation File (MIF). The state diagram for the polynomial calculation block is shown in Figure [6.9.](#page-102-0)

The process for the polynomial calculation begins in a similar manner to that of many of the other processing blocks. The first state is an idle state which is held until there is a notification that the polynomial coefficients have been calculated. Once the signal has been received that the coefficients are complete, the coefficients are first converted from signed values to the signed fixed point format. They were previously kept as just signed values to reduce resource usage.

The next step of the state machine is to calculate a new data value using the coefficients and values from the ROM blocks, addition and multiplication

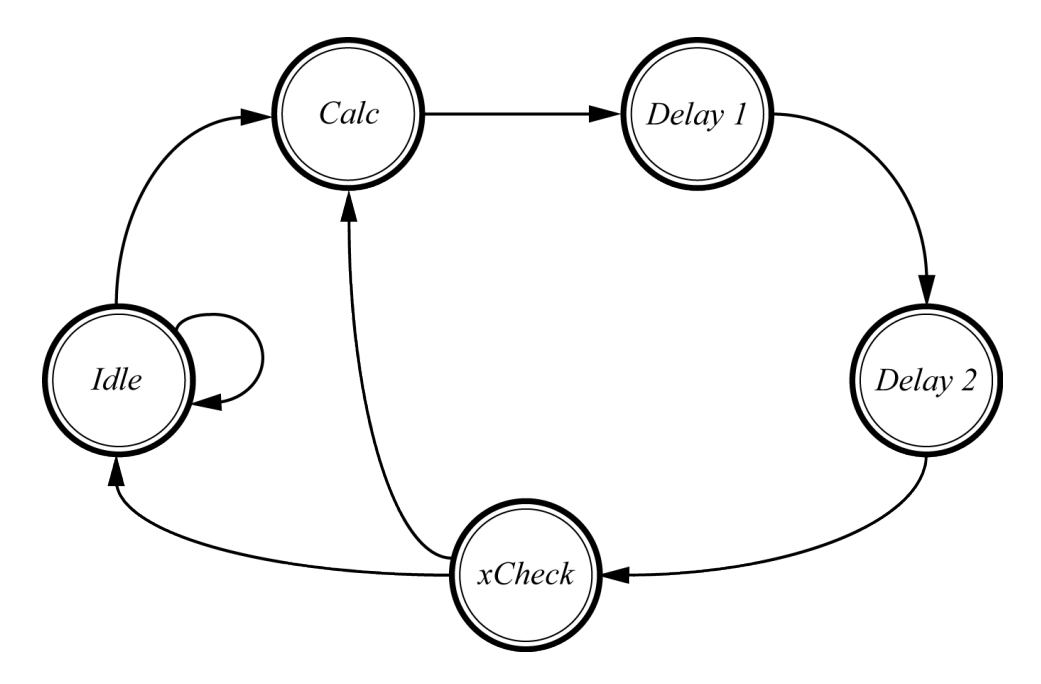

<span id="page-102-0"></span>Figure 6.9: Polynomial calculation state diagram

of values is carried out. The address from which to locate the required value from each of the ROM blocks is then incremented.

The next two delay states provide the two clock cycles necessary for the previous multiplication to complete. The xCheck state provides a path for the newly calculated data sample to move onto the other blocks of the global system. The position of the address counter for the ROM blocks is then checked. If the end of the memory table has been reached, the address is reset to zero and the whole process begins afresh.

The 64 times up-sampling relates to a change in the sample rate from 192 kHz to 12.288 MHz. This process is illustrated in Figure [6.10,](#page-103-0) the 49.152 MHz clock which is used as the interpolation subsystem clock is included in the diagram.

### 6.5 Noise shaping

By choosing the CRFF structured loop filter, implementation is less demanding than if a structure with more filter coefficients and multipliers were used. The feedback and noise shaping are both synchronised to the 49.152 MHz clock which is depicted in Figure [6.10.](#page-103-0)

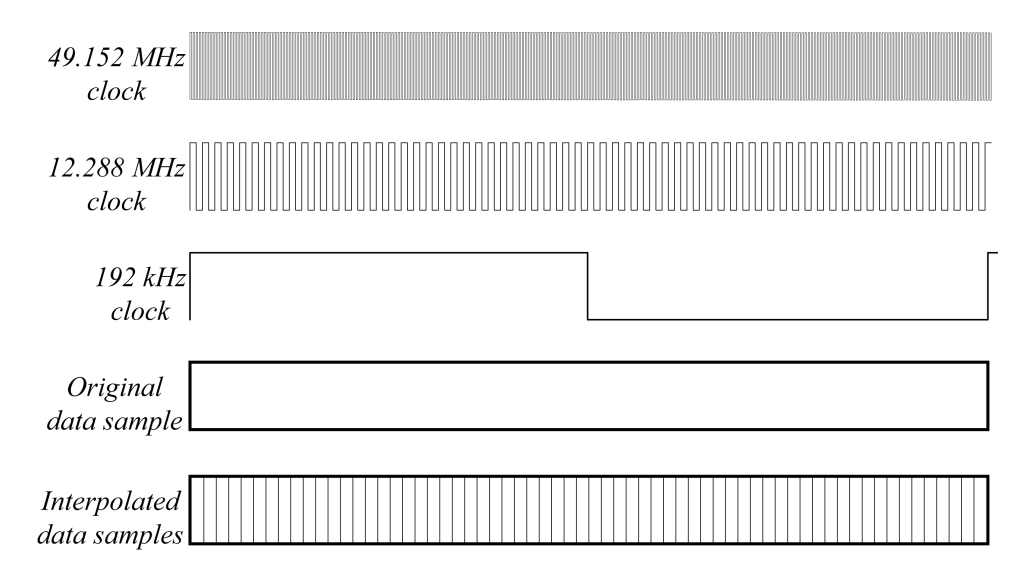

<span id="page-103-0"></span>Figure 6.10: Timing diagram for the sample rate conversion

The important part of the loop filter design is to make sure that the registers never overflow. They therefore needed to be large enough to handle any typical audio waveform data which has been integrated by the loop filter. Limits for the register sizes were established by using the Simulink model of the loop filter configuration as shown in Figure [5.26.](#page-78-0) A sine wave with a frequency of 20 kHz and an amplitude of 0.9 times full scale was employed. This provided a good example of the maximum and minimum word lengths that would be required for stable operation. The largest of the registers had an integer part of 40 bits with a fractional part of 31 bits. This was for the final section of the loop filter.

The approach taken to calculate the loop filter result was very similar to the approach taken for all the other firmware blocks. A state machine was configured which divided the process up into steps. The final result is a combination of delayed and non-delayed versions of the various registers. The following calculations took place within the state machine to allow for the filter's output to be calculated:

- $Y_1$  = Filter input +  $Y_{1(delay)}$
- $Y_2 = Y_{1(delay)} + Y_{2(delay)} (\gamma_1 \times Y_{3(delay)})$
- $Y_3 = Y_2 + Y_{3(delay)}$
- $Y_4 = Y_{4(delay)} + Y_{3(delay)} (\gamma_2 \times Y_{5(delay)})$
- $Y_5 = Y_4 + Y_{5(delay)}$
- Filter output =  $(Y_{1(delay)} \times a_1) + (Y_2 \times a_2) + (Y_{3(delay)} \times a_3) + (Y_4 \times a_4) +$  $(Y_{5(delay)} \times a_5)$

The state machine took four clock cycles to complete, this was due to delays being added which allowed for the multiplications to settle.

#### 6.6 Pulse width modulation and feedback

The PWM block utilised the 49.152 MHz clock as its deciding factor for operation. The system clock directly affects the switching frequency of the pulse width modulator. The relationship between the PWM resolution, switching frequency and system clock frequency is described by

$$
Switching frequency = \frac{System clock frequency}{2^{PWM bit resolution}}
$$

$$
f_{sw} = \frac{49.152 \, MHz}{2^7} = \frac{49152000}{128} \tag{6.6.1}
$$

$$
=384 kHz.
$$

The sawtooth waveform was generated by utilising a 7 bit counter which counts up from its minimum to maximum, then resets and repeats. The counter had a signed value which went from −1 to 0.9923. The comparison between the sawtooth and the value coming from the filter was made each time the sawtooth counter incremented.

If the value of the sawtooth was larger than that of the audio, the PWM output was set to a logical zero, and vice-versa if the audio had a larger value. The feedback was determined from the same comparison. The difference was that instead of the PWM feedback value being zero, it would be negative one. Ripple compensation was included at this point. The value of the sawtooth was added to the PWM's positive or negative value to complete the compensation.

The feedback loop is constructed by subtracting the value leaving the PWM block and the value leaving the interpolation block. There is a subtraction between the data because negative feedback is being used.

# 6.7 Synchronisation

Synchronisation between the blocks was possible due to the fact that the various clocks used are all multiples of one another. The 24.576 MHz oscillator which was used is a multiple of 48 kHz, which as previously mentioned is a common audio sampling rate. The audio data from the SRC is upsampled to 192 kHz regardless of whether it is 32 kHz, 44.1 kHz, 48 kHz or 96 kHz. Therefore a constant 192 kHz bit stream is sent to the FPGA for processing, which is again a multiple of 48 kHz.

## 6.8 Conclusion

This chapter described the various firmware blocks which were implemented.

The various blocks had a common design which was the use of state machines. Certain parts of the system could be sequentially executed while the main blocks ran in parallel with each other. This makes the real-time processing possible. Being a real-time system it is important to make sure that timing deadlines are met.

The system resources required for the system implementation are shown in Table [6.2.](#page-105-0) As can be seen from the total available resources, many more features can still be added to the firmware.

| Family                             | Cyclone III        |
|------------------------------------|--------------------|
| Device                             | EP3C25Q240C8       |
| Total logic elements               | 5470 / 24624 (22%) |
| Total combinational function       | 4787 / 24624 (19%) |
| Dedicated logic registers          | 1650 / 24624 (7%)  |
| Total pins                         | 10/149(7%)         |
| Total memory bits                  | 9600 / 608256 (2%) |
| Embedded multiplier 9-bit elements | 97 / 132 (73%)     |
| <b>Total PLLs</b>                  | $1/4$ (25%)        |

<span id="page-105-0"></span>Table 6.2: Required FPGA system resources

# Chapter 7

# Test and verification

This chapter outlines the problems which were encountered during the hardware implementation of the project. Due to unforeseeable circumstances, additional design work was required to ensure operability of the system. Fault finding was carried out as per any developing system and errors were found and corrected for. The information detailed in this chapter extend back to a redesign and implementation primarily of the noise shaper. This in turn affected a variation of the feedback and pulse-width modulator parts of the project.

This chapter merely details the various deviations from the original path of the project with respect to the VHDL implementation. What worked in the simulation was not as straight forward to equip in firmware. The final results will be shown in Chapter [8.](#page-111-0)

## 7.1 Initial testing

The first tests with the firmware running on the FPGA were as expected. The pulse-width modulator produced a pulse train which varied according to the input reference waveform. The interpolation part of the system was enabled and behaved as expected. When the noise shaper was introduced it did not behave as expected.

Much time was spent finding faults in the VHDL code. One fault was in the latency of the noise shaping filter. Due to restrictions placed on how multiplications are handled by the FPGA additional delays were required within the filter. The reason for this is that once a multiplication has taken place, a clock cycle needs to pass before the result of said multiplication can be used. The clock cycle delays which were introduced result in new data samples being produced by the filter at a rate eight times slower than required.

The firmware was modified and made as compact as possible, the reduced latency showed a significant improvement in flattening the frequency response of the system, yet the noise floor did not improve at all. This was due to the filter generating new output samples at a rate which was four times slower than required. Again, further redesign took place and the clock which activates the filter block was increased.

The filter was initially running with a clock rate of 49.152 MHz. This provided a stable platform for calculations to take place and produced untainted results. By increasing the clock rate of the filter, it would in theory produce new samples at a rate which would coincide with the rate at which the PWM was running. What was found is that the FPGA becomes unstable when performing large calculations with a high clock rate. Glitches were produced when even a 98.304 MHz clock was used, errors would occur randomly in the multiplication between filter coefficients and the data passing through the filter.

This situation caused a paradox in the research. If the clock rate was kept at 49.152 MHz then the filter would not operate as expected, due to new samples being produced too rarely, and noise shaping would not take place. If the clock rate of the filter was increased, then errors would occur causing the results to be unusable and therefore noise shaping would not occur.

## 7.2 System redesign

It was found through simulation that the filter needed to operate at the same rate as the pulse-width modulator. This was due to the feedback. If the PWM signal being fed back to the filter was sampled at a lower rate than the PWM frequency, then the feedback result when the PWM waveform switched between positive and negative became ambiguous.

The solution to solving the problem of the ambiguous feedback signal was to average the samples coming from the pulse-width modulator, before ripple compensation takes place. Introducing a running average filter into the feedback path would allow for a filter to be introduced which operated at a lower
rate. The filter was redesigned to operate at 12.288 MHz which allowed for a 49.152 MHz system clock to be used and ensured stability in the calculations. Figure [7.1](#page-109-0) shows the modified Simulink model which incorporates the running average filter. Four samples are used in the average calculation which allows for a filter which operates four times slower than the PWM block.

The filter coefficients were calculated using the same method described in Chapter [5.](#page-54-0) The coefficients do change depending on the sample rate used, even though the positions of the poles and zeros of the filter do not.

The new coefficients for the third order filter became

 $a_1 = 32.007357963907 \times 10^{-3}$  $a_2 = 2.23532237809242 \times 10^{-3}$  $a_3 = 37.2506773734498 \times 10^{-6}$  $\gamma_{\bf 1} =$ 14.7068533831174  $\times$  10<sup>-6</sup>.

The fifth order order coefficients were recalculated as being

 $a_1 = 48.0667543933888 \times 10^{-3}$  $\mathbf{a_2} = 2.49572438876488 \times 10^{-3}$  $\mathbf{a}_3 = 59.6921688489462 \times 10^{-6}$  $a_4 = 754.866410865662 \times 10^{-9}$  $a_5 = 4.15228295977656 \times 10^{-9}$  $\gamma_1 = 52.7991875389918 \times 10^{-6}$  $\gamma_{\bf 2} =$ 11.2571316734770  $\times$  10<sup>-6</sup>.

<span id="page-109-0"></span>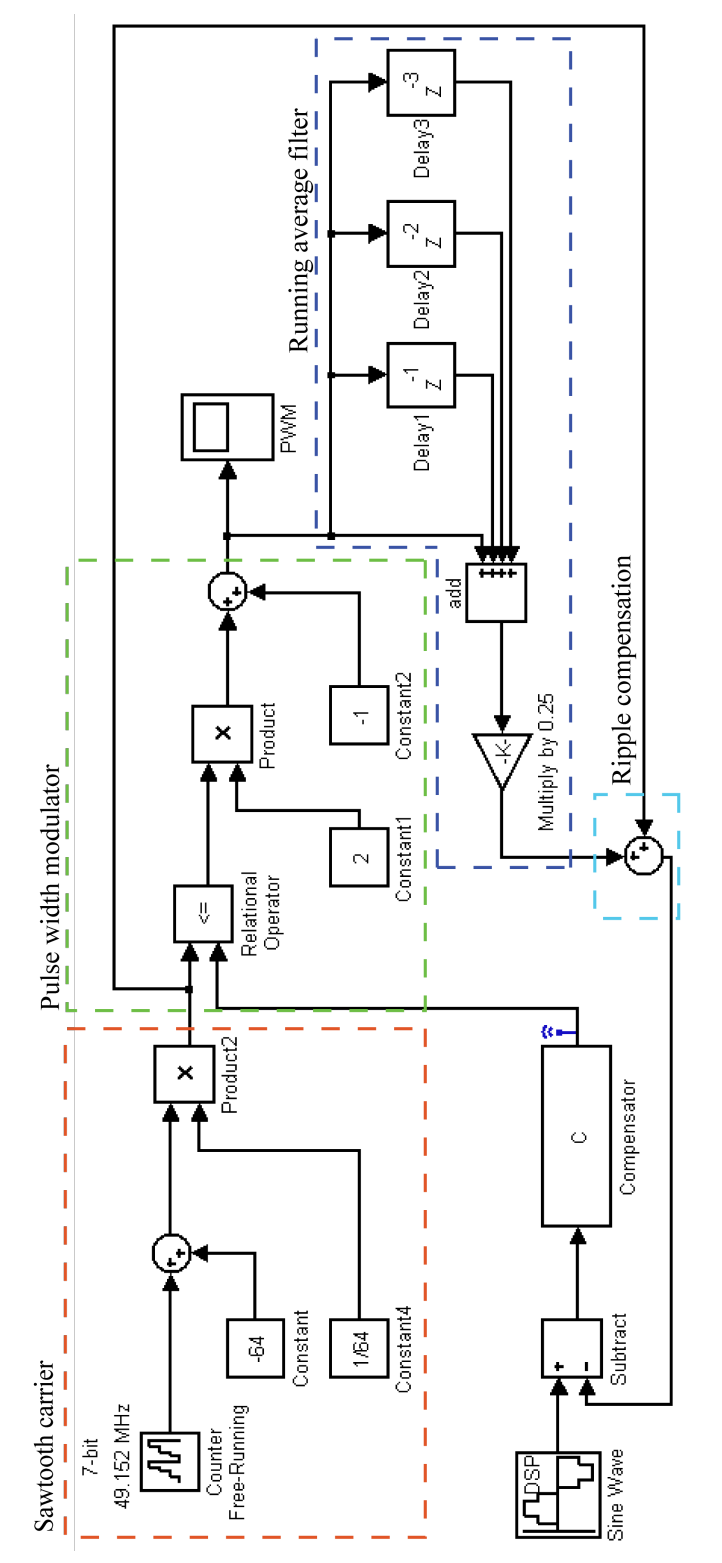

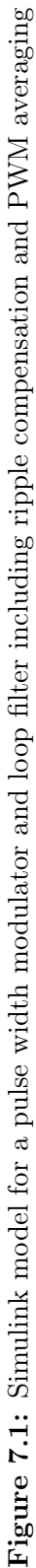

#### 7.3 Conclusion

Although there is always much fault finding and reworking when new firmware is being developed, the redesign of the noise shaper proved to be a very challenging part of the project. The method for solving the problem of the filter running at a different rate to that of the PWM block is a simple one, yet difficult as it was not immediately obvious.

## Chapter 8

## Results

#### 8.1 Hardware setup

The firmware was assessed using an Altera® Cyclone III based audio amplifier board which was developed by Professor H du T Mouton of Stellenbosch University, South Africa. The audio amplifier board is shown in Figure [8.1.](#page-111-0)

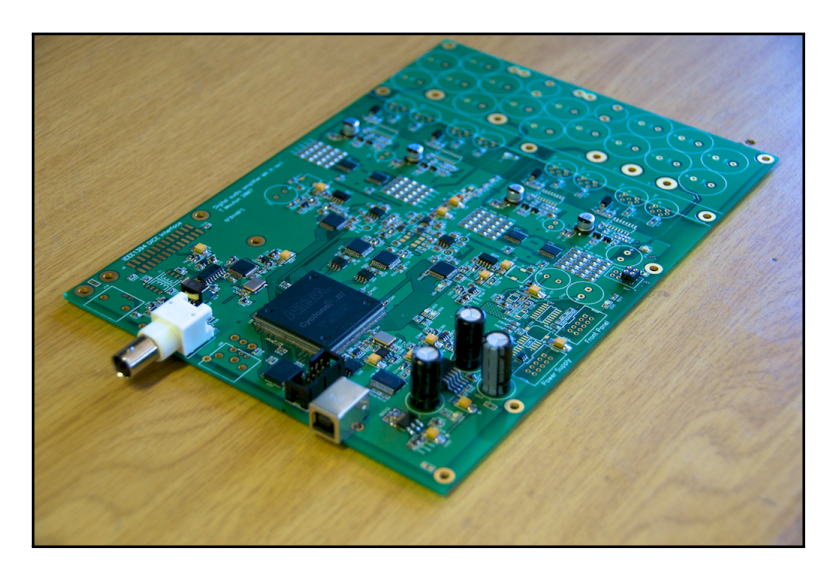

Figure 8.1: FPGA based audio amplifier board

<span id="page-111-0"></span>The test instruments which were utilised include the

- $\bullet$  Tektronix® TDS 2024B digital storage oscilloscope,
- $\bullet\,$  Rohde & Schwarz® UP350 audio analyser and

• Agilent Technologies<sup> $\circledR$ </sup> 1683A logic analyser.

The test set up is shown in Figure [8.2.](#page-112-0) On the right is the logic analyser. The audio analyser is on the left with the oscilloscope stacked on top of it.

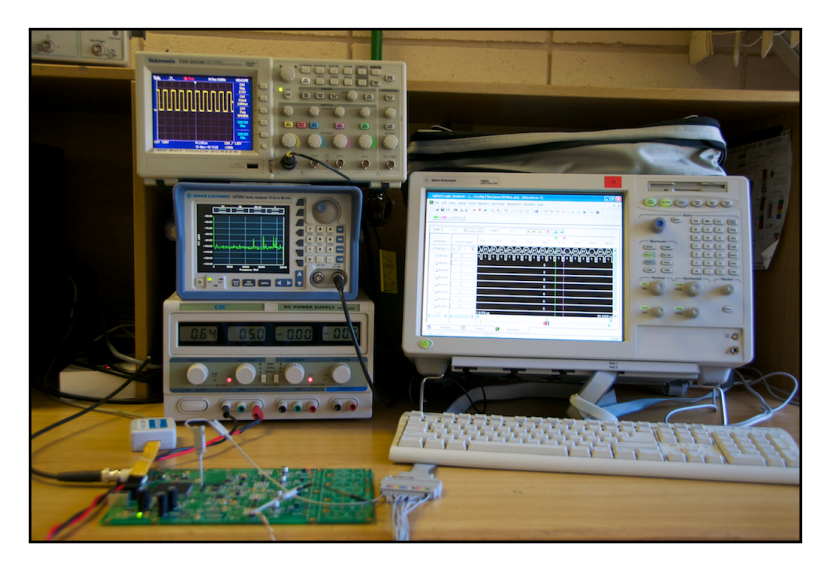

Figure 8.2: Hardware test instrument set up

#### <span id="page-112-0"></span>8.2 Simulation verification

The VHDL development was carried out using version 9 of Altera<sup>®</sup>'s Quartus II software. In order to verify the operation of the VHDL code a comparison between the Simulink and Quartus simulation results was made. Simulating in Quartus gives a clear indication of how the VHDL code will behave once programmed onto an FPGA.

Figure [8.3](#page-113-0) shows the input to the loop filter while Figure [8.4](#page-113-1) shows its output. Only 1024 samples are shown due to each value from the VHDL simulation having to be entered manually into MATLAB® to produce the waveform.

The values which enter the filter's input, directly correspond to that of the Simulink simulation and the VHDL code. This verifies that the pulse width modulator, ripple compensation, running average filter and the feedback are operating as expected. The output of the compensation filter verifies that the filter calculations are being processed correctly.

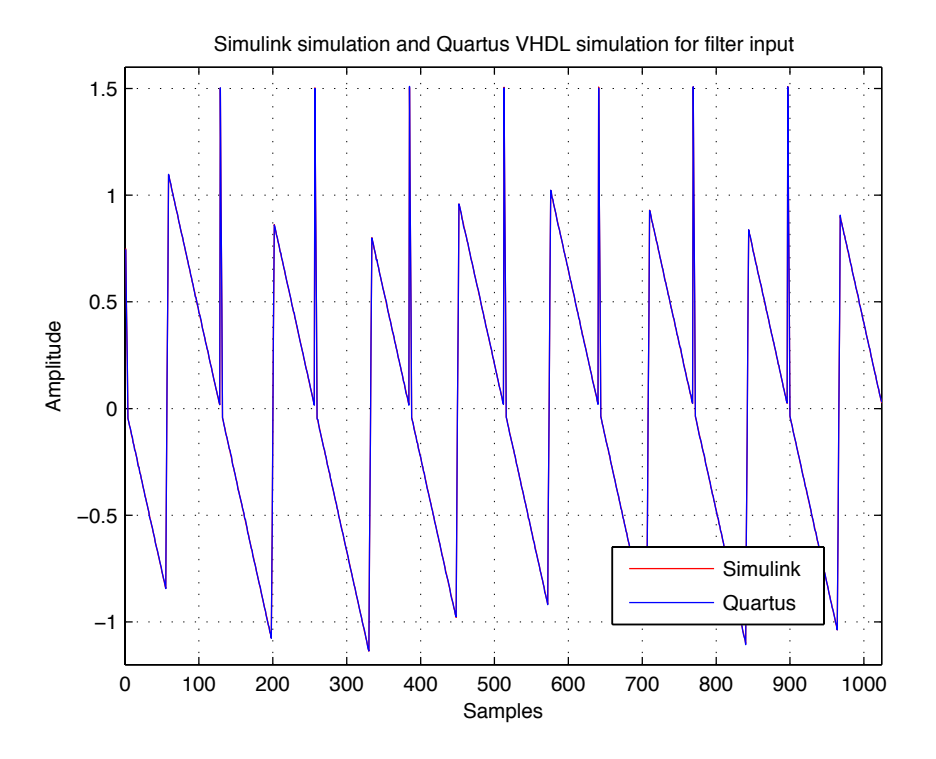

Figure 8.3: Comparisson between Simulink and Quartus simulations for the filter input

<span id="page-113-0"></span>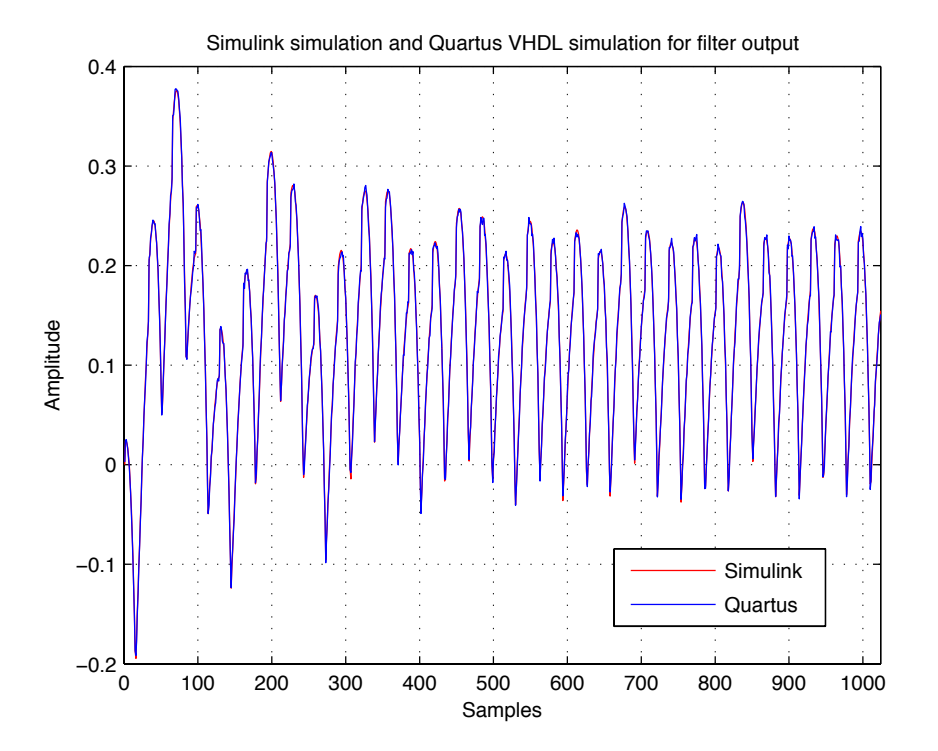

<span id="page-113-1"></span>Figure 8.4: Comparisson between Simulink and Quartus simulations for the filter output

#### 8.3 Measurements

The first of the tests were conducted using the UP350 audio analyser as a digital audio source. The FFT analysis was configured to operate with 16384 points which displays the spectrum with a resolution of less than 3 Hz. The frequency of the sine wave was varied to evaluate the system's operation over the entire audio band.

Figure [8.5](#page-114-0) shows the resulting PWM waveform when a zero amplitude audio signal is used. The duty cycle of the PWM is therefore 50%. Figure [8.6](#page-115-0) shows the PWM waveform when a 20 kHz sine wave with an increased amplitude is used as the audio input. This shows the varying duty cycle associated with such an input source.

The logic analyser was used to verify that there were no glitches in the PWM waveform. Errors are difficult to see on an oscilloscope unless they occur periodically. The logic analyser stores a long stream pulses and a more thorough investigation is possible.

The same 20 kHz sine wave which was used previously as the audio input was again used to give the result shown in Figure [8.7.](#page-115-1) The varying pulse widths can be seen as the amplitude of the sine wave increases and decreases.

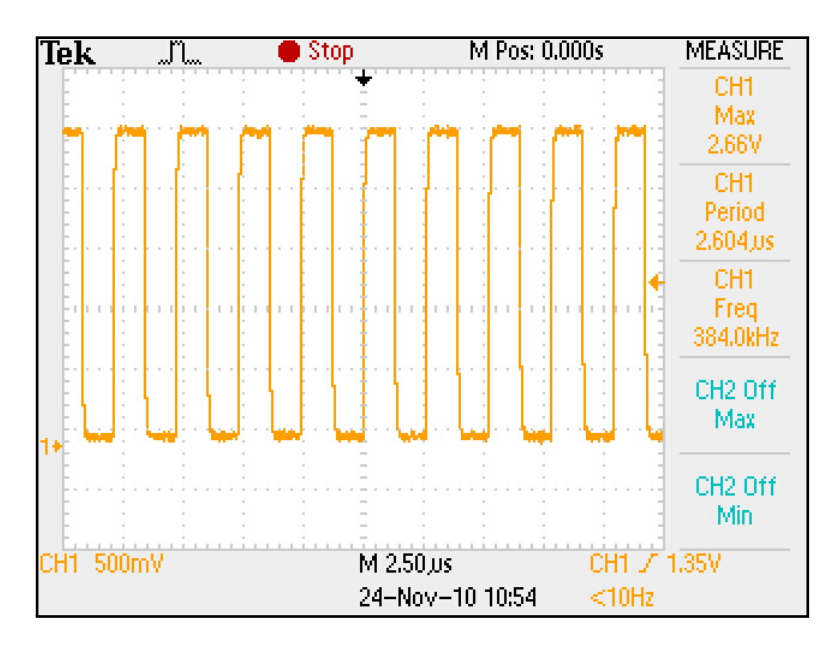

<span id="page-114-0"></span>Figure 8.5: PWM waveform switching at 384 kHz with a 50% duty cycle

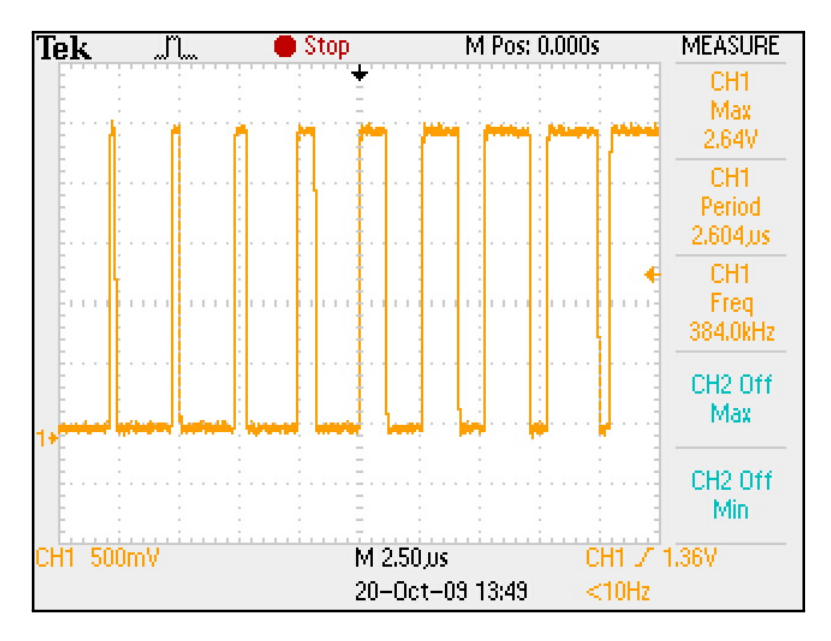

<span id="page-115-0"></span>Figure 8.6: PWM waveform switching at 384 kHz modulated with a 20 kHz sine wave

#### <span id="page-115-1"></span>**न्धनकारुषि |बहिष्णि |बहिष्णि |बहिष्णि |बहिष्णि |बहिष्णि | निम्नान् | निम्नान् | निम्नान् | निम्नान् | निम्नान्**

Figure 8.7: Logic analyser result of a PWM waveform switching at 384 kHz which has been modulated with a 20 kHz sine wave

Figure [8.8](#page-116-0) shows the test set up configuration for the audio analyser when taking measurements of the spectral content of the PWM waveform. The audio analyser connects to the SRC4392 device via a coaxial cable and is electrically isolated via a transformer on the audio development board. The PCM data is then transferred to the FPGA where signal processing takes place. The PWM waveform which is present at the output port of the FPGA is then fed to a MOSFET driver, IRS20957SPBF, and then a half-bridge MOSFET, IRFI4019HG, configuration. The waveform measured at the half-bridge's midpoint is fed back to the audio analyser. The PWM waveform is not low-pass filtered as is common place when using a class-D amplifier. The reason for this is that the audio analyser band limits the spectral content to the band of interest, in this case the 22 kHz and 88 kHz bands were of interest.

<span id="page-116-0"></span>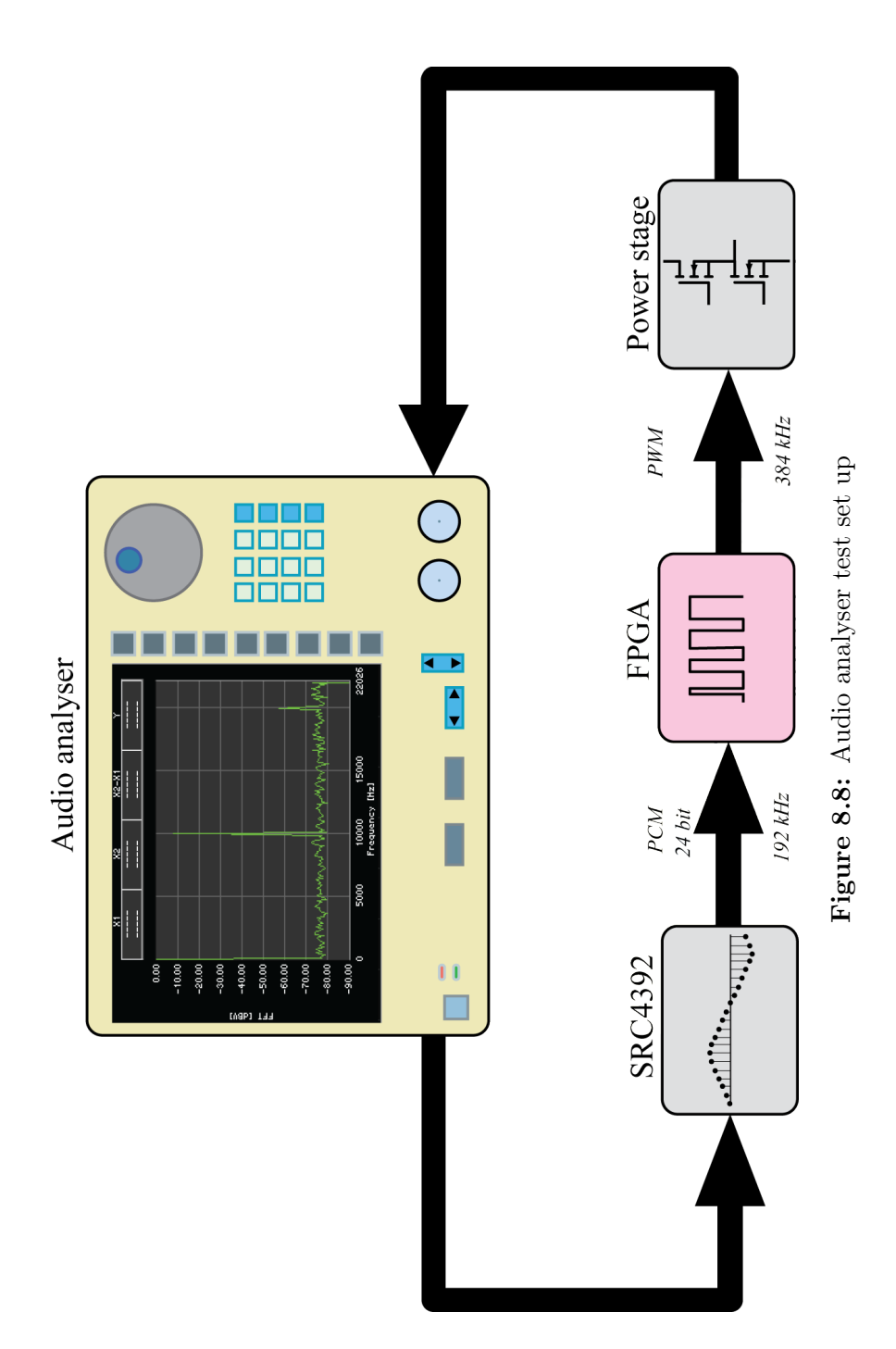

Figure [8.9](#page-117-0) shows the spectral content when a 1 kHz sine wave is used as the audio input for the system. In order to demonstrate the noise-shaping action of the system, the audio analyser's viewing bandwidth was extended to 88 kHz, this is illustrated in Figure [8.10.](#page-117-1) The increasing noise floor can clearly be seen at frequencies above 20 kHz.

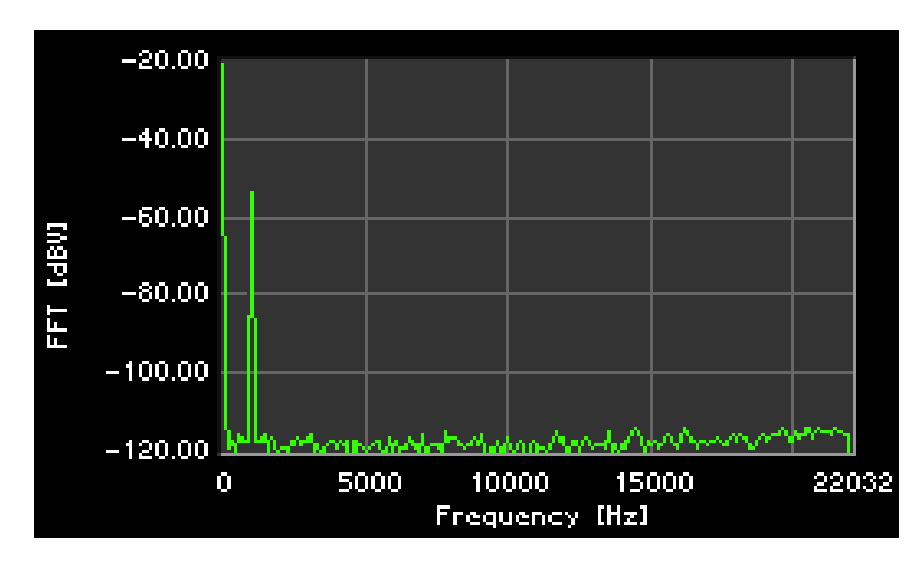

<span id="page-117-0"></span>Figure 8.9: Spectral content of the PWM signal when a 1 kHz sine wave is used as the audio input, viewing the audio band

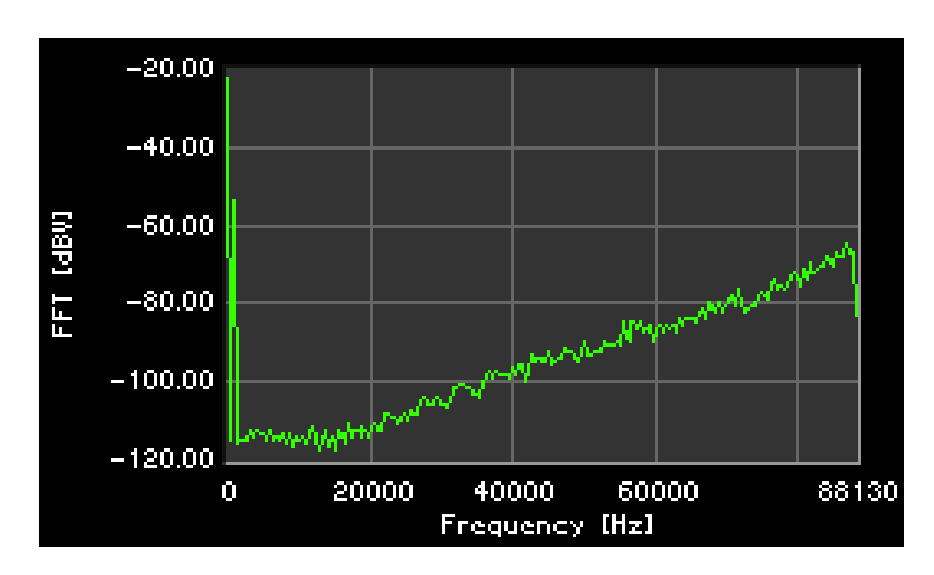

<span id="page-117-1"></span>Figure 8.10: Spectral content of the PWM signal when a 1 kHz sine wave is used as the audio input, viewing a bandwidth of 88 kHz

Figure [8.11](#page-118-0) shows the spectral content when a 10 kHz sine wave is used as the audio input for the system, while Figure [8.12](#page-118-1) shows the same result with an 88 kHz bandwidth.

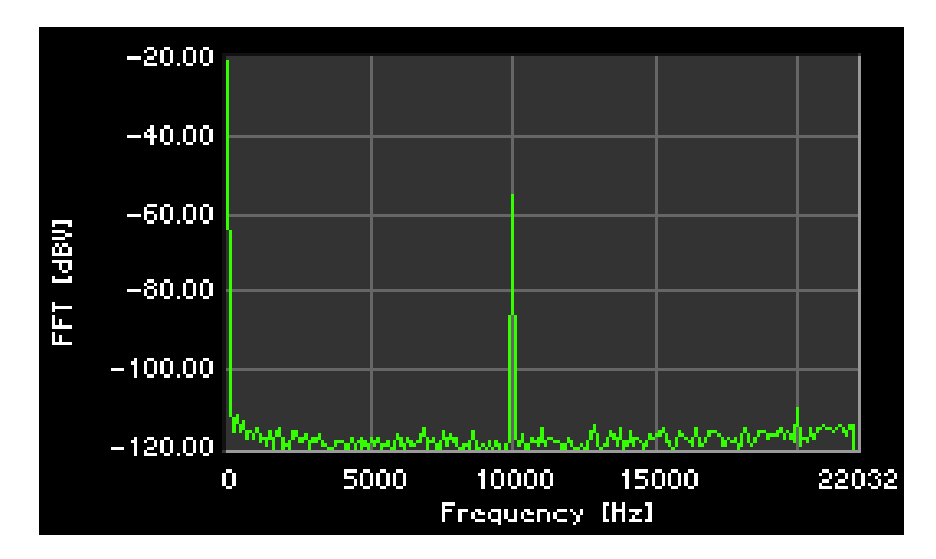

<span id="page-118-0"></span>Figure 8.11: Spectral content of the PWM signal when a 10 kHz sine wave is used as the audio input, viewing the audio band

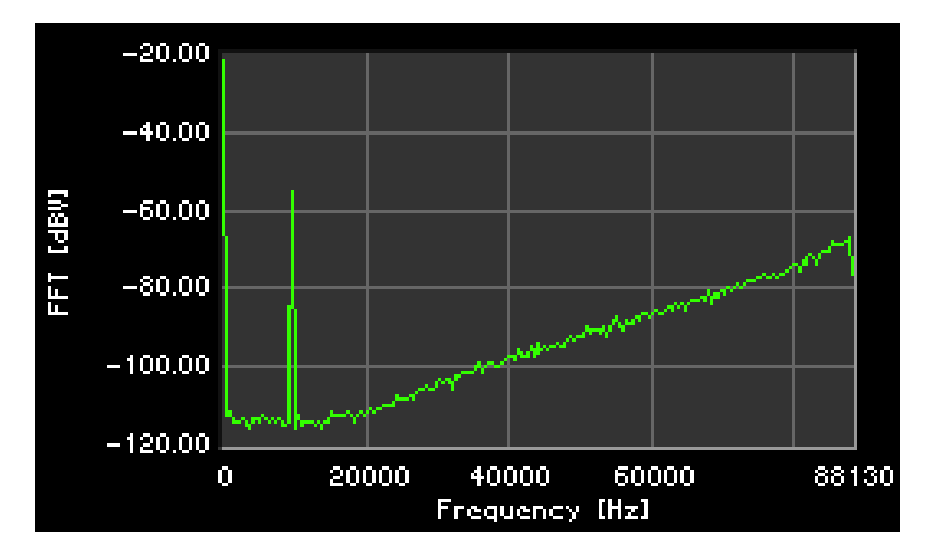

<span id="page-118-1"></span>Figure 8.12: Spectral content of the PWM signal when a 10 kHz sine wave is used as the audio input, viewing a bandwidth of 88 kHz

Figure [8.13](#page-119-0) shows the spectral content when a 20 kHz sine wave is used as the audio input, while Figure [8.14](#page-119-1) shows the same result with a bandwidth of 88 kHz.

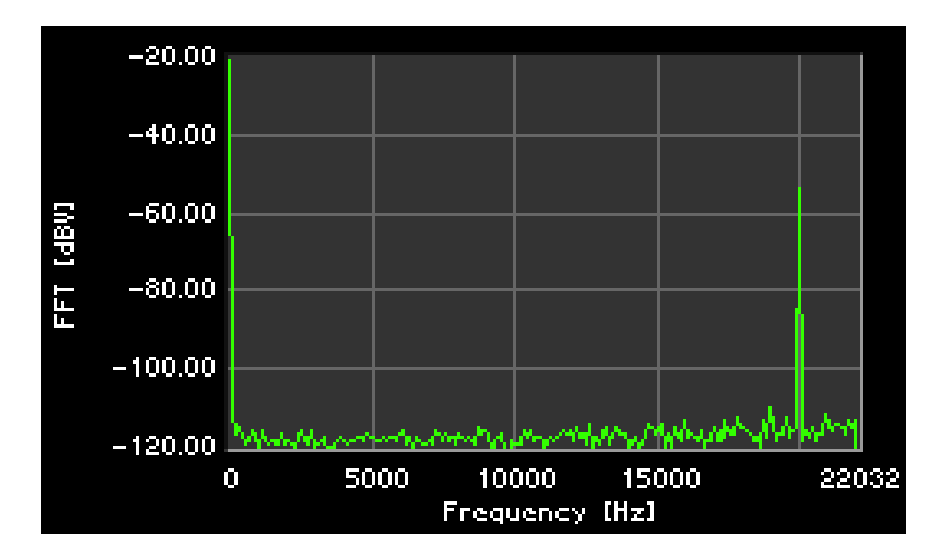

<span id="page-119-0"></span>Figure 8.13: Spectral content of the PWM signal when a 20 kHz sine wave is used as the audio input, viewing the audio band

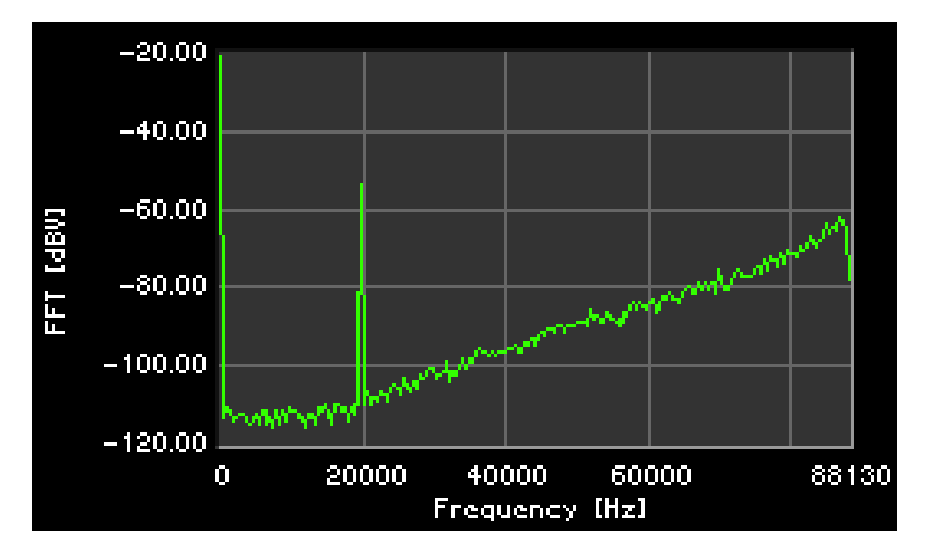

<span id="page-119-1"></span>Figure 8.14: Spectral content of the PWM signal when a 20 kHz sine wave is used as the audio input, viewing a bandwidth of 88 kHz

Intermodulation (IM) distortion is generated when the nonlinear mixing of two or more frequency components occurs [\(Slone, 2002\)](#page-127-0). When two frequency components are applied to a linear audio system, there is simply a summation. However, if the two same components are applied to a nonlinear system, a modulation of the two will occur. The two original components and the sum and difference will be present. The magnitude for which it affects a system depends on how nonlinear the audio system is. The original components will themselves be distorted proportional to the degree of modulation [\(Slone, 2002\)](#page-127-0).

The IM distortion is a function of the linearity of the system, which is directly affected by the THD specification. If the THD is improved, the IM distortion performance improves.

Figure [8.15](#page-120-0) shows the resulting spectrum when a two-tone input at 17 kHz and 18 kHz is utilised.

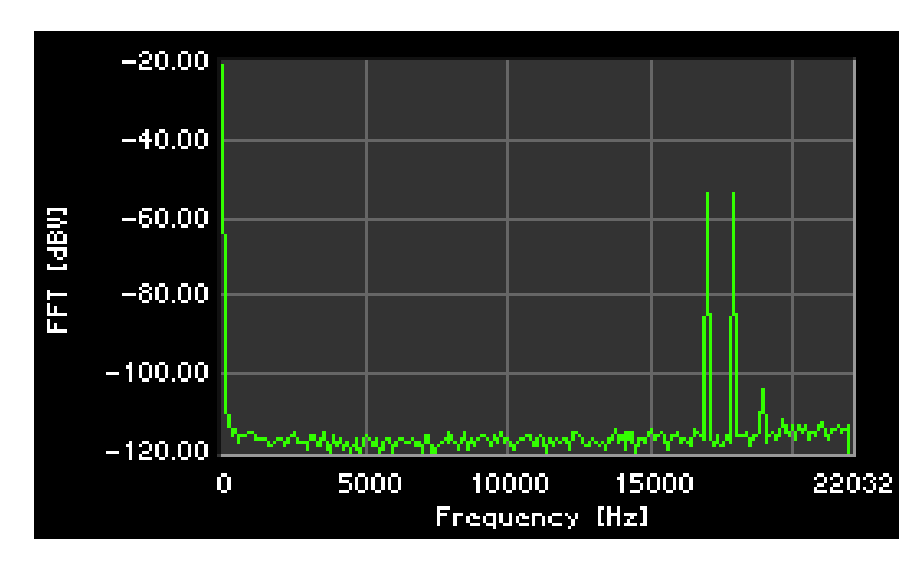

<span id="page-120-0"></span>Figure 8.15: Spectral content of the PWM signal when a two-tone input at 17 kHz and 18 kHz is used as the audio input, viewing the audio band

#### 8.4 Conclusion

Figures [8.3](#page-113-0) and [8.4](#page-113-1) show the comparison between the simulation results of Simulink and Quartus. There is a direct correlation of the waveforms which verifies that the calculations are being carried out as intended.

The PWM pulse train which is generated by the FPGA can be clearly seen in Figure [8.5.](#page-114-0) The 50% duty cycle of the waveform, when averaged by the low-pass filter of the class-D power stage would result in an amplitude of zero. This relates to the zero amplitude sine wave which was used as the reference.

When a 20 kHz sine wave with an increased amplitude is utilised, then the duty cycle varies quite dramatically. The PWM waveform of this particular situation is shown in Figure [8.6.](#page-115-0) When the varying pulses are averaged, the original sine wave will emerge.

Figures [8.9,](#page-117-0) [8.11](#page-118-0) and [8.13](#page-119-0) show the resulting spectral content of PWM waveforms when they have been modulated with 1 kHz, 10 kHz and 20 kHz sine waves respectively. The low noise floor is evident that the noise shaping action of the system is working as expected. The spectrum analyser showed a noise floor approaching −120 dB, which relates to a bit resolution in the audio band of approximately 20-bits. This performance is achieved while using only a 7-bit modulator.

Figures [8.10,](#page-117-1) [8.12](#page-118-1) and [8.14](#page-119-1) give a clear indication of the noise shaping action. The noise floor increases at frequencies above the audio band. This is inconsequential as those higher frequencies would be filtered out by the same low-pass filter which is used to filter out the PWM carrier.

## Chapter 9

## Conclusion

#### 9.1 Overview of project objectives

The objectives which were discussed at the onset of this thesis were that of:

- Increasing the linearity of the PCM to PWM conversion process,
- reducing the system clock speed required to reconstruct a high resolution audio signal,
- simulating the various subsections,
- choosing processing schemes which are computationally efficient when implemented on embedded hardware and
- developing firmware to demonstrate a working model of the simulations.

#### 9.2 Objectives achieved

General investigations were made into digital signal processing and pulse width modulation. The need for a digital scheme which could counteract the undesirable effects of UPWM became clear. Linearising the PWM process could help decrease the presence of harmonics in the baseband.

The issue of linearity was addressed through sample rate conversion by employing interpolation. Many different methods were presented for achieving an interpolated waveform. All of which resulted in an increase of the sample rate. Investigation of these methods found that using the Newton interpolation

formula would be an economical choice. It was thought to be the most fitting for this application as many new data samples needed to be generated for each incoming audio data sample, while using a modest amount of system resources. Interpolation expanded the usable bandwidth of the system which then allowed for noise shaping.

The simulation results showed that a low noise floor in the audio band is achievable while still using a modest seven bit modulator. The loop filter topology was found to be stable and implementation in firmware was possible. The various loop filter topologies were explained with the most efficient form chosen, which used a minimal amount of multipliers.

Testing of the firmware demonstrated a functioning PWM block. When the interpolation and noise shaping subsystems were added the system remained stable. Stability is a primary concern when employing feedback as it can cause data registers to overflow and thereby result in an erratic PWM output. The system maintained its stability and produced an error free PWM waveform.

In practice, the measured results showed a low noise floor in the audio band. This result proved the effectiveness of the control scheme. Results showed that the noise floor increased at frequencies above the audio band, which is indicative of the noise shaper.

#### 9.3 Problems encountered

Calculation errors in the loop filter were mentioned in Chapter [7.](#page-106-0) A clock rate four times faster than the rate at which new filter samples needed to be produced by the loop filter was required. The only way to eliminate the calculation errors however was to lower the clock rate. By lowering the clock rate of the filter, noise shaping no longer took place due to a mismatch between the filter and PWM feedback. The problem was solved by averaging the feedback which then eliminated the ambiguity caused by sampling the feedback at a lower rate than that at which the PWM clock was operating.

#### 9.4 Future research and recommendations

It would be a repetitive action, yet the addition of a second audio channel to the digital system would enable a stereo reproduction.

The next step would be to utilise global feedback which requires a high precision ADC. The output of the class-D amplifier, after the analogue lowpass filter, would be fed back to the FPGA and used instead of the internally calculated feedback. The imperfections and artefacts introduced by the output power stage and filter would therefore be taken into account. This approach has been implemented by [Mouton](#page-127-1)  $\mathscr B$  Putzeys [\(2009\)](#page-127-1) and found to be very successful. An extremely low level of distortion is achievable.

Further firmware development could include loudspeaker and room correction. Implementation would equalise loudspeakers and correct for room effects which are located at a substantial distance from the loudspeakers themselves.

## List of References

- Antoniou, A. 2006. Digital signal processing: signals, systems, and filters. pp. 425 434, p. 620. McGraw-Hill.
- Ashenden, P.J. 2008. The designer's guide to VHDL. pp. 1 2. Morgan Kaufmann.
- Bresch, E. & Padgett, W.T. 1999. Tms320c67-based design of a digital audio power amplifier introducing novel feedback strategy. Technical Report, Rose-Hulman Institute of Technology.
- Butt, R. 2008. Introduction to numerical analysis using MATLAB. pp. 277 328. Infinity Science Press.
- Candy, B.H.  $\mathcal{B}$  Cox, S.M. 2004. Improved analogue class-d amplifier with carrier symmetry modulation. In Audio Engineering Society Convention 117.
- Chitode, J. 2009. Digital signal processing. pp. 147 148. Technical Publications.
- Cohen, E., Elber, G. & Riesenfeld, R.F. 2001. Geometric modeling with splines: An introduction. pp. 291 - 294. A K Peters.
- Craven, P. 1993. Toward the 24-bit dac: Novel noise-shaping topologies incorporating correction for the nonlinearity in a pwm output stage. J. Audio Eng. Soc, 41(5):291–313.
- Crochiere, R.  $\mathcal{B}$  Rabiner, L. 1981. Interpolation and decimation of digital signals; a tutorial review. Proceedings of the IEEE,  $69(3):300 - 331$ .
- Frerking, M.E. 1994. Digital signal processing in communication systems. p. 202. Springer.
- Goldberg, J.M. & Sandler, M.B. 1991a. Noise shaping and pulse-width modulation for an all-digital audio power amplifier. J. Audio Eng. Soc, 39(6):449–460.
- Goldberg, J.M. & Sandler, M.B. 1991b. Pseudo-natural pulse width modulation for high accuracy digital-to-analogue conversion. IEEE Electronics Letters, 27(16):1491 –1492.
- Goyal, M. 2007. Computer based numerical & statistical techniques. p. 199, pp. 339 - 356. Jones and Bartlett.
- Groenenberg, R., Putzeys, B., van der Hulst, P. & Veltman, A. 2006. All amplifiers are analogue, but some amplifiers are more analogue than others. In Audio Engineering Society Convention 120.
- Hawksford, M. 1989a. Chaos, oversampling, and noise shaping in digital-to-analog conversion. J. Audio Eng. Soc, 37(12):980–1001.
- Hawksford, M. 1989b. A tutorial guide to noise shaping and oversampling in adc and dac systems. Proc. Institute of Acoustics,  $11(7):289-302$ .
- Hawksford, M. 2005. Sdm versus pwm power dgital-to-analogue converters (pdac) in high-resolution digital audio applications. In Audio Engineering Society Convention 118.
- Hayes, M.H. 1999. Schaum's outline of theory and problems of digital signal processing. pp. 104 - 106. McGraw-Hill.
- Hogenauer, E. 1981. An economical class of digital filters for decimation and interpolation. Acoustics, Speech and Signal Processing, IEEE Transactions on, 29(2):155  $-162.$
- Holmes, D.G. & Lipo, T.A. 2003. Pulse width modulation for power converters. p. 96. Wiley-IEEE.
- Jacobs, D. 2006. Digital pulse width modulation for class-d audio amplifiers. Master's thesis, University of Stellebosch.
- Kiusalaas, J. 2005. Numerical methods in engineering with MATLAB. pp. 103 111. Cambridge University Press.
- Koeslag, F. 2008. A detailed analysis of the imperfections of pulsewidth modulated waveforms on the output stage of a class d audio amplifier. Ph.D. thesis, University of Stellebosch.
- Kozak, M. & Kale, I. 2003. Oversampled delta-sigma modulators: analysis, applications and novel topologies. p. 2, pp. 194 - 201. Springer.
- Logan, S. & Hawksford, M. 1994. Linearization of class d output stages for highperformance audio power amplifiers. In Second international IEE conference on analogue-to-digital and digital-to-analogue conversion, Cambridge university, pages 136 –141.
- Lutovac, M.D., Tosic, D.V. & Evans, B.L. 2001. Filter design for signal processing using MATLAB and Mathematica. pp. 415 - 416. Prentice Hall.
- Lyons, R.G. 2007. Streamlining digital signal processing: a tricks of the trade guidebook. p. 174. IEEE Press.
- Maloberti, F. 2007. Data converters. pp. 312 317. Springer.
- Meijering, E. 2002. A chronology of interpolation: from ancient astronomy to modern signal and image processing. Proceedings of the IEEE,  $90(3):319 - 342$ .
- <span id="page-127-1"></span>Mouton, T. & Putzeys, B. 2009. Digital control of a pwm switching amplifier with global feedback. In Audio Engineering Society Conference: 37th International Conference: Class D Audio Amplification.
- Neesgaard, C. & Risbo, L. 2006. Pwm amplifier control loops with minimum aliasing distortion. In Audio Engineering Society Convention 120.
- Nielsen, K. 1998. Audio power amplifier techniques with energy efficient power conversion. Ph.D. thesis, Technical University of Denmark.
- Norsworthy, S.R., Schreier, R. & Temes, G.C. 1997. Delta-Sigma data converters: Theory, design, and simulation. pp. 176 - 180. IEEE Press.
- Proakis, J.G. & Manolakis, D.G. 1996. Digital signal processing principles, algorithms, and applications. pp. 23 - 28. Prentice Hall.
- Putzeys, B. 2006. Simple, ultralow distortion digital pulse width modulator. In Audio Engineering Society Convention 120.
- Risbo, L. 2005. Discrete-time modeling of continuous-time pulse width modulator loops. In Audio Engineering Society Conference: 27th International Conference: Efficient Audio Power Amplification.
- Schreier, R. & Temes, G.C. 2005. Understanding delta-sigma data converters. p. 101, pp. 115 - 123. IEEE Press.
- Self, D. 2006. Audio power amplifier design handbook. pp. 260 262, p. 326. Elsevier.
- Shannon, C.E. 1949. Communication in the presence of noise. In Proc. Institute of Radio Engineers, volume 37, pages 10–21.
- <span id="page-127-0"></span>Slone, G.R. 2002. The audiophile's project sourcebook. pp. 18 - 19. McGraw-Hill.
- Stetter, H.J. 2004. Numerical polynomial algebra. pp. 163 166. Society for Industrial and Applied Math.
- Stranneby, D. & Walker, W. 2004. Digital signal processing and applications. p. 7. Newnes.
- Tan, L. 2008. Digital signal processing. pp. 7 11, pp. 420 429. Elsevier.
- Tewksbury, S. & Hallock, R. 1978. Oversampled, linear predictive and noise-shaping coders of order  $n > 1$ . Circuits and Systems, IEEE Transactions on, 25(7):436 – 447.
- Trefethen, L.N. 2000. Spectral methods in MATLAB. pp. 41 43. Society for Industrial and Applied Math.
- Wescott, T. 2006. Applied control theory for embedded systems. pp. 1 6, 125 128. Newnes.

## Appendices

# Appendix A Noise shaper filter coefficients

#### A.1 Classic noise shaper coefficient design

<span id="page-129-0"></span>The transfer function of the noise shaper, where  $N$  denotes the order of the filter is as follows:

$$
H(z) = [1 - z^{-1}]^N
$$
 (A.1.1)

$$
H(z) = \frac{z^N - 1}{z^N}
$$
 (A.1.2)

The denominator of Equation [A.1.2](#page-129-0) will always equal one. Therefore only the numerator be focused on. The filter coefficients can be found by using the binomial formula, which is shown in equation [A.1.3.](#page-129-1)

<span id="page-129-1"></span>
$$
(a+z)^n = a^n + na^{n-1}z + \frac{n(n-1)}{2!}a^{n-2}z^2 + \frac{n(n-1)(n-2)}{3!}a^{n-3}z^3
$$
  
+ 
$$
\frac{n(n-1)(n-2)(n-3)}{4!}a^{n-4}z^4 + \dots
$$
 (A.1.3)

1<sup>st</sup> Order noise shaper:

$$
NTF(z) = (-1)1 + (1)(-1)0z-1
$$
  
= -1 + z<sup>-1</sup> (A.1.4)

Coefficients  $=$  [-1 1]

 $2^{nd}$  Order noise shaper:

$$
NTF(z) = (-1)^{2} + 2(-1)^{1}z^{-1} + \frac{2}{2!}(-1)^{0}z^{-2}
$$
  
= 1 - 2z^{-1} + z^{-2}  
Coefficients = [1 -2 1]

 $3^{rd}$  Order noise shaper:

$$
NTF(z) = (-1)^3 + 3(-1)^2 z^{-1} + \frac{6}{2}(-1)^1 z^{-2} + \frac{3(2)(1)}{6}(-1)^0 z^{-3}
$$
  
=  $-1z^0 + 3z^{-1} - 3z^{-2} + 1z^{-3}$  (A.1.6)

Coefficients  $= [ -1 \ 3 \ -3 \ 1 \ ]$ 

4 th Order noise shaper:

$$
NTF(z) = (-1)^{4} + 4(-1)^{4}z^{-1} + 6(-1)^{2}z^{-2} + \frac{24}{6}(-1)z^{-3} + (-1)^{0}z^{-4}
$$
  
= 1 - 4z^{-1} + 6z^{-2} - 4z^{-3} + z^{-4} (A.1.7)

Coefficients =  $\left[\right.1$  -4  $6$  -4  $1$   $\right]$ 

5 th Order noise shaper:

$$
NTF(z) = (-1)^5 + 5(-1)^4 z^{-1} + 10(-1)^3 z^{-2} + 10(-1)^2 z^{-3} + 5(-1)^1 z^{-4} + 1(-1)^0 z^{-5}
$$
  
= -1 + 5z<sup>1-</sup> - 10z<sup>-2</sup> + 10z<sup>-3</sup> - 5z<sup>-4</sup> + z<sup>-5</sup> (A.1.8)

Coefficients =  $\left[\right.$  -1  $5$  -10  $10$  -5  $1$   $\right]$ 

## Appendix B

## VHDL source code

#### B.1 Main program source code

Listing B.1: Main program

```
1 -- Design Unit : Main program file of project
  - File name : main. vhd
3 -- Description : Central file for calling subsections and
     directing data−−
5 −− Author : Jason Q u i b e l l
                   Centre for Instrumentation Research
                   Cape Peninsula University of Technology
     \textit{Revision} : Version 1.9 07/01/2011
9
  library IEEE;
11 \vert use IEEE. std_logic_1164. all ;
  use IEEE.numeric_std.all;
13
  Library ieee proposed;
15 use ieee_proposed.fixed_float_types.all;
  use ieee proposed . fixed pkg . all ;
17 use ieee proposed float pkg . all;
19 entity dig_amp is
21 port (
   CLK : in std_logic; -24.576 MHz from Oscillator
23 pwm_out : out std_logic;
    CS : out std\_logic; \longrightarrow SPI Chip Select25 CDIN : out std logic; - SPI Data In
    SCLKo : out std_logic; -- SPI Serial Clock
27 SPI reset : out std logic; - SPI reset
29 SRC_MCLK : out std_logic; - SRC master clock
    SRC_SDOUT : in std_logic; -- SRC Serial Data Out
31 SRC_LRCKA : out std_logic; - SRC Left/Right Clock
    SRC BCKA : out std_logic - SRC Bit Clock
```

```
33
        ) ;
35 end entity dig amp;
37 architecture dig_amp_a of dig_amp is
39 component SPI_M
      port (
|41| clk : in std logic;
            SCLK : out std_logic;
\begin{array}{rcl} \textbf{43} \quad \textbf{SS} \quad \textbf{out} \quad \textbf{std\_logic} \, ; \end{array}MOSI : out std logic
45 );
      end component ;
47
   component dataRX_SRC
49 port (
         clock : in std logic;
51 doneRX : out std_logic; -A \, citivate "Receive Six values"
         \begin{tabular}{llll} LRclk & : & \textbf{in std\_logic}\,; & --Left/Right \;Clock \\ Bclk & : & \textbf{in std\_logic}\,; & --Bit \; Clock \end{tabular}53 Bclk : in std logic;
         AudioData : in std logic; - Audio data bit stream in55 AudioWord : out signed (23 downto 0) -Audio Data Word) ;
57 end component;
59 component RX_six
      port (
61 clock : in std logic;
         \text{doneRX} : in std logic; - check when finished RX
63 audio_word: in signed (23 downto 0); -Audio data in
         \texttt{run\_coeff} : \texttt{out\_std\_logic} ; \mathrel{-\textcolor{red}{-}} \textit{A} \textit{c} \textit{ituate} "Coefficient calc."
65 audio0 : out signed (23 \text{ downto } 0); \quad -5 \text{ is a } u and is \sigma\begin{minipage}{.4\linewidth} \begin{tabular}{l} \hbox{audio1} \end{tabular} \end{minipage} \begin{minipage}{.4\linewidth} \begin{tabular}{l} \hbox{a} \end{tabular} \end{minipage} \begin{minipage}{.4\linewidth} \begin{tabular}{l} \hbox{a} \end{tabular} \end{minipage} \begin{minipage}{.4\linewidth} \begin{tabular}{l} \hbox{a} \end{tabular} \end{minipage} \begin{minipage}{.4\linewidth} \begin{tabular}{l} \hbox{a} \end{tabular} \end{minipage} \begin{minipage}{.4\linewidth} \begin{tabular}{l} \hbox{67 audio2 : out signed (23 downto 0);
         audio3 : out signed (23 downto 0);
69 audio4 : out signed (23 downto 0);
         audio5 : out signed (23 downto 0)
71 ) ;
   end component ;
73
   component PolyCoeff
75 port (
         clock : in std_logic;
77 run coeff : in std logic; -A ctivate " Coefficient calc."
         coeff_done: out std_logic; --Activate "Coeff. done"
79
         coeff0 : out signed (23 downto 0); -Polynomial Coefficients
|81| coeff1 : out signed (23 \text{ downto } 0);\text{coeff2} : out signed (23 downto 0);
|83| coeff3 : out signed (23 \text{ downto } 0);coeff4 : out signed (23 downto 0);
```

```
|85| coeff5 : out signed (23 \text{ downto } 0);87 audio0 : in signed (23 downto 0); - Six audio values
       audio1 : in signed (23 downto 0);
|89| audio2 : in signed (23 downto 0);
       audio3 : in signed (23 downto 0);
91 audio4 : in signed (23 \text{ downto } 0);audio5 : in signed (23 downto 0)
93 );
       END COMPONENT;
95
97 COMPONENT PolyCalc
     PORT(
99 clock : in std_logic;
       coeff done : in std logic;
|101| check : out std logic;
         counter : out s fixed (23 downto -6);
103
       \text{coeff}{0} : in signed (23 downto 0);
\begin{array}{rcl} 105 & \text{coeff1} & \text{if} \quad \text{signed} \left( 23 \text{ downto } 0 \right); \end{array}\text{coeff2} : in signed (23 downto 0);
107 coeff3 : in signed (23 \text{ downto } 0);\text{coeff4} : in signed (23 downto 0);
109 coeff5 : in signed (23 \text{ downto } 0);upsampled : out s fixed (0 downto -23)
111 );
       END COMPONENT;
113
   COMPONENT COMPENSATOR
115 PORT(
       \n  \  \text{c} lk : \text{in } \text{std\_logic};
117 filt In : in s fixed (1 downto -23);
       filt Out : out sfixed (1 downto -23)
119 );
       END COMPONENT;
121
  COMPONENT PWM
123 PORT(
       clock : in std_logic;
125 upsampled : in sfixed (0 downto -23);
       filt Out : in sfixed (1 downto -23);
127 filt In : out sfixed (1 downto -23);
         pwmFB : out sfixed (1 downto -23);
129 pwmOut : out std logic
       ) ;
131 END COMPONENT;
133 component pll
    PORT
135 (
       \text{~area of} \quad : \text{~IN~STD~LOGIC} \quad := \quad 0 \; ;
```
137 in clk 0 : IN STD LOGIC := '0';  $c0$  : **OUT** STD\_LOGIC ;  $139$  c1 : **OUT** STD LOGIC ;  $c2$  : **OUT** STD\_LOGIC ;  $141$  locked : **OUT** STD LOGIC ) ;  $143$  end component; 145 147 −− component p o r t s  $149$  signal reset : std logic;  $-$  SPI reset  $signal$  SCLK : std\_logic;  $-$  Slave Clock, SPI  $151$  signal SS : std\_logic;  $-$  Slave Select / Chip Select signal MOSI : std logic; -- Master out Slave in, SPI data 153 signal pllCLK : std  $\begin{array}{rcl} \text{logic} & -49.152 \text{ MHz clock from } PLL \\ \text{signal bCLK} & : \text{std\_logic}; & -12.288 \text{ MHz} - Bit \text{ Clock} \end{array}$ signal bCLK : std  $logic$  ;  $-12.288$  MHz  $-Bit$  Clock  $155$  signal wCLK : std\_logic;  $-192$  kHz  $-Word$  Clock  $signal done RX : std logic ; -  
^\sim Receiving audio complete$ 157  $signal$  pllreset : std logic;  $159$  signal nlocked : std logic; signal run coeff : std logic;  $161$  signal coeff done: std logic; 163 signal check : std\_logic; signal counter : sfixed  $(23$  downto  $-6)$ ; 165  $167$  signal AudioLeft : signed (23 downto 0);  $-Left$  channel audio  $signal$  audio0 : signed  $(23$  downto 0);  $169$  signal audio1 : signed  $(23$  downto 0);  $signal \quad audio2 \quad : signed(23 \quad downto 0);$  $171$  signal audio3 : signed  $(23$  downto 0);  $signal \quad audio4 \quad : signed(23 \quad downto 0);$  $173$  signal audio5 : signed  $(23 \text{ downto } 0);$  $175$  signal coeff $0$  : signed  $(23$  downto  $0)$ ;  $signal coefficient 1 : signed (23 down to 0);$  $177$  signal coeff2 : signed  $(23 \text{ downto } 0);$ signal coeff3 : signed  $(23$  downto  $0)$ ;  $179$  signal coeff4 : signed  $(23 \text{ downto } 0);$ signal coeff5 : signed  $(23$  downto  $0)$ ; 181 signal filtIn : sfixed  $(1$  downto  $-23)$ ;  $183$  signal filtOut : sfixed (1 downto  $-23$ );  $185$  signal upsampled : sfixed (0 downto  $-23$ ); signal pwmout : std logic; 187 begin

```
189
       {component} in stantiation
191 DUT1: SPI_M
        port map
(
193 clk \implies CLK, -24.576 MHz
          SCLK \Rightarrow SCLK,
195 SS \Rightarrow SS,
          MOSI \Rightarrow MOSI197 );
199 DUT2: dataRX SRC
      port map
(
201 clock \implies CLK, -24.576 MHz
          \text{doneRX} \Rightarrow doneRX,
203 LRclk \Rightarrow wCLK,
          B \text{clk} \implies \text{bCLK},205 AudioWord \Rightarrow AudioLeft,
          \text{AudioData} \Rightarrow \text{SRC} SDOUT
207 );
209 DUT3: RX six
      port map
(
211 clock \implies CLK, -24.576 MHz
        \text{doneRX} \implies doneRX,
213 audio_word \Rightarrow AudioLeft,
        run\_coeff \implies run\_coeff,
215 audio0 \Rightarrow audio0,
        audio1 \implies audio1,
217 audio2 \Rightarrow audio2,
        audio3 \implies audio3,
219 audio4 \Rightarrow audio4,
        audio5 \implies audio5
221 );
223 DUT4: PolyCoeff
      port map
(
225 clock \implies pllCLK, -\frac{49.152 \text{ MHz}}{225}run coeff \Rightarrow run coeff,
|227| coeff done \Rightarrow coeff done,
        \text{coeff}0 \quad \implies \text{coeff}0 \; ,|229| coeff1 \Rightarrow coeff1,
        \text{coeff2} \quad \Rightarrow \text{coeff2}|231| coeff3 \Rightarrow coeff3,
        \cot f 4 \implies \cot f 4,|233| coeff5 \Rightarrow coeff5,
        audio0 \implies audio0,
|235| audio1 \Rightarrow audio1,
        audio2 \implies audio2,
237 audio3 \Rightarrow audio3,
        audio4 \implies audio4,
239 audio5 \Rightarrow audio5
        ) ;
```

```
241
      DUT5: PolyCalc
243 port map (
         clock \implies pllCLK, -\frac{49.152 \text{ MHz}}{}245 check \Rightarrow check,
         \text{counter} \implies counter,
247 coeff done \Rightarrow coeff done,
         \text{coeff}0 \quad \implies \text{coeff}0 \; ,|249| coeff1 \Rightarrow coeff1,
         \text{coeff2} \qquad \Rightarrow \text{coeff2},
\begin{array}{rcl} \text{251} \ \text{coeff3} \quad & \Rightarrow \text{coeff3} \ , \ \text{coeff4} \quad & \Rightarrow \text{coeff4} \ . \end{array}\Rightarrow coeff4,
|253| coeff5 \Rightarrow coeff5,
         upsampled \Rightarrow upsampled
255 );
257 DUT6: COMPENSATOR
      PORT MAP(
259 clk \implies pllCLK, -\frac{49.152 \text{ MHz}}{259}filtIn \implies filtIn, \ldots -- Compensated for ripple
261 filtOut \implies filtOut
         ) ;
263
     DUT7: PWM
265 PORT MAP(
         clock \implies pllCLK, -\frac{49.152 \text{ MHz}}{2}267 filtOut \Rightarrow filtOut, -Jpsampled Filtered Audio
          \text{filtIn} \Rightarrow \text{filtIn},
269 upsampled=> upsampled,
         pwmOut \implies pwmout,271 );
273
       u pll: p ll −−PLL running
|275| PORT MAP (
                        \text{in} \, \text{c} \, \text{ln} \, \text{c} => CLK, -24.576 \, \text{MHz} = External Osc.
|277| c0 \implies pllCLK, -\frac{49.152 \text{ MHz}}{27}c1 \Rightarrow bCLK, -12.288 MHz - Bit Clock
279 c2 \implies wCLK, - 192 kHz - Word Clock
                        locked \Rightarrow \n  <b>locked</b> ,281 areset \Rightarrow plineset
                      ) ;
283
     process (CLK, pllCLK, wCLK, bCLK, SCLK)
285 begin
287 SPI reset \langle 20 \rangle if \langle 1 \rangle;
         SRC MCLK \leq CLK; -24.576 MHz
\begin{array}{cc} \text{289} \end{array} CS \begin{array}{cc} \text{CS} \end{array} \begin{array}{cc} \text{CS} \end{array} \begin{array}{cc} \text{CS} \end{array} \begin{array}{cc} \text{CS} \end{array} \begin{array}{cc} \text{CS} \end{array}CDIN \leq MOSI; -SPI data in
291 SCLKo \leq SCLK; -5PI data clock
```

```
293 \vert \qquad \mathrm{SRC\_LRCKA} \qquad \qquad \mathrel{<=}\text{wCLK};\;--~SRC~~Left/Right~~Close~~192~~kHz$\text{SRC\_BCKA} \quad \text{<<} = \text{bCLK}; \; -- \; \text{SRC} \; \text{Bit} \; \text{Clock} \quad \text{12.288} \; \text{MHz}295
            \label{eq:22} \text{PWM\_out} \qquad \qquad \text{<= \text{ pwmout} \,;}297
         end process ;
299
     \vert end architecture dig_amp_a;
```
#### B.2 SPI source code

```
−− Des ign Un i t : SPI Master
2 \left| \begin{array}{c} -\\ - \end{array} \right| File name : SPI M. vhd
  - Description : Use the FPGA as an SPI master to configure the
      SRC4392 device. Specific data words are addressed and sent to
      the SRC4392 device. Once complete, the FPGA stops sending any
      further data via SPI.4 -\it{Author} : \it{Jason} Quibell
6 −− Centre for Instrumentation Research
                     Cape Peninsula University of Technology
|8| - Revision : Version 1.1 05/05/2009
10 library ieee;
  use ieee std logic 1164 . all;
12 use ieee.numeric_std.all;
14 entity SPI M is
    port (
16 clk : in std logic;
      SCLK : out std logic;
|18| SS : out std logic;
      MOSI : out std logic
20 \vert ) ;
  end SPI_M;
22
  architecture a of SPI M is
24 type state_type is (idle, loadData, delay1, txBit,
          CheckFinished);
      signal state : state_type := idle;
26
      signal DataToTx: std\_logic\_vector(23 downto 0);
28 \vert signal StartTX : std_logic := '1';
      signal counter : unsigned (3 downto 0);
30
  begin
32 process (clk, counter)
34 variable index : integer := 0;
      variable dataLen : integer := 23; - length of data to TX
36 variable MOSI v : std logic; -Master Out Slave In
38 begin
40 if (counter = 0) then
      \text{DataToTx} \leq "1100110000000000100000000"; -<br/> -<br/> <math display="inline">register 01</math>42 elsif(counter = 1) then
      \text{DataToTx} \leq 1001011000000000011000000"; -\text{register} 03
44 elsif(counter = 2) then
      DataToTx \langle = "010100000000000010110000"; -<i>negister</i> 0D
```

```
46 elsif(counter = 3) then
      DataToTx \langle = "10010000000000001110000"; -<i>register</i> 0E48 elsif(counter = 4) then
      \text{DataToTx} \leq "01000100000000011110000"; \ --register \ 0F50 elsif(counter = 5) then
      DataToTx \langle = "01000010000000010110100"; -<i>register</i> 2D52 elsif(counter = 6) then
      DataToTx \leq "000000110000000011110100"; -- register 2F
54 elsif(counter = 7) then
      DataToTx \langle = "00100000000000000001100"; -<i>register</i> 3056 elsif(counter = 8) then
      \text{DataToTx} \leq "000000000000000000000000"; -Disable SPI
58 end if;
60 if ( clk ' event and clk = '1 ') then
          case state is
|62| when idle \RightarrowSCLK <= '0 ':
\begin{array}{ccc} 64 & \text{SS} \leq 1 \end{array} ; -stop \text{SPI}MOSI v := ' 0';66 if \left( \text{StartTx} = '1' \right) then
                state \leq loadData;
68 else
                state \leq idle;
70 index := 0;
               end if;
72
            when loadData \Rightarrow74 SS \leq '0 '; - start SPI
              SCLK \leq '0';
76 MOSI_v := DataToTx(index); -- TX data to slave
              state \leq det delay1;
78
            when delay1 \Rightarrow|80| state \lt = \text{txBit};|82| when txBit \RightarrowSCLK \leq '1';
\text{state} \leq \text{CheckFinished};
|86| when checkFinished \Rightarrowif (index = dataLen) then|88| if counter = 8 then
                  SS \leq 1;
90 else
                  index := 0;|92| counter \leq counter +1;
                  state \leq idle;
94 end if;
              e l s e
96 \vert state \vert loadData;
                  index := index + 1;
```
 $98$  end if; 100 when others  $\Rightarrow$  null; end case ; 102 end if;  $104$  MOSI  $\leq$  MOSI\_v; end process ;  $106$  end a;

#### B.3 Receive audio data source code

```
Listing B.3: Receive audio data word
```

```
- Design Unit : Receive audio data from SRC device
2 \left| \begin{array}{cc} -& File name : dataRX SRC . vhd
  −− Description : Receive audio data being transmitted by SRC4392
     device and pass it to the next block which collects six audio
     data words to be used for a fifth order polynomial calculation.
4 −−
     Author : Jason Quibell6 −− Centre for Instrumentation Research
                    Cape Peninsula University of Technology
     Revision : Version 1.2 17/05/2009
10 library ieee;
  use ieee.std_logic_1164.all;
12 use ieee numeric std . all;
14 entity dataRX_SRC is
    port (
16 clock : in std logic;
      LRclk : in std logic;
|18| Belk : in std logic;
      AudioData: \mathbf{in} std logic;
20 AudioWord: out signed (23 downto 0);
      doneRX : out std logic
22 );
  end dataRX_SRC ;
24
  architecture a of dataRX SRC is
26 type state_type is (g_0, stop);
    signal state : state\_type := stop;28
30 signal DataRX : signed (15 downto 0); -Actual 16 bitr e c e i v e d d a t a
     signal Audio_L : signed (23 downto 0); -16 bit + 8 bitp \, adding \, (24 \, bit)32
  begin
34 process ( LRclk , Bclk )
    begin
36 if LRclk = '1' then
        if Bclk ' event and Bclk = '0' then
38 DataRX(15 downto 1) \leq DataRX(14 downto 0);
            \text{DataRX}(0) \leq \text{AudioData};40 \text{doneRX} \leq '0';
        end if;
|42| else
44 Audio L (7 downto 0) \leq " 00000000";
        Audio L(23 downto 8 \leq DataRx;
```

```
46 \vert AudioWord \vert Audio\vert L;
          \text{doneRX} \leq '1';
48 end if;
    end process ;
50
52 end a;
```
Listing B.4: Store six audio words

```
− Design Unit : Store six audio words
2 \left| \begin{array}{c} -& \text{File} & \text{name} \\ -& & \text{DataRX} & \text{SRC} \end{array} \right.-− Description : Received audio data is stored until six values
      have been accumulated. They are then passed to the polynomial
      c o e f f i c i e n t \ldots c a l c u l a t o r4 -\it{Author} : \it{Jason} Quibell
6 −− Centre for Instrumentation Research
                      Cape Peninsula University of Technology
|8| - Revision : Version 1 13/05/2009
10 library ieee;
  use \text{ i}eee. \text{ std\_logic\_1164. all } ;
12 use ieee.numeric_std.all;
14 entity RX six is
    port (
\begin{array}{rcl} \text{16} \text{ } & \text{clock} \text{ } & \text{: in std logic;} \ \text{doneRX} & \text{: in std logic;} \end{array}\text{doneRX} : in std logic; - check when done RX data
18 audio word : in signed (23 downto 0 ; - A udio data in
       run_coeff : out std_logic; --Activate "Coefficient calc"
20 audio0 : out signed (23 \text{ downto 0}); - Six audio values
       audio1 : out signed (23 downto 0);
|22| audio2 : out signed (23 \text{ downto } 0);audio3 : out signed (23 downto 0);
24 audio4 : out signed (23 downto 0);
       audio5 : out signed (23 downto 0)
26 );
  end RX six;
28
  architecture a of RX six is
30
     type state type is (idle, acceptData, newValue, dataOut, delay,
        delay2 ;
32 signal state: state type := idle;
34 type audio arr is array (INTEGER range \langle \rangle) of signed (23 downto
        0);
     signal audio array : audio arr (0 to 5); - a 6 x 24 bit array
36
38 begin
     process (clock, audio array)40
42 begin
     if ( clock ' event and clock = ' 1') then44 case state is
46 when idle \Rightarrowrun\_coeff \leq '0'; \quad --Deactiveate \ Coefficient \ Calc.
```
```
48
                  if doneRX = '1' then
50 state \leq acceptData;
                  e l s e
|52| state \leq idle;
                  end if;
54
               when acceptData \Rightarrow56 audio \arctan ( 0 ) \leq audio \arctan ( 1 );
                \mathrm{audio\_array} \left( 1 \right) \, \mathrel{<}= \, \mathrm{audio\_array} \left( 2 \right);58 audio_array (2) \leq audio_array (3);
               audio\_array(3) \leq audo\_array(4);60 audio \arctan (4 ) \leq \arctan \arctan \arctan (5 ;state \leq newValue;62
               when newValue \implies64 audio array (5) \leq audio word ; \frac{ }{ } - Introduce new data
             state \langle = \text{dataOut} ;66
               when dataOut \Rightarrow68 run coeff \langle = ' 1'; -A \, \text{c} \, \text{t} \, \text{iv} \, \text{at} \, e \, \text{c} \, \text{c} \, \text{c} \, \text{f} \, \text{f} \, \text{c} \, \text{c} \, \text{u} \, \text{c} \, \text{u} \, \text{c} \, \text{u} \, \text{c}audio0 \langle = audio array (0) ; -6 values for coefficient calc.
70 audio1 \leq audio array (1);
             audio2 \leq audio\_array(2);
|72| audio3 \le audio array (3);
             audio4 \leq audio\_array(4);74 audio5 \leq audio _array (5);
             state \leq delay;
76
          when delay \Rightarrow78 if doneRX = '0' then
               state \leq idle ;80 else
               state \leq det delay2;
|82| end if;
|84| when delay2 \Rightarrowrun coeff \langle = ' 0';|86| state \leq delay;
88
               when others \Rightarrow null;
90 end case;
     end if;
|92| end process;
  end a ;
```
#### B.4 Interpolation source code

```
Listing B.5: Calculate polynomial coefficients
```

```
1 - Design Unit : Calculate polynomial coefficients
   - File name : PolyCoeff.vhd
3 -- Description : Six audio data values are received and used to
      \emph{create fifth order polynomial coefficients}. The coefficients
      are then passed to the next block which then generates new data
      , interpolation.
  −−
5 \left| \begin{array}{cc} -- A \text{ }uth \text{ } or \end{array} \right. : Jason Quibell
                     Centre for Instrumentation Research
                     Cape Peninsula University of Technology
     \textit{Revision} : Version 1.4 11/06/2009
9
  library ieee;
11 \vert use ieee . std logic 1164 . all ;
  use ieee.numeric_std.all;
13
  Library ieee proposed;
15 use ieee proposed fixed float types . all;
  use ieee proposed . fixed pkg . all ;
17 use ieee proposed float pkg . all ;
19 entity PolyCoeff is
    port (
21 clock : in std_logic;
      run co eff : in std logic ; -A c tivate " C o efficient calculator
          "
23 coeff done : out std logic; -A c tivate " C o efficient done"
25 coeff0 : out signed (23 \text{ downto 0}); -Six \text{ coefficients}coeff1 : out signed (23 downto 0);
|27| coeff2 : out signed (23 downto 0);
      \text{coeff3} : out signed (23 downto 0);
29 \vert coeff4 : out signed (23 downto 0);
      coeff5 : out signed (23 downto 0);
31
      audio0 : in signed (23 downto 0); - Six audio data
          v a l u e s
33 audio1 : in signed (23 downto 0);
      audio2 : in signed (23 downto 0);
|35| audio3 : in signed (23 downto 0);
      audio4 : in signed (23 downto 0);
37 audio5 : in signed (23 \text{ down to } 0)) ;
39 end PolyCoeff;
41 architecture a of PolyCoeff is
43 type state_type is (idle, calcCoeff1, calcCoeff2, calcCoeff3,
        calcCoeff4, calcCoeff5, coefficientDome, delay);
```

```
signal state : state type := idle;
45
      type coeff arr is array (INTEGER range \langle \rangle) of signed (23 downto
           0);
47 signal coeff 0 : coeff arr(0 to 5); - a 6 x 24 bit array
      signal coeff 1 : coeff arr (0 to 4); - a 5 x 24 bit array49 signal coeff 2 : coeff arr (0 \text{ to } 3); - a 4 x 24 bit array
      signal coeff 3 : coeff arr(0 to 2); - a 3 x 24 bit array
51 signal coeff 4: \text{coeff} arr (0 \text{ to } 1); - a 2 x 24 bit array
      signal coeff 5 : coeff arr(0 to 0 ; - a 1 x 24 bit array
53
55
57 begin
      \textbf{process}(\text{clock}, \text{coeff\_0}, \text{coeff\_1}, \text{coeff\_2}, \text{coeff\_3}, \text{coeff\_4},coeff<sub>5</sub>)
59
      variable index : integer := 0;
61
      begin
63 if ( clock ' event and clock = '1') then
                case state is
65
                   when idle \Rightarrow67 coeff done \langle = ' 0';if run\_coeff = '1' then
\log | \qquad \qquad \text{coeff}_{-}0 (0) \text{ } <= \text{ audio0};coeff 0 ( 1 ) \leq a audio1;
|71| coeff 0 ( 2 ) \n\leq \text{audio2};
                         \mathrm{coeff}_0 (3) \leq \mathrm{audio3};
73 co e f f_0 ( 4 ) <= audio4 ;
                         coeff 0(5) \leq audio5;
|75| state \leq calcCoeff1;
                      e l s e
|77| state \leq idle;
                      end if:
79
            when calcCoeff1 \Rightarrow|81| coeff 1 (0) \le coeff 0 (1) - \text{coeff} 0 (0);
                \text{coeff}_{-1}^{-1} (1) \iff \text{coeff}_{-}^{-0} (2) - \text{coeff}_{-}^{-0} (1);
\begin{array}{l} \mathrm{83} \vert \qquad \qquad \mathrm{coeff}_-1 \, (2) \, \mathrel{<=}\, \mathrm{coeff}_-0 \, (3) \, -\, \mathrm{coeff}_-0 \, (2) \, ; \end{array}\mathrm{coeff}_1 \ (3) \ \mathrel{<=} \ \mathrm{coeff}_0 \ (4) \ - \ \mathrm{coeff}_0 \ (3) \ ;\begin{array}{lll} \left. 85 \right| \qquad \qquad \text{coeff\_1 (4)} \leqslant = \text{coeff\_0 (5) - coeff\_0 (4)} \, ; \end{array}state \leq \text{calcCoeff2};87
            when calcCoeff2 \Rightarrow\log coeff 2 (0) \leq ( \text{coeff } 1 ( 1 ) - \text{coeff } 1 ( 0 ) ) / 2;\text{coeff}^{-}_{2} (1) \leq (\text{coeff}^{-}_{1} (2) - \text{coeff}^{-}_{1} (1)) / 2;\begin{array}{l} \left[ \hspace{5mm} 91 \hspace{5mm} \right] \hspace{2cm} \text{coeff}_{-} 2 \left( 2 \right) \, \text{def}\, \left[ \hspace{5mm} 1 \left( 3 \right) \, - \, \text{coeff}_{-} 1 \left( 2 \right) \right) \text{,} \end{array}coeff 2 ( 3 ) \le ( \text{coeff } 1 ( 4 ) - \text{coeff } 1 ( 3 ) ) / 2;93 \text{state} \leq \text{calcCoeff3};
```

```
95 when calcCoeff3 \Rightarrow\mathrm{coeff}_-3 \left( 0 \right) \, \mathrel{<}= \, \left( \mathrm{coeff}_-2 \left( 1 \right) \, - \, \mathrm{coeff}_-2 \left( 0 \right) \right) /3;97 \vert \qquad \text{coeff}_{-}3 \left( 1 \right) \rightleftharpoons \left( \text{coeff}_{-}2 \left( 2 \right) \ - \ \text{coeff}_{-}2 \left( 1 \right) \right) /3;\mathrm{coeff}_2 (2 ) \le \mathrm{coeff}_2 (2 ) - \mathrm{coeff}_2 (2 ) - 2(2) / 3;99 \vert state \vert calcCoeff4;
101
               when calcCoeff4 \Rightarrow\begin{array}{cc} \left| \textrm{103}\right| & \textrm{coeff}\_4 \left( 0\right) \, \left< =\,\, \left( \textrm{coeff}\_3 \left( 1\right)\,-\,\textrm{coeff}\_3 \left( 0\right)\,\right) /4; \end{array}\mathrm{coeff}_-4 (1) \leq \mathrm{coeff}_-3 (2) - \mathrm{coeff}_-3 (1) )/4;|105| state \leq calcCoeff5;
107
               when calcCoeff5 \Rightarrow109 coeff 5(0) \leq (coeff_4(1) - coeff_4(0))/5;\text{coeff} \ 0 \quad \text{def} \ 60 \quad \text{coeff} \ 0 \, (0) \, ;|111| coeff1 \langle = \text{coeff}^{\top}1(0);\text{coeff2} \qquad \mathrel{<=} \quad \text{coeff}_2 \left( 0 \right);\begin{array}{rcl} \text{113} \end{array} coeff 3 (0);
                   \text{coeff4} \leq \text{coeff4} (0);
|115| coeff 5 \leq coeff 5(0);
                   \text{coeff\_done} \leq 1|117| state \leq coeffDone;
119 when coeffDone \Rightarrow\text{coeff\_done} \leq \text{``} 1 ';
|121| state \leq delay;
|123| when delay \Rightarrowstate \leq idle;
125
                      when others \Rightarrow null;
127 end case;
        end if;
129 end process;
     end a ;
```

```
- Design Unit : Generate new data from polynomial coefficients
2 \left| \begin{array}{c} -\end{array} \right. File name : PolyCalc. vhd
  −− Description : Receive polynomial coefficients and generate new
      data, thereby increases the number of samples available, which
      then makes it possible to increase the sample rate at which the
       system\ operators.\ \ 64\ new\ samples\ are\ generated\ for\ every\ singlesample which is received by the FPGA. Pre-calculated values
      were stored in ROM.
 4 −−
      \it{Author} : Jason \it QuibellCentre for Instrumentation Research
                    Cape Peninsula University of Technology
8 −− Revision : Version 1.6 17/08/2009
10 library ieee;
  use ieee std logic 1164 . all;
12 use ieee numeric std . all;
14 Library ieee proposed;
  use ieee proposed . fixed float types . all;
16 \vert use ieee proposed . fixed pkg . all ;
  use ieee_proposed.float_pkg.all;
18
  entity PolyCalc is
20 port (
      clock : in std_logic;
|22| coeff done: in std logic;
|24| coeff0 : in signed (23 downto 0);
      coeff1 : in signed (23 downto 0);
26 coeff2 : in signed (23 \text{ downto } 0);coeff3 : in signed (23 downto 0);
28 coeff4 : in signed (23 \text{ downto } 0);coeff5 : in signed (23 downto 0);
30
      check : out std logic;
32 counter : out sfixed (23 downto -6);
34 upsampled : out sfixed (0 downto -23)
        ) ;
36 end PolyCalc;
38 architecture a of PolyCalc is
40 type state_type is (idle, calc, delay, delay2, xCheck);
    signal state : state type := idle;
42
    type Data arr is array (INTEGER range \langle \rangle) of s fixed (23 downto
        -6);
44 signal a : Data arr (0 \text{ to } 5); - Coefficients in 6x24 bit
        array resized to 23 downto -6
```
Listing B.6: Calculate new audio data

```
46 signal x : sfixed (23 \text{ downto } -6) := "
       000000000000000000000000000000 " ;
    signal p : sfixed (23 downto -6);
48 signal p_tmp : sfixed (23 downto -6);
50 signal six : sfixed (23 downto -6);
    signal add : sfixed (23 downto -6);<br>signal zero : sfixed (23 downto -6);
52 signal zero : sfixed (23 downto -6);
54 signal address_sig :UNSIGNED (5 DOWNIO 0) := "000000";
    signal address tmp :UNSIGNED (5 DOWNIO 0) := "000000";
56 signal q_sig1 : sfixed (23 downto -6);
    signal q sig2 : s f i x e d (23 downto -6);
|58| signal q_sig3 : sfixed (23 downto -6);
    signal q_sig4 : sfixed (23 downto -6);
60 signal q sig5 : s f i x e d (23 downto -6);
    signal q_ssig1_tmp : s fixed (23 downto -6);
62 signal q_sig2_tmp : sfixed (23 downto -6);
    signal q sig3 tmp : s f i x e d (23 downto -6);
64 signal q sig4 tmp : s f i x e d (23 downto -6);
    signal q sig5 tmp : s f i x e d (23 downto -6);
66
68
  component ROM
70 PORT
    (
72 address : IN UNSIGNED (5 DOWNIO 0);
      clock : IN STD LOGIC ;
74 q : OUT s fixed (23 downto -6)
    ) ;
76 end component;
78 component ROM2
   PORT
80 (
      address : IN UNSIGNED (5 DOWNIO 0);
|82| clock : IN STD LOGIC ;
      q : OUT s fixed (23 downto -6)
84 ) ;
  end component ;
86
  component ROM3
88 PORT
    (
90 address : IN UNSIGNED (5 DOWNIO 0);
      clock : IN STD LOGIC ;
92 \qquad q \qquad : \textbf{OUT} \text{ sfixed (23 down to } -6)) ;
94 end component;
```

```
96 component ROM4
      PORT
 98
      (
         address : IN UNSIGNED (5 DOWNIO 0);
100 clock : IN STD LOGIC ;
         q : OUT s fixed (23 downto -6)
102 \mid );
    end component
;
104
   component ROM5
106 PORT (
108 address : IN UNSIGNED (5 DOWNIO 0);
         clock : IN STD LOGIC ;
110 \qquad q \qquad : \textbf{OUT} \text{ sfixed (23} \textbf{ downto } -6)) ;
|112| end component;
114
    begin
116 \left| \begin{array}{cc} -& Pre-calculated values
    ROM_inst : ROM PORT MAP (
|118| address \Rightarrow address \text{sig },
         clock \Rightarrow clock ,120 q \Rightarrow q sig1 tmp
      ) ;
122
    ROM_inst2 : ROM2 PORT MAP (
|124| address \Rightarrow address sig,
         clock \Rightarrow clock ,126 q \Rightarrow q \Rightarrow q \frac{\text{sig2}_{\text{ump}}}{\text{imp}}) ;
128 | ROM\_inst3 : ROM3 PORT MAP (
         \mathrm{address} \;\;\Rightarrow\;\mathrm{address\_sig} \; ,130 clock \Rightarrow clock,
         q \implies q sig3 tmp
132 \mid );
134 | ROM \; inst4 : ROM4 PORT MAP (
         address \Rightarrow address \text{sign}136 clock \Rightarrow clock,
         q \Rightarrow q_sig4_tmp
138 );
140 ROM inst5 : ROM5 PORT MAP (
         \mathrm{address} \Rightarrow \mathrm{address\_sig},
142 \vert \qquad \text{clock} \qquad \Rightarrow \text{clock}q \Rightarrow q sig5 tmp
144 \mid );
146
      process (clock)
```

```
148
       variable index : integer := 0;
150
      begin
152
            six \langle = \text{to} \text{s fixed } (4.96875, \text{six}) ; -Upper limit\begin{array}{lcl} \text{154} \end{array} \qquad \text{add} \qquad \text{<=} \text{ to } \_ \text{sfixed} \left( 0.015625, \text{add} \right) \text{;} \text{---} Step \ \textit{size} \left( 64 x \ \textit{OSR} \right)zero \leq to sfixed (4, zero); -Lower limit
156
       if ( clock ' event and clock = '1' ) then
158 case state is
160 when idle \Rightarrowif coeff done = '1' then
162
               a(0) (23 downto 0) \leq to _sfixed (coeff0,23,0);
164 a(1) (23 \text{ downto } 0) \leq b to sfixed (coeff1, 23, 0);
               a( 2 ) ( 23 \text{ downto } 0 ) \le t \le \text{ is fixed (coeff2, 23, 0)}166 a(3)(23 \text{ downto } 0) \leq to \text{ fixed}(\text{coeff3}, 23, 0);a(4) (23 downto 0) \leq to sfixed (coeff4, 23, 0);
168 a(5)(23 downto 0 \leq to sfixed (coeff 5, 23, 0);
170 state \leq calc;
            e l s e
|172| check \leq '0';
               state \leq idle;
174 end if;
176 when calc \Rightarrow\hbox{~~p\_tmp}~~\Leftarrow \hbox{resize} \, ( \hbox{~~a(0)} ~+~ \hbox{q\_sig1} * \hbox{~~a(1)} ~+~ \hbox{q\_sig2} * \hbox{~~a(2)} ~+~ \hbox{q\_sig3} *a(3) + q<sub>sig</sub>4 *a(4) + q<sub>sig5</sub> *a(5), p_tmp' high, p_tmp' low);
            address \text{tmp} \leq \text{address} \ \text{tmp} + 1 ;|180| check \langle = '1';state \leq delay;
182
            when delay \Rightarrow184
            state \leq delay2;
186
            when delay2 \Rightarrow188
            state \leq xCheck;190
            when xCheck \Rightarrow192 upsampled \leq p_{\text{tmp}}(23 \text{ downto } 0);194 if x = six then
              x \leq zero;196 {\rm address\_tmp} \leq 1000000";
               state \langle = \text{idle};198 else
```

```
x \leq resize (x + add, x' high, x' low);200 counter \leq x;
                 check \langle = \begin{array}{cc} \cdot & \cdot & \cdot \\ \text{state} & \langle = & \text{calc} \end{array}|202| state \langle = \text{ calc};end if;
204
                   when others \Rightarrow null;
206 end case;
       end if;
208 end process;
210 process (clock)
          begin
212 if \text{clock} ' event and clock = '1' ) then
              \mathrm{address\_sig} \, \mathrel{\mathop:}= \, \mathrm{address\_tmp} \, ;214 q_s sig1 \leq q_s sig1 tmp;
              q_s = \frac{q_s}{q} \leq q_s = \frac{q_s}{q} \frac{1}{q}216 q_s = sig3 \leq q_s = sig3 \text{ m}p;
             \begin{array}{lcl} q\_sig4 & \ll q\_sig4\_tmp \ ; \ q\_sig5 & \ll q\_sig5\_tmp \ ; \end{array}218 q sig5 \langle = q \text{ sig5 } \t{tmp};
          end if;
220 end process;
    end a ;
```
#### B.5 Noise shaper source code

**Listing B.7:**  $3^{rd}$  Order noise shaping loop filter

```
1 - Design Unit : 3rd Order Loop Filter
    −− F i l e name : COMPENSATOR3rdOrder . vhd
3 -- Description : Filter upsampled audio with a 3rd order cascaded
      integrators with feedforward summation and resonator feedback
      filter. The filter coefficients were calculated offline.
  −−
5 \left| \begin{array}{cc} -64 \end{array} \right. At hor : Jason Quibell
                     Centre for Instrumentation Research
                     Cape Peninsula University of Technology
      \textit{Revision} : Version 1.4 02/04/2011
9
  library ieee;
11 use ieee.std_logic_1164.all;
  use ieee.numeric std. all;
13
  Library ieee_proposed;
15 use ieee proposed fixed float types . all;
  use ieee proposed . fixed pkg . all ;
17 use ieee proposed float pkg . all ;
19
  −−−−−−−−−−−−−−−−−−−−−−−−−−−−−−−−−−−−−−−−−−−−−−−−−−−−−−−−−−−−−−−−
21 entity COMPENSATOR is
    port (
|23| clk : in std logic;
       filtIn : in sfixed (1 downto -23);
25 filtOut : out sfixed (1 downto -23)) ;
27 end COMPENSATOR;
29 −−−−−−−−−−−−−−−−−−−−−−−−−−−−−−−−−−−−−−−−−−−−−−−−−−−−−−−−−−−−−−−−
    -Module Architecture: compensator31 −−−−−−−−−−−−−−−−−−−−−−−−−−−−−−−−−−−−−−−−−−−−−−−−−−−−−−−−−−−−−−−−
  ARCHITECTURE rtl OF COMPENSATOR IS
33
    \qquad \qquad \textit{–} \qquad \textit{Coefficients}35
37
   -3rd Order coefficients
39
     −− 1 2 . 2 8 8 MHz
41 CONSTANT a1 : s fixed (0 \text{ down to } -34) :=00000100000110001101000100101101111";
    CONSTANT a2 : s fixed (0 \text{ down to } -39) := "
        0000000001001001001111110011111001000001";
43 CONSTANT a3 : s fixed (0 \text{ down to } -41) := "
        00000000000000000100111000011110110011100010";
```

```
45 CONSTANT g1 : s fixed (0 \text{ down to } -39) := "
         0000000000000000011110110101111010111010 " ;
47 \qquad -\quad Signals\textbf{SIGNAL} Y1 : s f i x e d (8 DOWNIO -31):= "
         0000000000000000000000000000000000000000 " ;
49 \quad \text{SIGNAL } Y2 \quad \text{: } \text{s fixed (14 DOMNIO } -31): = "0000000000000000000000000000000000000000000000 " ;
    SIGNAL Y3 : s f i x e d (22 \text{ DOMNIO} -31): = "000000000000000000000000000000000000000000000000000000 " ;
51
    -Delay variables
53 SIGNAL Y1_delay : sfixed (8 \text{ D} \text{W} \text{N} \text{I} \text{O} -31) := "
         0000000000000000000000000000000000000000 " ;
    \textbf{SGNAL} Y2 delay : s f i x e d (14 DOWNTO -31):= "
         0000000000000000000000000000000000000000000000 " ;
55 SIGNAL Y3 delay : s f i x e d (22 DOWNIO -31):= "
         000000000000000000000000000000000000000000000000000000 " ;
\begin{array}{c|cc} 57 & -Final \; filtered & output \ \textbf{SGNAL} & filtered & \end{array}\therefore s fixed (1 downto -23):= "
        0000000000000000000000000 " ;
59
    −−Temporary c a l c u l a t i o n s t o r a g e
61 SIGNAL tmp_one : s f i x e d (1 downto -23):= "
         0000000000000000000000000 " ;
     signal tmp two : s f i x e d (1 downto -23):= "
         0000000000000000000000000 " ;
63 signal tmp three : s fixed (1 downto -23):= "
         0000000000000000000000000 " ;
65 signal Y3 feedback : s fixed (1 \text{ downto } -31):= "000000000000000000000000000000000 " ;
67
     type state type is ( start, delay1, delay2, stop);
69 signal state : state_type := start;
71 begin
73 delay_process_section : process (clk)
     begin
75 if clk ' event AND clk = '1' THEN
77 case state is
79 when start \Rightarrow\text{181} filtOut \text{181} filtOut \text{181} resize (tmp_one + tmp_two + tmp_three , filtered '
             high, filtered' low;
```

```
83 Y2 \le resize (Y1_delay + Y2_delay - Y3_feedback, Y2' high, Y2'
                 low);|85| state \leq delay1;
 |87| when delay 1 \Rightarrow89 \vert \hspace{1.6cm} \mathrm{Y1} \mathrel{<=} \mathrm{resize}\left(\hspace{1.0mm} \mathrm{filtIn}\hspace{1.0mm} + \hspace{1.0mm} \mathrm{Y1\_delay}\, , \mathrm{Y1'~high}\, , \mathrm{Y1'~low}\, \right) ;Y3 \leq resize (Y2 \text{ delay } + Y3 \text{ delay } , Y3' \text{ high } , Y3' \text{ low } );
 91 Y3 feedback \le resize (g1*Y3 delay, Y3 feedback 'high,
                 Y3 feedback ' low ) ;
 93 state \leq delay2;
 95 when delay2 \Rightarrowtmp\_one \leq \text{resize}(Y1*a1,tmp\_one'\,high\,,tmp\_one'\,low);
 97 tmp_two \le resize (Y2*a2, tmp_two ' high , tmp_two ' low ) ;
            tmp_three \leq resize (Y3*a3, tmp_three ' high, tmp_three ' low) ;
 99
       state \leq stop;101
        when stop \Rightarrow103
            Y1 delay \leq Y1;
105 Y2 delay \langle = Y2 \rangleY3 delay \leq Y3;
107
        state \leq start;109 when others \Rightarrow null;
111 end case;
         end if;
113
      end process delay_process_section;
115
    end rtl;
```

|                | Design Unit : 5th Order Loop Filter                               |
|----------------|-------------------------------------------------------------------|
| $\overline{2}$ | $File$ name<br>: $COMPENSATOR5thOrder.$ $vhd$                     |
|                | Description : Filter upsampled audio with a 5th order cascaded    |
|                | integrators with feedforward summation and resonator feedback     |
|                | filter. The filter coefficients were calculated offline.          |
| 4              |                                                                   |
|                | Author<br>$:$ Jason Quibell                                       |
| 6              | Centre for Instrumentation Research                               |
|                | Cape Peninsula University of Technology                           |
| 8 <sup>1</sup> | $\emph{Revision}$ : Version 1.4 02/04/2011                        |
|                |                                                                   |
| 10             |                                                                   |
|                |                                                                   |
|                | $12$   library ieee;                                              |
|                | use ieee.std logic 1164.all;                                      |
|                | $14$ use ieee.numeric std.all;                                    |
|                |                                                                   |
|                |                                                                   |
|                | 16 Library ieee proposed;                                         |
|                | use ieee proposed.fixed_float_types.all;                          |
|                | $18$ use ieee proposed fixed pkg all;                             |
|                | use ieee proposed.float pkg.all;                                  |
| 20             |                                                                   |
|                |                                                                   |
| 22             |                                                                   |
|                | entity COMPENSATOR is                                             |
| 24             | port (                                                            |
|                | $\therefore$ in std logic;<br>$c$ lk                              |
| 26             | : in sfixed $(1$ downto $-23)$ ;<br>filtIn                        |
|                | : out $sfixed(1$ downto $-23)$<br>filtOut                         |
| 28             | $\,$ ;                                                            |
|                | end COMPENSATOR;                                                  |
| 30             |                                                                   |
|                |                                                                   |
| 32             | --Module Architecture: compensator                                |
|                |                                                                   |
|                | 34 ARCHITECTURE rtl OF COMPENSATOR IS                             |
|                |                                                                   |
| 36             | $-$ 5th Order coefficients                                        |
|                | $- 12.288$ MHz                                                    |
| 38             | : $s$ fixed (0 <b>downto</b> $-34$ ) := "<br><b>CONSTANT</b> a1   |
|                | 00000101100001001000111000110011010";                             |
|                | <b>CONSTANT</b> a2                                                |
|                | : sfixed $(0$ downto $-39)$ := "                                  |
|                |                                                                   |
| 40             | : sfixed $(0$ downto $-41$ := "<br><b>CONSTANT</b> a3             |
|                | 000000000000000110110111100100010000101100";                      |
|                | : sfixed $(0$ downto $-44)$ := "<br><b>CONSTANT</b> a4            |
|                |                                                                   |
| 42             | : sfixed $(0$ downto $-49)$ := "<br><b>CONSTANT</b> a5            |
|                |                                                                   |
|                | : $s$ fixed (0 <b>downto</b> $-39$ ) := "<br><b>CONSTANT</b> $g1$ |
|                |                                                                   |
|                |                                                                   |

**Listing B.8:**  $5^{th}$  Order noise shaping loop filter

```
44 CONSTANT g2 : s fixed (0 \text{ down to } -39) := "
        00000000000000000010111100110111010000010";
46 \qquad -\quad SignalsSGNAL Y1 : s fixed (8 DOMNIO -31): = "0000000000000000000000000000000000000000 " ;
48 SIGNAL Y2 : s fixed (14 DOWNIO −31):= "
        0000000000000000000000000000000000000000000000 " ;
    SIGNAL Y3 : s f i x e d (22 \text{ DOMNIO} -31): = "000000000000000000000000000000000000000000000000000000 " ;
50 SIGNAL Y4 : s fixed (30 DOWNIO −31):= "
        000000000000000000000000000000000000000000000000000000
  00000000 " ;
52 SIGNAL Y5 : s f i x e d (39 \text{ D} \text{W} \text{N} \text{I} \text{O} -31) := "
        000000000000000000000000000000000000000000000000000000
  00000000000000000 " ;
54
56 -Delay variables
    SIGNAL Y1 delay : s f i x e d (8 DOWNIO -31):= "
        0000000000000000000000000000000000000000 " ;
58 SIGNAL Y2 delay : s fixed (14 DOWNIO -31):= "
        0000000000000000000000000000000000000000000000 " ;
    \textbf{SGNAL} Y3 delay : s f i x e d (22 DOWNTO -31):= "
        000000000000000000000000000000000000000000000000000000 " ;
60 SIGNAL Y4 delay : s f i x e d (30 \text{ DOMNIO} -31): "
        000000000000000000000000000000000000000000000000000000
  00000000 " ;
62 SIGNAL Y5 delay : s f i x e d (39 \text{ D} \text{W} \text{N} \text{I} \text{O} -31):= "
        000000000000000000000000000000000000000000000000000000
  00000000000000000 " ;
64
     -Final filtered output
66 SIGNAL filtered : sfixed (1 downto -23):= "
        0000000000000000000000000 " ;
68 - Temporary calculation storage
    SIGNAL tmp_one : s f i x e d (1 downto -23):= "
    0000000000000000000000000 " ;
70 signal tmp two : s f i x e d (1 downto -23):= "
        0000000000000000000000000 " ;
    signal tmp three : s f i x e d (1 downto -23):= "
        0000000000000000000000000 " ;
72 signal tmp four : s fixed (1 downto -23):= "
        0000000000000000000000000 " ;
    signal tmp five : s f i x e d (1 downto -23):= "
        0000000000000000000000000 " ;
74
    signal Y3 feedback : s fixed (1 downto -31):= "000000000000000000000000000000000 " ;
76 signal Y5 feedback : s fixed (1 downto -31):= "000000000000000000000000000000000 " ;
```

```
78 type state type is ( start, delay1, delay2, stop);
      signal state : state type := start;
80
   begin
82
      delay_process_section : process (clk)
84 begin
      if clk ' event AND clk = '1' THEN
86
      case state is
88
       when start \Rightarrow90
           \text{filtOut} \leq \text{resize}(\text{tmp\_one + tmp\_two + tmp\_three + tmp\_four +}tmp five, filtered 'high, filtered ' low);
92 Y2 \le resize (Y1_delay + Y2_delay - Y3_feedback, Y2' high, Y2'
               low);Y4 \leq resize (Y3_delay + Y4_delay - Y5_feedback, Y4' high, Y4'
               low);94
        state \leq delay1;
96
       when delay1 \Rightarrow98
          Y1 \leq r \text{ e} \text{ size (filtIn + Y1\_delay, Y1' high, Y1' low)};
100 Y3 \le resize (Y2_delay + Y3_delay, Y3' high, Y3' low);
           Y3_feedback <= resize(g1*Y3_delay, Y3_feedback'high,
               Y3 feedback ' low);
102 Y5 \leftarrow resize (Y4 delay + Y5 delay , Y5' high , Y5' low);
           \text{Y5\_feedback} \text{ <= } \text{resize}\text{ (g2*Y5\_delay , Y5\_feedback } \text{'high },Y5 feedback ' low ) ;
104
        state \leq delay2;
106
       when delay2 \Rightarrow108
           tmp_one \leq resize (Y1∗a1, tmp_one ' high, tmp_one ' low);
110 tmp_two \le resize (Y2∗a2, tmp_two ' high, tmp_two ' low);
           tmp\_three \leq \text{resize}(Y3*a3,tmp\_three \text{'high},tmp\_three \text{'low});112 \text{tmp\_four} \leq \text{resize}(Y4 \cdot a3, \text{tmp\_four 'high, tmp\_four 'low});tmp\_five \leq \text{resize}(Y5*a5,tmp\_five' high,tmp\_five' low);114
        state \leq stop;116
       when stop \Rightarrow118
           Y1 delay \leq Y1;
|120| Y2 delay \leq Y2;
           Y3 delay \leq Y3;
122 Y4 delay \leq Y4;
           Y5 delay \leq Y5;
```

```
124
\begin{array}{c|c|c} 126 & \text{state} \leqslant = \text{start} \; ; \end{array}when others \Rightarrow null;
128
          end case ;
130 end if;
       end process delay_process_section;
132
    end rtl;
```
#### B.6 Pulse Width Modulation source code

```
Listing B.9: Pulse width modulator
```

```
1 - Design Unit : Pulse width modulation
    - File name : PWM. vhd
3 -- Description : Generate pulse width modulation from the output
      of the loop filter. A \mathcal{T}-bit sawtooth wave is generated and
      compared against the output of the loop filter. The PWM output
      is then averaged, ripple compensated and fed back to the
      components at or \ block.
  −−
5 \left| \begin{array}{cc} -- A \text{ }uth \text{ } or \end{array} \right. : Jason Quibell
                    Centre for Instrumentation Research
                    Cape Peninsula University of Technology
     \textit{Revision} : Version 1.6 13/04/2011
9
  library ieee;
11 use ieee.std_logic_1164.all;
  use ieee.numeric_std.all;
13
  Library ieee proposed;
15 use ieee proposed fixed float types . all;
  use ieee proposed . fixed pkg . all ;
17 use ieee proposed float pkg . all ;
19
  −−−−−−−−−−−−−−−−−−−−−−−−−−−−−−−−−−−−−−−−−−
21 entity PWM is
    port (
|23| clock : in std logic;
      filt Out : in sfixed (1 downto -23);
25 upsampled : in sfixed (0 downto -23);
       filt In : out sfixed (1 downto -23);
27 pwmOut : out std logic;
        ) ;
29 end PWM;
31 architecture a of PWM is
33 signal sawtooth : sfixed (1 downto -6):= "11000000"; -- -135 signal pwmHold : std logic;
    signal pwmFix : sfixed (1 downto -23);
37 signal pwmDelay1 : sfixed (1 downto -23) := "
        0000000000000000000000000 " ;
    signal pwmDelay2 : sfixed (1 downto -23 := "
        0000000000000000000000000 " ;
39 signal pwmDelay3 : sfixed (1 downto -23) := "
        0000000000000000000000000 " ;
41 signal one : sfixed (1 downto -6);
    signal p63 : sfixed (1 downto -6);
```

```
43 signal n64 : sfixed (1 downto -6);
45 signal PWMpos : sfixed (1 downto -23):= "
       0100000000000000000000000 " ;
    signal PWMneg : sfixed (1 downto -23):= "
        1100000000000000000000000 " ;
47
  begin
49
    process (clock, filterOut, pwmFix)51 begin
    -7 bit PWM (8 bits are used in calculation for signal
        \mathop{compatibility})
53 one \leq "00000001";
    p63 \leq = "00111111";
55 n64 \leq "11000000";
57
      if ( clock ' event and clock = '1 ') then
59
        if sawtooth = p63 then
61 sawtooth \leq n64;
          -Audio is now larger
63 pwmOut \langle = '0';-DelayspwmDelay1 \leq  "110000000000000000000000000000";
67 pwmDelay2 \leq pwmDelay1;
          pwmDelay3 \leq pwmDelay2;
69
          -Averaging
71 filtIn <= resize (upsampled − ((PWMneg+pwmDelay1+pwmDelay2+
              pwmDelay3 ) /4 )−sawtooth , pwmFix ' high , pwmFix ' low ) ;
|73| else
          sawtooth \leq resize (sawtooth + one, sawtooth 'high, sawtooth'
              low) :
75 if filtOut > sawtooth then
            pwmOut \leq '1';
77
            -Delays
79 pwmDelay1 <= "0100000000000000000000000"; --
            pwmDelay2 <= pwmDelay1 ;
|81| pwmDelay3 \leq pwmDelay2;
|83| —A \,veragingf i l t I n <= r e s i z e ( upsampled −((PWMpos+pwmDelay1+pwmDelay2+
                pwmDelay3 ) /4 )−sawtooth , pwmFix ' high , pwmFix ' low ) ;
85
          else
87 pwmOut \leq '0';
```

```
89 -Delays
               \text{pwmDelay1} \, \texttt{<=}\, \, \text{"110000000000000000000000"} \, ;91 pwmDelay2 \leq pwmDelay1;
               {\tt pwmDelay3} \, \mathrel{<=}\, {\tt pwmDelay2}\, ;93
               -Averaging
95
               f i l t I n <= r e s i z e ( upsampled −((PWMneg+pwmDelay1+pwmDelay2+
                   pwmDelay3 ) /4 )−sawtooth , pwmFix ' high , pwmFix ' low ) ;
|97| end if;
99 end if;
|101| end if;
       end process ;
103 end a;
```
### Appendix C

## Matlab source code

#### C.1 Interpolation

```
Listing C.1: Upsample by factor L
```

```
1 \, \vert \, \% Upsample signal by factor L
  \% Jason Quibell
3 %June 2008
5 clear; close all;
7 \n% Export fig options
  {\rm opts} = {\rm struct}('LockAxes', 0, 'FontMode', 'fixed', 'FontSize', 8, 'height\langle \cdot, 10, \cdot \text{color } \cdot, \cdot \text{rgb } \cdot \rangle;
9
  f s = 48 e 3; % sampling rate
11 \, \text{Ts} = 1 \, \text{/ fs};
  N = 2048; % number of samples
13 | n = 0:N-1;t = n*Ts;15 |L = 4; % up sampling factor
  A = 1; \% amplitude
17
  freq = 1e3; \% generate a 1 kHz sine wave
19 \mid signal = A*sin(2*pi*freq*t);
21
  % up sampling by a factor of L with zero-padding
23 | upsampled=\mathbf{zeros} (1, \mathrm{L}*\mathrm{N});
  for n = 0:1:N-125 | upsampled (L*n+1)=signal(n+1);end
27
  % Spectral components
29|{\text{SIGNAL}} = 2*{\text{abs}}({\text{fft}}({\text{signal}},N))/N;SIGNAL(1) = SIGNAL(1) / 2;31
  UPSAMPLED = 2*abs(fft(upsampled, N*L)) /N*L;
```

```
33 UPSAMPLED(1) = UPSAMPLED(1) /2;
  UPSAMPLED = UPSAMPLED/4;35
   freqplot = (0:N/2 -1)*fs/N;37 \text{ frequency} = (0.0 \cdot N * L/2 - 1) * fs/N;39 \, \% Plot \ \ waveforms\textbf{subplot}(2,1,1);41 stem (signal);
   title ('Original sine wave');
43 \times \text{label}( 'Samples');
  ylabel('Amplitude');
45 | axis ([0 length (signal) -1.1 1.1])47 subplot(2,1,2);stem (upsampled);
49 title ('Upsampled sine wave');
   x labe l ( ' Samples ' ) ;
51| ylabel ( 'Amplitude ' ) ;
   axis ([0 \text{ length} (upsampled) -1.1 1.1])
53
   \alpha export fig (gcf, 'upsampleSine . eps', opts);
55
  \% plot the freq of sine wave in the top panel
57 figure
  \text{subplot}(2,1,1)59 plot(freqplot, SIGNAL(1:1:N/2))title ('Original sine wave spectrum')
61 \mathbf{x} label ( 'Frequency (Hz)');
  | ylabel ('Amplitude');
63 \% axis ([0 length (SIGNAL) -1.1 1.1])65\frac{1}{2} for the upsampled sine wave in the bottom panel
  \text{subplot}(2,1,2)67 plot(freqplot2, UPSAMPLED(1:1:length(UPSAMPLED)/2))title ('Upsampled sine wave spectrum')
69 x \nvert \nvert ( 'Frequency (Hz )' );
   vlabel('Amplitude');71 \, \frac{\%axis(10 \, \text{length}(\text{UPSAMPLED}) -1.1 \, \text{1.1})}{\%axis(10 \, \text{length}(\text{UPSAMPLED}) -1.1 \, \text{1.1})}73 export fig (\text{gcf}, 'upsampleSpectrum.eps', opts);
```

```
1 \, \mathscr{C}Filter upsampled signal
   \% Jason Quibell3 %June 2008
 5
   filtered=filter (Num, 1, upsampled); \% apply interpolation
        f i l t e r
 7
   filtered = filtered *4;9 \, \frac{\% Spectral}{\% Spectral} components
11 UPSAMPLED = 2 * abs(fft(upsample d, N*L)) / N*L;UPSAMPLED(1) = UPSAMPLED(1) /2;
13 | \text{UPSAMPLED} = \text{UPSAMPLED}/4;15 \text{ FLLTERED} = 2*abs(\text{fft}(\text{filtered}, N*L)) / N*L;FILTERED(1) = FILTERED(1)/2;17 FILTERED = FILTERED / 16;
19 f r e q p l o t 2 = (0: N*L/2 -1)* f s /N;
21 \, \mathscr{C} Plot \quad waveforms|\text{subplot}(2,1,1)|;23 stem (upsampled);
   title ('Upsampled sine wave');
25 \times 1 x label ('Samples');
   \mathbf{y}label(\dot{, Amp}litude\dot{,});
27 \mid \textbf{axis} \left( \begin{bmatrix} 0 & \textbf{length} \left( \text{upsample} \right) & -1.1 & 1.1 \end{bmatrix} \right)29 \, | \, \text{subplot} (2, 1, 2) ;\mathbf{stem}(\text{filtered});31 title ('Filtered upsampled sine wave');
   xlabel ('Samples');
33| ylabel ( 'Amplitude ' ) ;
   axis ([0 length (filtered) -1.1 1.1])35
   \alpha export fig (gcf, 'FIRupsAmp.eps', opts);
37
   \% plot the freq of sine wave in the top panel
39 figure;
   \textbf{subplot}(2,1,1)41 plot(freqplot2, UPSAMPLED(1:1:length(UPSAMPLED)/2))\text{title} ('Upsampled sine wave spectrum')
43 \mathbf{x} label ( 'Frequency (Hz)');
   ylabel('Amplitude');
45
   \mathscr{L}plot the upsampled sine wave in the bottom panel
47 subplot(2,1,2)plot(freqplot2, FILTERED(1:1:length(FILTERED)/2))49 title ('Filtered sine wave spectrum')
  \vert xlabel ( 'Frequency (Hz)');
```
51| **ylabel** ( 'Amplitude ' ) ;  $\%axis$  ([0 length (UPSAMPLED) -1.1 1.1]) 53  $\texttt{expr}$  (  $\texttt{gcf}$  , 'FIRupsAmpFIlt . eps ' ,  $\texttt{opts}$  ) ;

```
\%Polyphase filter implementation for interpolation
2\nvert\ % Jason \quad Quibell%J uly 2008
4
6 \mid \text{fs} = 96 \text{e}3; \% sampling rate
  Ts = 1/fs;8\vert N = 1024; % number of samples
 n = 0:N-1;10 \vert t = \text{n} * \text{Ts};L = 8; % interpolation factor
12 |A = 5; % amplitude
14
  freq = 1e3; \%sine\ wave\ frequency16 signal = A*sin(2*pi*freq*t); % generate a sine wave
  \% noise = 0.1*(randn(1, length(signal)))); \% Random noise18 \, \frac{\% signal}{\% signal} = signal + noise;20\frac{8}{6} polyphase filters
22 for i = 1:1:8p(i, :)=Num(i:L:length(Num)); %sub filter creation
24 end
26 for i = 1:1:8w(i, :)=filter (p(i, :), 1, signal); \mathcal{E}filtering
28 end
30 for i = 1:1:8y(i,:)=zeros (1,L*length(w(i,:)));
32 end
34 for i = 1:1:8y(i, (i: L: L*(length(w(i, :)))))=w(i, :); %filtering
36 end
38 filtered=y (1, :)+y(2, :)+y(3, :)+y(4, :)+y(5, :)+y(6, :)+y(7, :)+y(8, :);
```
Listing C.3: Polyphase filter implementation

```
Listing C.4: CIC automatic filter design
```

```
\% Design CIC filter and CIC compensator filter
 2 \nvert \notimes Jason \quad Quibell%March 2009
 4
   clear; close all;
 6
   % Export fig options
 |8| opts = struct ('LockAxes', 0, 'FontMode', 'fixed', 'FontSize', 8, 'height
        \langle \cdot, 10, \cdot \cdot \text{color} \cdot, \cdot \text{rgb} \cdot \rangle;
10\vert\mathrm{M} = 1; \% Differential delay
   L = 16; %Oversampling ratio12|Fp = 22e3; % Passband frequencyFS = 3.072e6; %Final sample rate14 Ast = 60; %Aliasing attenuation (60 dB)
16 \, \text{\%CIC} filter
   f = f \cdot \text{design.}\text{interpolation}(L, 'CIC', 'M, Fp, Ast, Fs);18 Hm = design (f);
   f v \text{ to } o l (Hm);
20
   %CIC compensa tor
22 Nsecs = Hm. NumberOfSections;
  d = fdesign.ciccomp(M, Nsecs);
24 Hd = design (d);
   fv t o o l(Hd);
26
   \%Cas\,c\,a\,d\,e filters
28 \text{ Hc} = \text{cascade(Hd,Hm)};fv t o o l(Hc);
```
 $upsample = filteredx ;$ 

```
1 \, \%\, 2nd order CIC filter implementation
  \% Jason Quibell3 %March 2009
5 L cic = 100;
  delayBuffer = \mathbf{zeros}(1,1);<br>
delayBuffer2 = \mathbf{zeros}(1,1);<br>
\%\text{Delay of "1"}7 \text{ delayBuffer2 } = \text{zeros}(1,1);delayBuffer3 = \mathbf{zeros}(1,1); \%Delay\ of\ "1"9 intOut = 0;
  intOut2 = 0;
11 intOut3 = 0;
  f{\text{iltered}} x = []; \mathscr{C}Initialise\ variable13 filtered = reference / (Lcic); \%Compare15 for ii = 1: length (filtered)
17
19 \%Comb\text{combOut} = \text{filtered}(\text{ii}) - \text{delayBuffer}(\text{end});|21| delayBuffer (2:end) = delayBuffer (1:end-1);
                delayBuffer (1) = filtered (ii);23
                \text{combOut2} = \text{combOut} - \text{delayBuffer2} (\text{end}) ;25 delay Buffer 2 (2:end) = delay Buffer 2 (1:end-1);
                delayBuffer2(1) = combOut;27
29 \%UpsamplecombOutU = [\text{combOut2 zeros}(1, \text{Lcic}-1)];31
           \mathscr{C}Integrator
33 for j j = 0:Lcic-1
                    intOut = intOut + combOutU(jj+1);35 intOut2 = intOut2 + intOut;
                    filteredx = \text{[filtered x intOut2]};37 end
  end
39
```
Listing C.5: CIC filter implementation

#### C.2 Polynomial interpolation

Listing C.6: Newton's interpolation formula

```
\% Newton polynomial interpolation
2\not\approx Jason Quibell
  %May 2009
4
  count = 0;6 \times Data = \begin{bmatrix} 1 & 2 & 3 & 4 & 5 & 6 \end{bmatrix};yData = [0 \ 0 \ 0 \ 0 \ 0 \ 0];
8 \vert upsample = \vert \vert;
10 for z = 1:1: length (reference)
12 \vert yData(6) = reference(z);
14 \, \text{\textdegree$} Mewton Coefficients (Divided Differences)
  n = length(xData);16 coeff = yData;
18
  for k = 2:n|20| coeff (k:n) = (coeff(k:n) - coeff(k-1)). /(xData(k:n) - xData(k))(-1) );
  end
22
  \%Interpolation using polynomial coefficients
24
  for x = 4: 0.015625: 4.96875 %64x oversampling
26 n = length(xData);p = \text{coeff}(n);
28
            for k = 1:n-1;
30 p = c o e f f (n-k) + (x - xData(n-k)) * p;
            end
32
            upsample = [upsample p];34 end
  yData(1) = yData(2);
36 \vert yData(2) = yData(3);
  yData(3) = yData(4);
38 \vert yData(4) = yData(5);
  yData(5) = yData(6);
40
  end
```

```
1\, %Generate MIF ROM file contents for FPGA
  \% Jason Quibell3 %Sep tember 2009
5 clear;
   array = [];
 7 \vert x \text{ val1} = [];
  x \text{ val2} = [];
9 \vert x \vert val3 = [];
  x_{val4} = [];
11 | x | val5 = [];
  xData = \begin{bmatrix} 1 & 2 & 3 & 4 & 5 & 6 \end{bmatrix};13
   for x = 4: 0.015625: 4.984375 % 64X OSR
15 x1 = (x-xData(1));x2 = (x-xData(1)) * (x-xData(2));
17 x3 = (x-xData(1)) * (x-xData(2)) * (x-xData(3));
       x4 = (x-xData(1)) * (x-xData(2)) * (x-xData(3)) * (x-xData(4));19 x5 = (x-xData(1)) * (x-xData(2)) * (x-xData(3)) * (x-xData(4)) * (x-xData(5) ;
21 array = \begin{bmatrix} \text{array} \\ \text{array} \end{bmatrix} x2 x3 x4 x5 ;
        x \text{ val1} = [x \text{ val1} ; x1 ] ;23 x \text{ val2} = [x \text{ val2} ; x2 ] ;x_val3 = [x_val3; x3];25 x_{val4} = [x_{val4}; x4];x \text{ val5} = [x \text{ val5} ; x5 ]27 end
29 \vert A \text{ sign} = \text{fi} (\text{array}, 1, 31, 7) ; %Fixed point signed
  BINARYsign = bin (A sign);
31
   A sign = f i (x \text{val1}, 1, 31, 7) ; %Fixed point signed
33 \text{ BINARY}\ = bin (A\_sign);
35 |A sign = f i (x \text{ val } 2, 1, 31, 7); KFixed point signed
  BINARYsign2 = bin(A-sign);
37
   A sign = \text{fi} (x \text{ val } 3, 1, 31, 7); %Fixed point signed
39 \text{ BINARY}sign3 = \text{bin}(A\_sign);
41 |A sign = f i (x_\text{val}4, 1, 31, 7) ; %Fixed point signed
  BINARY signal = bin (A sign) ;43
   A_sign = \text{fi} (x \text{val} 5, 1, 31, 7) ; %Fixed point signed
45 \text{ BINARY} = bin (A \text{ sign } );
```
Listing C.7: FPGA ROM file contents generator

#### C.3 Noise shaper filter coefficient calculator

Listing C.8: Coefficient calculation for a 3rd order loop filter

```
1 \, \%\, Co\, efficient\,\\~Calculation%3rd Order noise shaper
3\frac{3}{6}Jason Quibell
   %December 2010
5
  syms a1 a2 a3 g1 z
7
   \% Transfer\ function\ of\ CIFF\ with\ resonator\ feedback9
   \%Y(z) / X(z) =
11 | t h r e e = \left( a1/(z-1) \right) + \left( \left( a2*z \right) / (z^2+(-2+g1) * z + 1 \right) \right) ...
          + (1/(z-1)) * ((a3*z)/(z^2+(-2+g1)*z+1));13
   {\lceil \text{num den} \rceil} = {\text{number}(\text{three})};15
   [b, a] = tfdata(C, 'v');17
  num z = \text{collect} (\text{num});
19 den z = \text{collect (den)};
21 | a1 = b(4);
  a2 = b(2) - a1;23|g1 = 3 - a(3);25 \mid a3 = b(3) + (b(4)*2) - (a1*g1) + a2;27
   %Clean up
29
   clear num z den z num den five
31
   % Generate fixed point values of coefficients
33
   a1 sign = fi (a1, 1, 35, 34); %35 bit Fixed point signed
35 \vert a1 BIN = bin (a1 sign);
37 \mid a2 \text{ } \text{sign } = \text{fi} (a2, 1, 40, 39); %40 bit Fixed point signed
  a2_BIN = bin (a2_sign);
39
   a3 sign = fi (a3, 1, 42, 41); %42 bit Fixed point signed
41 |a3 BIN = bin (a3 sign);
43
   g1 sign = fi (g1, 1, 40, 39); %40 bit Fixed point signed
45 \vert g1 BIN = bin (g1 sign);
```
Listing C.9: Coefficient calculation for a 5th order loop filter

```
1\,ReCoefficient Calculation
  % 5th Order noise shaper
3 \nvert \notimes Jason \quad Quibell%August 2010
5
   syms a1 a2 a3 a4 a5 g1 g2 z x
 7
   \%Transformer\ function\ of\ CIFF\ with\ resonator\ feedback9
   \%Y(z) / X(z) =
11 five = (a1/(z-1)) + ((a2*z)/(z^2+(-2+g1)*z+1)) ...
         + (1/(z-1)) * ((a3*z)/(z^2+(-2+g1)*z+1)) \dots13 + ((a4*z)/(z^2+(-2+g2)*z+1)*(z/(z^2+(-2+g1)*z+1)) ) \dots+ ( 1/({\rm z}-1) ) * ({\rm z}/({\rm z}^2+(-2+\rm z1)*{\rm z} + 1 ) ) * ({\rm (a5*z)}/({\rm z}^2+(-2+\rm z2) )* z + 1);
15
   {\lceil \text{num den} \rceil} = {\text{numden}(\text{five})};17
   [b, a] = tfdata(C, 'v');19
  num z = \text{collect} (\text{num});
21 den z = \text{collect (den)};
23 \mid %Solve \; codefficient \; "a1"a1 = b(6);
25
   g2 \text{ temp } = 3*(a ( 2 ) +5-g2 ) + 3*g2 - g2*(a ( 2 ) + 5 - g2 ) - 10;27
   %INSERT a(4) where -9.999998... is:
29 %INSERT g2 temp where other stuff is first
31
33 \frac{\%49}{}MHz
  \%g2\ x = solve('g2*(g2 - 2872429995/562949953421312) -5629490916923135/562949953421312 = -9.999984692621844');
35 \big| \%g2 = double(g2 \ x(1)) ;37 %24MHz
  \%g2\ x = solve('g2*(g2 - 15914144539/1125899906842624) -11258951325992623/1125899906842624 = -9.99995759623830');
39
   \%q2 = double (q2 x (1)) ;41
43 %12MHz
  g2 x = solve ( 'g2 * (g2 - 36060501917/562949953421312 ) -5629391352707369/562949953421312 = -9.99980783163673 ');
45
   g2 = \text{double}(g2 \text{ x}(1));
47
```

```
49 \big| \% q1g1 = double(a(2) + 5 - g2);51
   % Solve a2:53 \mid a2 = b(2) - a1;
55 \big| \% Solve \ a3:a3 = b(5) + a2 + 4*a1 - a1*g1 - a1*g2;57
   % Solve \, al:59 \big| a4 = b(3) - a3 + 3*a2 + 4*a1 - a1*g1 - a1*g2 - a2*g2;61 \, \frac{\%Solve}{\%Solve} a5:
   a5 = b(4) - 6* a1 - 3* a2 + 2* a3 + a4 + 2* a1* g1 + 2* a1* g2 + a2* g2 -a3*g2 - a1*g1*g2;63
   %Clean up
65
   \%clear\ x\ z\ num\ z\ den\ z\ num\ den\ g2\ x\ g2\ temp\ five67
   \% Generate fixed point values of coefficients
69
\begin{array}{rcl} \left\{ \mathrm{a1\_sign} & = \mathrm{fi} \left( \mathrm{a1,1,35,34} \right) ; \hspace{0.5cm} \% 35 \, bit \hspace{0.1cm} First \hspace{0.1cm} point \hspace{0.1cm} signed \right. \\ \left. \mathrm{a1\_BIN} & = \mathrm{bin} \left( \mathrm{a1\_sign} \right) ; \end{array}= bin (a1 sign);
73 a2 sign = fi (a2,1,40,39); %40 bit Fixed point signed
   a2_BIN = bin (a2_sign);
75
   a3 sign = fi (a3, 1, 42, 41); %42 bit Fixed point signed
77 \mid a3\_BIN = \text{bin}(a3\_sign);79 |  \, \text{a4\_sign} \,\,\, = \,\, \text{fi}\, \left(\, \text{a4 }, \text{1 }, \text{45 }, \text{44}\,\right) \,; \quad \,\, \text{\%45}\, \textit{bit} \,\,\, \text{\textit{Fixed point signal}}a4 BIN = bin (a4 sign);
81
   a5 sign = f i (a5, 1, 50, 49); %50 b it Fixed point signed
|83|a5 BIN = bin (a5 sign);
85 | g1 \text{ sign } = \text{fi} (g1, 1, 40, 39) ; %40 bit Fixed point signed
   g1_BIN = bin (g1_sign);
87
   g2 sign = fi (g2, 1, 40, 39); %40 bit Fixed point signed
89|g2_BIN = bin(g2_sign);
```
#### C.4 Modulation

Listing C.10: Pulse width modulation

```
1 \,|\,\% Uniform\ Pulse Width Modulation
  \% Jason Quibell
3 %June 2009
5 clear;
   carrier =0.1/49152000.1/1000;7 reference =0.1/192000:1/1000;len\_c=length( carrier);9 \mid \text{len\_r=length} (reference);
11
   for t = 1:1:len_c13
        fs = 384e3; %Carrier wave frequency: 384 kHz
15 f carrier (t) = (2/\pi i) * a \sin(\sin(2\pi \pi i + \pi s) * c \arrier(t))) +1;end
17
   for t = 1:1:len r
19
        fr=6.7e3; %Reference wave frequency
21 ref ( t ) = 0.8* sin (2*pi*fr*reference(t)) + 1; % 0.8 amplitude
23 if f_{\text{center}}(t) < r e f(t)25 switch (t) = 1;27 elseif ref(t) < f_{\text{carrier}}(t)switch (t) = 0;29 end
       end
31 figure;
   plot(carrier, f~c1 , 'g');33 hold on;
   plot(reference, f_r, ' b');
35 hold on ;
  plot(reference, s1, 'r');37 ylabel ('Amplitude');
  \mathbf{x}label('Time [s]');
39 \vert \textbf{axis} \left( \begin{bmatrix} 0 & 0.0001 & -0.1 & 1.1 \end{bmatrix} \right);
  hold off;
```

|                | <i>%Implementation of 5th Order DSM CIFB Structure</i>     |
|----------------|------------------------------------------------------------|
|                | $2 \% Jason$ <i>Quibell</i><br>%March 2009                 |
| $\overline{4}$ |                                                            |
|                | % sampling rate<br>$fs = 48e3;$<br>$6 Ts = 1/fs;$          |
|                | % number of samples<br>$N = 2048;$                         |
|                | $8 \,   m = 1 : N;$<br>$n = 0:N-1;$                        |
|                | $10 \vert t = n \cdot \text{Ts};$                          |
|                | $L = 128;$<br>% up sampling factor                         |
|                | $\%$ amplitude<br>$12 A = 0.55;$<br>$k = 1;$               |
| 14             |                                                            |
| 16             | %SDM Coefficients                                          |
|                | $a1 = 0.0007;$                                             |
| 18             | $a2 = 0.0100;$                                             |
| $20\,$         | $a3 = 0.0737;$<br>$a4 = 0.3149;$                           |
|                | $a5 = 0.8090;$                                             |
| 22             | $b1 = 0.0007;$                                             |
| 24             | $b2 = 0.0100;$                                             |
|                | $b3 = 0.0737;$                                             |
| 26             | $b4 = 0.3149;$<br>$b5 = 0.8090;$                           |
| 28             | $b6 = 1;$                                                  |
|                |                                                            |
| 30             | $y(1) = 0;$<br>$y1(1) = 0;$                                |
| 32             | $y2(1) = 0;$                                               |
| 34             | $y3(1) = 0;$<br>$y4(1) = 0;$                               |
|                | $y5(1) = 0;$                                               |
| 36             | $v(1) = 0;$                                                |
| 38             |                                                            |
|                | $freq = 10e3;$<br>% generate a sine wave                   |
|                | $40 u = A*\sin(2*\mathbf{pi}*\text{freq}*t);$              |
| 42             | % up sampling by a factor of L                             |
| 44             | upsampled= <b>zeros</b> $(1, L*(length(u))))$ ;            |
|                | for $n=0:1$ : (length (u)-1)                               |
| 46             | upsampled $(L*n+1)=u(n+1);$                                |
| 48             | end                                                        |
|                | B=fir1 $(256,1/(L*2))$ ;                                   |
|                | 50   u=filter $(B,1, v)$ ;<br>% apply interpolation filter |
|                |                                                            |

**Listing C.11:**  $5^{th}$  order delta-sigma modulator

```
52
54 for n = 2: length (u) - 156 \mid % \longrightarrow One-bit quantiser
58 if (y(n-1) > = 0) v(n) = +k;e l s e v (n) = -k;
60 end
62 e1 (n) = (b1*u(n)) – (a1*v(n));
       y1(n) = y1(n-1) + e1(n);
64
       e2(n) = b2*u(n) - a2*v(n);66 y2(n) = y1(n) + y2(n-1) + e2(n);
68 e3 (n) = b3*u(n) - a3*v(n);
       y3(n) = y2(n) + y3(n-1) + e3(n);70
       e4(n) = b4*u(n) - a4*v(n);|72| y4(n) = y3(n) + y4(n-1) + e4(n);
|74| e5 (n) = b5*u(n) - a5*v(n);
       y5(n) = y4(n) + y5(n-1) + e5(n);76
       y(n) = y5(n) + b6*u(n);78
   end
80
  figure;
82 pwelch (v, [] , [] , [] , fs *L);
84 figure;
  B= fir 1 ( 256, 1/(L*2) );
86 filtered=filter (B,1, v); % apply filter
  plot (filtered)
88 figure;
  pwelch (filtered , [] , [] , [] , fs *L);
```
#### C.5 Spectral content

Listing C.12: Spectral content of PWM waveform

```
1 \times FFT of PWM waveform
  \%Jason Quibell
3 %November 2009
5
   figure();7
  fs = 98.304 e6 / 2;9|Y = \textbf{fft}(\text{PWM} * \text{blackman}(\text{length}(\text{PWM})))/(\text{length}(\text{PWM} * 0.2));hz500k = 500000∗length (Y) / fs; %Limit viewing to 500kHz
11 f = (0: hz500k) * fs / length(Y);plot(f, 20 * log10(abs(Y(1: length(f)))));13 ylabel ('Magnitude (dB)');
  \mathbf{x}label ('Frequency (Hz)');
```
# Appendix D

## Data sheets

D.1 SRC4392
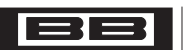

**Burr-Brown Products** from Texas Instruments

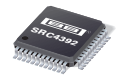

SBFS029C–DECEMBER 2005–REVISED SEPTEMBER 2007

# **Two-Channel, Asynchronous Sample Rate Converter with Integrated Digital Audio Interface Receiver and Transmitter**

#### **<sup>1</sup>FEATURES**

- **234**•**Converter (SRC) from 20kHz to 216kHz**
	- **–**
	- **–typical –**
	- **– Supports Audio Input and Output Data Status and User Data Word Lengths Up to 24 Bits –**
	- **– Supports Input and Output Sampling Streams (DTS CD/LD and IEC 61937 Frequencies Up to 216kHz formats)**
	- **– Automatic Detection of the Input-to-Output – Audio CD Q-Channel Sub-Code Decoding Sampling Ratio and Data Buffer**
	- **16:1 to 1:16 Continuous for Flag and Error Conditions**
	- **Excellent Jitter Attenuation Characteristics**
	- **– Digital De-Emphasis Filtering for 32kHz,** • **Two Audio Serial Ports (Ports A and B) 44.1kHz, and 48kHz Input Sampling Rates –**
	- **-** Digital Output Attenuation and Mute **Functions Logic**
	- **–**
	- **–Status Registers and Interrupt Generation Sampling Rates up to 216kHz**
- •**Digital Audio Interface Transmitter (DIT)** 
	-
	- **– Includes Differential Line Driver and**
	- **– Block-Sized Data Buffers – Multifunction Programmable Via Control for Both Channel Status and User Data Registers**
	- **–**- Status Registers and Interrupt Generation **•** Extensive Power-Down Support **for Flag and Error Conditions – Functional Blocks May Be Disabled**
- • **User-Selectable Serial Host Interface: SPI or Individually When Not In Use Philips I 2**
	- **– Provides Access to On-Chip Registers and Power Supplies**

U.S. Patent No. 7,262,716

- •**Digital Audio Interface Receiver (DIR)**
- **Two-Channel Asynchronous Sample Rate – PLL Lock Range Includes Sampling Rates**
	- **Dynamic Range with –60dB Input – Includes Four Differential Input Line (A-Weighted): 144dB typical Receivers and an Input Multiplexer**
	- **Total Harmonic Distortion and Noise – Bypass Multiplexer Routes Line Receiver (THD+N) with Full-Scale Input: –140dB Outputs to Line Driver and Buffer Outputs**
		- **Block-Sized Data Buffers for Both Channel**
		- **Automatic Detection of Non-PCM Audio**
		-
- **– Wide Input-to-Output Conversion Range: – Status Registers and Interrupt Generation**
	- **Excellent Jitter Attenuation Characteristics – Low Jitter Recovered Clock Output**
	-
	- **Synchronous Serial Interface to External Digital Output Attenuation and Mute Signal Processors, Data Converters, and**
	- **Output Word Length Reduction – Slave or Master Mode Operation with**
	- **for Sampling Ratio and Ready Flags – Supports Left-Justified, Right-Justified, and Philips I 2**
- **– Supports Sampling Rates Up to 216kHz – Supports Audio Data Word Lengths Up to 24 Bits**
	- **CMOS Buffered Outputs Four General-Purpose Digital Outputs**
		-
		- -
		- **C™ Operates From +1.8V Core and +3.3V I/O**
	- **Data Buffers Small TQFP-48 Package, Compatible with the SRC4382 and DIX4192**

Please be aware that an important notice concerning availability, standard warranty, and use in critical applications of A Texas Instruments semiconductor products and disclaimers thereto appears at the end of this data sheet.

Dolby is a registered trademark of Dolby Laboratories. I2C, I2S are trademarks of Koninklijke Philips Electronics N.V. All other trademarks are the property of their respective owners.

PRODUCTION DATA information is current as of publication date.<br>Products conform to specifications per the terms of the Texas<br>Instruments standard warranty. Production processing does not<br>necessarily include testing of all

### **SRC4392**

SBFS029C–DECEMBER 2005–REVISED SEPTEMBER 2007

#### **APPLICATIONS DESCRIPTION**

- •**MIXING DESKS**
- •
- •
- •**BROADCAST STUDIO EQUIPMENT**
- •**DVD/CD RECORDERS**
- •**SURROUND SOUND DECODERS AND**
- •**CAR AUDIO SYSTEMS**

 **DIGITAL AUDIO RECORDERS AND** The SRC4392 is <sup>a</sup> highly-integrated CMOS device designed for use in professional and broadcast digital<br>audio systems. The SRC4392 combines a **DIGITAL AUDIO INTERFACES FOR** audio systems. The SRC4392 combines a<br>**COMPUTERS** bigh-performance. two-channel. asynchronous high-performance, **DIGITAL AUDIO ROUTERS AND** sample rate converter (SRC) with a digital audio **DISTRIBUTION SYSTEMS** interface receiver (DIR) and transmitter (DIT), two audio serial ports, and flexible distribution logic for interconnection of the function block data and clocks.

**www.ti.com**

**INSTRUMENTS** 

The DIR and DIT are compatible with the AES3, **A/V RECEIVERS** S/PDIF, IEC 60958, and EIAJ CP-1201 interface standards. The audio serial ports, DIT, and SRC may be operated at sampling rates up to 216kHz. The DIR lock range includes sampling rates from 20kHz to 216kHz.

> The SRC4392 is configured using on-chip control registers and data buffers, which are accessed through either <sup>a</sup> 4-wire serial peripheral interface  $(SPI)$  port, or a 2-wire Philips  $I^2C$  bus interface. Status registers provide access to <sup>a</sup> variety of flag and error bits, which are derived from the various function blocks. An open drain interrupt output pin is provided, and is supported by flexible interrupt reporting and mask options via control register settings. A master reset input pin is provided for initialization by <sup>a</sup> host processor or supervisory functions.

> The SRC4392 requires <sup>a</sup> +1.8V core logic supply, in addition to <sup>a</sup> +3.3V supply for powering portions of the DIR, DIT, and line driver and receiver functions. A separate logic I/O supply supports operation from +1.65V to +3.6V, providing compatibility with low voltage logic interfaces typically found on digital signal processors and programmable logic devices. The SRC4392 is available in <sup>a</sup> lead-free, TQFP-48 package, and is pin- and register-compatible with the Texas Instruments SRC4382 and DIX4192 products.

### **SRC4392**

SBFS029C–DECEMBER 2005–REVISED SEPTEMBER 2007

**STRUMENTS www.ti.com**

#### **PIN CONFIGURATION**

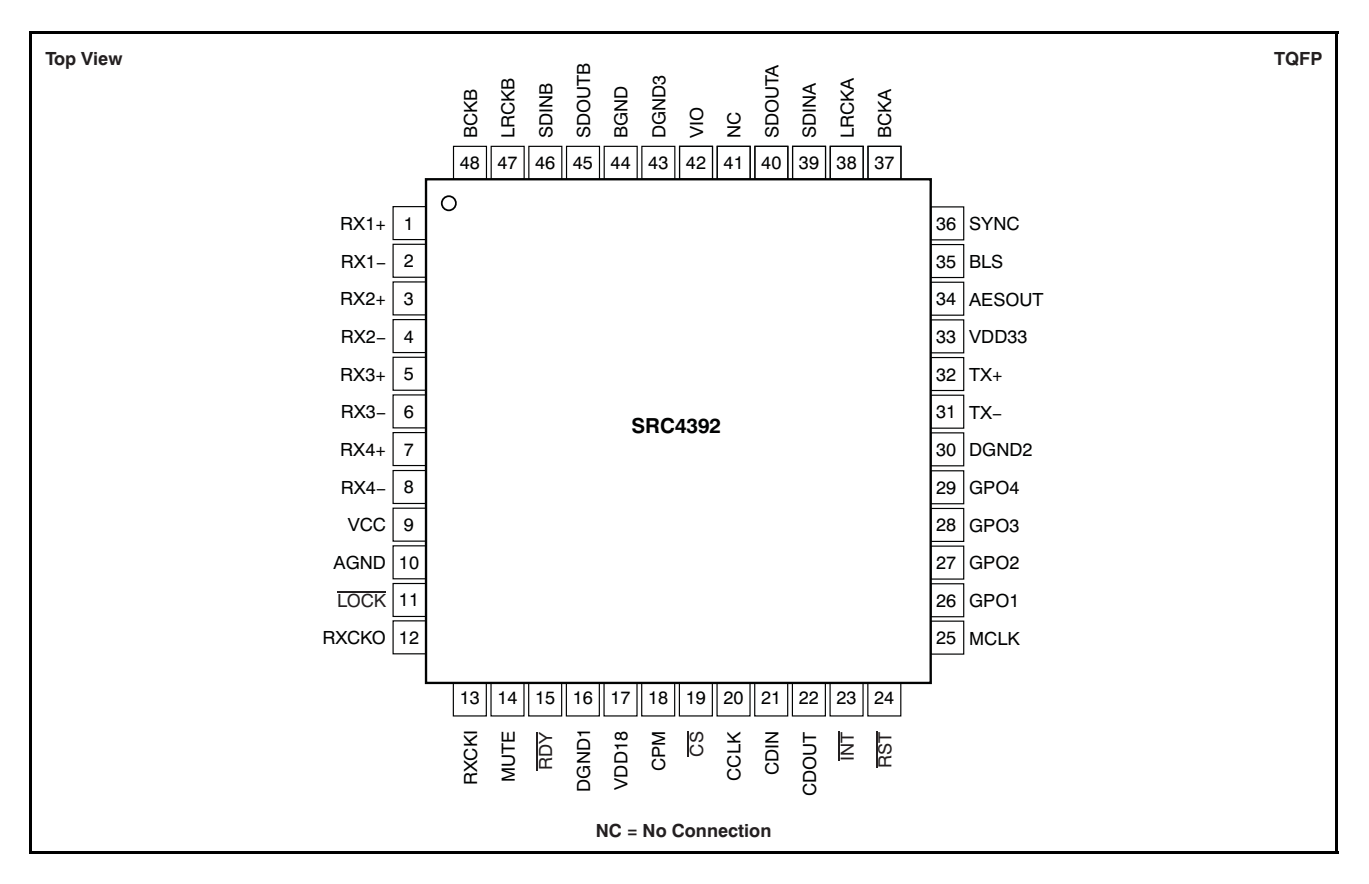

#### **PIN DESCRIPTIONS**

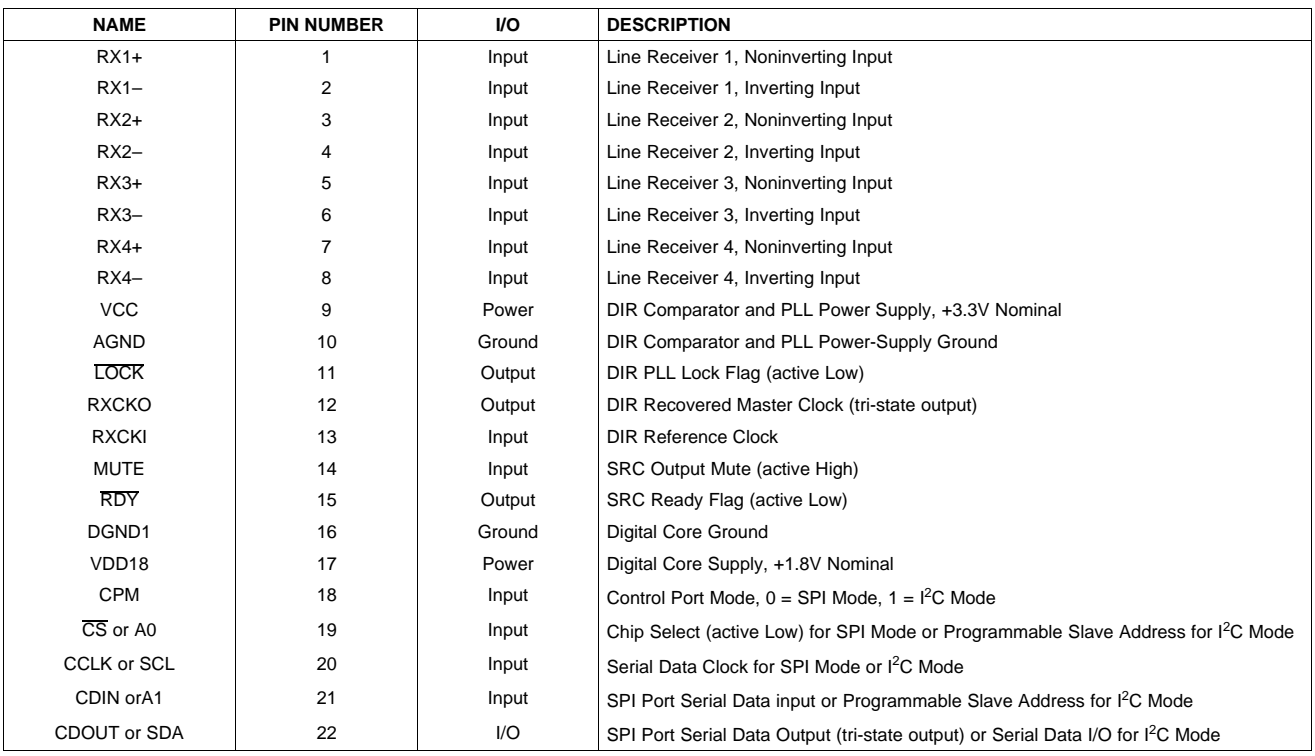

10 Submit Documentation Feedback Copyright © 2005–2007, Texas Instruments Incorporated

Product Folder Link(s): SRC4392

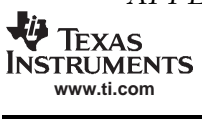

**SRC4392**

SBFS029C–DECEMBER 2005–REVISED SEPTEMBER 2007

#### **PIN DESCRIPTIONS (continued)**

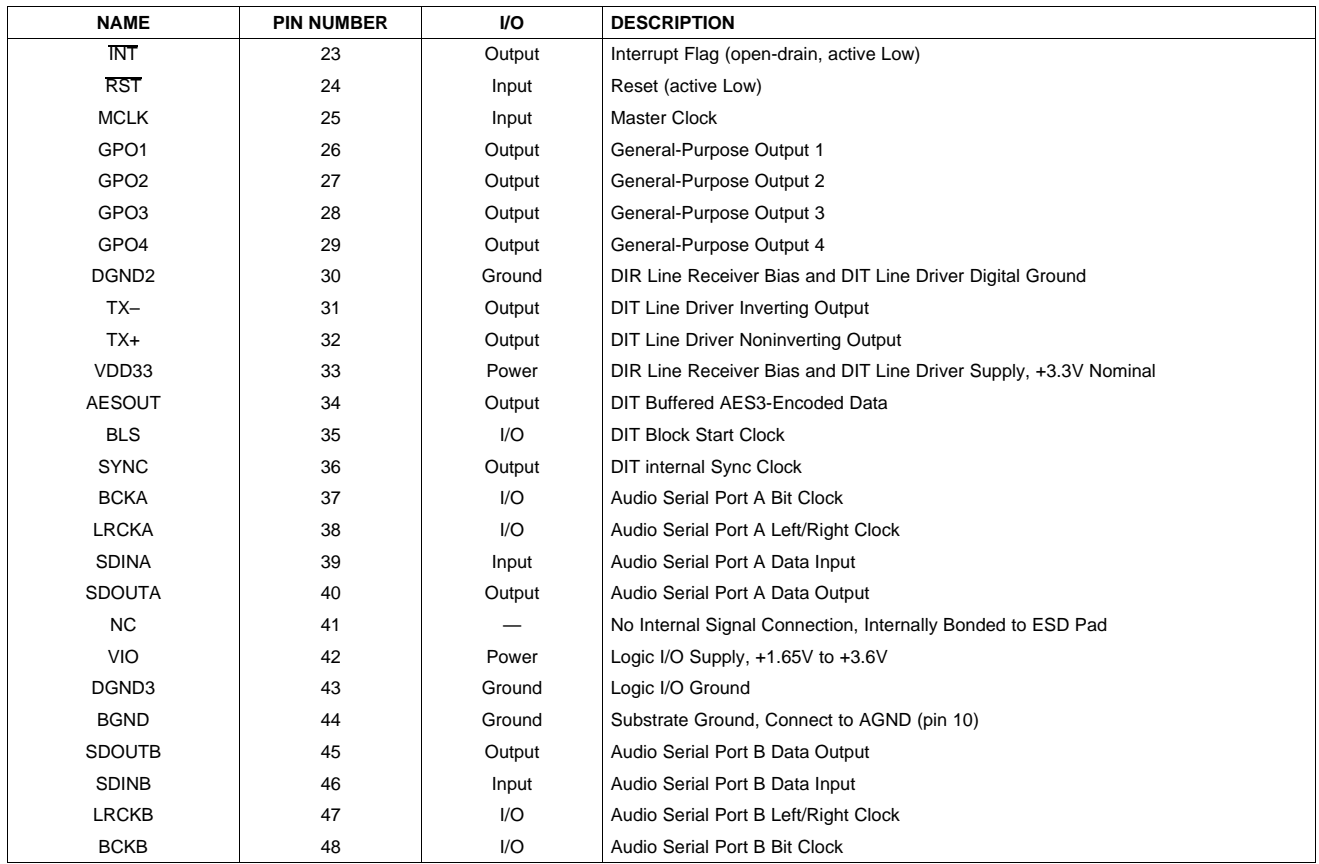

SBFS029C–DECEMBER 2005–REVISED SEPTEMBER 2007

#### **PRODUCT OVERVIEW**

The SRC4392 is <sup>a</sup> two-channel asynchronous sample rate converter (SRC) with an integrated digital audio interface receiver and transmitter (DIR and DIT). Two audio serial ports, Port A and Port B, support input and output interfacing to external data converters, signal processors, and logic devices. On-chip routing logic provides for flexible interconnection between the five functional blocks. The audio serial ports, DIT, and SRC may be operated at sampling rates up to 216kHz. The DIR is specified for <sup>a</sup> PLL lock range that includes sampling rates from 20kHz to 216kHz. All function blocks support audio data word lengths up to 24 bits.

The SRC4392 requires an external host processor or logic for configuration control. The SRC4392 includes <sup>a</sup> user-selectable serial host interface, which operates as either <sup>a</sup> 4-wire serial peripheral interface (SPI) port or <sup>a</sup> 2-wire Philips I<sup>2</sup>C bus interface. The SPI port operates at bit rates up to 40MHz. The I<sup>2</sup>C bus interface may be operated in standard or fast modes, supporting operation at 100kbps and 400kbps, respectively. The SPI and I<sup>2</sup>C interfaces provide access to internal control and status registers, as well as the buffers utilized for the DIR and DIT channel status and user data.

The asynchronous SRC is based upon the successful SRC4192 core from Texas Instruments. The SRC in the SRC4392 has been further enhanced to provide exceptional jitter attenuation characteristics, helping to improve overall application performance. The SRC operates over <sup>a</sup> wide input-to-output sampling ratio range, from 1:16 to 16:1 continuous. The input-to-output sampling ratio is determined automatically by the SRC rate estimation circuitry, with the digital re-sampler parameters being updated in real-time without the need for programming. Interpolation and decimation filter delay are user-selectable. Additional SRC features include de-emphasis filtering, output word length reduction, output attenuation and muting, and input-to-output sampling ratio readback via status registers.

The digital interface receiver (DIR) includes four differential input line receiver circuits, suitable for balanced or unbalanced cable interfaces. Interfacing to optical receiver modules and CMOS logic devices is also supported. The outputs of the line receivers are connected to <sup>a</sup> 1-of-4 data selector, referred to as the receiver input multiplexer, which is utilized to select one of the four line receiver outputs for processing by the DIR core. The outputs of the line receivers are also connected to <sup>a</sup> second data selector, the bypass multiplexer, which may be used to route input data streams to the DIT CMOS output buffer and differential line driver functions. This configuration provides <sup>a</sup> bypass signal path for AES3-encoded input data streams.

The DIR core decodes the selected input stream data and separates the audio, channel status, user, validity, and parity data. Channel status and user data is stored in block-sized buffers, which may be accessed via the SPI or 1<sup>2</sup>C serial host interface, or routed directly to the general-purpose output pins (GPO1 through GPO4). The validity and parity bits are processed to determine error status. The DIR core recovers <sup>a</sup> low jitter master clock, which may be utilized to generate word and bit clocks using on-chip or external logic circuitry.

The digital interface transmitter (DIT) encodes digital audio input data into an AES3-formatted output data stream. Two DIT outputs are provided, including <sup>a</sup> differential line driver and <sup>a</sup> CMOS output buffer. Both the line driver and buffer include 1-of-2 input data selectors, which are utilized to choose either the output of the DIT AES3 encoder, or the output of the bypass multiplexer. The line driver output is suitable for balanced or unbalanced cable interfaces, while the CMOS output buffer supports interfacing to optical transmitter modules and external logic or line drivers. The DIT includes block-sized data buffers for both channel status and user data. These buffers are accessed via either the SPI or I<sup>2</sup>C host interface, or may be loaded directly from the DIR channel status and user data buffers.

The SRC4392 includes four general-purpose digital outputs, or GPO pins. The GPO pins may be configured as simple logic outputs, which may be programmed to either <sup>a</sup> low or high state. Alternatively, the GPO pins may be connected to one of 14 internal logic nodes, allowing them to serve as functional, status, or interrupt outputs. The GPO pins provide added utility in applications where hardware access to selected internal logic signals may be necessary.

# D.2 Altera Cyclone III (EP3C25)

APPENDIX D. DATA SHEETS 172

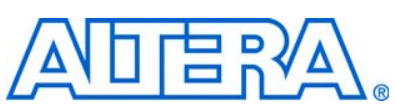

# **1. Cyclone III Device Family Overview**

**CIII51001-2.2**

Cyclone® III device family offers a unique combination of high functionality, low power and low cost. Based on Taiwan Semiconductor Manufacturing Company (TSMC) low-power (LP) process technology, silicon optimizations and software features to minimize power consumption, Cyclone III device family provides the ideal solution for your high-volume, low-power, and cost-sensitive applications. To address the unique design needs, Cyclone III device family offers the following two variants:

- Cyclone III: lowest power, high functionality with the lowest cost
- Cyclone III LS: lowest power FPGAs with security

With densities ranging from 5K to 200K logic elements (LEs) and 0.5 Mbits to 8 Mbits of memory for less than ¼ watt of static power consumption, Cyclone III device family makes it easier for you to meet your power budget. Cyclone III LS devices are the first to implement a suite of security features at the silicon, software, and intellectual property (IP) level on a low-power and high-functionality FPGA platform. This suite of security features protects the IP from tampering, reverse engineering and cloning. In addition, Cyclone III LS devices support design separation which enables you to introduce redundancy in a single chip to reduce size, weight, and power of your application.

This chapter contains the following sections:

- "Cyclone III Device Family Features" on page 1-1
- "Cyclone III Device Family Architecture" on page 1–6
- "Reference and Ordering Information" on page 1-12

## **Cyclone III Device Family Features**

Cyclone III device family offers the following features:

#### **Lowest Power FPGAs**

- Lowest power consumption due to:
	- TSMC low-power process technology
	- Altera<sup>®</sup> power-aware design flow
- Low-power operation offers the following benefits:
	- Extended battery life for portable and handheld applications
	- Reduced or eliminated cooling system costs
	- Operation in thermally-challenged environments
- Hot-socketing operation support

#### **Design Security Feature**

Cyclone III LS devices offer the following design security features:

- Configuration security using advanced encryption standard (AES) with 256-bit volatile key
- Routing architecture optimized for design separation flow with the Quartus® II software
	- Design separation flow achieves both physical and functional isolation between design partitions
- Ability to disable external JTAG port
- Error Detection (ED) Cycle Indicator to core
	- Provides a pass or fail indicator at every ED cycle
	- Provides visibility over intentional or unintentional change of configuration random access memory (CRAM) bits
- Ability to clear contents of the FPGA logic, CRAM, embedded memory, and AES key
- Internal oscillator enables system monitor and health check capabilities

#### **Increased System Integration**

- High memory-to-logic and multiplier-to-logic ratio
- High I/O count, low-and mid-range density devices for user I/O constrained applications
	- Adjustable I/O slew rates to improve signal integrity
	- Supports I/O standards such as LVTTL, LVCMOS, SSTL, HSTL, PCI, PCI-X, LVPECL, bus LVDS (BLVDS), LVDS, mini-LVDS, RSDS, and PPDS
	- Supports the multi-value on-chip termination (OCT) calibration feature to eliminate variations over process, voltage, and temperature (PVT)
- Four phase-locked loops (PLLs) per device provide robust clock management and synthesis for device clock management, external system clock management, and I/O interfaces
	- Five outputs per PLL
	- Cascadable to save I/Os, ease PCB routing, and reduce jitter
	- Dynamically reconfigurable to change phase shift, frequency multiplication or division, or both, and input frequency in the system without reconfiguring the device
- Remote system upgrade without the aid of an external controller
- Dedicated cyclical redundancy code checker circuitry to detect single-event upset (SEU) issues
- Nios<sup>®</sup> II embedded processor for Cyclone III device family, offering low cost and custom-fit embedded processing solutions
- Wide collection of pre-built and verified IP cores from Altera and Altera Megafunction Partners Program (AMPP) partners
- Supports high-speed external memory interfaces such as DDR, DDR2, SDR SDRAM, and QDRII SRAM
	- Auto-calibrating PHY feature eases the timing closure process and eliminates variations with PVT for DDR, DDR2, and QDRII SRAM interfaces

Cyclone III device family supports vertical migration that allows you to migrate your device to other devices with the same dedicated pins, configuration pins, and power pins for a given package-across device densities. This allows you to optimize device density and cost as your design evolves.

Table 1–1 lists Cyclone III device family features.

**Table 1–1.** Cyclone III Device Family Features

| <b>Family</b>  | <b>Device</b> | Logic<br><b>Elements</b> | <b>Number of</b><br><b>M9K Blocks</b> | <b>Total RAM</b><br><b>Bits</b> | 18 x 18<br><b>Multipliers</b> | <b>PLLs</b>    | <b>Global Clock</b><br><b>Networks</b> | <b>Maximum</b><br>User I/Os |
|----------------|---------------|--------------------------|---------------------------------------|---------------------------------|-------------------------------|----------------|----------------------------------------|-----------------------------|
| Cyclone III    | EP3C5         | 5,136                    | 46                                    | 423,936                         | 23                            | $\overline{2}$ | 10                                     | 182                         |
|                | EP3C10        | 10,320                   | 46                                    | 423,936                         | 23                            | $\overline{2}$ | 10                                     | 182                         |
|                | EP3C16        | 15,408                   | 56                                    | 516,096                         | 56                            | 4              | 20                                     | 346                         |
|                | EP3C25        | 24,624                   | 66                                    | 608,256                         | 66                            | 4              | 20                                     | 215                         |
|                | EP3C40        | 39,600                   | 126                                   | 1,161,216                       | 126                           | 4              | 20                                     | 535                         |
|                | EP3C55        | 55,856                   | 260                                   | 2,396,160                       | 156                           | 4              | 20                                     | 377                         |
|                | EP3C80        | 81,264                   | 305                                   | 2,810,880                       | 244                           | 4              | 20                                     | 429                         |
|                | EP3C120       | 119,088                  | 432                                   | 3,981,312                       | 288                           | 4              | 20                                     | 531                         |
| Cyclone III LS | EP3CLS70      | 70,208                   | 333                                   | 3,068,928                       | 200                           | 4              | 20                                     | 413                         |
|                | EP3CLS100     | 100,448                  | 483                                   | 4,451,328                       | 276                           | 4              | 20                                     | 413                         |
|                | EP3CLS150     | 150,848                  | 666                                   | 6,137,856                       | 320                           | 4              | 20                                     | 413                         |
|                | EP3CLS200     | 198,464                  | 891                                   | 8,211,456                       | 396                           | 4              | 20                                     | 413                         |